PowerXL™

DC<sub>1</sub> Frequency Inverter

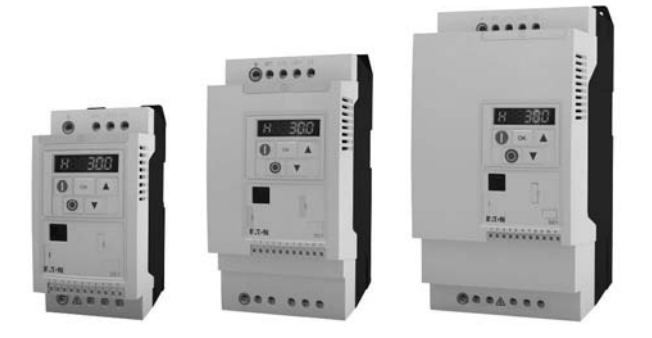

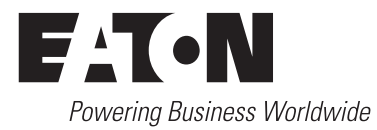

All brand and product names are trademarks or registered trademarks of the owner concerned.

#### **Emergency On Call Service**

[Please call your local representative:](http://www.eaton.com/moeller/aftersales) http://www.eaton.com/moeller/aftersales or [Hotline of the After Sales Service:](mailto:fieldservice@moeller.net?subject=Urgent Service Request) +49 (0) 180 5 223822 (de, en) AfterSalesEGBonn@eaton.com

#### **Original Operating Instructions**

The German-language edition of this document is the original operating manual.

#### **Translation of the original operating manual**

All editions of this document other than those in German language are translations of the original German manual.

1st published 2012, edition date 10/12 © 2012 by Eaton Industries GmbH, 53105 Bonn

Production: René Wiegand Translation: globaldocs GmbH

All rights reserved, including those of the translation.

No part of this manual may be reproduced in any form (printed, photocopy, microfilm or any other process) or processed, duplicated or distributed by means of electronic systems without written permission of Eaton Industries GmbH, Bonn.

Subject to alteration without notice.

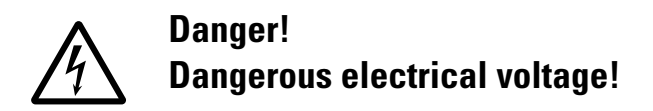

#### **Before commencing the installation**

- Disconnect the power supply of the device.
- Ensure that devices cannot be accidentally restarted.
- Verify isolation from the supply.
- Earth and short circuit the device.
- Cover or enclose any adjacent live components.
- Follow the engineering instructions (AWA/IL) for the device concerned.
- Only suitably qualified personnel in accordance with EN 50110-1/-2 (VDE 0105 Part 100) may work on this device/system.
- Before installation and before touching the device ensure that you are free of electrostatic charge.
- The functional earth (FE, PES) must be connected to the protective earth (PE) or the potential equalisation. The system installer is responsible for implementing this connection.
- Connecting cables and signal lines should be installed so that inductive or capacitive interference does not impair the automation functions.
- Install automation devices and related operating elements in such a way that they are well protected against unintentional operation.
- Suitable safety hardware and software measures should be implemented for the I/O interface so that an open circuit on the signal side does not result in undefined states in the automation devices.
- Ensure a reliable electrical isolation of the extra-low voltage of the 24 V supply. Only use power supply units complying with IEC 60364-4-41 (VDE 0100 Part 410) or HD384.4.41 S2.
- Deviations of the mains voltage from the rated value must not exceed the tolerance limits given in the specifications, otherwise this may cause malfunction and dangerous operation.
- Emergency stop devices complying with IEC/EN 60204-1 must be effective in all operating modes of the automation devices. Unlatching the emergency-stop devices must not cause a restart.
- Devices that are designed for mounting in housings or control cabinets must only be operated and controlled after they have been installed and with the housing closed. Desktop or portable units must only be operated and controlled in enclosed housings.
- Measures should be taken to ensure the proper restart of programs interrupted after a voltage dip or failure. This should not cause dangerous operating states even for a short time. If necessary, emergency-stop devices should be implemented.
- Wherever faults in the automation system may cause injury or material damage, external measures must be implemented to ensure a safe operating state in the event of a fault or malfunction (for example, by means of separate limit switches, mechanical interlocks etc.).
- Depending on their degree of protection, frequency inverters may contain live bright metal parts, moving or rotating components or hot surfaces during and immediately after operation.
- Removal of the required covers, improper installation or incorrect operation of motor or frequency inverter may cause the failure of the device and may lead to serious injury or damage.
- The applicable national accident prevention and safety regulations apply to all work carried on live frequency inverters.
- The electrical installation must be carried out in accordance with the relevant regulations (e. g. with regard to cable cross sections, fuses, PE).
- Transport, installation, commissioning and maintenance work must be carried out only by qualified personnel (IEC 60364, HD 384 and national occupational safety regulations).
- Installations containing frequency inverters must be provided with additional monitoring and protective devices in accordance with the applicable safety regulations. Modifications to the frequency inverters using the operating software are permitted.
- All covers and doors must be kept closed during operation.
- To reduce the hazards for people or equipment, the user must include in the machine design measures that restrict the consequences of a malfunction or failure of the drive (increased motor speed or sudden standstill of motor). These measures include:
	- Other independent devices for monitoring safetyrelated variables (speed, travel, end positions etc.).
	- Electrical or non-electrical system-wide measures (electrical or mechanical interlocks).
	- Never touch live parts or cable connections of the frequency inverter after it has been disconnected from the power supply. Due to the charge in the capacitors, these parts may still be live after disconnection. Fit appropriate warning signs.

**I**

# **Table of contents**

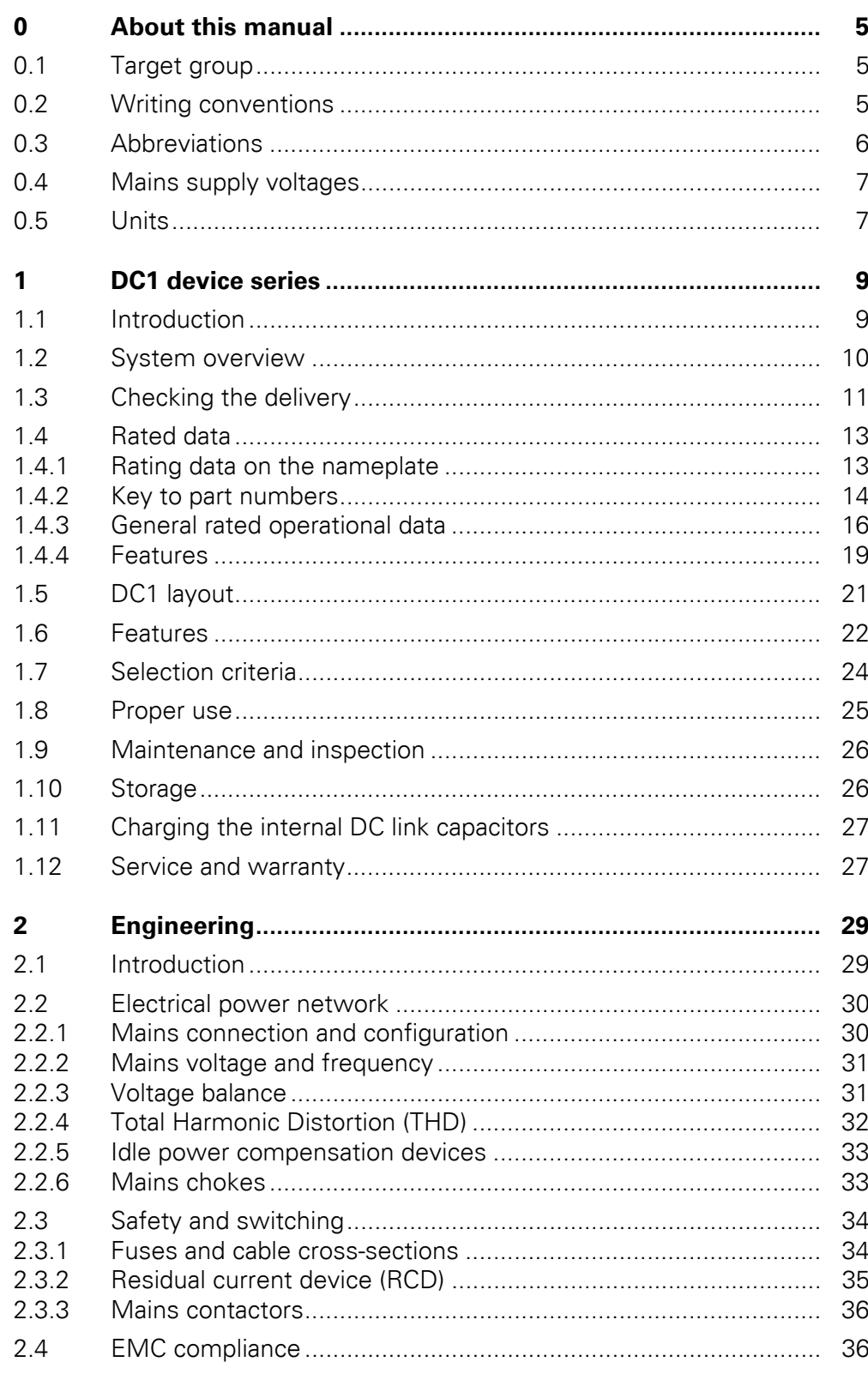

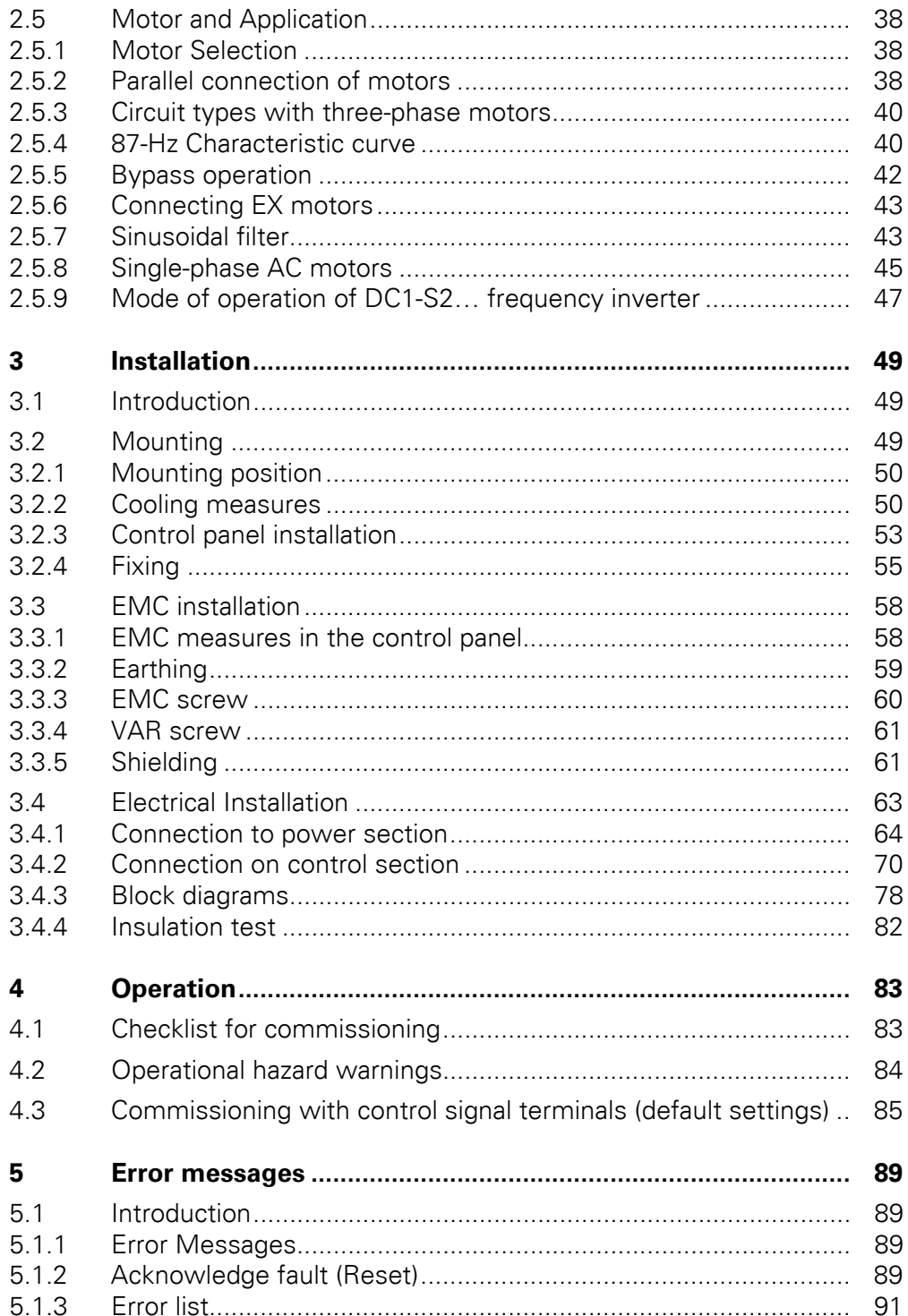

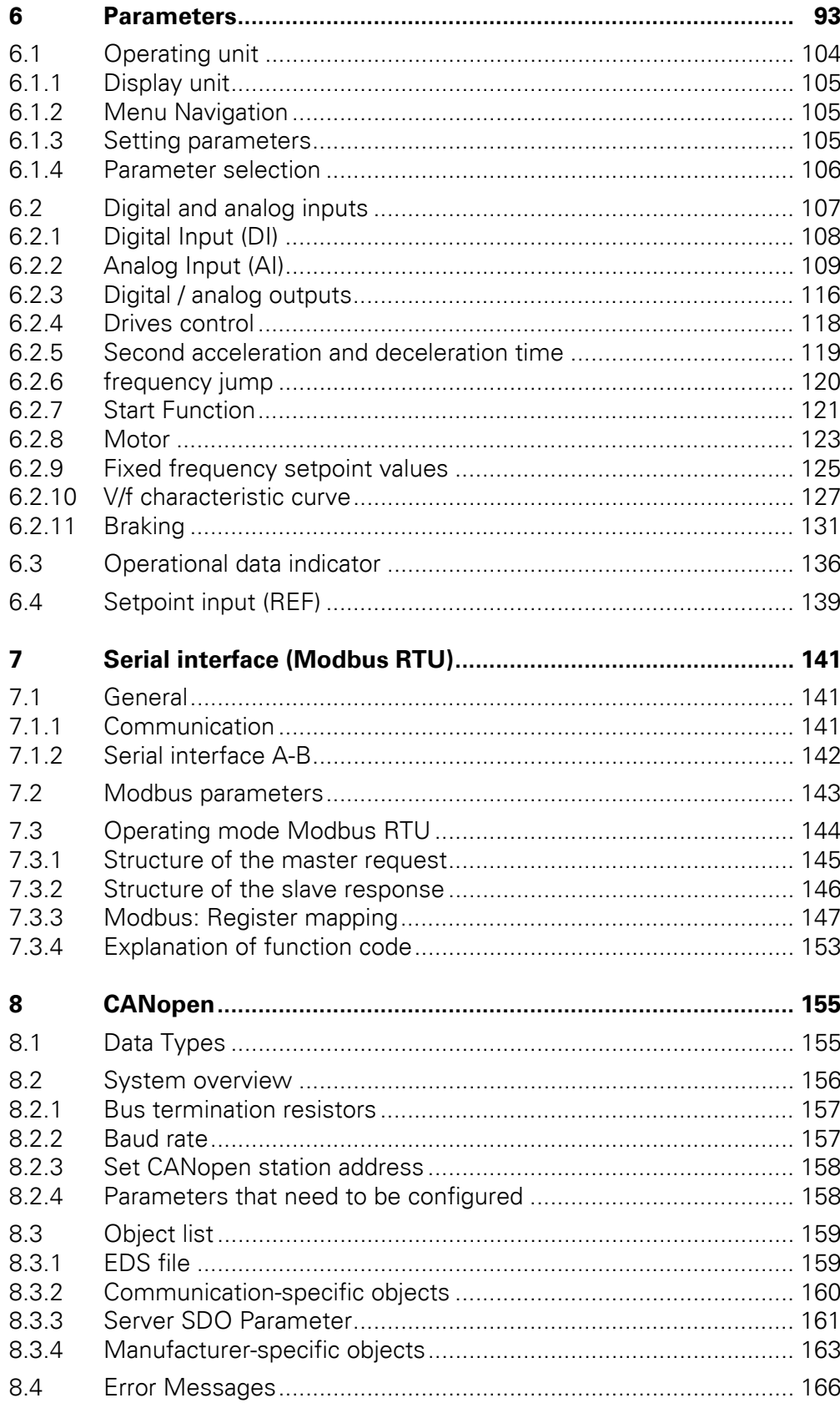

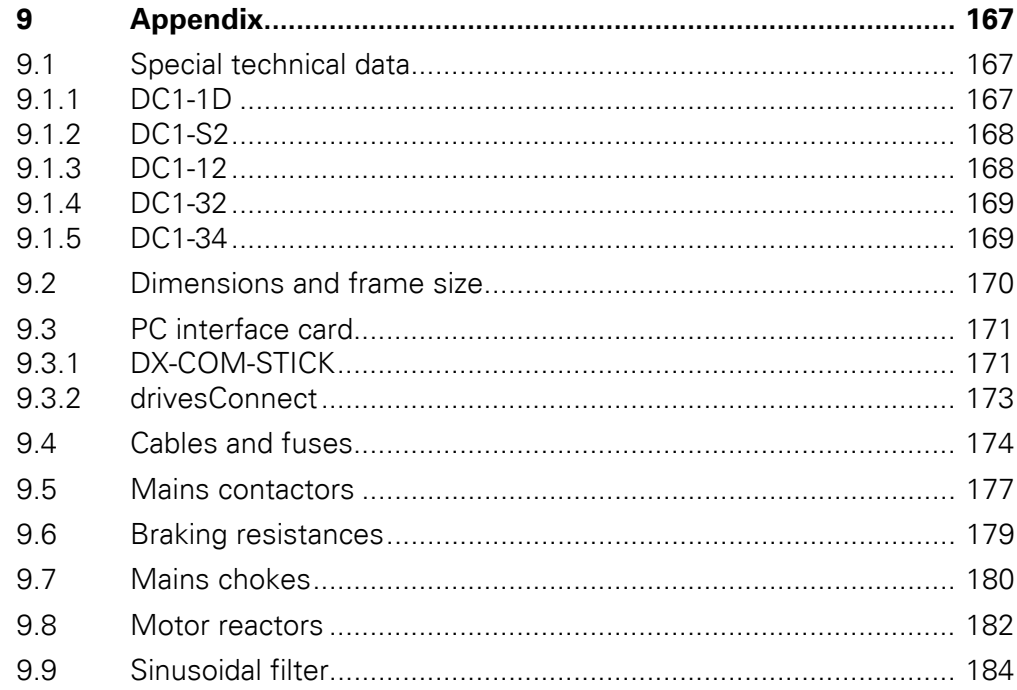

# <span id="page-8-0"></span>**0 About this manual**

This manual contains special information required for the correct selection and connection a DC1 frequency inverter and its configuration to your specific requirements using the parameters. The details apply to the indicated hardware and software versions. The manual describes all sizes of the DC1 device series. The differences and special characteristics of each rating level and size are listed accordingly.

# <span id="page-8-1"></span>**0.1 Target group**

The content of MN04020003Z-EN manual is written for engineers and electricians. A specialist knowledge of electrical engineering and fundamental technical principles is needed for commissioning.

We assume that you have a good knowledge of engineering fundamentals and that you are familiar with handling electrical systems and machines, as well as with reading technical drawings.

# <span id="page-8-2"></span>**0.2 Writing conventions**

Symbols used in this manual have the following meanings:

▶ Indicates instructions to be followed.

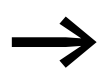

Indicates useful tips.

### *NOTICE*

Warns about the possibility of material damage.

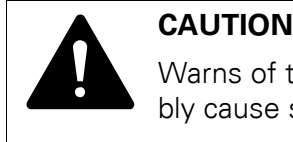

Warns of the possibility of hazardous situations that may possibly cause slight injury.

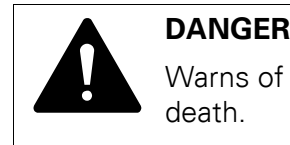

Warns of hazardous situations that result in serious injury or death.

For greater clarity, the name of the current chapter and the name of the current section are shown in the page header.

In order to make it easier to understand some of the figures included in this manual, the housing of the frequency inverter, as well as other safety-relevant parts, have been left out. However, it is important to note that the frequency inverter must always be operated with its housing placed properly, as well as with all required safety-relevant parts.

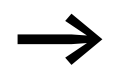

All the specifications in this manual refer to the hardware and software versions documented in it.

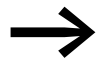

More information on the devices described here can be found on the Internet under:

http://www.eaton.com/moeller →**Support**

# <span id="page-9-0"></span>**0.3 Abbreviations**

The following abbreviations are used in this manual.

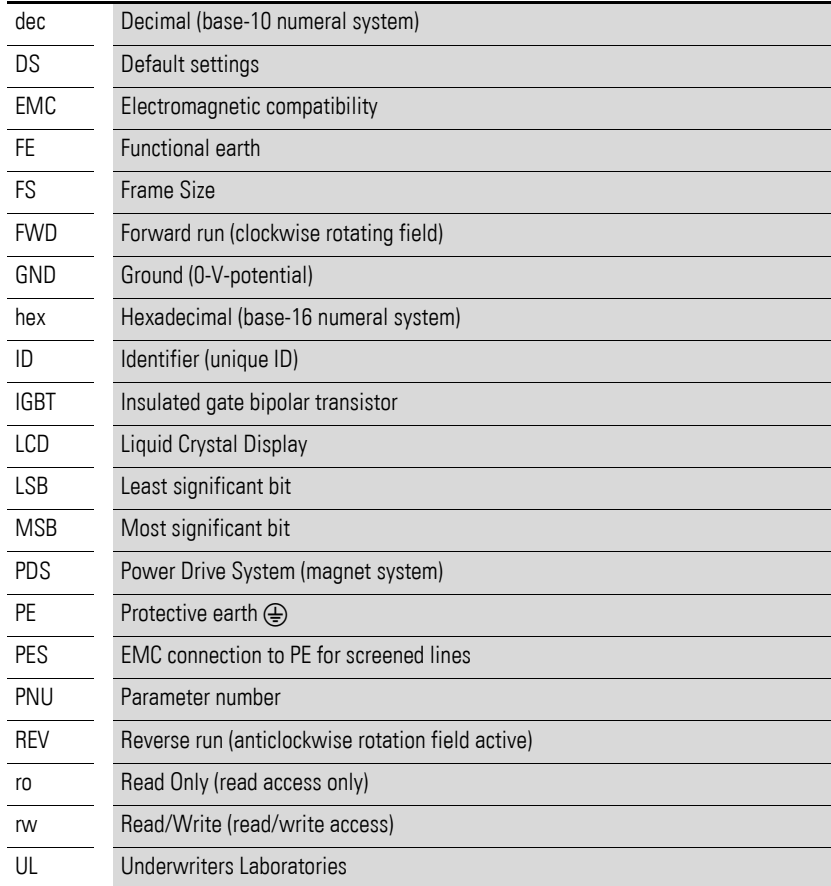

### <span id="page-10-0"></span>**0.4 Mains supply voltages**

The rated operating voltages stated in the following table are based on the standard values for networks with a grounded star point.

In ring networks (as found in Europe) the rated operating voltage at the transfer point of the power supply companies is the same as the value in the consumer networks (e.g. 230 V, 400 V).

In star networks (as found in North America), the rated operating voltage at the transfer point of the utility companies is higher than in the consumer network.

Example: 120 V → 115 V, 240 V → 230 V, 480 V → 460 V.

The DC1 frequency inverter's wide tolerance range takes into account a permissible voltage drop of 10% (i.e.  $U_{LN}$  - 10%) while, in the 400-V category, it takes into account the North American mains voltage of  $480 V + 10 W$ (60 Hz).

The permissible connection voltages for the DC1 series are listed in the Technical Specifications section in the appendix.

The rated mains voltage operational data is always based on mains frequencies of 50/60 Hz within a range of 48 to 62 Hz.

### <span id="page-10-1"></span>**0.5 Units**

Every physical dimension included in this manual uses international metric system units, otherwise known as SI (Système International d'Unités) units. For the purpose of the equipment's UL certification, some of these dimensions are accompanied by their equivalents in imperial units.

| designation | <b>US-American value</b> | SI value                       | <b>Conversion value</b>     | <b>US-American</b><br>designation |
|-------------|--------------------------|--------------------------------|-----------------------------|-----------------------------------|
| Length      | 1 in $('')$              | 25.4 mm                        | 0.0394                      | inch                              |
| Power       | $1$ HP = 1.014 PS        | 0.7457 kW                      | 1.341                       | horsepower                        |
| Torque      | 1 lbf in                 | $0.113$ Nm                     | 8.851                       | pound-force inches                |
| Temperature | 1 °F (T <sub>F</sub> )   | $-17.222$ °C (T <sub>C</sub> ) | $T_F = T_C \times 9/5 + 32$ | Fahrenheit                        |
| Speed       | 1 rpm                    | $1$ min <sup>-1</sup>          |                             | Revolutions per minute            |
| Weight      | 1 <sub>lb</sub>          | 0.4536 kg                      | 2.205                       | pound                             |

Table 1: Unit conversion examples

0 About this manual 0.5 Units

# <span id="page-12-0"></span>**1 DC1 device series**

# <span id="page-12-1"></span>**1.1 Introduction**

DC1 series frequency inverters are ideally suited to applications involving the simple frequency control of three-phase motors within an output range of 0.37 kW (at 230 V) to 11 kW (at 400 V) and AC motors within an output range of 0.37 to 1.1 kW (at 230 V).

DC1 series devices feature a compact and rugged design and are available in three sizes (FS1, FS2, FS3), as well as with protection types IP20 and IP66. For protection type IP66, there is also a model with a mains switch and controls for local control available.

Due to their ease of use and handling, the innovative technology behind them, and a high level of reliability, DC1 frequency inverters are particularly suitable for use in general applications. In addition, an integrated radio interference suppression filter and a flexible interface ensure that the inverters meet a number of important needs in the machine building industry when it comes to the optimization of production and manufacturing processes.

The computer-supported parameter configuration software ensures data integrity and reduces the time required for commissioning and maintenance.

In addition, the comprehensive accessories available increase the inverters' flexibility in all areas of application.

# 1 DC1 device series

1.2 System overview

# <span id="page-13-0"></span>**1.2 System overview**

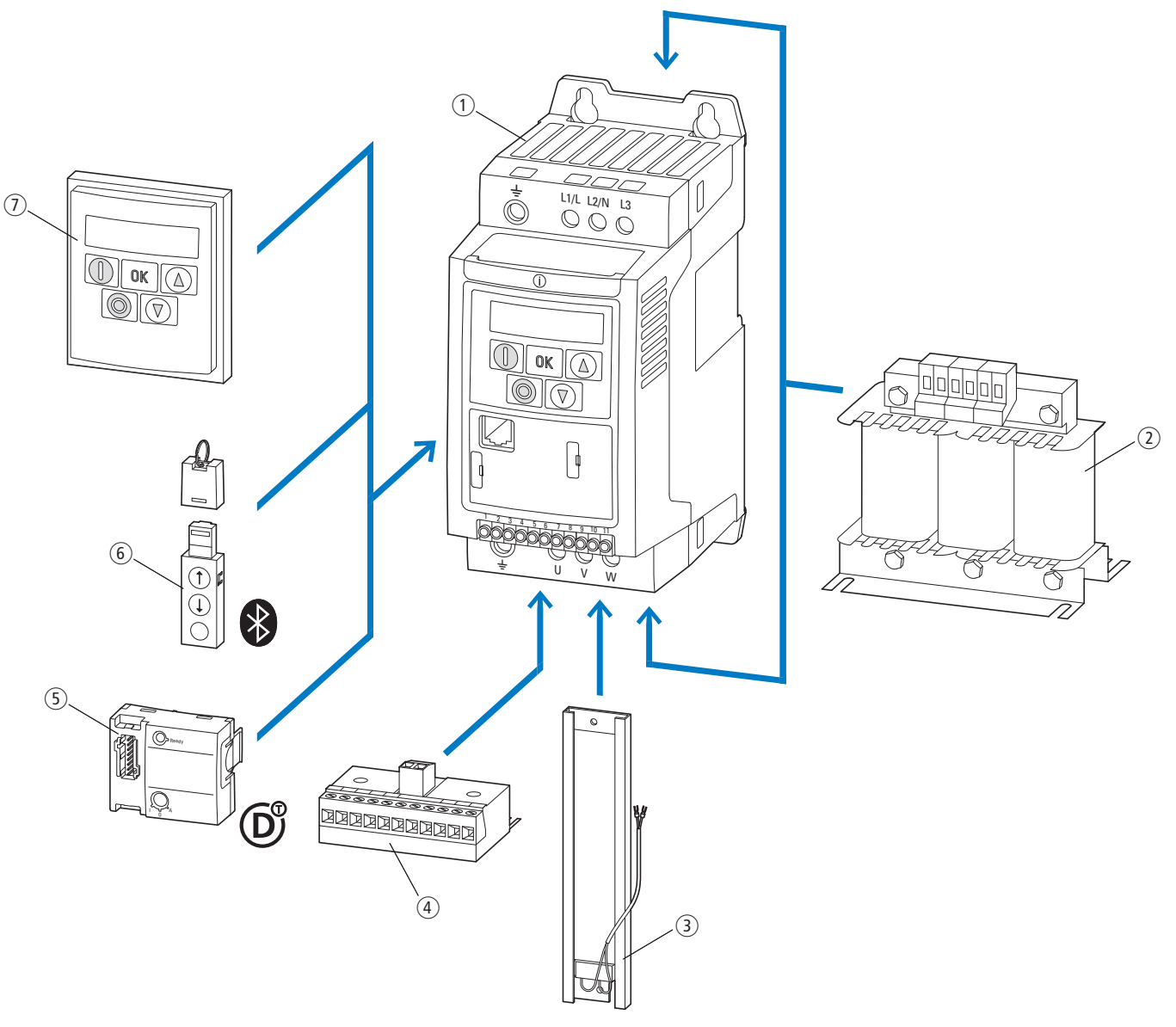

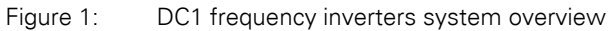

a DC1-… frequency inverters

- b DX-LN-… main chokes, DX-LM3-… motor reactors, DX-SIN3-… sinusoidal filters
- c DX-BR… braking resistance
- d DXC-EXT-… expansion module
- e DXC-NET-… fieldbus connection
- f DX-COM-STICK communication module and accessories (e. g. DX-CBL-… connection cable)
- g DE-KEY-… keypad (external)

# <span id="page-14-0"></span>**1.3 Checking the delivery**

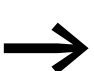

Before opening the package, please check the label on it to make sure that you received the correct frequency inverter.

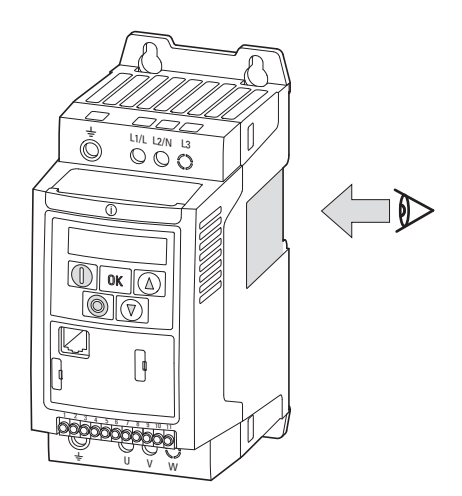

Figure 2: Location of nameplate on DC1 frequency inverter

The DC1 series frequency inverters are carefully packaged and prepared for delivery. The devices should be shipped only in their original packaging with suitable transportation materials. Please take note of the labels and instructions on the packaging, as well as of those meant for the unpacked device.

Open the packaging with adequate tools and inspect the contents immediately after receipt in order to ensure that they are complete and undamaged. 1 DC1 device series 1.3 Checking the delivery

The packaging must contain the following parts:

- DC1 series frequency inverter,
- an instructional leaflet
	- IL04020009Z,
	- IL04020013Z for devices with protection type IP66
	- IL04020014Z for DC1-S2... series frequency inverters for single-phase AC motors
- A data carrier (CD-ROM) containing documentation for DC1 series frequency inverters

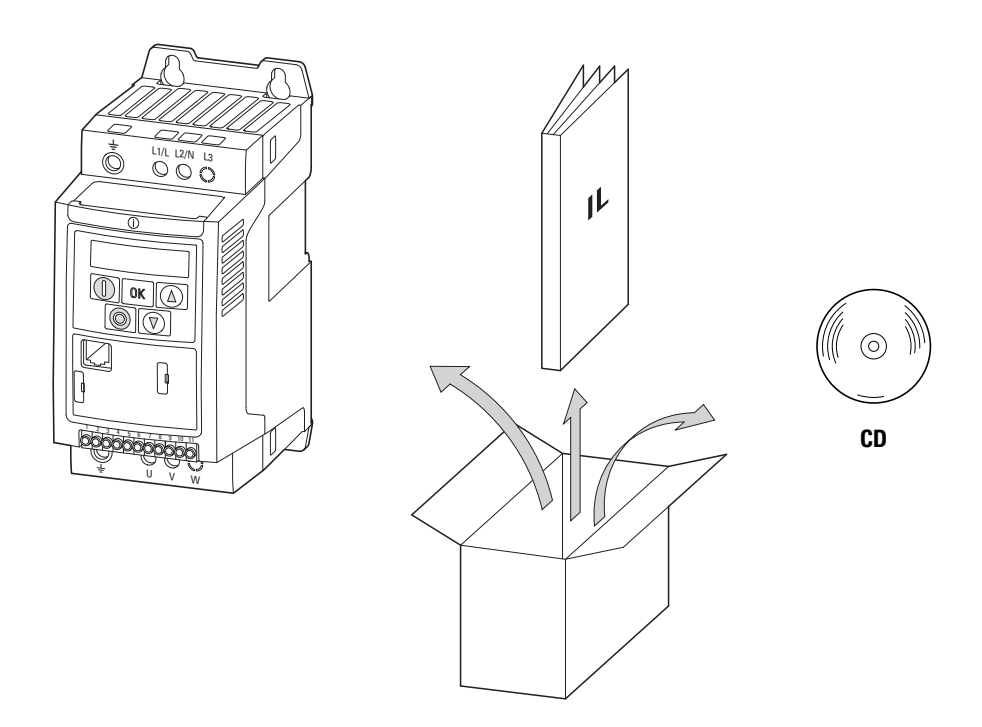

Figure 3: Equipment supplied with DC1 frequency inverter

# <span id="page-16-0"></span>**1.4 Rated data**

### **Voltage categories**

DC1 frequency inverters are divided into following voltage categories:

- 110 V: DC1-1**D**…<br>• 230 V: DC1-1**2**
- 230 V: DC1-1**2**…, DC1-S**2**…, DC1-3**2**…
- 400 V: DC1-3**4**…

# <span id="page-16-1"></span>**1.4.1 Rating data on the nameplate**

The device-specific rated operational data for the DC1 frequency inverter is listed on the nameplate on the right side of the device.

The inscription of the nameplate has the following meaning (example):

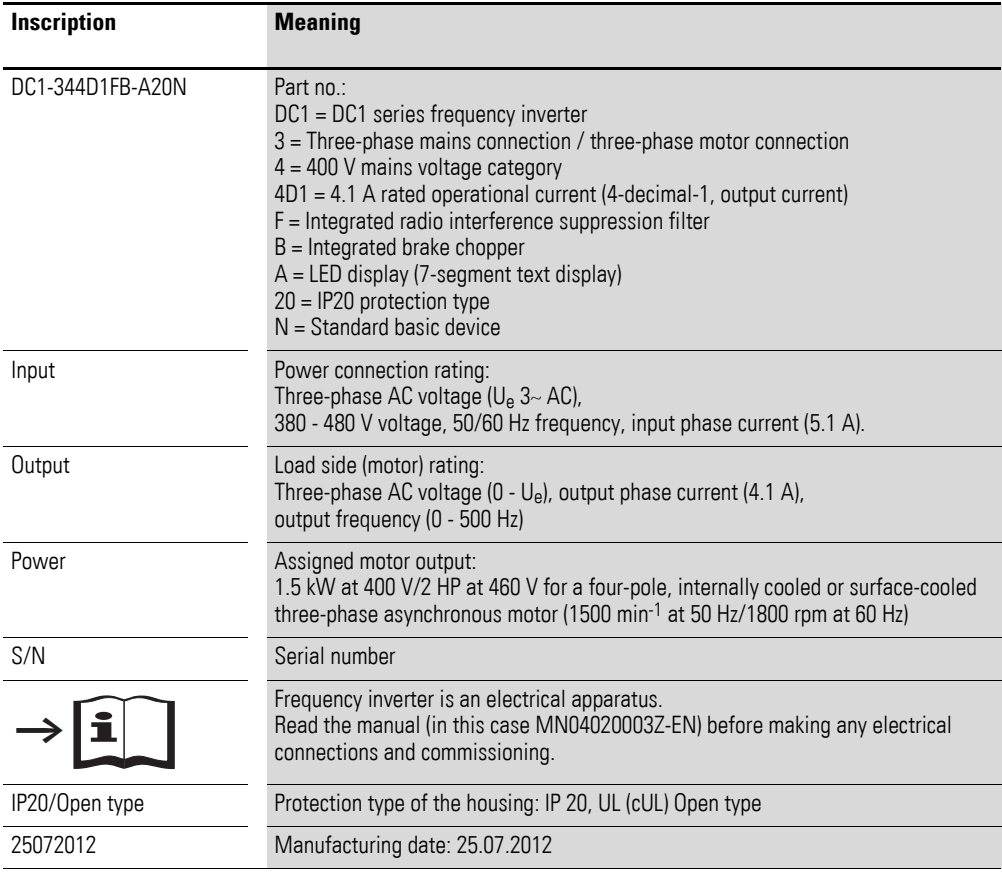

1 DC1 device series

# 1.4 Rated data

## <span id="page-17-0"></span>**1.4.2 Key to part numbers**

The catalog no. or part no. for the DC1 series of frequency inverters is made up of four sections.

Series – Power section – Model – Version

The following figure shows it in greater detail:

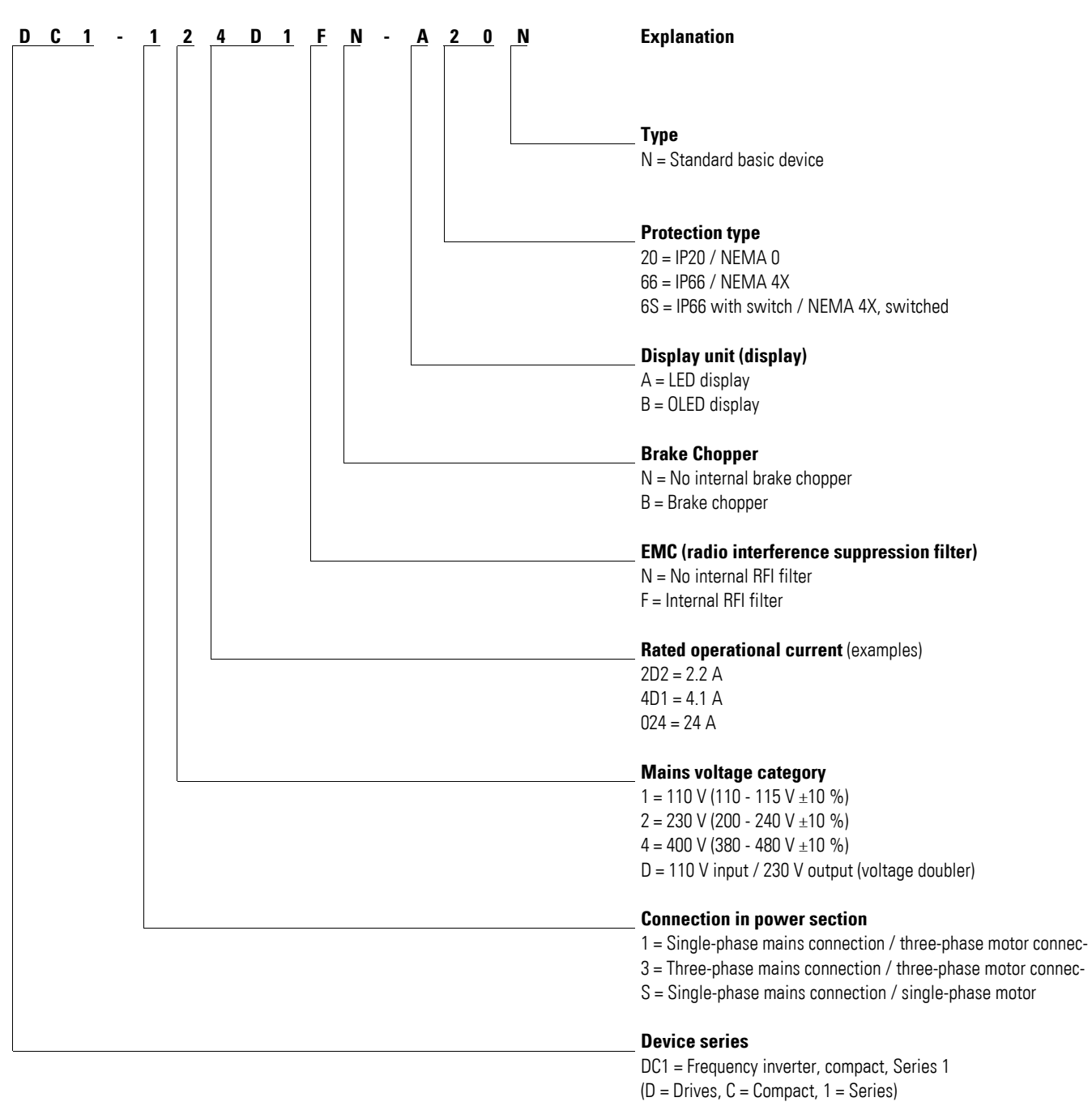

Figure 4: Key to part numbers of the DC1 frequency inverters

### **Catalog number examples**

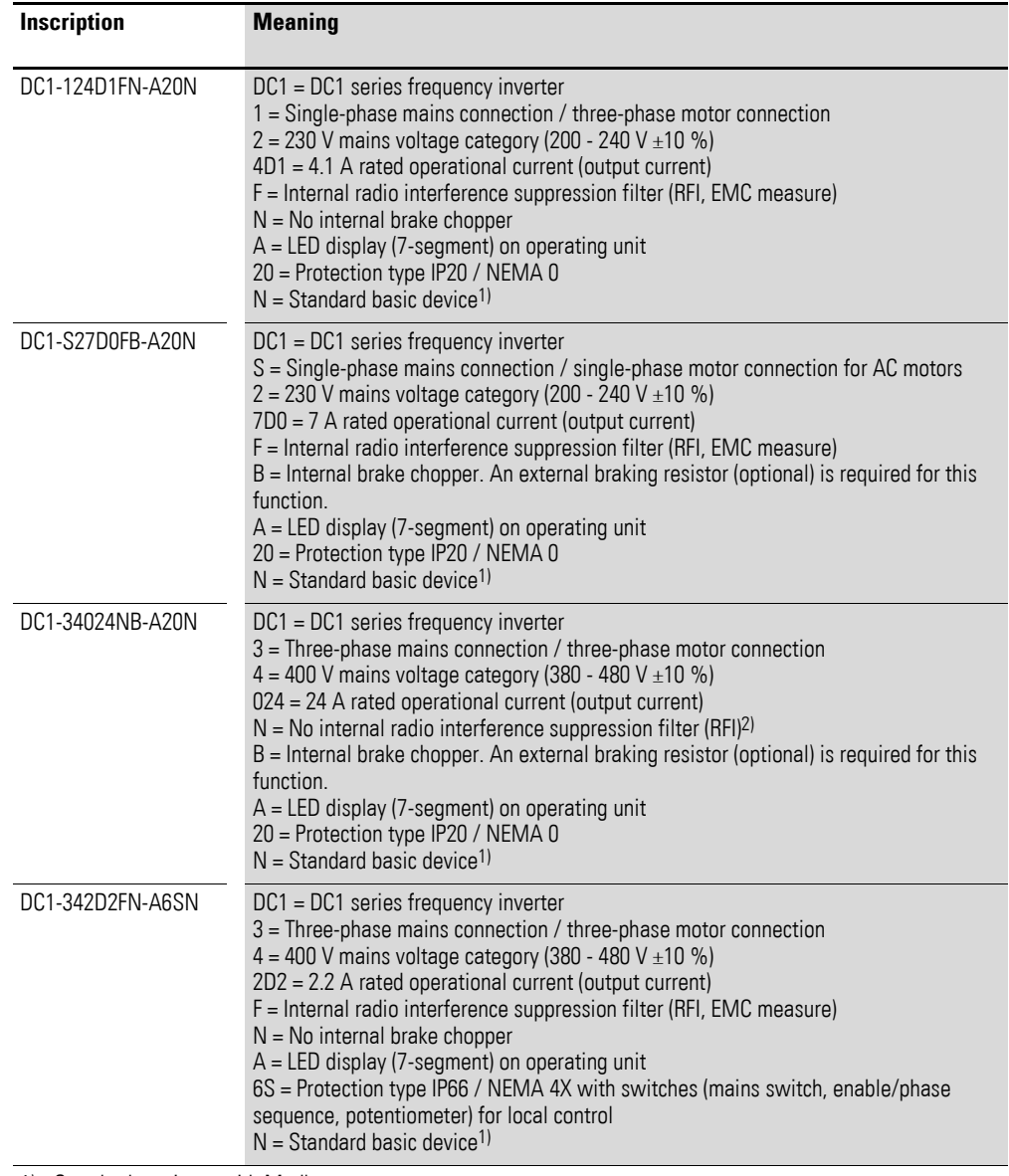

1) Standard version = with Modbus

2) For frequency inverters without an internal EMC filter, external measures for complying with the relevant limits concerning electromagnetic compatibility (EMC) must be taken for operation as per IEC/EN 61800-3 (e.g., external radio interference suppression filter).

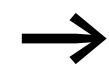

An external radio interference suppression filter is required for<br>DC1... N... for operation as per IEC/EN 61800-3.

# <span id="page-19-0"></span>**1.4.3 General rated operational data**

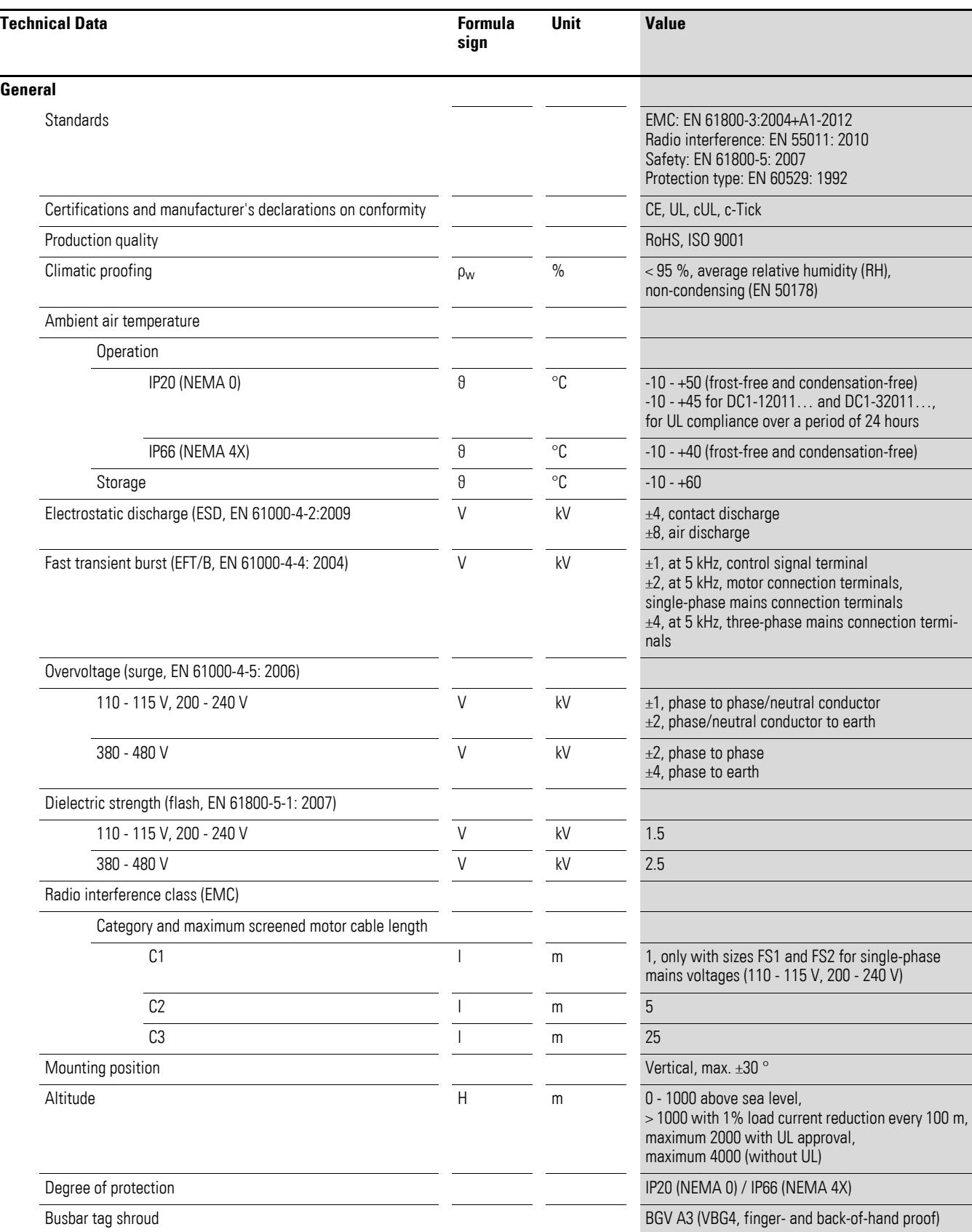

# 1 DC1 device series 1.4 Rated data

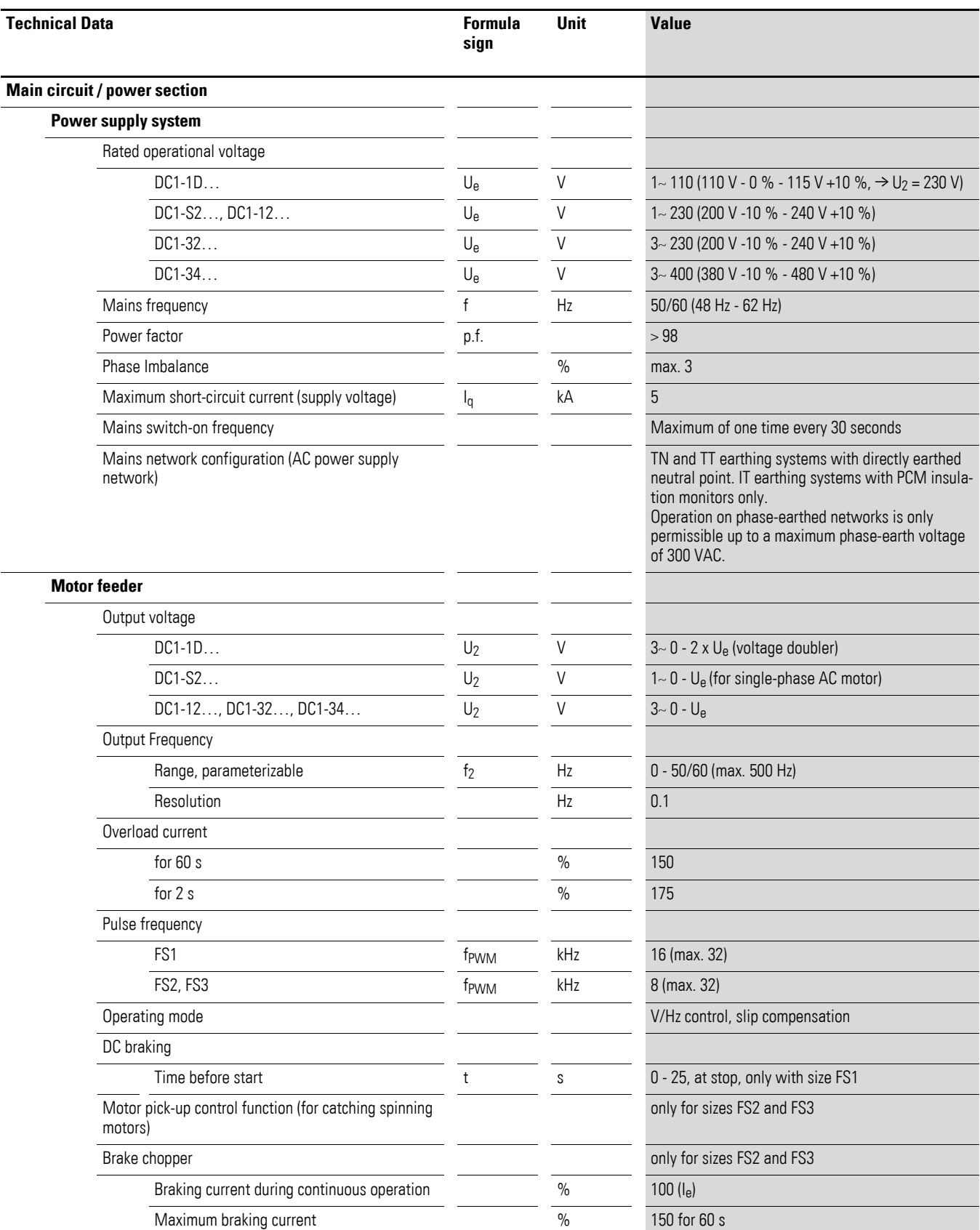

# 1 DC1 device series

1.4 Rated data

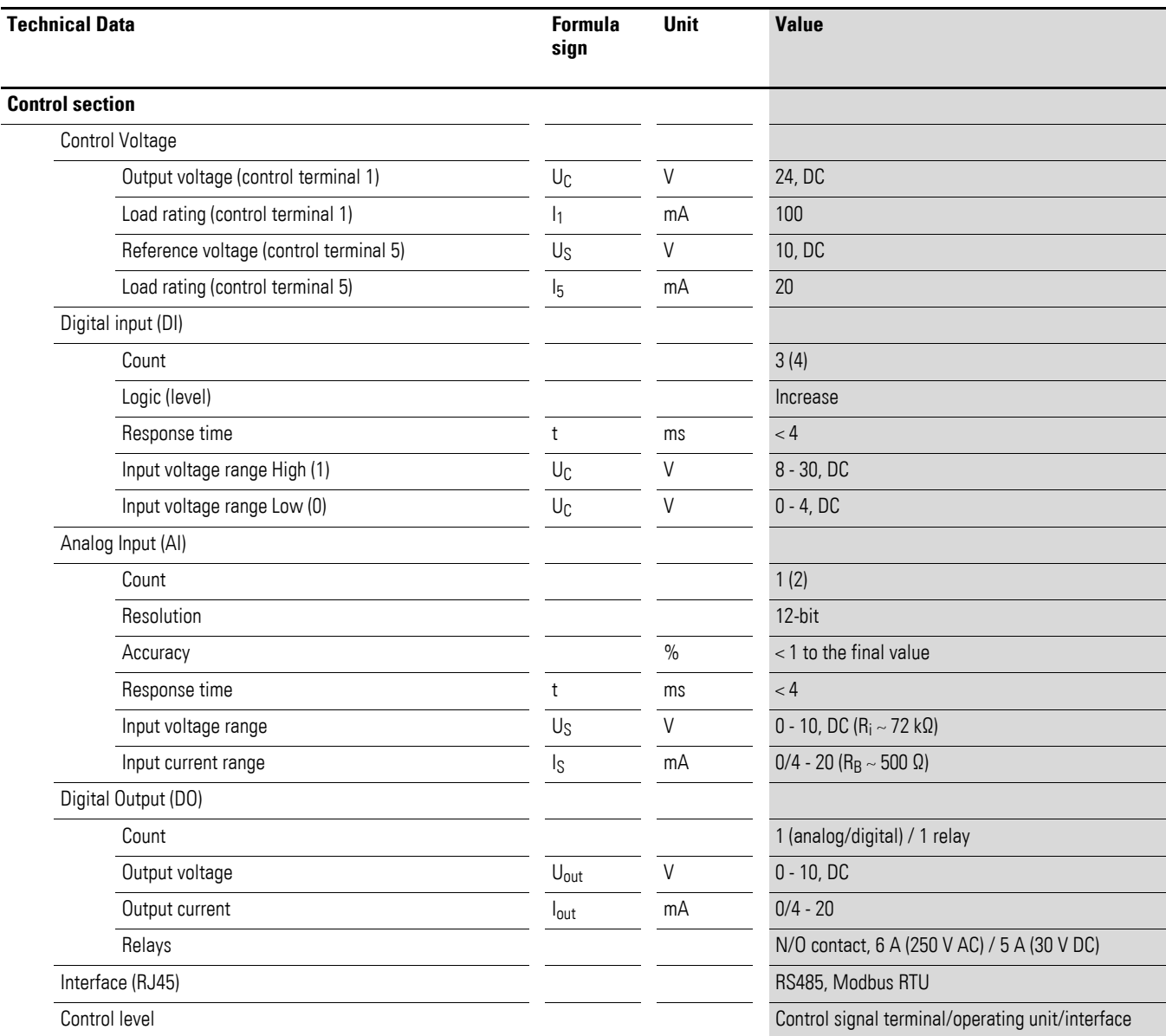

# 1 DC1 device series 1.4 Rated data

# <span id="page-22-0"></span>**1.4.4 Features**

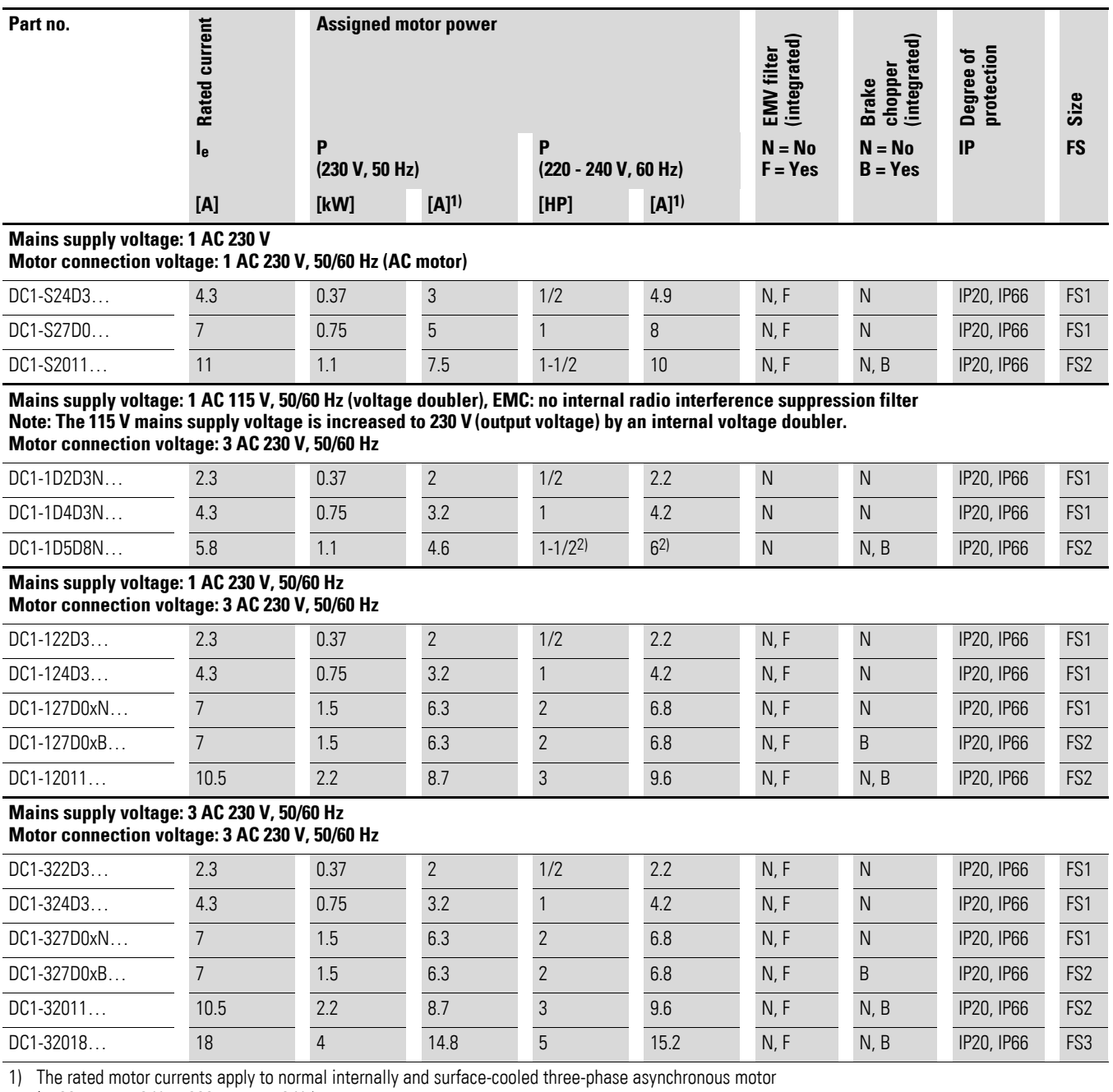

(1500 rpm at 50 Hz, 1800 rpm at 60 Hz).

2) Take motor data into account ( $6 A =$  normalized rated value as per UL 580 C) Operation may be limited to a reduced motor load.

# 1 DC1 device series 1.4 Rated data

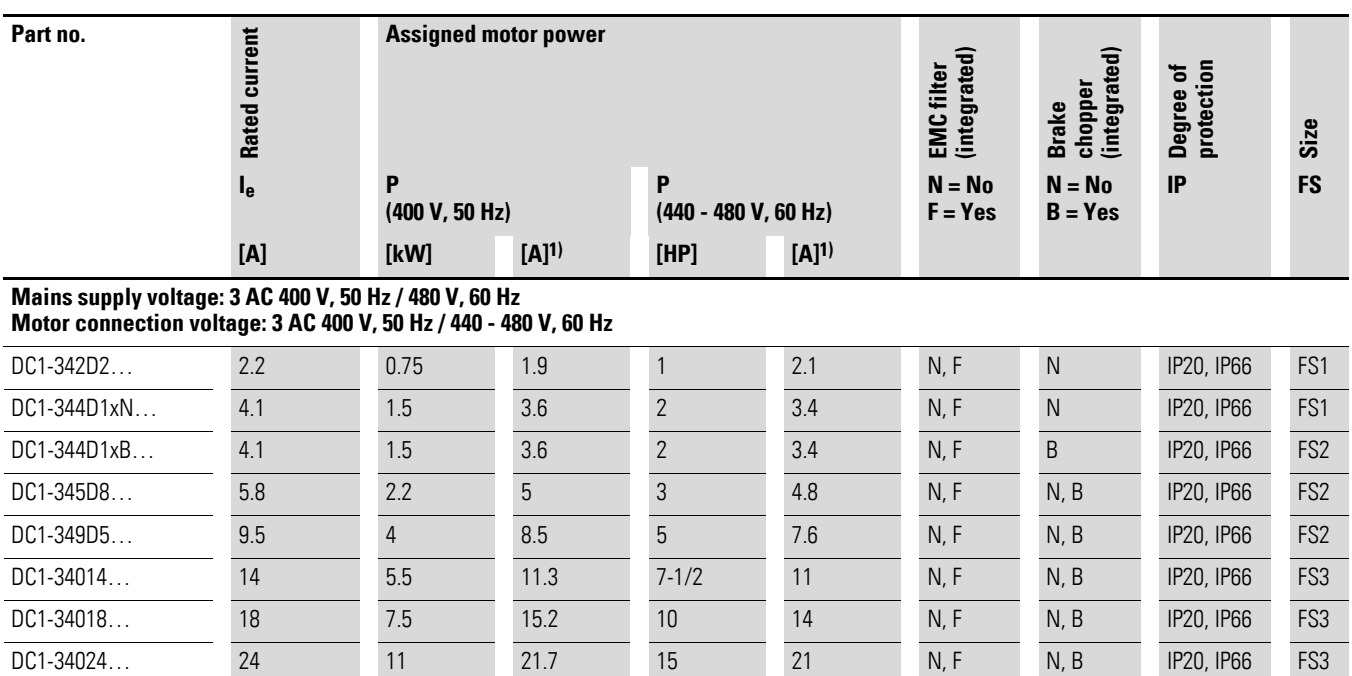

1) The rated motor currents apply to normal internally and surface-cooled three-phase asynchronous motor (1500 rpm at 50 Hz, 1800 rpm at 60 Hz).

# <span id="page-24-0"></span>**1.5 DC1 layout**

The following drawing shows examples of named elements of the DC1 frequency inverters in different frame sizes.

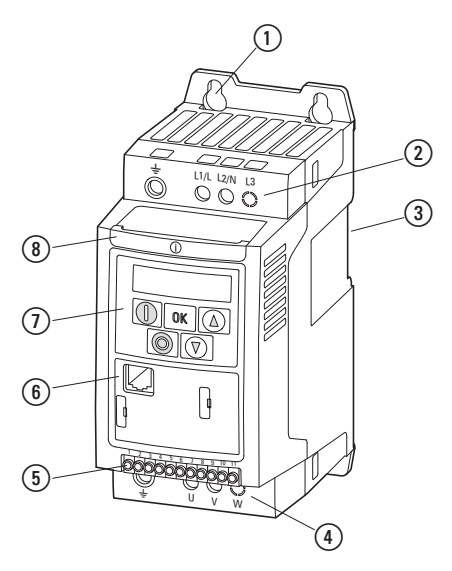

Figure 5: DC1 frequency inverter layout, sizes FS1, FS2, and FS3

- $(1)$  Fixing holes (screw fastening)
- b Connection terminals in power section (mains side)
- 3 Cutout for mounting on mounting rail
- d Connection terminals in power section (motor feeder)
- e Control terminals (plug-in)
- f Communication interface (RJ45)
- g Operating unit with 5 control buttons and LED display
- (8) Info card

# 1 DC1 device series

### 1.6 Features

# <span id="page-25-0"></span>**1.6 Features**

DC1 series frequency inverters convert the voltage and frequency of an existing AC supply system into a DC voltage.

This DC voltage is then used to generate a single-phase or three-phase AC voltage with an adjustable frequency and assigned amplitude values for the variable speed control of AC motors and three-phase asynchronous motors.

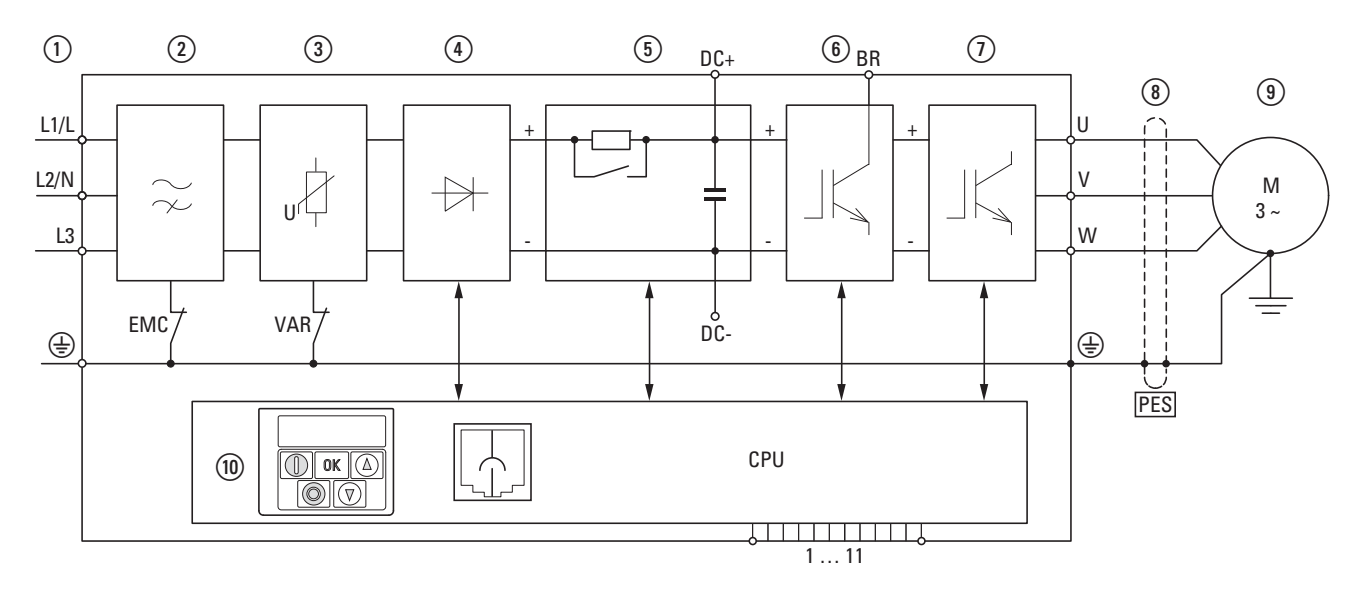

Figure 6: Block diagram; components in a DC1 frequency inverter

 $\overline{a}$  L1/L, L2/N, L3, PE supply; mains supply voltage  $U_{LN} = U_e$  at 50/60 Hz:

DC1-S2… (1 AC 230 V) for AC motors

- DC1-1D…: single-phase mains connection (1 AC 115 V), with voltage doubler
- DC1-12…: single-phase mains connection (1 AC/2 AC 230 V/240 V), motor feeder (3 AC 230 V)
- DC1-32…: three-phase mains connection (3 AC 230 V/240 V), motor feeder (3 AC 230 V)
- DC1-34…: three-phase mains connection (3 AC 400 V/480 V), motor feeder (3 AC 400 V)
- b Internal radio interference suppression filter (not in DC1-1D…), EMC connection to PE
- (3) Internal voltage filter, VAR connection to PE
- $\alpha$ ) Rectifier bridge: it converts the AC voltage of the electrical supply to a DC voltage.
- $(5)$  DC link with charging resistor, capacitor and switched-mode power supply unit (SMPS = Switching-Mode Power Supply).
- (6) Brake chopper for external braking resistor (DC+ and BR connection only in FS2 and FS3 sizes)
- $(7)$  Inverter. The IGBT based inverter converts the DC voltage of the DC link  $(U_{DC})$  into the AC voltage  $(U_2)$ with variable amplitude and frequency  $(f_2)$ .

 $\circ$  Motor connection with output voltage U<sub>2</sub> (0 to 100 % U<sub>e</sub>) and output frequency f<sub>2</sub> (0 to 500 Hz) The connection in the motor feeder is implemented with a screened cable that is earthed on both sides across a large area (PES).

Rated operational current (I<sub>e</sub>, output current):

- DC1-S2…: 4.3 11 A
- DC1-1D…: 2.3 5.8 A
- DC1-12…: 2.3 10.5 A
- DC1-32…: 2.3 18 A
- DC1-34…: 2.2 24 A
- 100% at an ambient temperature of +50 °C with an overload capability of 150 % for 60 s and a starting current of 175% for 2 s.
- i Three-phase asynchronous motor

Variable speed control of motors for assigned motor shaft powers  $(P_2)$ :

DC1-1D…: 0.37 - 1.1 kW (230 V, 50 Hz) or 0.5 - 1 HP (230 V, 60 Hz)

DC1-12…: 0.37 - 2.2 kW (230 V, 50 Hz) or 0.5 - 3 HP (230 V, 60 Hz)

DC1-32…: 0.37 - 4 kW (230 V, 50 Hz) or 0.5 - 5 HP (230 V, 60 Hz)

DC1-34…: 0.75 - 11 kW (400 V, 50 Hz) or 1 - 15 HP (460 V, 60 Hz)

AC motor for assigned motor shaft powers  $(P_2)$ :

DC1-S2…: 0.37 - 1.1 kW (230 V, 50 Hz) or 0.5 - 1.5 HP (230 V, 60 Hz)

j Control section with operating unit and control buttons, 7-digital display assembly, control voltage, plug-in control signal terminals, relays, and RJ-45 port for computer and fieldbus connection

# 1 DC1 device series

1.7 Selection criteria

# <span id="page-27-0"></span>**1.7 Selection criteria**

Select the frequency inverter according to the supply voltage  $U_{LN}$  of the supply system and the rated operational current of the assigned motor. The circuit type  $(\Delta / Y)$  of the motor must be selected according to the rated operational current.

The rated output current  $I_{\rm e}$  of the frequency inverter must be greater than or equal to the rated motor current.

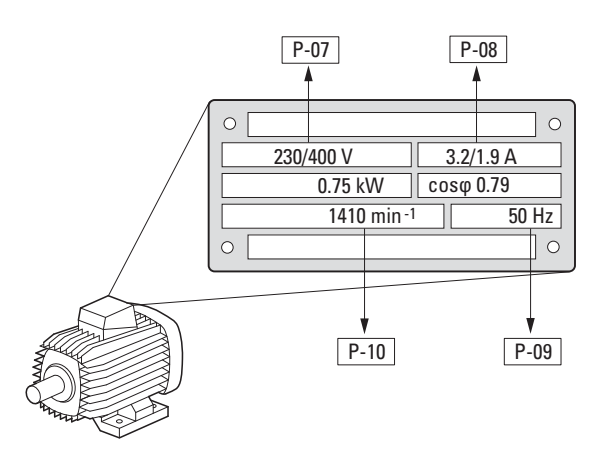

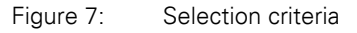

When selecting the drive, the following criteria must be known:

- Type of motor (three-phase asynchronous motor)
- Mains voltage = rated operating voltage of the motor (e. g.  $3 \sim 400$  V),
- Rated motor current (recommended value, dependent on the circuit type and the power supply)
- Load torque (quadratic, constant),
- Starting torque,
- Ambient air temperature (rated value e. g. +40 °C).

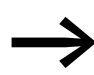

◆ When connecting multiple motors in parallel to the output of a<br>← frequency inverter, the motor currents are added geometrically separated by effective and idle current components.

> When you select a frequency inverter, make sure that it can supply the total resulting current. If necessary, for dampening and compensating the deviating current values, motor reactors or sinusoidal filters must be installed between the frequency inverter and the motor.

### <span id="page-28-0"></span>**1.8 Proper use**

The DC1 frequency inverters are not domestic appliances. They are designed only for industrial use as system components.

The DC1 frequency inverters are electrical devices for controlling variable speed drives with three-phase motors. They are designed for installation in machines or for use in combination with other components within a machine or system

After installation in a machine, the frequency inverters must not be taken into operation until the associated machine has been confirmed to comply with the safety requirements of Machinery Safety Directive (MSD) 89/392/EEC (meets the requirements of EN 60204). The user of the equipment is responsible for ensuring that the machine use complies with the relevant EU Directives.

The CE markings on the DC1 frequency inverter confirm that, when used in a typical drive configuration, the apparatus complies with the European Low Voltage Directive (LVD) and the EMC Directives (Directive 73/23/EEC, as amended by 93/68/EEC and Directive 89/336/EEC, as amended by 93/68/ EEC).

In the described system configurations, DC1 frequency inverters are suitable for use in public and non-public networks.

A connection of a DC1 frequency inverter to IT networks (networks without reference to earth potential) is permissible only to a limited extent, since the device's built-in filter capacitors connect the network with the earth potential (enclosure).

On earth free networks, this can lead to dangerous situations or damage to the device (isolation monitoring required).

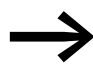

To the output (terminals U, V, W) of the DC1 frequency inverter you must not:

- connect a voltage or capacitive loads (e.g. phase compensation capacitors),
- connect multiple frequency inverters in parallel,
- make a direct connection to the input (bypass).

Observe the technical data and connection requirements.

For additional information, refer to the equipment nameplate or label of the frequency inverter and the documentation. Any other usage constitutes improper use.

1.9 Maintenance and inspection

### <span id="page-29-0"></span>**1.9 Maintenance and inspection**

DC1 series frequency inverters will be maintenance-free as long as the general rated operational data (→ Section 1.4.3, "General rated operational [data", page16](#page-19-0)) is adhered to and the specific technical data (see appendix) for the corresponding ratings is taken into account. Please note, however, that external influences may affect the operation and lifespan of a DC1 frequency inverter.

We therefore recommend that the devices are checked regularly and the following maintenance measures are carried out at the specified intervals.

Table 2: Recommended maintenance for DC1 frequency inverters

| <b>Maintenance measures</b>                                                                  | <b>Maintenance interval</b>                                                                |  |  |
|----------------------------------------------------------------------------------------------|--------------------------------------------------------------------------------------------|--|--|
| Clean cooling vents (cooling slits)                                                          | Please enquire                                                                             |  |  |
| Check the fan function                                                                       | 6 - 24 months (depending on the environment)                                               |  |  |
| Check the filter in the control panel doors<br>(see the manufacturer's specifications)       | 6 - 24 months (depending on the environment)                                               |  |  |
| Check all earth connections to make sure they<br>are intact                                  | On a regular basis, at periodic intervals                                                  |  |  |
| Check the tightening torques of the terminals<br>(control signal terminals, power terminals) | On a regular basis, at periodic intervals                                                  |  |  |
| Check connection terminals and all metallic<br>surfaces for corrosion                        | 6 - 24 months; when stored, no more than 12 months later<br>(depending on the environment) |  |  |
| Motor cables and shield connection (EMC)                                                     | According to manufacturer specifications, no later than 5 years                            |  |  |
| Charge capacitors                                                                            | 12 months<br>(→ Section 1.11, "Charging the internal DC link capacitors")                  |  |  |

There are no plans for replacing or repairing individual components of DC1 frequency inverters.

If the DC1 frequency inverter is damaged by external influences, repair is not possible.

Dispose of the device according to the applicable environmental laws and provisions for the disposal of electrical or electronic devices.

### <span id="page-29-1"></span>**1.10 Storage**

If the DC1 frequency inverter is stored before use, suitable ambient conditions must be ensured at the site of storage:

- Storage temperature: -40 +70 °C,
- Relative average air humidity: < 95 %, non condensing (EN 50178),
- To prevent damage to the RASP DC link capacitors, storage times longer than 12 months are not recommended (→ [Section 1.11, "Charging the internal DC link capacitors"\)](#page-30-0).

# 1 DC1 device series 1.11 Charging the internal DC link capacitors

# <span id="page-30-0"></span>**1.11 Charging the internal DC link capacitors**

After extended storage times or extended downtimes during which no power is supplied (> 12 months), the capacitors in the internal DC link must be recharged in a controlled manner in order to prevent damage. To do this, the DC1 frequency inverter must be supplied with power, with a controlled DC power supply unit, via two mains connection terminals (e.g. L1 and L2).

In order to prevent the capacitors from having excessively high leakage currents, the inrush current should be limited to approximately 300 to 800 mA (depending on the relevant rating). The frequency inverter must not be enabled during this time (i.e. no start signal). After this, the DC voltage must be set to the magnitudes for the corresponding DC link voltage (U<sub>DC</sub> ~ 1.41 x U<sub>e</sub>) and applied for one hour at least (regeneration time).

- $DC1-S2...$ ,  $DC1-12...$ ,  $DC1-32...$  about 324 V DC at  $U_e = 230$  V AC.
- DC1-34...: about 560 V DC at  $U_e = 400$  V AC.

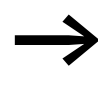

Due to the internal voltage doubler, the capacitors in DC1-1D…frequency inverters cannot be regenerated using the connection terminals! Please contact your local sales office.

### <span id="page-30-1"></span>**1.12 Service and warranty**

In the unlikely event that you have a problem with your DC1 frequency inverter, please contact your local sales office.

When you call, have the following data ready:

- The exact frequency inverter part number (see nameplate),
- the date of purchase.
- a detailed description of the problem which has occurred with the frequency inverter.

If some of the information printed on the rating plate is not legible, please state only the data which are clearly legible.

Information concerning the guarantee can be found in the Terms and Conditions Eaton Industries GmbH.

24-hour hotline: +49 (0)1805 223 822

E-Mail:<AfterSalesEGBonn@eaton.com>

1 DC1 device series 1.12 Service and warranty

# <span id="page-32-0"></span>**2 Engineering**

# <span id="page-32-1"></span>**2.1 Introduction**

This chapter describes the most important features in the energy circuit of a magnet system (PDS = Power Drive System), which you should take into consideration in your project planning.

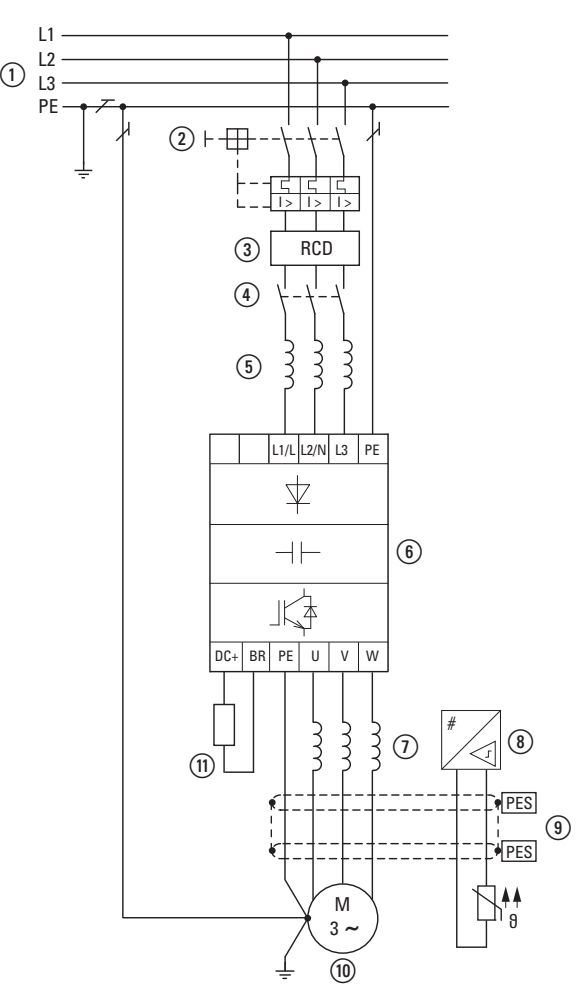

Figure 8: Example of a magnet system with a three-phase feeder unit for a three-phase motor

 $\Omega$  Network configuration, mains voltage, mains frequency, interaction with p.f. correction systems

2) Fuses and cable cross-sections, cable protection

(3) Protection of persons and domestic animals with residual current protective devices

(4) Mains contactor

e Main choke, radio interference filter, line filter

f Frequency inverter: mounting, installation; power connection; EMC compliance; circuit examples

g Motor reactor, dV/dt filter, sinusoidal filter

h Motor protection; Thermistor overload relay for machine protection

i Cable lengths, motor cables, shielding (EMC)

- (ii) Motor and application, parallel operation of multiple motors on a frequency inverter, bypass circuit; DC braking
- (1) Braking resistance; dynamic braking

# 2 Engineering

2.2 Electrical power network

# <span id="page-33-0"></span>**2.2 Electrical power network**

### <span id="page-33-1"></span>**2.2.1 Mains connection and configuration**

The frequency inverters of the DC1 series can be connected and operated with all control-point grounded AC supply systems (see IEC 60364 for more information in this regard).

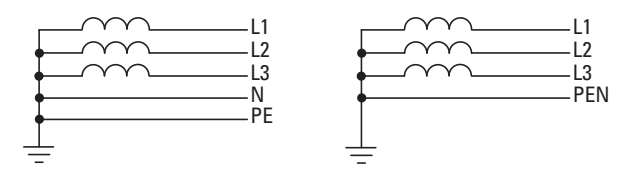

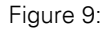

Figure 9: AC power networks with earthed center point (TN-/TT networks)

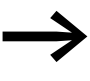

While planning the project, consider a symmetrical distribution<br>to the three main poles, if multiple frequency inverters with single-phase supplies are to be connected. The total current of all single phase consumers is not to cause an overload of the neutral conductor (N-conductor).

The connection and operation of frequency inverters to asymmetrically grounded TN networks (phase-grounded Delta network "Grounded Delta", USA) or non-grounded or high-resistance grounded (over 30 Ω) IT networks is only conditionally permissible.

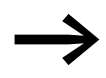

Operation on non-earthed networks (IT) requires the use of suitable insulation monitors (e.g. pulse-code measurement method)

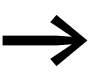

In networks with an earthed main pole, the maximum phaseearth voltage must not exceed 300 V AC.

If DC1 series frequency inverters are connected to an asymmetrically earthed network or to an IT network (non-earthed, insulated), the internal radio interference suppression filter must be disconnected (by unscrewing the screw marked EMC).

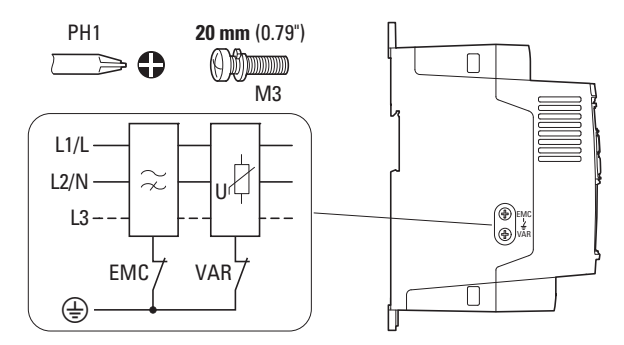

Figure 10: EMC screw location

The required filter winding for electromagnetic compatibility (EMC) no longer exists in this case.

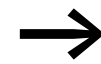

Measures for electromagnetic compatibility are mandatory in a<br>magnet system, to meet the legal standards for EMC- and lowvoltage regulations.

> Good earthing measures are a prerequisite for the effective insert of further measures such as screen earth kit or filters here. Without respective grounding measures, further steps are superfluous.

# <span id="page-34-0"></span>**2.2.2 Mains voltage and frequency**

The standardized rated operating voltages (IEC 60038, VDE 017-1) of power utilities guarantee the following conditions at the connection point:

- Deviation from the rated value of voltage: maximum  $±10%$
- Deviation in voltage phase balance: maximum  $±3$  %
- Deviation from rated value of the frequency: maximum  $±4$  %

The broad tolerance band of the DC1 frequency inverter considers the rated value for European as (EU:  $U_{LN}$  = 230 V/400 V, 50 Hz) and American as (USA:  $U_{LN}$  = 240 V/480 V, 60 Hz) standard voltages:

- 115 V, 50/60 Hz at DC1-1D… 110 V - 10 % - 115 V + 10 % (99 V - 0 % - 126.5 V + 0 %)
- 230 V, 50 Hz (EU) and 240 V, 60 Hz (USA) at DC1-12…, DC1-32…, DC1-S2…
	- 200 V 10 % 240 V + 10 % (190 V 0 % 264 V + 0 %)
- 400 V, 50 Hz (EU) and 480 V, 60 Hz (USA) at DC1-34… 380 V - 10 % - 480 V + 10 % (370 V - 0 % - 528 V + 0 %)

The permissible frequency range for all voltage categories is 50/60 Hz  $(48$  Hz - 0% - 62 Hz + 0%).

# <span id="page-34-1"></span>**2.2.3 Voltage balance**

Because of the uneven loading on the conductor and with the direct connection of greater power ratings, deviations from the ideal voltage form and asymmetrical voltages can be caused in three-phase AC power networks. These asymmetric divergences in the mains voltage can lead to different loading of the diodes in mains rectifiers with three-phase supplied frequency inverters and as a result, to an advance failure of this diode.

In the project planning for the connection of three-phase sup-<br>plied frequency inverters (DC1-3...), consider only AC supply systems that handle permitted asymmetric divergences in the mains voltage  $\leq +3$  %.

If this condition is not fulfilled, or symmetry at the connection location is not known, the use of an assigned main choke is recommended (see ["Appen](#page-170-3)[dix"](#page-170-3), [section "Mains chokes",](#page-183-1) [Page 180\)](#page-183-1).

# <span id="page-35-0"></span>**2.2.4 Total Harmonic Distortion (THD)**

Non-linear consumers (loads) in an AC supply system produce harmonic voltages that again result in harmonic currents. These harmonic currents at the inductive and capacitive reactances of a mains supply system produce additional voltage drops with different values which are then overlaid on the sinusoidal mains voltage and result in distortions. In supply systems, this form of "noise" can give rise to problems in an installation if the sum of the harmonics exceeds certain limit values.

Non-linear consumers (harmonics producers) include for example:

- Induction and arc furnaces, welding devices,
- Current converters, rectifiers and inverters, soft starters, frequency inverters,
- Switched-mode power supply units (computers, monitors, lighting), uninterruptible power supplies (UPS).

The THD value (THD  $=$  Total Harmonic Distortion) is defined in standard IEC/EN 61800-3 as the ratio of the rms value of all harmonic components to the rms value of the fundamental frequency.

For example, the THD for a current is:

$$
\text{THD} = \frac{\sqrt{\sum_{n=2}^{\infty} I_n^2}}{I_1}
$$

Where  $I_1$  is the rms value of the fundamental frequency current and n is the order of a harmonic with its own frequency, which is an integer multiple of the fundamental frequency (Fourier analysis).

Example: 5th harmonic of a mains frequency of 50 Hz :  $5 \times 50$  Hz = 250 Hz.

The THD value of the harmonic distortion is stated in relation to the rms value of the total signal as a percentage. On a frequency inverter, the total harmonic distortion is around 120 %. A mains choke (such as 4 %  $u_k$ ) on the supply side of a frequency inverter enables the THD value with a single-phase supply (B2 diode rectifier bridge) to be reduced to around 80 % and with a three-phase supply (B6 diode rectifier bridge) to around 50 %.

The supply quality is thus improved and the mains supply distortion is reduced. The power factor is also improved.
#### **2.2.5 Idle power compensation devices**

Compensation on the power supply side is not required for the frequency inverters of the DC1 series. From the AC power supply network they only take on very little reactive power of the fundamental harmonics  $(cos \theta \sim 0.98)$ .

In the AC power networks with non-choked reactive current compensation devices, current deviations can enable parallel resonance and undefinable circumstances.

> In the project planning for the connection of frequency inverters to AC supply systems with undefined circumstances, consider using main chokes.

#### **2.2.6 Mains chokes**

Main chokes (also known as commutating chokes) increase the inductance of the mains supply cable. This extends the current flow period and dampens mains voltage drops.

These reduce the total harmonic distortion, the mains feedback and improve the power factor. The apparent current on the mains side is then reduced by around 30 %.

Towards the frequency inverter, the main chokes dampen the interference from the supply network. This increases the electric strength of the frequency inverter and lengthens the lifespan (diodes of the mains power rectifier, internal DC link capacitors).

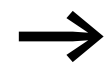

For the operation of the DC1 frequency inverter, the application of main chokes is not necessary. We do recommend however that an upstream mains choke is used since the network quality is not known in most cases.

> While planning the project, consider that a main choke is only assigned to a single frequency inverter for decoupling.

> When using an adapting transformer (assigned to a single frequency inverter), a main choke is not necessary.

> Main chokes are designed based on the mains-side input current  $(I_{LN})$  of the frequency inverter.

> The main chokes assigned to the DC1 frequency inverter are listed in the appendix  $\left(\rightarrow\right)$  [Table 25](#page-184-0) and  $\rightarrow\right)$  [Table 26\)](#page-184-1).

## 2 Engineering

2.3 Safety and switching

## **2.3 Safety and switching**

## **2.3.1 Fuses and cable cross-sections**

The fuses and wire cross-sections allocated for power-side connections depend on the rated mains current  $I_{LN}$  of the frequency inverter (without main choke).

#### *NOTICE*

When selecting the cable cross-section, take the voltage drop under load conditions into account. The consideration of other standards (e.g. VDE 0113 or VDE 0289) is the responsibility of the user.

The recommended fuses and their assignment to the frequency inverters are listed in [Page 176](#page-179-0) the appendix.

The national and regional standards (for example VDE 0113, EN 60204) must be observed and the necessary approvals (for example UL) at the site of installation must be fulfilled.

When the device is operated in a UL-approved system, use only UL-approved fuses, fuse bases and cables. The permissible cables must have a heat resistance of 75 °C.

The connection terminals marked with  $\oplus$  and the metallic enclosure (IP66) must be connected to the earth-current circuit.

The leakage currents to earth (as per EN 50178) are greater than 3.5 mA. They are listed for the individual ratings in the appendix, under the specific technical data on [Page 167](#page-170-0).

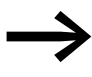

As per the requirements in standard EN 50178, a protective<br>
earth (PE) must be connected. The cable cross-section must be at least 10 mm2 or consist of two separately connected earthing cables.

## *NOTICE*

The specified minimum PE conductor cross-sections (EN 50178, VDE 0160) must be maintained.

A completely (360°) screened low impedance cable on the motor side is required. The length of the motor cable depends on the RFI class and the environment.

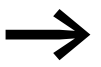

Choose the cross-section of the PE conductor in the motor lines<br>at least as large as the cross-section of the phase lines (U, V, W).

## **2.3.2 Residual current device (RCD)**

Residual current devices (RCD) are also known as ground fault circuit interrupters (GFCI) orresidual-current circuit breakers (RCCB).

Residual current devices protect people and farm animals from the presence (not the production!) of impermissibly high touch voltages. They prevent dangerous (including fatal) injuries caused by electrical accidents and also serve to prevent fires.

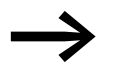

Residual current devices must be suitable for:

- the protection of installations with DC current component in case of fault scenario (RCD, type B),
- high leakage currents (300 mA),
- Briefly diverting surge currents

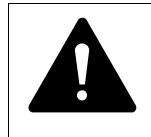

**CAUTION**<br>
Only AC/DC sensitive residual current devices (RCD, type B<br>
may be used with frequency inverters (EN 50178, IEC 755). Only AC/DC sensitive residual current devices (RCD, type B)

#### **Marking on the residual current device**

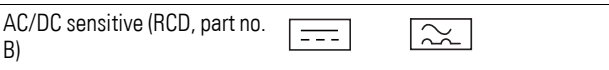

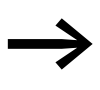

Frequency inverters work internally with rectified AC currents. If<br>an error occurs, the DC currents can block an RCD safety device of type A from triggering and therefore disable the protective functionality.

#### *NOTICE*

Residual current devices (RCD) are only to be installed between the AC power supply network and the frequency inverter.

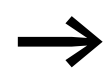

Safety-relevant leakage currents can occur while handling and when operating the frequency inverter, if the frequency inverter is not grounded.

Leakage currents to earth are mainly caused by foreign capacities with frequency inverters: between the motor phases and the shielding of the motor cable and via the star capacitor of the radio interference suppression filter.

## 2 Engineering 2.4 EMC compliance

The size of the leakage currents is mainly dependent upon the:

- length of the motor cable,
- shielding of the motor cable.
- height of the pulse frequency (switching frequency of the inverter),
- Design of the radio interference suppression filter
- grounding measures at the site of the motor.

#### **2.3.3 Mains contactors**

The mains contactor enables an operational switching on and off of the supply voltage for the frequency inverter and switching off in case of a fault.

The mains contactor is designed based on the mains-side input current  $\mathbf{l}_\text{LN}$  of the frequency inverter for utilization category AC-1 (IEC 60947) and the ambient air temperature at the location of use. Mains contactors and their assignment to the frequency inverters belonging to the DC1 series are listed in the appendix on [Page 178](#page-181-0).

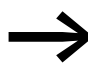

While planning the project, make sure that inching operation is not done via the mains contactor of the frequency inverter on frequency-controlled drives, but through a controller input of the frequency inverter.

> The maximum permissible mains voltage switch-on frequency for the DC1 frequency inverter is once every 30 seconds (normal operation).

### **2.4 EMC compliance**

Electrical components in a system (machine) have a reciprocal effect on each other. Each device not only emits interference but is also affected by it. This occurs as a result of galvanic, capacitive and/or inductive coupling or through electromagnetic radiation. In practice, the limit between line-conducted interference and emitted interference is around 30 MHz. At values above 30 MHz the lines and cables act like antennas and radiate the electromagnetic waves.

Electromagnetic compatibility (EMC) for frequency controlled drives (variable speed drives) is implemented in accordance with product standard IEC/EN 61800-3. This includes the complete power magnet system (PDS = Power Drive System), from the mains supply to the motor, including all components, as well as cables  $\rightarrow$  [Figure 8, page 29.](#page-32-0) This type of magnet system can consist of several individual drives.

The generic standards of the individual components in a magnet system compliant with IEC/EN 61800-3 do not apply. These component manufacturers, however, must offer solutions that ensure standards-compliant use.

In Europe, maintaining the EMC Directive is mandatory.

A declaration of conformity (CE) refers always to a "typical" power magnet system (PDS). The responsibility to comply with the legally stipulated limit values and thus the provision of electromagnetic compatibility is ultimately the responsibility of the end user or system operator. Measures must be taken to remove or minimize emission in the associated environment  $\leftrightarrow$  [Figure 11\)](#page-40-0). He must also utilize means to increase the interference immunity of the devices of the system.

With their high interference immunity up to category C3, DC1 frequency inverters are ideal for use in harsh industrial networks (2nd environment).

The DC1…-F… version (with integrated RFI filter) makes it possible to comply with the stringent limit values for conducted emission for category C1 in the 1st environment. This requires a correct EMC installation  $\rightarrow$  [Page 58\)](#page-61-0) and the observance of the permissible motor cable lengths and the maximum switching frequency (f<sub>PWM</sub>) of the inverter.

In the case of frequency inverters without an internal radio interference suppression filter, longer motor cable lengths and lower leakage currents can sometimes be achieved for the individual categories by using a dedicated external radio interference suppression filter.

The required EMC measures should be taken into account in the engineering phase. Improvements and modifications during mounting and installation or even at the installation site involve additional and even considerably higher costs.

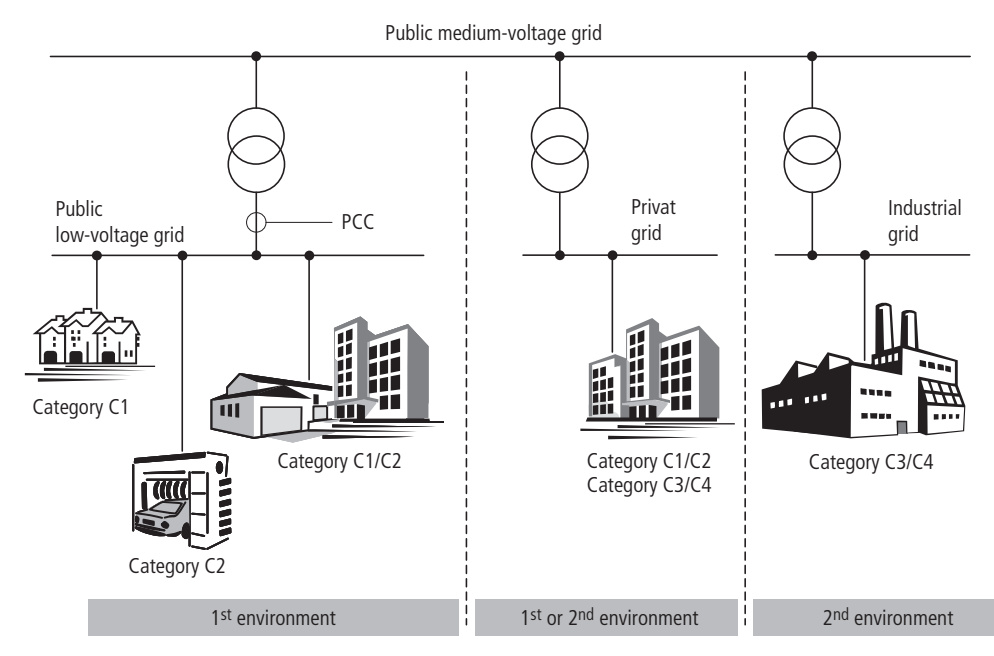

<span id="page-40-1"></span><span id="page-40-0"></span>Figure 11: EMC environment and categories

## 2 Engineering

2.5 Motor and Application

## **2.5 Motor and Application**

#### **2.5.1 Motor Selection**

General recommendations for motor selection:

- For a frequency-controlled magnet system (PDS), use three-phase AC motors with squirrel-cage rotors and surface cooling, also known as three-phase asynchronous motors or standard motors. Other types of motors, such as external rotor motors, wound-rotor motors, reluctance motors, permanent-magnet motors, synchronous motors, and servomotors can also be operated with a frequency inverter, but normally require additional engineering in consultation with the motor's manufacturer.
- Using single-phase AC motors (shaded-pole motors, permanent-split capacitor motors) requires a DC1-S… frequency inverter.
- Only use motors that have insulation class F (maximum steady state temperature of 155 °C ) at least.
- Choose 4 pole motors preferably (synchronous speed: 1500 min-1 at 50 Hz and 1800 min-1 at 60 Hz).
- Take the operating conditions into account for S1 operation (IEC 60034-1).
- When operating multiple motors in parallel on one frequency inverter, the motor output should not be more than three power classes apart.
- Ensure that the motor is not overdimensioned. If it is underdimensioned in the "speed control" (slip compensation) operating mode, the motor output may only be one single assigned output level lower.

## **2.5.2 Parallel connection of motors**

The DC1 frequency inverters allow parallel operation of several motors in "V/f control mode":

- With multiple motors with the same or different rated operational data: The total of the motor currents must be less than the rated operational current of the frequency inverter.
- Connecting and disconnecting individual motors: The total of the motor currents in operation, plus the motor's inrush current, must be less than the rated operational current of the frequency inverter.

Parallel operation at different motor speeds can be implemented only by changing the number of pole pairs and/or changing the motor's transmission ratio.

Connecting motors in parallel reduces the load resistance at the frequency inverter output. The total stator inductance is lower and the leakage capacity of the lines greater. As a result, the current distortion is greater than in a single-motor circuit.

To reduce the current distortion, you should use motor reactors (see  $(1)$  in [Figure 12\)](#page-42-0) in the output of the frequency inverter  $\leftrightarrow$  Section 9.8, "Motor [reactors", page 182](#page-185-0)).

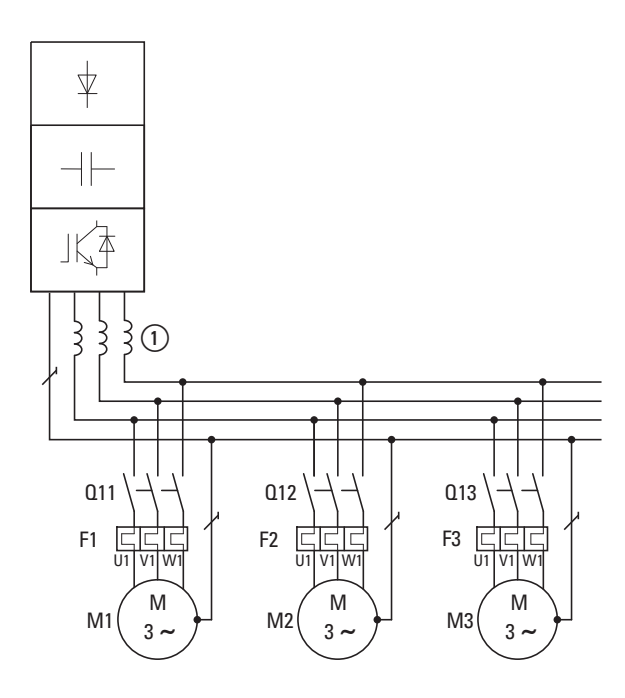

<span id="page-42-0"></span>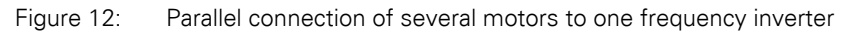

## *NOTICE*

If multiple motors are connected in parallel to a single frequency inverter, make sure to dimension the individual motors' contactors for utilization category AC-3. The motor contactor must be selected according to the rated operational current of the motor that will be connected.

The current consumption of all motors connected in parallel<br>must not exceed the frequency inverter's rated output current  $I_{2N}$ .

> When operating multiple motors in parallel, you cannot use the frequency inverter's electronic motor protection. You will have to protect each motor individually with thermistors and/or a current transformer-operated overload relay.

The use of motor-protective circuit-breakers at the output of fre-<br>quency inverters can result in motors being disconnected in an undefined manner and is only possible in select applications.

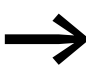

When operating multiple single-phase AC motors in parallel<br>
(only permissible with DC1-S... inverters), it is not permitted to connect individual motors during operation!

### 2 Engineering

2.5 Motor and Application

#### **2.5.3 Circuit types with three-phase motors**

The three-phase motor's stator winding can be connected in a star or delta circuit as per the rated operational data on the rating plate.

|                               | C                  |
|-------------------------------|--------------------|
| 230 $\triangle$ /400 $\angle$ | 3.5/2A             |
| 0,75 kW<br>\$1                | $cos \varphi$ 0.79 |
| 1430<br>rpm                   | 50 Hz              |
|                               |                    |

<span id="page-43-0"></span>Figure 13: Example of a motor rating plate

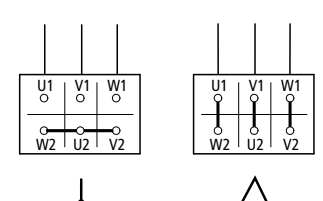

Figure 14: Configuration types: Star-connected circuit (left), delta circuit (right)

#### **2.5.4 87-Hz Characteristic curve**

The three-phase motor with the rating plate in [Figure 13](#page-43-0) can be operated with either a start or delta circuit. The operational characteristic curve is determined by the ratio of motor voltage to motor frequency in this case.

The 87-Hz characteristic curve is used to operate the three-phase standard motor with the rating plate in [Figure 13](#page-43-0) with a delta circuit on a 400-V network at 87 Hz. To enable this, the frequency inverter must deliver the higher current for delta circuits (3.5 A) and the motor frequency (V/Hz key point) must be set to 87 Hz on the frequency inverter.

This results in the following advantages:

- The motor's speed adjustment range is increased by a factor of √3 (from 50 Hz to 87 Hz)
- The motor's efficiency is improved, since the motor speed increases while the (absolute) slip remains the same and therefore is smaller, percentage-wise, relative to the new (higher) speed
- Greater power can be taken from the motor ( $P \sim M \times n$ ), making it possible in some cases to use a motor one size smaller (and therefore more affordable) for the application (e.g. travel motor in crane drives)
- The machine speed of existing machines can be increased without having to change the motor and/or transmission. In other words, operation does not take place within the field-weakening range

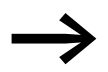

Due to the higher thermal load, it is recommended to only use the next higher listed motor output and to only use motors with aninsulation class of F at the very least.

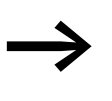

If using 2 pole motors ( $p = 1$ ), the high speed of approximately 5,000 rpm must be taken into account (consult the manufacturer's specifications).

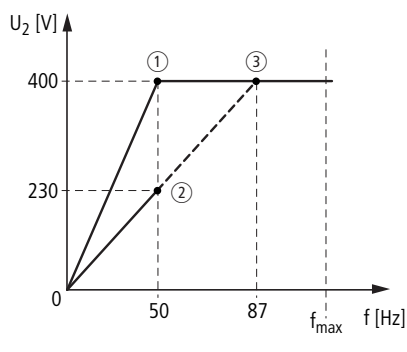

<span id="page-44-1"></span>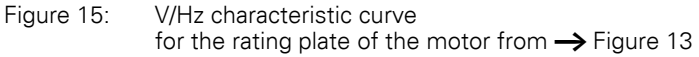

 $(i)$  Star connection: 400 V, 50 Hz

 $(2)$  Delta circuit: 230 V, 50 Hz

3) Delta connection: 400 V, 87 Hz

The following [Tabelle 3](#page-44-0) shows the allocation of possible frequency inverters depending on the mains voltage and the type of circuit.

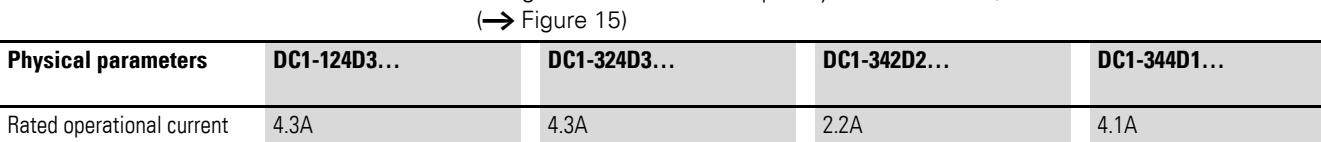

<span id="page-44-0"></span>Table 3: Assignments between frequency inverters and V/Hz characteristic curve

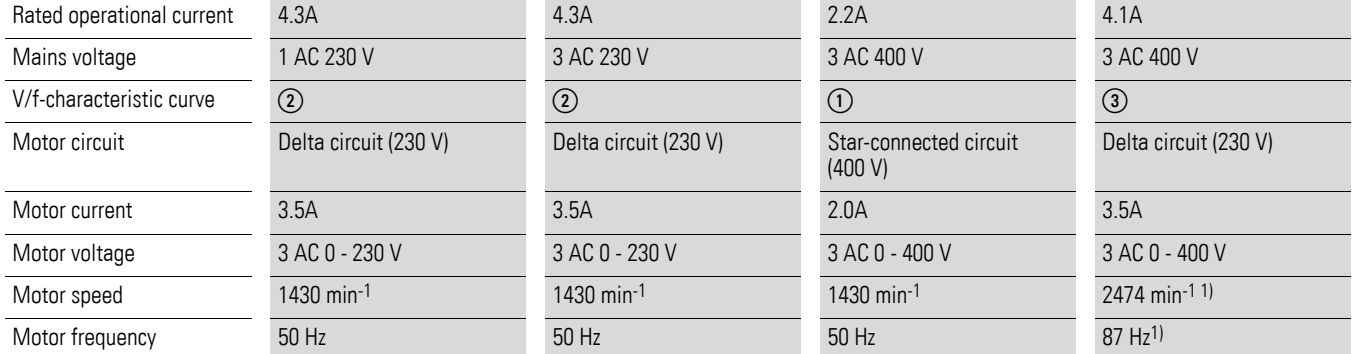

1) Note the permitted limit values of the motor!

## 2 Engineering

2.5 Motor and Application

## **2.5.5 Bypass operation**

When it is necessary to be able to power the motor directly with mains voltage independently from the frequency inverter (bypass operation), the branches must be mechanically interlocked.

#### *NOTICE*

The system may only switch (S1) between the frequency inverter (T1) and mains voltage (see [Figure 16\)](#page-45-0) while in a de-energized state.

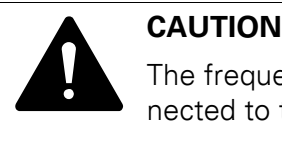

The frequency inverter's outputs (U, V, W) must not be connected to the mains voltage (destruction risk, fire hazard).

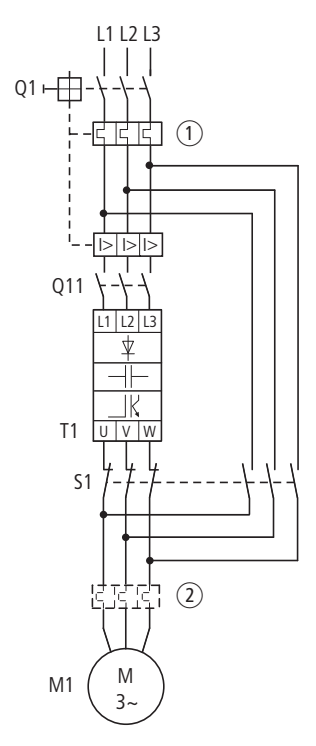

<span id="page-45-0"></span>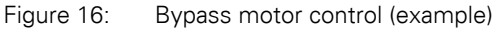

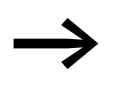

When running the motor directly with mains voltage, protective measures (circuit-breaker with thermal overload protection  $\bigcirc$  or overload relay ②) against overload must be in place.

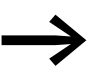

Contactors and switches (S1) in the frequency inverter output and for the direct start must be designed based on utilization category AC-3 for the rated operational current of the motor.

## **2.5.6 Connecting EX motors**

The following aspects must be taken into account when connectinghazardous location motors:

- The frequency inverter must be installed outside the EX area.
- All applicable industry-specific and country-specific regulations for hazardous locations (ATEX 100a) must be complied with.
- The specifications and instructions provided by the motor's manufacturer with regard to operation with a frequency inverter  $-e.a.,$  whether motor reactors (dV/dt limiting) or sinusoidal filters are required – must be taken into account.
- Temperature monitors in the motor windings (thermistor, Thermo-Click) must not be connected directly to the frequency inverter, but instead must be connected through a relay approved for the hazardous location (e.g. EMT6).

## **2.5.7 Sinusoidal filter**

Sinusoidal filters are connected in the output of a frequency inverter.

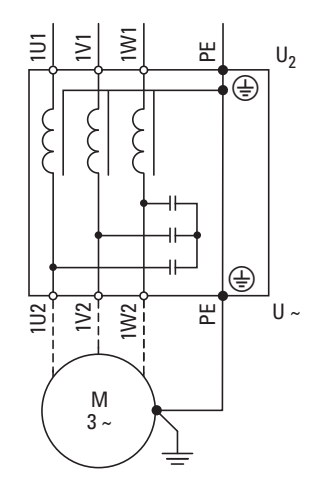

Figure 17: Circuit Diagram of a sinusoidal filter

The sinusoidal filter removes high-frequency components above the set resonance frequency from the frequency inverter output voltage  $(U_2)$ . This reduces the conducted and radiated emission.

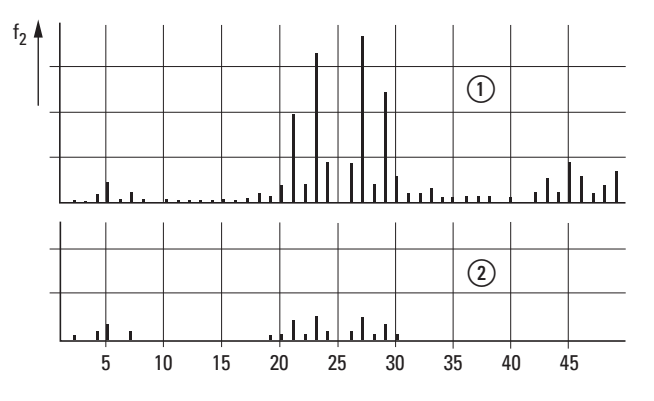

(1) Without sinusoidal filter (2) With sinusoidal filter f: Rotating field frequency n: Order of harmonics

Figure 18: High frequency components of the output voltage

2 Engineering 2.5 Motor and Application

> The output voltage of the sinusoidal filter  $(U \sim)$  achieves a sinusoidal shape with a slight superimposed ripple voltage.

The THD factor of the sinusoidal voltage is normally 5 to 10 %.

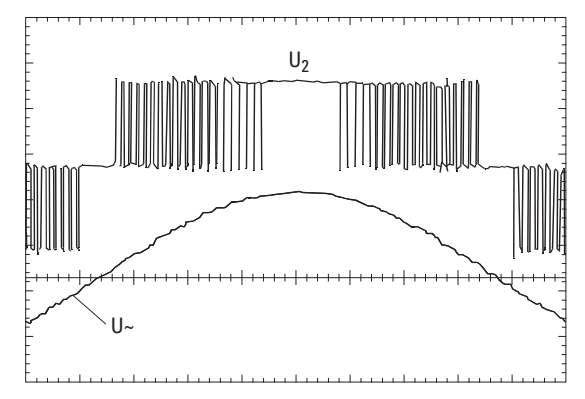

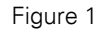

Figure 19: Output voltage to motor U<sub>2</sub>: Frequency inverter output voltage U~: Sinusoidal voltage to be simulated

Advantages of sinusoidal filters:

- Long motor cable lengths with reduced conducted and radiated interference
- Reduced motor losses and noise
- Longer motor lifespan

Disadvantages of sinusoidal filters:

- Voltage drop of up to 9 % caused by system (approx. 36 V if  $U_2 = 400$  V)
- higher heat dissipation,
- A fixed pulse frequency is required
- Require more space inside the control panel

#### *NOTICE*

Sinusoidal filters must only be used with permanently set pulse frequencies.

## **2.5.8 Single-phase AC motors**

The frequency inverters in the DC1-S2… series are specifically designed for the speed control of single-phase AC motors (230 V).

These single-phase AC motors, which are listed further below, have the following characteristics:

- Asynchronous operational behavior with elliptical rotating field
- A small starting torque
- Applications run with a reduced starting torque (approximately 50 to 100 % of the motor's rated torque). Application examples: pumps and fans.

DC1-S2… series frequency inverters can be used to control the following motor types:

Shaded-pole motor:

Shaded-pole motors have a laminated core stator with pronounced poles that are separated from the main pole (shaded poles). These auxiliary poles have shading coils in which a flux that is lagging behind the main field is generated by self-induction.

The resulting elliptical rotating field moves the rotor with it. The mechanical arrangement of the shaded poles makes it impossible for the rotating field to change direction in this type of motor.

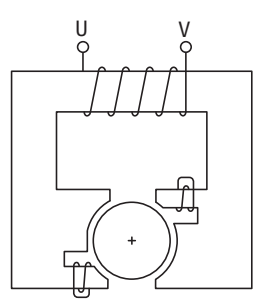

Figure 20:Schematic diagram of a shaded-pole motor

Permanent-split capacitor motor, PSC motor:

In permanent-split capacitor motors, a winding (secondary winding) is connected in series with a capacitor in order to generate the rotating field (90° phase shift, elliptical rotating field). The direction of the rotating field can be changed by changing the secondary winding connection.

2 Engineering 2.5 Motor and Application

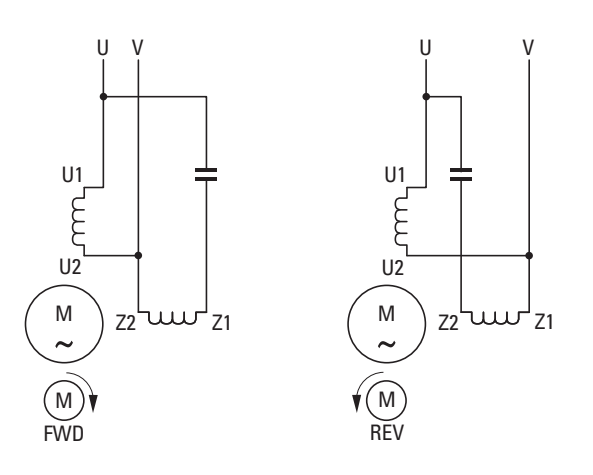

Figure 21: Permanent-split capacitor motor (connection example) Clockwise rotating field (FWD), counterclockwise rotating field (REV)

• Three-phase motor with Steinmetz connection: Using a Steinmetz connection makes it possible to operate three-phase asynchronous motors on a single-phase AC supply system. To do this, a stator winding is connected in series with a capacitor. This creates a split phase with a phase shift of less than 90° (instead of 120°). Only an elliptical rotating field is generated in this case as well. A star or delta connection (preferred) can be used as per the winding voltages. The direction of the rotating field can be changed by changing the capacitor's connection (phase).

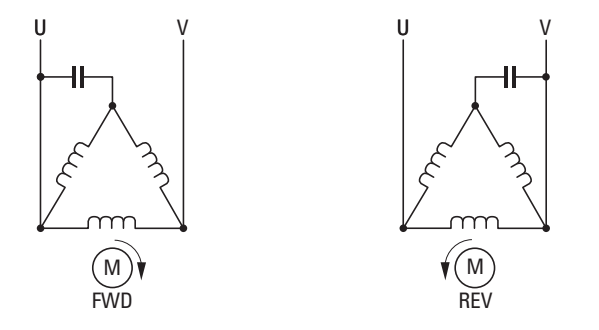

Figure 22: Three-phase motor with Steinmetz connection: Clockwise rotating field (FWD), counterclockwise rotating field (REV)

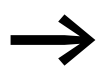

Operating motors with an additional start capacitor is not permissible.

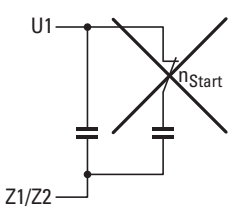

## **2.5.9 Mode of operation of DC1-S2… frequency inverter**

The special start method used by the DC1-S2… frequency inverter ensures a safe motor start. The output voltage and the corresponding frequency are first regulated to the motor's rated operational data and are then automatically set at the required operating point (setpoint).

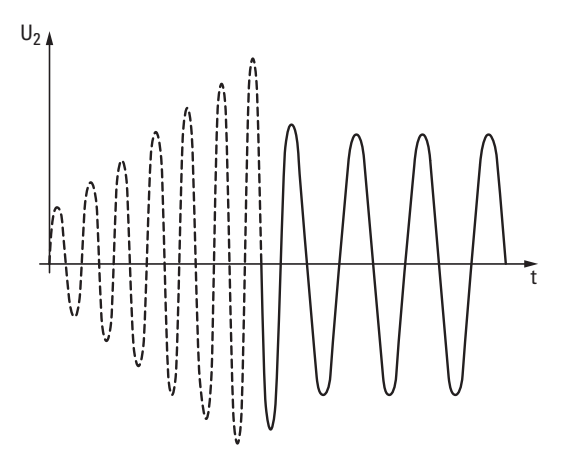

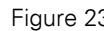

Figure 23: Start phase and required operating point

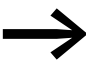

DC1-S2... frequency inverters feature a specific parameter set that cannot be transferred to other DC1 frequency inverter models.

2 Engineering 2.5 Motor and Application

## **3.1 Introduction**

This chapter provides a description of the installation and the electrical connections for the frequency inverter DC1 series.

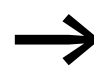

While mounting and/or assembling the frequency inverter, cover<br>all ventilation slots in order to ensure that no foreign bodies can enter the device.

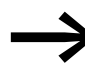

Perform all installation work with the specified tools and without the use of excessive force.

#### **3.2 Mounting**

The instructional leaflets in this section are meant to show how to install the device in a suitable enclosure for devices with protection type IP20 in compliance with standard EN 60529 and/or any other applicable local regulations.

- The enclosures must be made of a material with high thermal conductivity.
- If a control panel with ventilation openings is used, the openings must be located above and below the frequency inverter in order to allow for proper air circulation. The air should come in from below the frequency inverter and leave above it.
- If the environment outside the control panel contains dirt particles (e.g., dust), a suitable particulate filter must be placed on the ventilation openings and forced ventilation must be used. The filters must be maintained and cleaned if necessary.
- An appropriate enclosed control panel (without ventilation openings) must be used in environments containing large percentages or amounts of humidity, salt, or chemicals.

3.2 Mounting

## **3.2.1 Mounting position**

DC1 series frequency inverters are designed to be mounted vertically. The maximum permissible inclination is 30°.

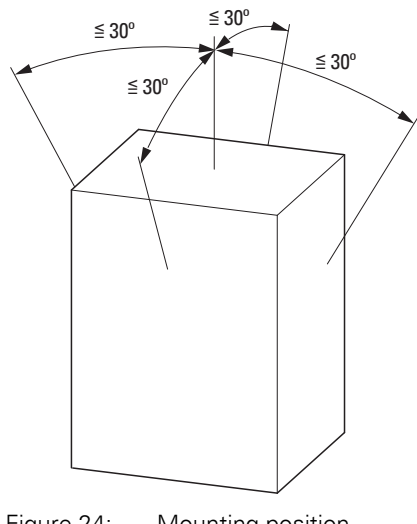

Figure 24: Mounting position

## **3.2.2 Cooling measures**

In order to guarantee sufficient air circulation, enough thermal clearance must be ensured according to the frame size (rating) of the frequency inverter.

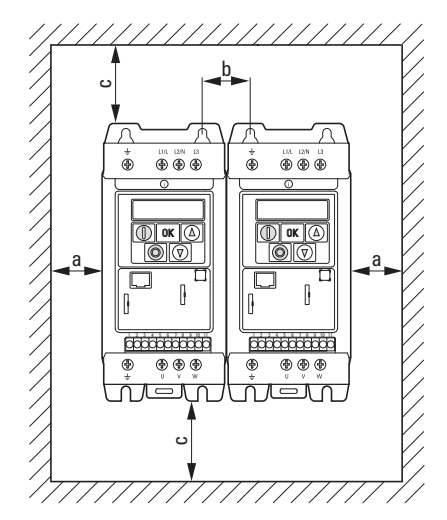

Figure 25: Space for air-cooling

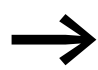

DC1 series frequency inverters can be mounted side by side without any lateral clearance between them.

| <b>Size</b>     | a    |         | b    |          | C    |         | Air through-put     |                        |
|-----------------|------|---------|------|----------|------|---------|---------------------|------------------------|
|                 | [mm] | $[$ in] | [mm] | $[$ in]  | [mm] | $[$ in] | [m <sup>3</sup> /h] | [ft <sup>3</sup> /min] |
| FS <sub>1</sub> | 50   | .97     | 33   | 1.3<br>1 | 50   | 1.97    | 18.69               | 11                     |
| FS <sub>2</sub> | 50   | 1.97    | 46   | 1.81     | 75   | 2.95    | 18.69               | 11                     |
| FS31)           | 50   | 1.97    | 52   | 2.05     | 100  | 3.94    | 44.1                | 26                     |

<span id="page-54-0"></span>Table 4: Minimum clearance and required cooling air

1) For UL conformity, the maximum permissible ambient air temperature over a period of 24 hours is limited to +45 °C for the DC1-127D0…, DC1-32011…, and DC1-32018… frequency inverters.

The values in [4](#page-54-0) are recommended values for an ambient air temperature of up to +50 °C, an installation altitude of up to 1,000 m, and a pulse frequency of up to 8 kHz.

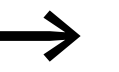

Typical heat loss makes up about 3 % of the operational load conditions.

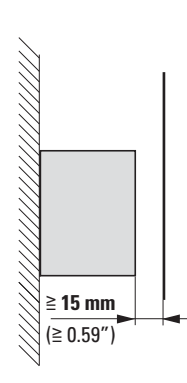

Figure 26: Minimum required clearance in front of the frequency inverter

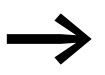

Please note that the mounting makes it possible to open and close the control signal terminal covers without any problems.

When frequency inverters with internal fans are installed vertically over each other, an air baffle must be placed between the devices. Failure to do so may expose the device on top to a thermal overload caused by the guided air flow (device fan).

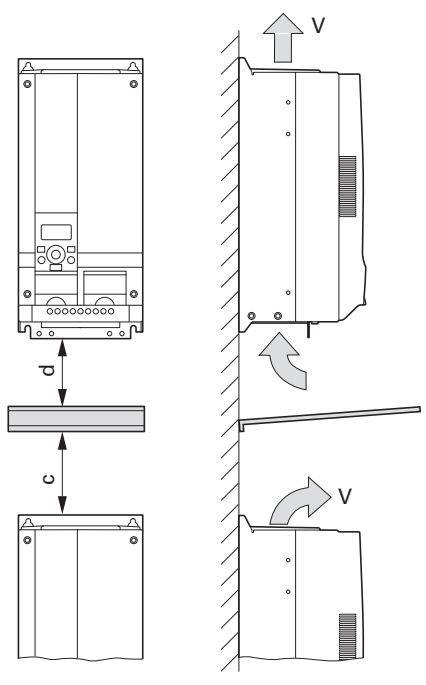

Figure 27: Air baffle due to increased circulation with device fan

When devices are arranged vertically over each other, the clearance between every two devices must at least be equal to distance 2c ( [Table 4, page 51\)](#page-54-0) ("active neighboring device").

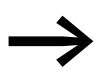

Devices with high magnetic fields (e.g. reactors or transformers) should not be installed close to the frequency inverter.

## **3.2.3 Control panel installation**

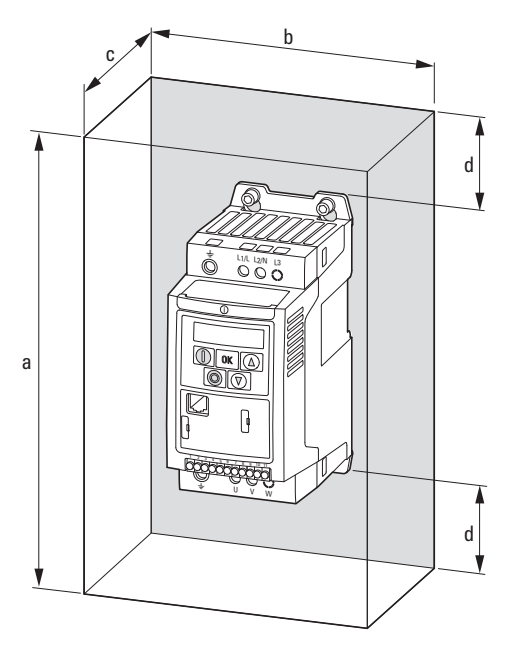

Figure 28: Control panel dimensioning

Calculation of control panel surface:

$$
A = \frac{P_V}{\Delta T \times K} \text{ [m2]}
$$

- $A =$  Control panel surface  $[m^2]$  calculated according to IEC 890)
- $P_V$  = Total heat dissipation [W] of all fitted devices
- $\Delta T$  = Temperature difference [K], (default value = 5.5 K)
- K = Heat transfer coefficient  $[W/(m^2 \times K)]$ (standard value = 5.5 for steel control panels)

When installing a DC1 frequency inverter with protection type IP20 in an enclosed installation enclosure (in order to get a higher protection type in the case of a "local installation", for example), the following minimum clearances are required:

3.2 Mounting

| Part no.                                                                         | <b>Size</b>     | $\mathbf{a}$ |         | $\mathbf b$ |         | c    |                | $\mathbf d$ |         |
|----------------------------------------------------------------------------------|-----------------|--------------|---------|-------------|---------|------|----------------|-------------|---------|
|                                                                                  |                 | [mm]         | $[$ in] | [mm]        | $[$ in] | [mm] | $\lfloor$ [in] | [mm]        | $[$ in] |
| DC1-1D2D3N<br>DC1-1D4D3N<br>$DC1-122D3$<br>$DC1-124D3$<br>DC1-322D3<br>DC1-324D3 | FS <sub>1</sub> | 300          | 11.81   | 250         | 9.84    | 200  | 7.87           | 50          | 1.97    |
| DC1-127D0xN<br>DC1-327D0xN<br>DC1-342D2                                          | FS <sub>1</sub> | 400          | 15.75   | 300         | 11.81   | 250  | 9.84           | 75          | 2.95    |
| DC1-1D5D8N<br>DC1-127D0xB<br>DC1-327D0xB<br>DC1-344D1xB<br>DC1-345D8             | FS <sub>2</sub> | 400          | 15.75   | 300         | 11.81   | 300  | 11.81          | 60          | 2.36    |
| $DC1-127D0$<br>$DC1-32011$<br>$DC1 - 349D5$                                      | FS <sub>2</sub> | 600          | 23.62   | 450         | 17.72   | 300  | 11.81          | 100         | 3.94    |

Table 5: Clearances for a sealed metal enclosure without ventilation openings

Table 6: Clearances for a metal enclosure with ventilation openings

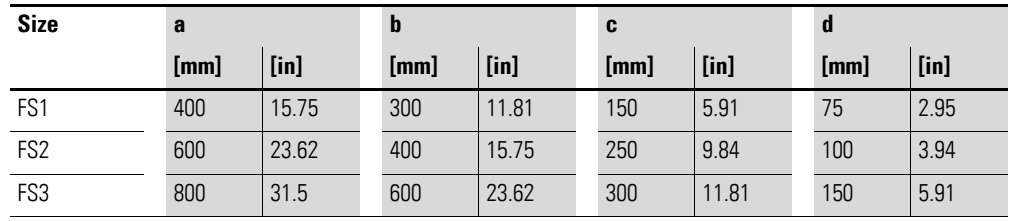

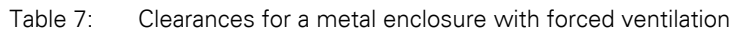

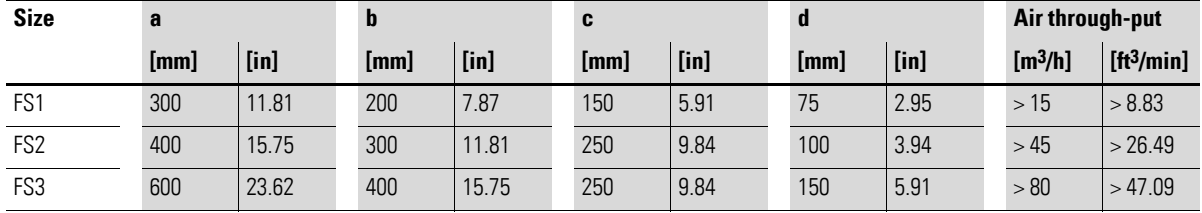

## **3.2.4 Fixing**

The frequency inverters in frame sizes FS1, FS2 and FS3 can be screw fastened or fastened on a mounting rail.

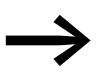

Install the frequency inverter only on a nonflammable mounting base (e.g., on a metal plate).

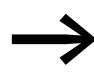

Dimension and weight specifications for the DC1 frequency inverter can be found in the appendix  $(\rightarrow)$  [Page 167\)](#page-170-1).

#### **3.2.4.1 Fixing with screws**

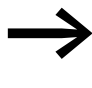

→ The number and the arrangement of the required fixing dimensions are found in → Section 9.2, "Dimensions and frame [size", page 170](#page-173-0).

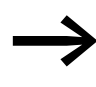

Use screws with a washer and split washer with the permissible tightening torque in order to protect the enclosure and safely and reliably mount the device.

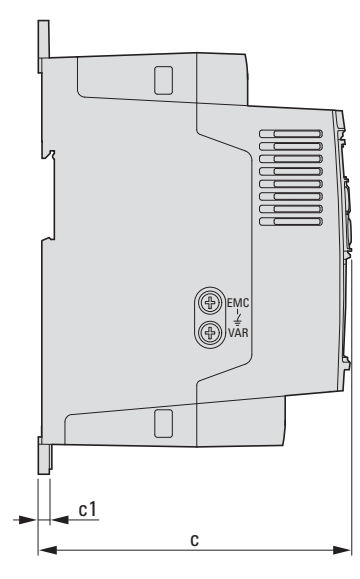

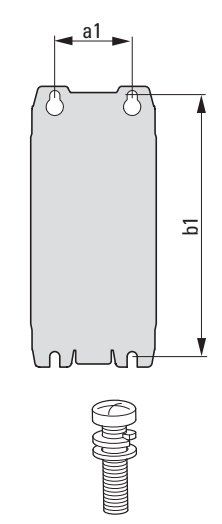

Figure 29: Mounting dimensions

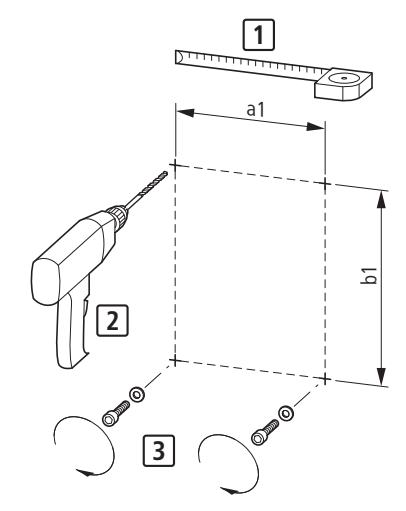

Figure 30: Mounting preparation

▶ First fit the screws at the specified positions, mount the frequency inverter and then fully tighten all screws.

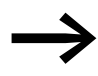

The permitted maximum tightening torque for the fixing screws is 1.3 Nm.

#### **3.2.4.2 Fixing on mounting rails**

As an alternative to screw fixing, DC1 frequency inverters with sizes FS1, FS2, and FS3 can also be mounted on a mounting rail as per IEC/EN 60715.

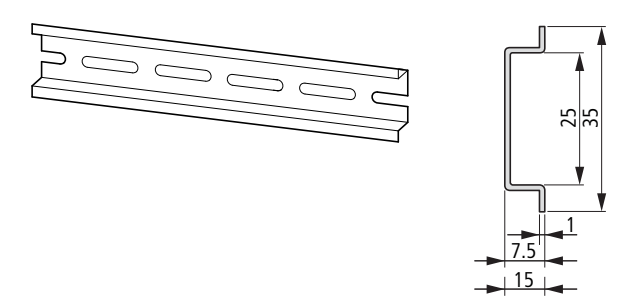

Figure 31: Mounting rail conforming with IEC/EN 60715

▶ To do this, place the frequency inverter on the mounting rail from above [1] and press it down until it snaps into place [2].

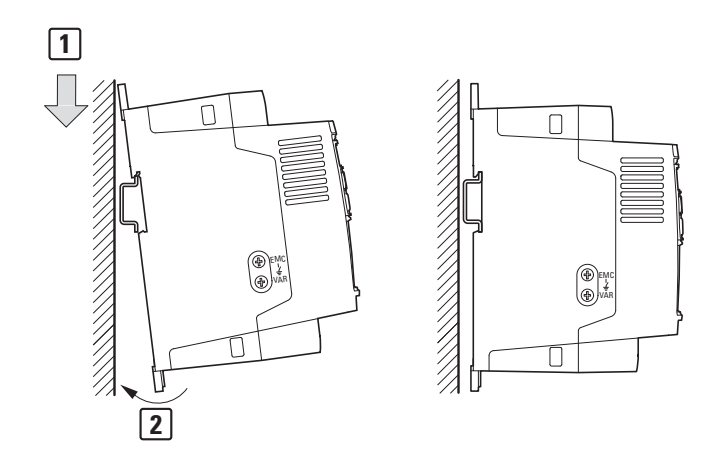

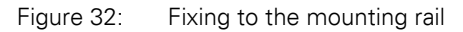

#### **Dismantling from mounting rails**

▶ To remove the device, push down the spring-loaded clip. A cutout marked on the lower edge of the device is provided for this purpose. A flat-bladed screwdriver (blade width 5 mm) is recommended for pushing down the clip.

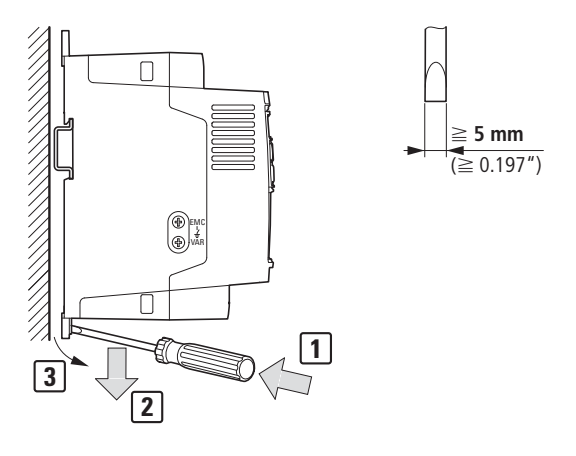

Figure 33: Dismantling from mounting rails

3.3 EMC installation

## <span id="page-61-0"></span>**3.3 EMC installation**

The responsibility to comply with the legally stipulated limit values and thus the provision of electromagnetic compatibility is the responsibility of the end user or system operator. This operator must also take measures to minimize or remove emission in the environment concerned  $\leftrightarrow$  [Figure 11, page 37](#page-40-1)). He must also utilize means to increase the interference immunity of the devices of the system.

In a magnet system (PDS) with frequency inverters, you should take measures for electromagnetic compatibility (EMC) while doing your engineering, since changes or improvements to the installation site, which are required in the installation or while mounting, are normally associated with additional higher costs as well.

The technology and system of a frequency inverter cause the flow of high frequency leakage current during operation. All grounding measures must therefore be implemented with low impedance connections over a large surface area.

With leakage currents greater than 3.5 mA, in accordance with VDE 0160 or EN 60335, either

- the cross-sectional area of the protective conductor must be  $\geq 10$  mm<sup>2</sup>.
- The protective conductor must be open-circuit monitored, or
- the second protective conductor must be fitted.

For an EMC-compliant installation, we recommend the following measures:

- Installation of the frequency inverter in a metallically conductive housing with a good connection to ground,
- screened motor cables (short cables).

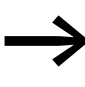

Ground all conductive components and housings in a magnet system using as short a line as possible with the greatest possible cross-section (Cu-drain wire).

## **3.3.1 EMC measures in the control panel**

For the EMC-compatible installation, connect all metallic parts of the device and the control panel together over broad surfaces and so that high-frequencies will be conducted. Mounting plates and control panel doors should make good contact and be connected with short HF-drain wires. Avoid using painted surfaces (Anodized, chromized). An overview of all EMC measures is provided in [Figure35](#page-65-0) on [Page 62.](#page-65-0)

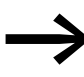

Install the frequency inverter as directly as possible (without spacers) on a metal plate (mounting plate).

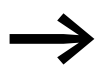

Route mains and motor cables in the switch cabinet as close to the ground potential as possible. This is because free moving cables act as antennas.

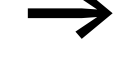

When laying HF cables (e.g. screened motor cables) or sup-<br>pressed cables (e.g. mains supply cables, control circuit and signal cables) in parallel, a minimum clearance of 300 mm should be ensured in order to prevent the radiation of electromagnetic energy. You should also use separate cable entries if there is a great difference in voltage potentials. Any necessary crossed cabling between the control signal and power cables should always be implemented at right angles (90 degrees).

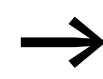

Never lay control- or signal cables in the same duct as power cables. Analog signal cables (measured, reference and correction values) must be screened.

#### **3.3.2 Earthing**

The protective earth (PE) in the control panel should be connected from the mains supply to a central earth point (mounting plate, system earth). The PE conductor's cross-sectional area must be at least as large as that of the incoming mains supply cable.

Every frequency inverter must be individually connected to the power supply system's protective earth directly at the location of installation (system earthing). This protective earth must not pass through any other devices.

All protective conductors should be routed in a star topology starting from the central earth point, and all of the drive system's conductive components (frequency inverter, motor reactor, motor filter, main choke) should be connected.

The earth-fault loop impedance must comply with all locally applicable industrial safety regulations. In order to meet UL requirements, UL-listed ring cable lugs must be used for all earth wiring connections.

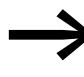

Avoid ground loops when installing multiple frequency inverters in one control panel. Make sure that all metallic devices that are to be grounded have a broad area connection with the mounting plate.

#### **3.3.2.1 Protective earth**

This refers to the legally required protective earth for a frequency inverter. An earthing terminal on the frequency inverter, or the system earth, must be connected to a neighboring steel element in the building (beam, ceiling joist), an earth electrode in the ground, or a mains earth bus. The earth points must meet the requirements set forth by the applicable national and local industrial safety regulations and/or regulations for electrical systems.

3.3 EMC installation

#### **3.3.2.2 Motor earthing**

The motor earth must be connected to one of the earthing terminals on the frequency inverter and to a neighboring steel element in the building (beam, ceiling joist), an earth electrode in the ground, or a mains earth bus.

#### **3.3.2.3 Earth-fault protection**

A fault current to earth can be produced by frequency inverters due to their system characteristics. DC1 series frequency inverters have been designed in such a way that the smallest possible fault current will be produced in compliance with standards applicable worldwide. This fault current must be monitored by a residual current device (RCD, type B).

## **3.3.3 EMC screw**

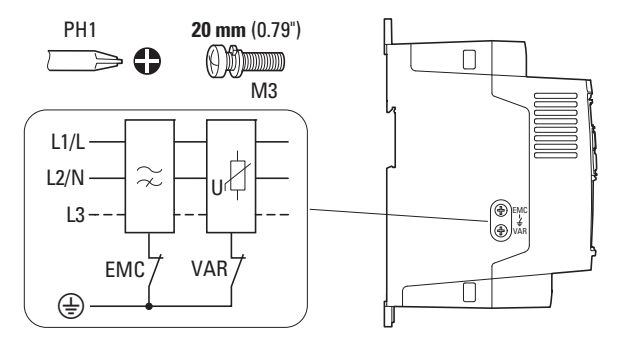

<span id="page-63-0"></span>Figure 34: EMC and VAR screws in a DC1 frequency inverter with protection type IP20

#### *NOTICE*

The screw labeled EMC must not be manipulated as long as the frequency inverter is connected to the mains.

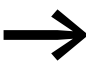

The EMC screw galvanically connects the EMC filter's capacitors to earth. The screw must be screwed in all the way to the stop (factory setting) in order for the frequency inverter to comply with the EMC standard.

Due to their system characteristics, frequency inverters with an internal EMC filter will produce a larger fault current to earth than devices without a filter. For applications in which this larger leakage current may cause malfunction messages or disconnections (residual current device), the EMC filter's internal protective earth can be disconnected (remove the EMC screw to do this).

Local EMC regulations must be taken into account when doing so. If necessary, a specific low-leakage-current EMC filter must be connected upstream.

In connections to isolated power sources (IT networks), the EMC screw should be removed. The earth fault monitors required for IT networks must be suitable for operation with power electronic devices (IEC 61557-8).

## **3.3.4 VAR screw**

DC1 series frequency inverters are equipped with an overvoltage filter for the input supply voltage that is designed to protect the devices from noise pulses in the mains voltage. Pulse spikes are typically caused by lightning strikes or by switching operations in other high-power devices on the same supply.

If hipot tests are performed on a system, these overvoltage protection components may cause the system to fail the test. In order to make it possible to perform this type of hipot tests, the overvoltage protection components can be disconnected by removing the VAR screw. The screw must be screwed back in after the hipot tests are performed and the hipot test must then be repeated. The system must then fail the test, indicating that the overvoltage protection components have been reconnected.

#### *NOTICE*

The screw labeled VAR  $\leftrightarrow$  [Figure 34, page 60](#page-63-0)) must not be manipulated as long as the frequency inverter is connected to the mains.

#### **3.3.5 Shielding**

Unscreened cables behave like antennae, i.e. they act as transmitters and receivers.

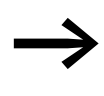

For a proper EMC connection, cables emitting interference<br>
(e.g. motor cables) and susceptible cables (analog signal and measured values) must be screened and laid separately from each other.

The effectiveness of the cable shield depends on a good shield connection and a low shield resistance.

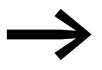

Use only shields with tinned or nickel-plated copper braiding. Braided steel shields are unsuitable.

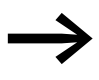

Control and signal lines (analog, digital) should always be grounded on one end, in the immediate vicinity of the supply voltage source (PES).

3 Installation 3.3 EMC installation

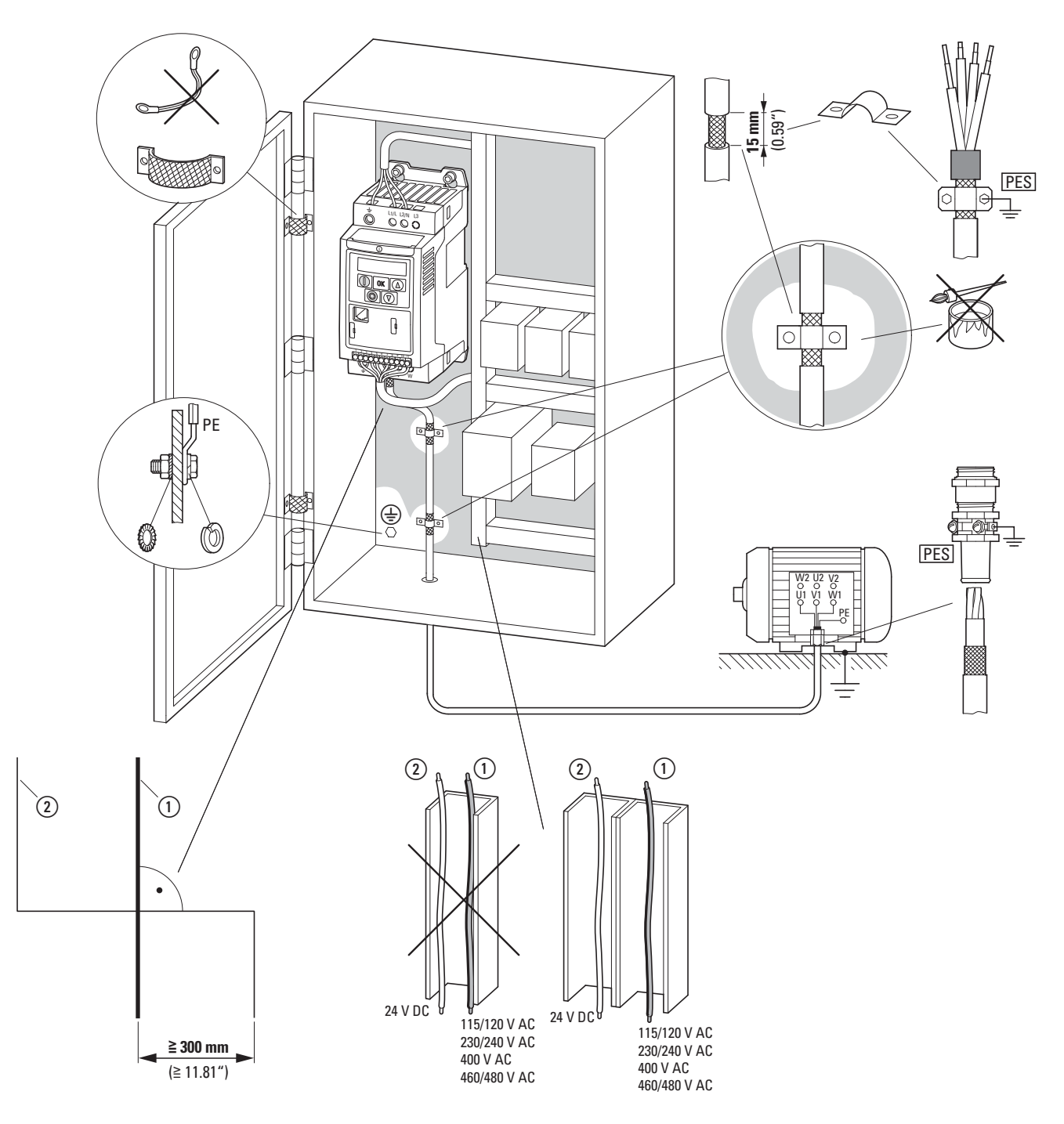

<span id="page-65-0"></span>Figure 35: EMC-compliant surface mounting

 $\Omega$  Power cable: mains voltage, motor connection, braking resistor

(2) Control and signal lines, fieldbus connections

Large-area connection of all metallic control panel components.

Mounting surfaces of frequency inverter and cable screen must be free from paint.

Cable screen of cables at frequency inverter's output with earth potential (PES) across large surface area Large-area cable screen contacts with motor.

Large-area earth connection of all metallic parts.

## **3.4 Electrical Installation**

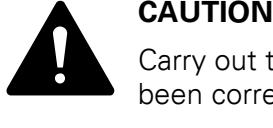

Carry out the wiring work only after the frequency inverter has been correctly mounted and secured.

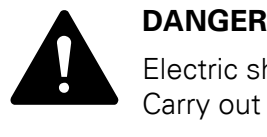

Electric shock hazard - risk of injuries! Carry out wiring work only if the unit is de-energized.

#### *NOTICE*

Fire hazard! Only use cables, protective switches, and contactors that feature the indicated permissible nominal current value.

#### *NOTICE*

In DC1 frequency inverters, earth leakage currents are greater than 3.5 mA (AC). Because of this, and as per product standard IEC/EN 61800-5-1, an additional protective conductor must be connected, or the cross-sectional area of the protective conductor must be at least 10 mm2.

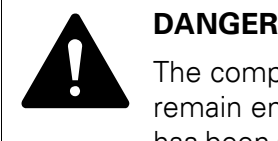

The components in the frequency inverter's power section remain energized up to five (5) minutes after the supply voltage has been switched off (intermediate circuit capacitor discharging time).

Pay attention to hazard warnings!

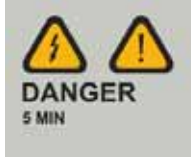

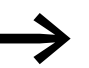

Complete the following steps with the specified tools and without using force.

3.4 Electrical Installation

## **3.4.1 Connection to power section**

The connection to the power section is normally made via the connection terminals:

- L1/L, L2/N, L3, PE for the mains-side supply voltage. The phase sequence does not matter.
- DC+, DC-, PE for DC voltage supplies
- U, V, W, PE for the supply cable to the motor
- BR, DC+ for an external braking resistance

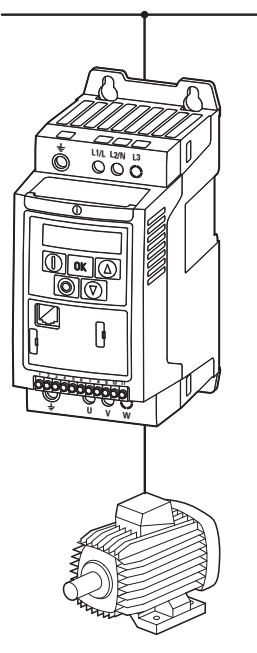

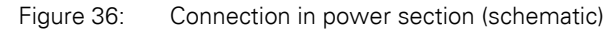

The number and the arrangement of the connection terminals used depend on the frequency inverter's size and model.

#### *NOTICE*

The frequency inverter must always be connected with ground potential via a grounding conductor (PE).

## 3 Installation 3.4 Electrical Installation

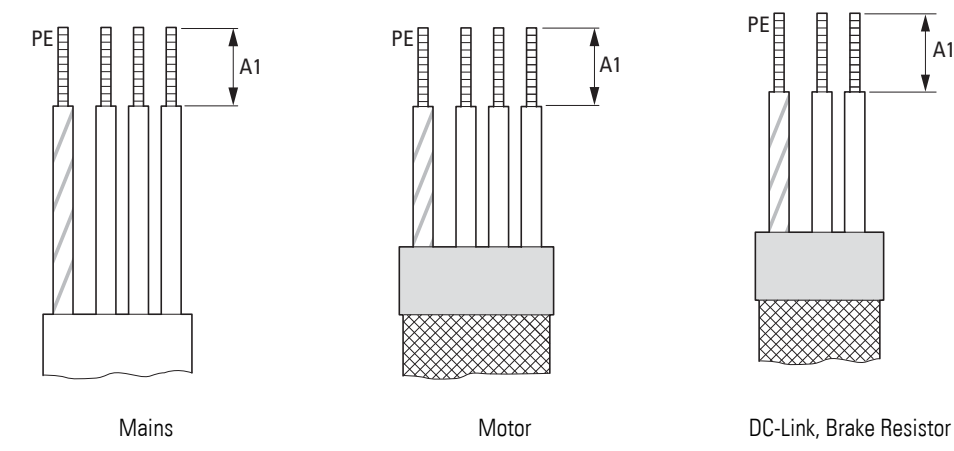

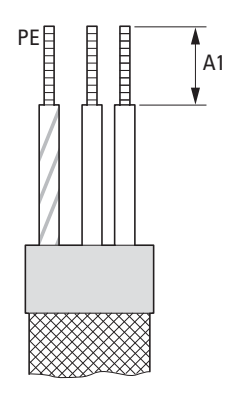

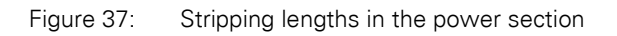

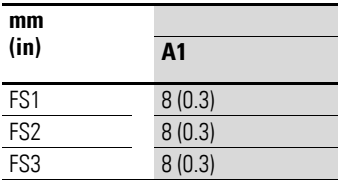

MAINS = Electrical power network

3.4 Electrical Installation

# **3.4.1.1 Terminals in power section**

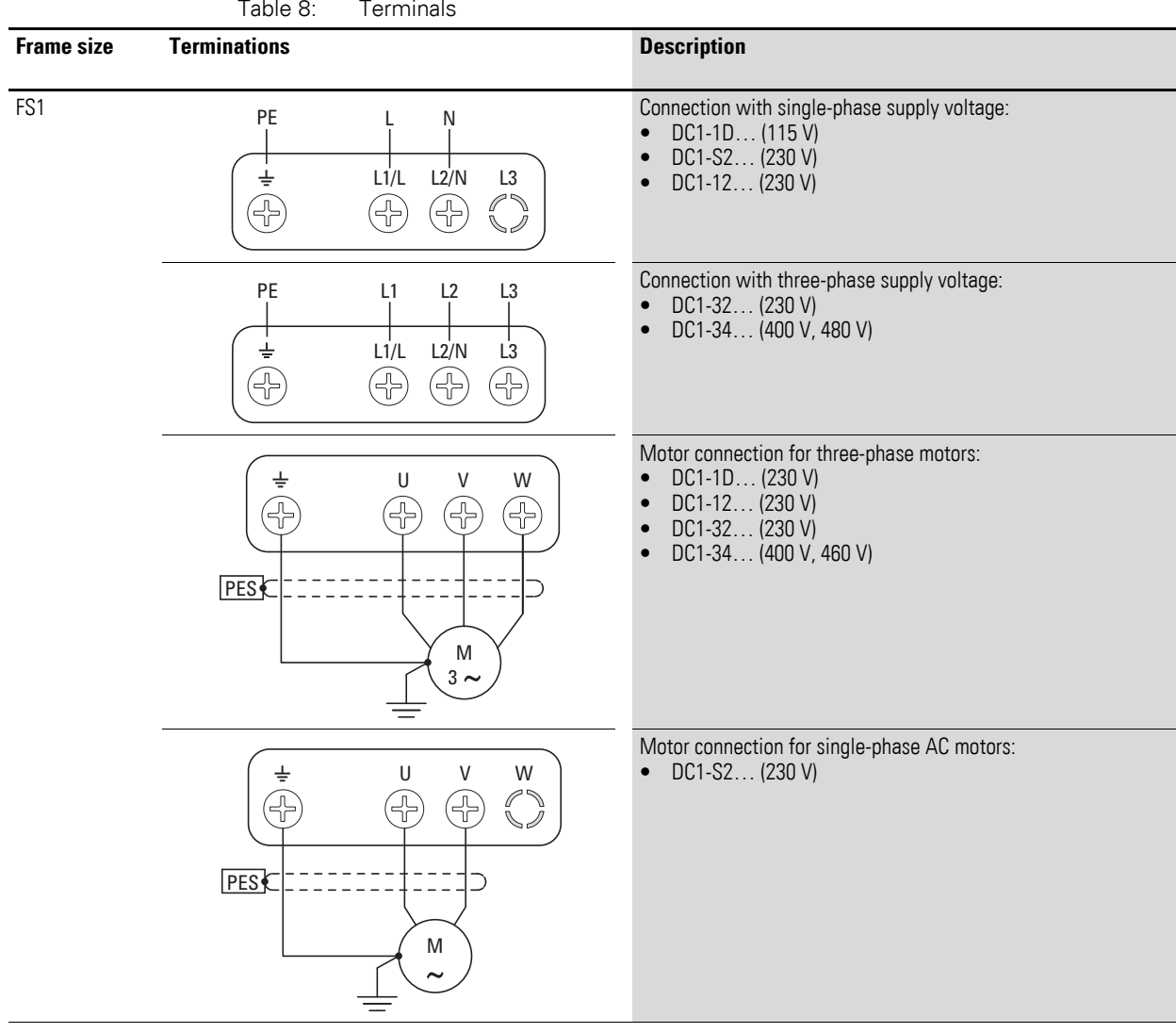

## 3 Installation 3.4 Electrical Installation

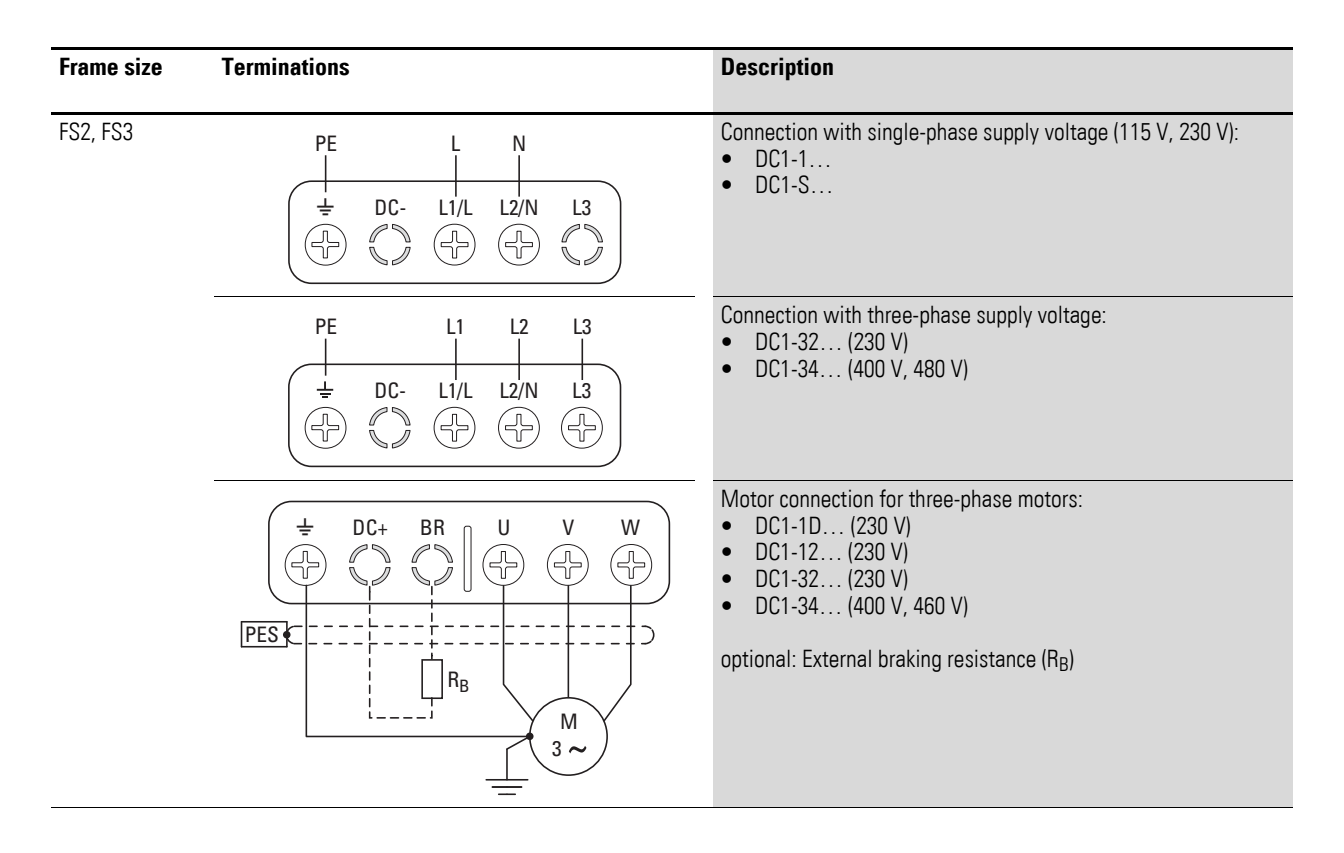

In sizes FS2 and FS3, the DC+, DC-, and BR terminals are covered with plastic covers at the factory. They can be uncovered if necessary.

> In all single-phase supply frequency inverters (DC1-1D…, DC1-S2…, DC1-12…), terminal L3 is covered with a plastic cover. Do not uncover this terminal!

In frequency inverters suitable for alternating current (DC1-S2…), terminals L3 and W are covered with plastic covers. Do not uncover these terminals!

3.4 Electrical Installation

## **3.4.1.2 connection cables**

The screened cables between the frequency inverter and the motor should be as short as possible.

- ▶ Connect the screening, on both sides and across a large area (360° overlap), to the protective earth (PE)  $\oplus$ . The power screening's protective earth (PES) connection should be in the immediate proximity of the frequency inverter.and directly on the motor terminal box.
- ▶ Prevent the screening from becoming unbraided, e.g. by pushing the opened plastic sheath over the end of the screening or with a rubber grommet on the end of the screening. As an alternative, in addition to a broad area cable clip, you can also twist the shielding braid at the end and connect to protective ground with a cable clip. To prevent EMC interference, this twisted screening connection should be as short as possible  $\leftrightarrow$  [Figure 39](#page-71-0)).

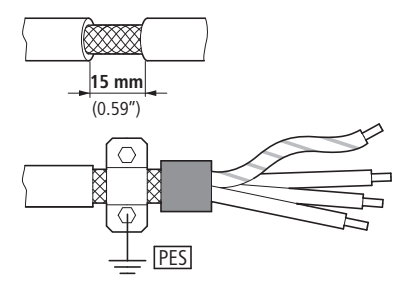

Figure 38: Screened connection cable

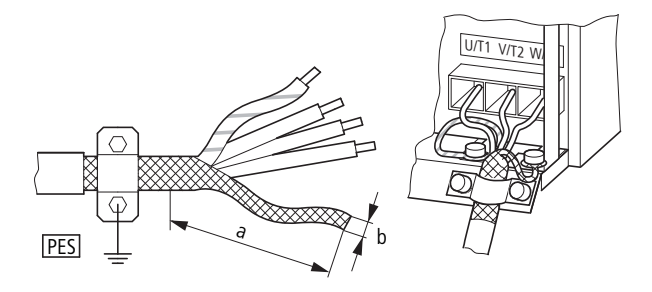

<span id="page-71-0"></span>Figure 39: Connection with twisted cable screen Recommended value for twisted cable shielding: b ≧ 1/5 a

Screened, four-wire cable is recommended for the motor cables. The greenyellow line of this cable connects the protective ground connections from the motor and the frequency inverter and therefore minimizes the equalizing current loads on the shielding braid.

The following figure shows the construction of a four-wire, screened motor line (recommended specifications).
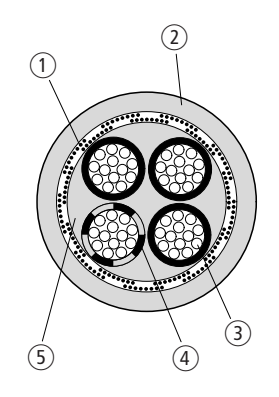

Figure 40: Four-core, screened motor supply cable

- (1) Cu shield braid
- 2 PVC outer casing
- (3) Drain wire (copper strands)
- d PVC core insulation, 3 x black, 1 x green–yellow
- (5) Textile and PVC fillers

If there are additional subassemblies in a motor feeder (such as motor contactors, overload relays, motor reactor, sinusoidal filters or terminals), the shielding of the motor cable can be interrupted close to these subassemblies and connected to the mounting plate (PES) with a large area connection. Free or non-screened connection cables should not be any longer than about 300 mm.

# **3.4.1.3 Arrangement and terminal capacity**

The arrangement and size of the connection terminals depend on the size of the power section (FS1, FS2, and FS3 sizes).

The cross-sections to be used in the connections and the tightening torques for screws are listed in the following.

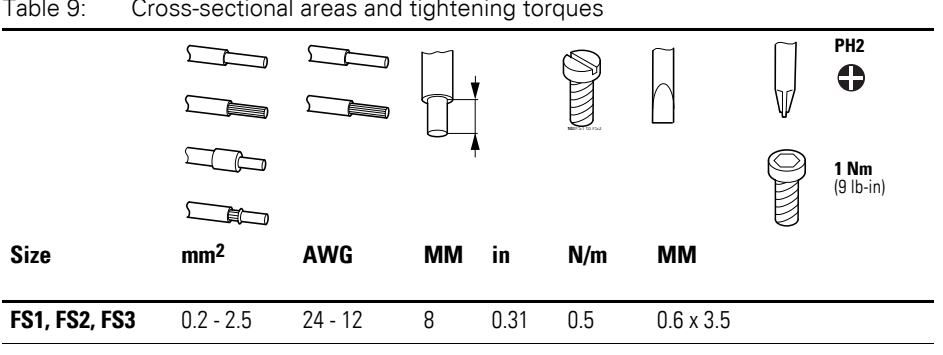

Table 9: Cross-sectional areas and tightening torques

# 3 Installation

3.4 Electrical Installation

# **3.4.2 Connection on control section**

The 11-terminal control terminal block is a plug-in block and is located on the front.

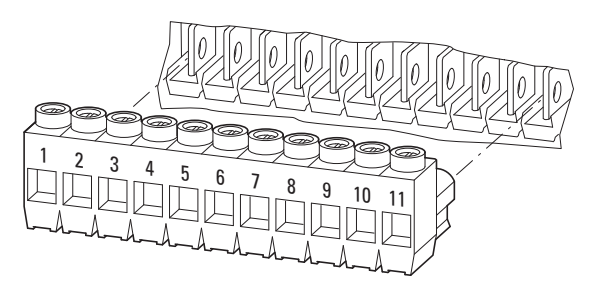

Figure 41: Location of plug-in control signal terminals

The control cables should be screened and twisted. The screening is applied on one side in the proximity of the frequency inverter (PES).

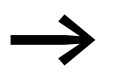

Prevent the screening from becoming unbraided, i.e. by pushing<br>the separated plastic covering over the end of the shielding or with a rubber grommet on the end of the screening.

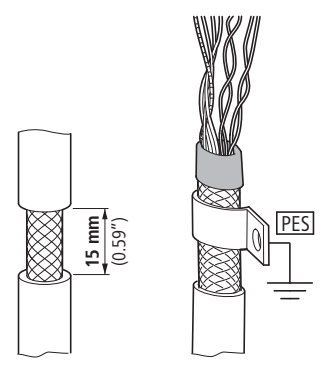

Figure 42: Prevent the shield from becoming unbraided

Alternatively, in addition to the broad area gland plate, you can also twist the screen braid at the end and connect to the protective earth with a cable lug. To prevent EMC disturbance, this twisted shielding connection should be made as short as possible  $\leftrightarrow$  [Figure 39, page 68\)](#page-71-0).

Prevent the screen from becoming unbraided at the other end of the control cable, e.g. by using a rubber grommet. The shield braid must not make any connection with the protective ground here because this would cause problems with an interference loop.

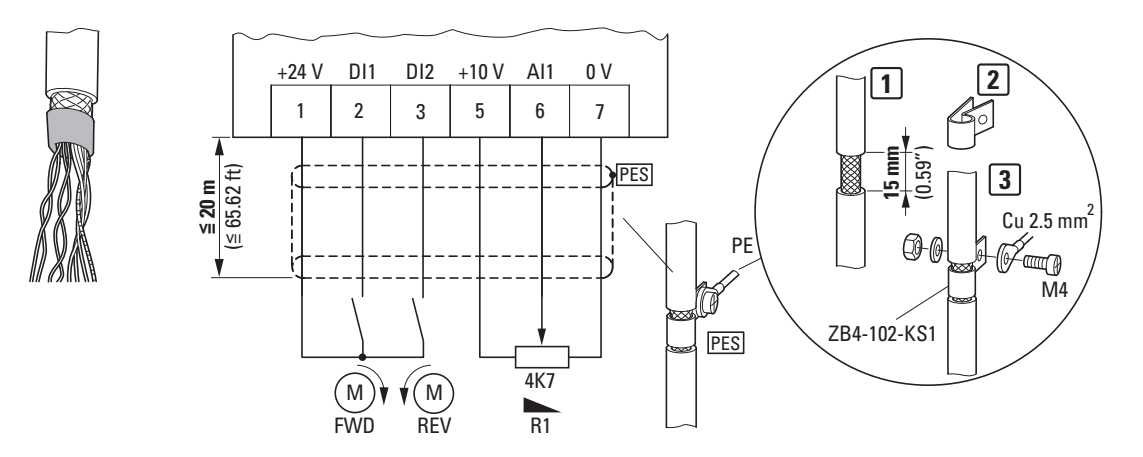

Figure 43: Example for an insulated end of the control cable

# **3.4.2.1 Arrangement and designation**

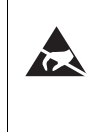

### **ESD measures**

Discharge yourself on a grounded surface before touching the control signal terminals and the circuit board to prevent damage through electrostatic discharge.

The following figure shows the arrangement and designations of the control signal terminals for the DC1 frequency inverter.

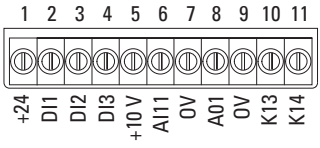

Figure 44: Arrangement and factory designations for the control signal terminals

The control signal terminals are plug-in terminals. Their functions and their electrical connected loads can be expanded using the DXC-EXT-… optional modules.

Figure 45: Control signal terminal sizes and designs

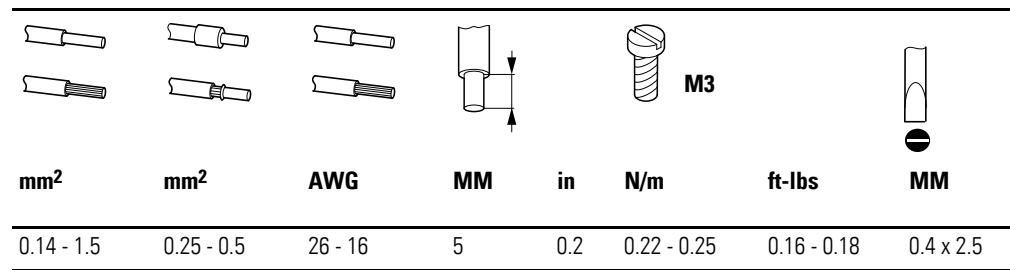

**DC1 Frequency Inverter** 10/12 MN04020003Z-EN www.eaton.com **71**

# 3 Installation

3.4 Electrical Installation

# **3.4.2.2 Functions of control signal terminals**

The functions that are set in the ex-factory and the electrical connection data of all control signal terminals are listed in the following table.

| <b>Terminal</b> |                   | <b>Signal</b>                                              | <b>Description</b>                                                                                                    | <b>Default settings</b>                                                           |
|-----------------|-------------------|------------------------------------------------------------|----------------------------------------------------------------------------------------------------|-----------------------------------------------------------------------------------|
|                 | $+24V$            | Control voltage for DI1 - DI4,<br>output $(+24 \text{ V})$ | Maximum load 100 mA,<br>Reference potential 0 V                                                                                                    |                                                                                   |
| $\overline{2}$  | DI1               | Digital input 1                                            | $8 - +30$ V (High, R <sub>i</sub> > 6 kΩ)                                                                                                    | Start enable FWD<br>Note:<br>No function in DC1-1S<br>$\leftrightarrow$ P-15 = 0) |
| 3               | DI2               | Digital input 2                                            | $8 - +30$ V (High, R <sub>i</sub> > 6 kΩ)                                                                                                    | Start enable REV                                                                  |
| 4               | DI3<br>AI2        | Digital input 3<br>Analog input 2                          | digital: 8 - 30 V (high)<br>Analog: 0 - +10 V (R <sub>i</sub> > 72 kΩ)<br>$0/4 - 20$ mA (R <sub>R</sub> = 500 $\Omega$ )<br>Can be switched with parameter P-16 | Fixed frequency FF1                                                               |
| 5               | $+10V$            | Reference voltage,<br>Output (+10 V)                       | Maximum load: 10 mA, minimum 1 $k\Omega$<br>Reference potential: 0 V                                                                                            | $\overline{\phantom{0}}$                                                          |
| 6               | AI1<br>DI4        | Analog input 1<br>Digital input 4                          | Analog: 0 - +10 V (R <sub>i</sub> > 72 kΩ)<br>$0/4 - 20$ mA (R <sub>B</sub> = 500 $\Omega$ )<br>Can be switched with parameter P-16<br>digital: 8 - 30 V (high) | Frequency reference value<br>(fixed frequency)                                    |
| $\overline{7}$  | 0V                | Reference potential                                        | $0 V =$ connection terminal 9                                                                                                    |                                                                                   |
| 8               | A01<br><b>DO1</b> | Analog output 1<br>Digital output 1                        | Analog: 0 - +10 V, maximum 20 mA<br>$\bullet$<br>Can be switched with parameter P-25<br>digital: 0 - +24 V                                                      | Output Frequency                                                                  |
| 9               | 0V                | Reference potential                                        | $0 V =$ connection terminal 7                                                                                                    |                                                                                   |
| 10              | K13               | Relay 1, normally open contact                             | Maximum switching load:<br>250 V AC/6 A or 30 V DC/5 A                                                                                                    | $active = RUN$                                                                    |
| 11              | K14               | Relay 1, normally open contact                             | Maximum switching load:<br>250 V AC/6 A or 30 V DC/5 A                                                                                                    | $active = RUN$                                                                    |

Table 10: Factory-set functions of the control terminals

The DC1 frequency inverter has four control inputs (control signal terminals 2, 3, 4, and 6). Two of these are permanently set as digital control inputs; while the others can be set to work as digital or analog control inputs.

The frequency inverter comes with the following default setting:

- Control signal terminal 2 as digital input 1 (DI1),
- Control signal terminal 3 as digital input 2 (DI2),
- Control signal terminal 4 as digital input 3 (DI3),
- Control signal terminal 6 as analog input 1 (AI1).

Control signal terminal 8 can be used as a digital or as an analog output. It is used as an analog output (AO) in the default configuration that comes with the frequency inverter when it is delivered.

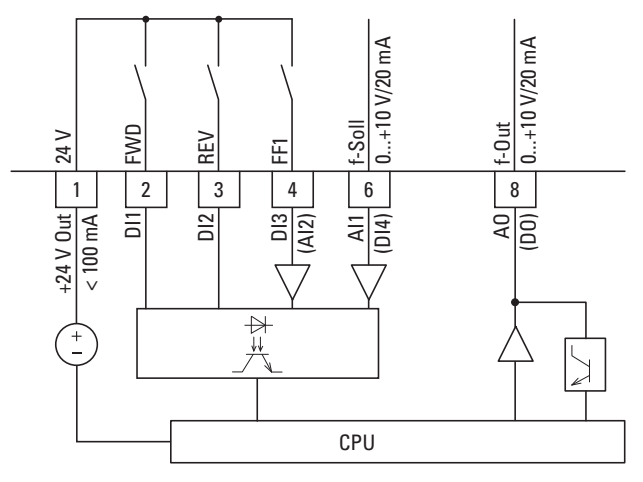

Figure 46: Control signal terminals (digital / analog)

# 3 Installation

3.4 Electrical Installation

# **3.4.2.3 Analog input signals**

Depending on how parameters P-12 and P-15 are set, control signal terminals 4 (AI2) and 6 (AI1) can be connected to analog signals.

- $\bullet$  0 +10 V
- 0 10 V with scaling and operating direction change
- $\bullet$  0 20 mA
	- 4 20 mA or 20 4 mA with open-circuit monitoring (< 3 mA)

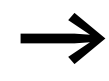

→ The assignments between the values and functions are described in → [Section 6.2.2, "Analog Input \(AI\)", page 109.](#page-112-0)

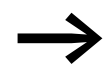

Control signal terminals 7 and 9 are the common 0 V reference potential for all analog and digital input signals.

### **3.4.2.4 Analog output signal**

An analog voltage signal (0 - +10 V) is available on control signal terminal 8. This output can handle a maximum load of 20 mA.

The output signal is adjusted with parameter P-25  $\leftrightarrow$  [Table 12,](#page-96-0) [Page 98](#page-101-0)).

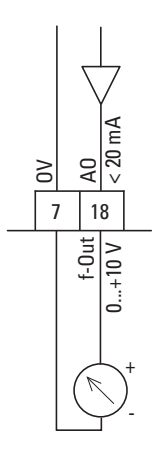

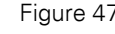

Figure 47: Analog output (AO) (connecting example)

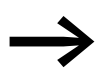

Control signal terminals 7 and 9 are the common 0 V reference potential for all analog and digital input signals.

# **3.4.2.5 Digital Input Signals**

Control signal terminals 2, 3, 4, and 6 all have the same function and mode of operation as digital inputs (DI1 to DI4).

A logic level of +24 V (positive logic) is used:

- $8 +30$  V = High (logic "1")
- $0 +4$  V = Low (logic "0")

The internal control voltage from control terminal 1 (+24 V, maximum 100 mA) or an external voltage source (+24 V) can be used for this. The permissible residual ripple must be less than  $\pm 5$  %  $\Delta U_a/U_a$ .

The parameter configuration and the way functions are assigned are described in → [Section 6.2.1, "Digital Input \(DI\)", page 108.](#page-111-0)

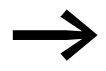

Control signal terminals 7 and 9 are the common 0 V reference potential for all analog and digital input signals.

Optional modules DXC-EXT-IO110 and DXC-EXT-IO230 can be used to integrate the digital inputs (DI1 to DI4), optically isolated, directly into controllers with 110 V / 230 V. Values of 80 to 110/230 V AC will be recognized as a high signal.

3 Installation

3.4 Electrical Installation

# **3.4.2.6 Digital Output (Transistor)**

Control signal terminal 8 is set as an analog output (AO) in the default configuration.

It can be set to work as a digital input instead by using parameter P-25  $\leftrightarrow$  [Table 12](#page-96-0), [Page 98\)](#page-101-0).

Transistor output DO can deliver a digital signal via control signal terminal 8 with the device's internal control voltage (+24 V). The maximum permissible load current is 20 mA.

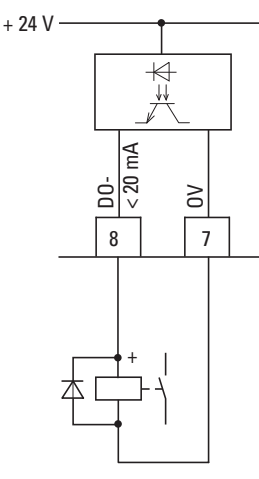

Figure 48: Connection examples (coupling relay with freewheeling diode: ETS4-VS3; Article no.. 083094)

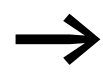

Control signal terminals 7 and 9 are the common 0 V reference potential for all analog and digital input signals.

The parameter assignment is described in [section "Digital / analog outputs"](#page-119-0), [Page 116.](#page-119-0)

# **3.4.2.7 Digital Output (Relay)**

Control signal terminals 10 and 11 are connected to the DC1 frequency inverter's internal relay contact (N/O) in a potential-free manner.

The relay function can be configured with parameter  $P-18 \rightarrow$  [Table 12](#page-96-0), [Page 96\)](#page-99-0).

The electrical connection specifications for control signal terminals 10 and 11 are:

- 250 V AC, max. 6 A
- 30 V DC, max. 5 A

We recommend connecting any connected loads as follows:

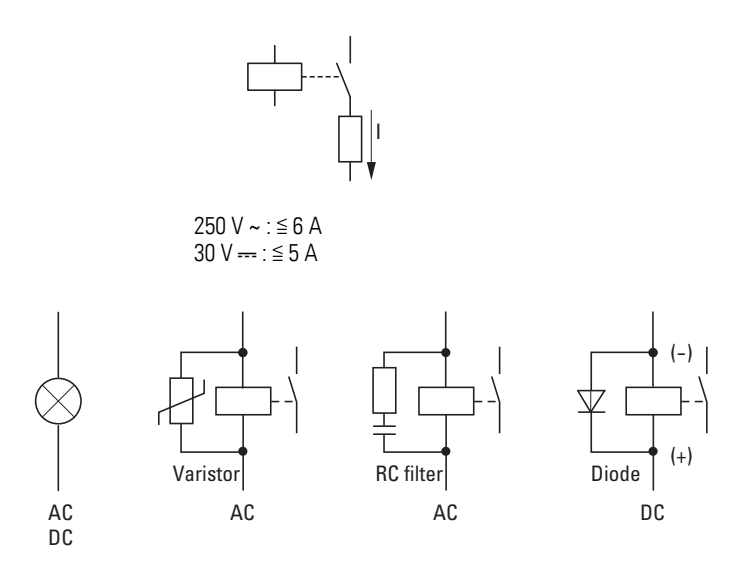

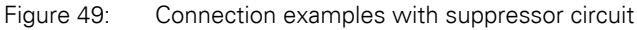

# **3.4.2.8 RJ 45 interface**

The RJ-45 port located on the front of the DC1 frequency inverter makes it possible to connect directly to communication modules and fieldbuses.

The internal RS-485 connection transmits Modbus RTU.

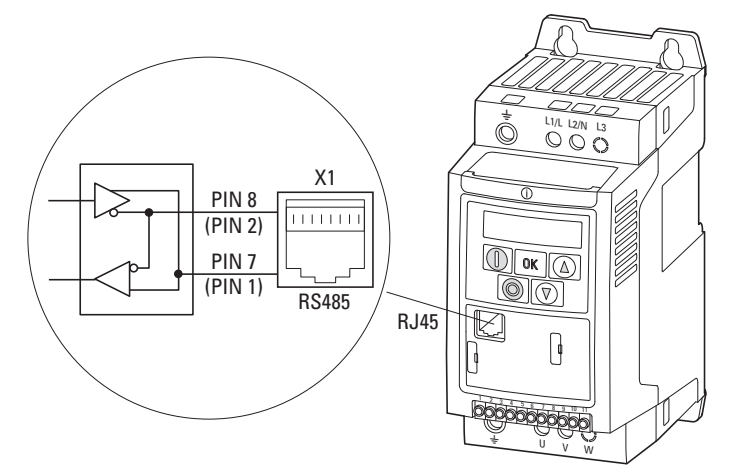

Figure 50: RJ 45 interface

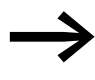

DC1 frequency inverters do not have an internal bus termination resistor. Use DX-CBL-TERM if necessary.

### 3 Installation

3.4 Electrical Installation

# **3.4.3 Block diagrams**

The following block diagrams show all the connection terminals on a DC1 frequency inverter and their functions when in their default configuration.

# **3.4.3.1 DC1-1DxxxN…**

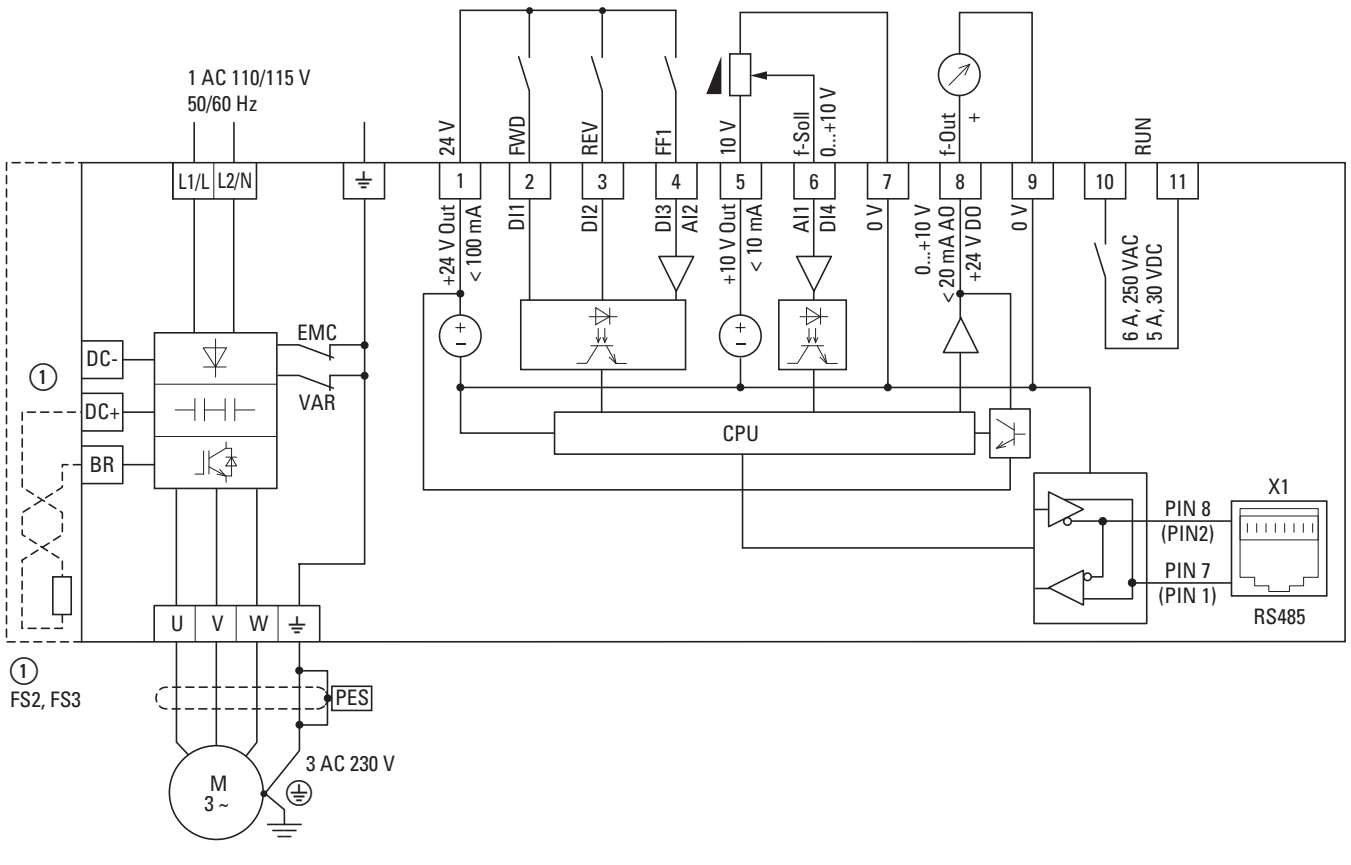

Figure 51: DC1-1DxxxN... block diagram The DC1-1DxxxN… frequency inverter has a voltage doubler in the internal DC link. When there is a connected voltage of 1 AC 110 - 115 V, a motor voltage of up to 3 AC 230 V will be output.

FS2-size devices make it possible to connect braking resistors.

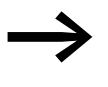

DC1-1DxxxN... frequency inverters do not feature an internal radio interference suppression filter.

An external radio interference suppression filter is required for operation as per EN 61800-3.

# **3.4.3.2 DC1-12…**

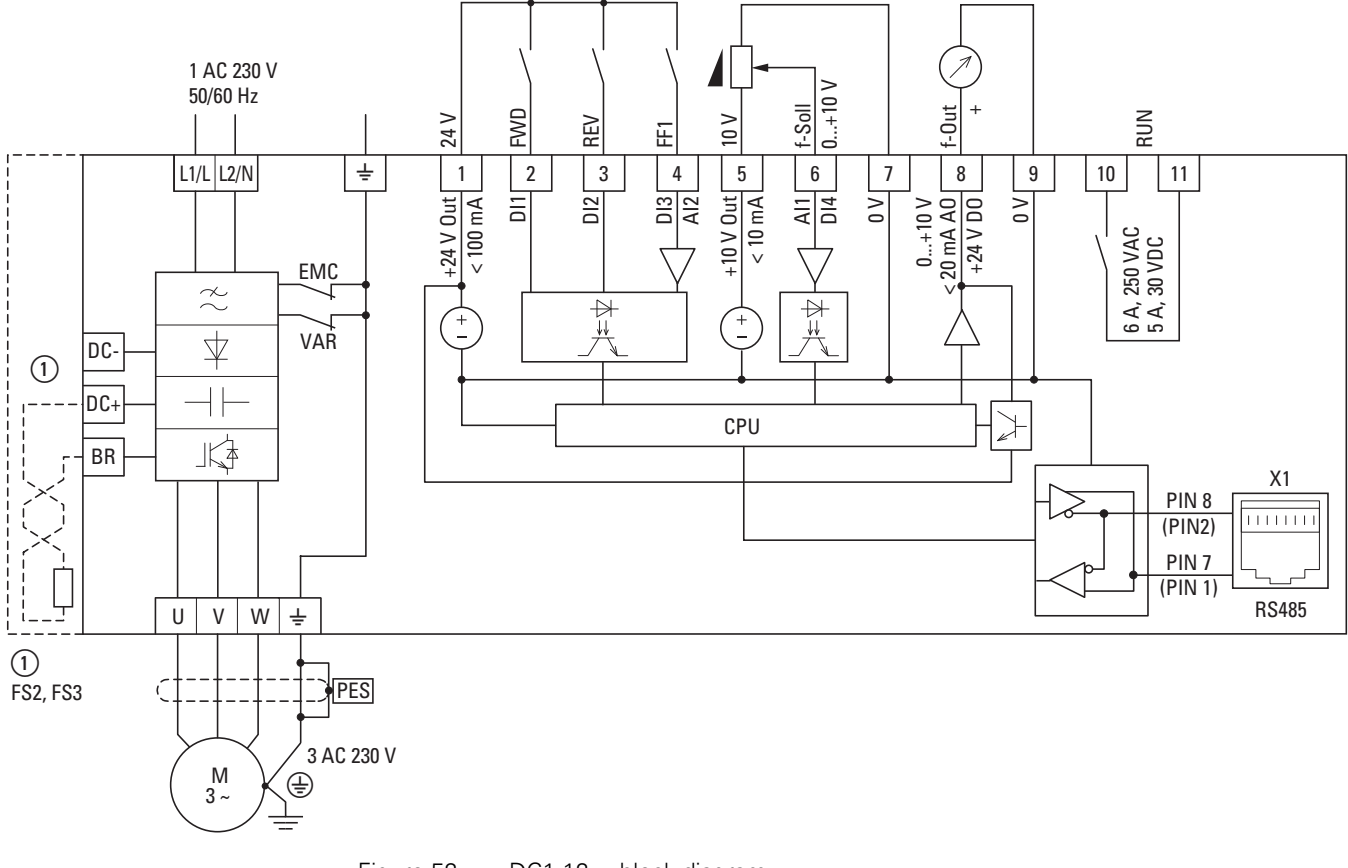

Figure 52: DC1-12… block diagram

Frequency inverter with single-phase supply system voltage and three-phase motor connection

① FS2 and FS3 make it possible to connect external braking resistors.

# **3.4.3.3 DC1-32…, DC1-34…**

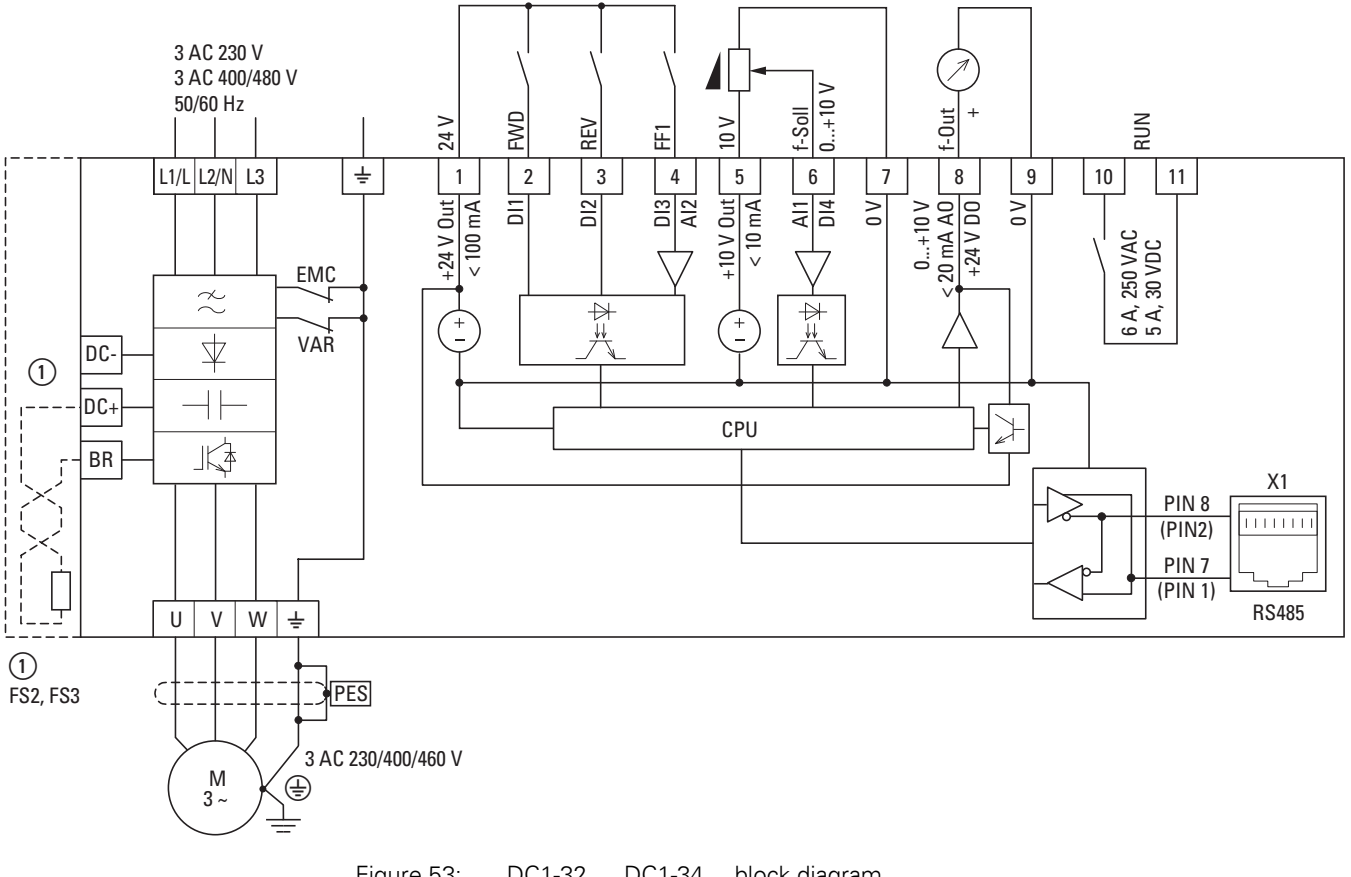

Figure 53: DC1-32…, DC1-34… block diagram

Frequency inverter with three-phase mains supply voltage and three-phase motor connection

① FS2 and FS3 make it possible to connect external braking resistors.

# **3.4.3.4 DC1-S2…**

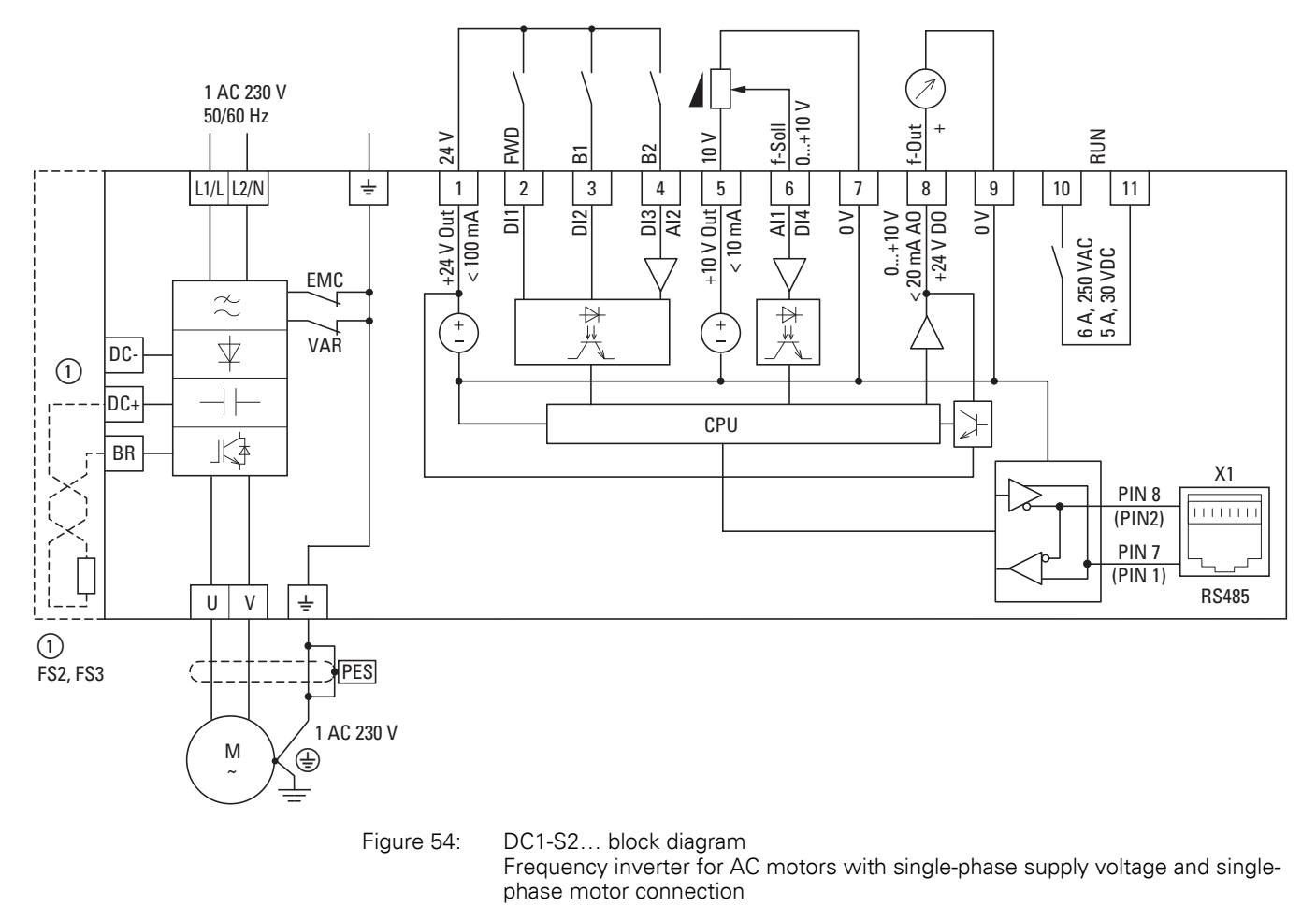

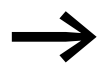

DC1-S2... frequency inverters do not feature an internal radio interference suppression filter.

An external radio interference suppression filter is required for operation as per EN 61800-3.

# 3 Installation

3.4 Electrical Installation

# **3.4.4 Insulation test**

The frequency inverter of the DC1 series are tested, delivered and require no additional testing.

**CAUTION**<br>
On the cor<br>
quency inv On the control signal and the connection terminals of the frequency inverter, no leakage resistance tests are to be performed with an insulation tester.

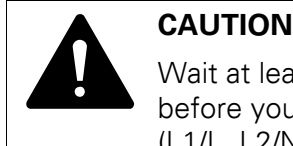

Wait at least 5 minutes after switching the supply voltage off before you disconnect one of the connection terminals (L1/L, L2/N, L3, DC-, DC+, BR) of the frequency inverter.

If insulation testing is required in the power circuit of the PDS, you must consider the following measures.

# **3.4.4.1 Testing the motor cable insulation**

Disconnect the motor cable from the connection terminals U, V and W of the frequency inverter and from the motor (U, V, W). Measure the insulation resistance of the motor cable between the individual phase conductors and between the phase conductor and the grounding conductor.

The insulation resistance must be greater than 1 MΩ.

# **3.4.4.2 Testing the mains cable insulation**

Disconnect the power cable from the mains supply network and from the connection terminals 1/L, L2/N and L3 of the frequency inverter. Measure the insulation resistance of the mains cable between the individual phase conductors and between each phase conductor and the protective conductor.

The insulation resistance must be greater than 1 MΩ.

# **3.4.4.3 Testing the motor insulation**

Disconnect the motor cable from the motor  $(U, V, W)$  and open the bridge circuits (star or delta) in the motor terminal box. Measure the insulation resistance of the individual motor windings. The measurement voltage must at least match the rated operating voltage of the motor but is not to exceed 1000 V.

The insulation resistance must be greater than 1 MΩ.

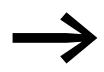

Consider the notes from the motor manufacturer in testing the insulation resistance.

# **4.1 Checklist for commissioning**

Before placing the frequency converter into operation, use the checklist below to make sure that all the following requirements are met:

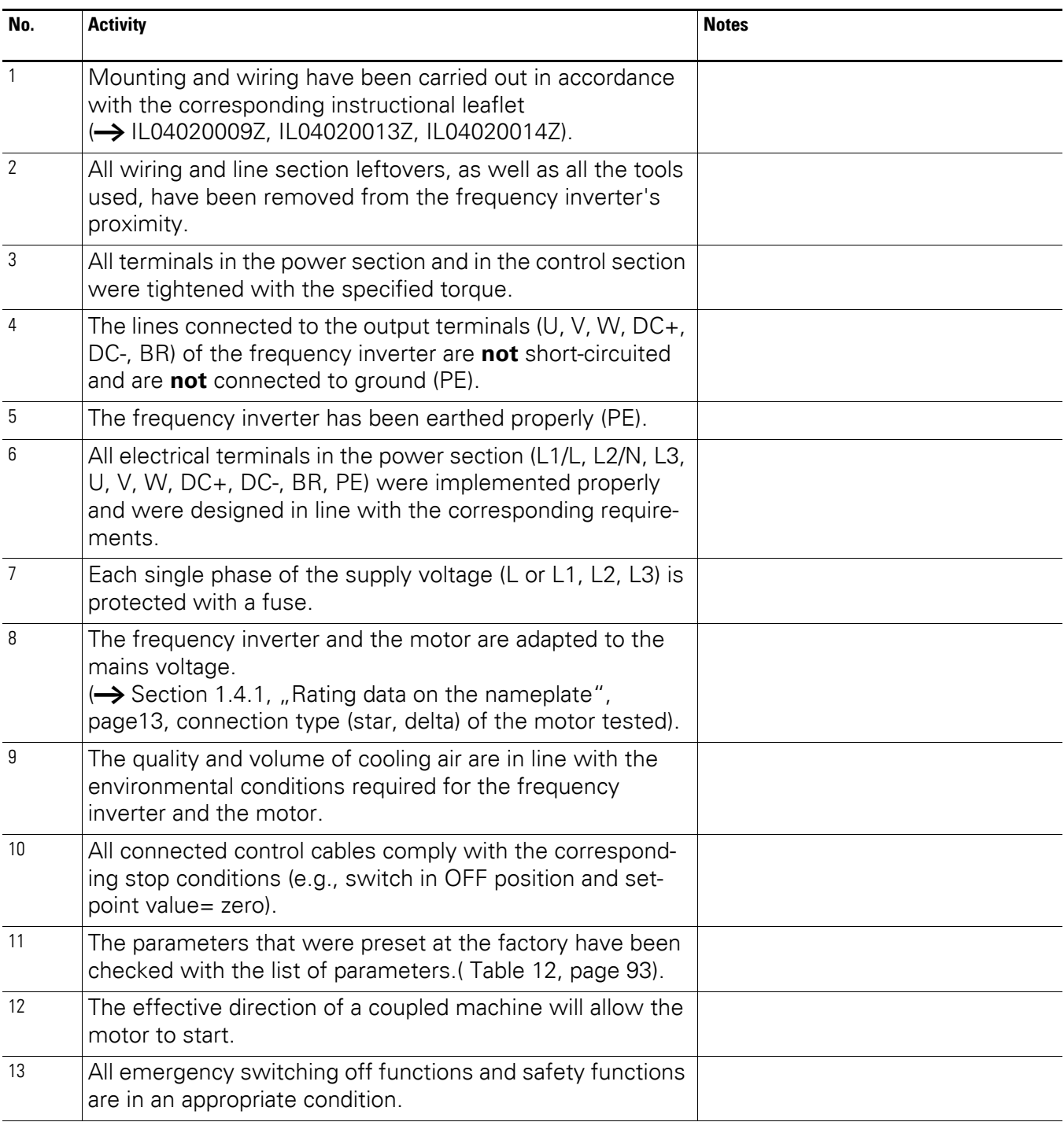

4.2 Operational hazard warnings

# **4.2 Operational hazard warnings**

Please observe the following notes.

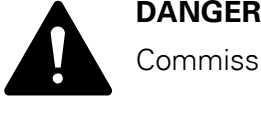

Commissioning is only to be completed by qualified technicians.

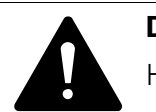

Hazardous voltage!

**DANGER**<br>
Hazardous voltage!<br>
The safety instructions on pages I and II must be followed.

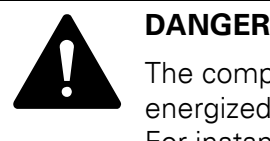

The components in the frequency inverter's power section are energized if the supply voltage (mains voltage) is connected. For instance: power terminals L1/L, L2/N, L3, DC+, DC-, BR, U/T1, V/T2, W/T3.

The control signal terminals are isolated from the line power potential.

There can be a dangerous voltage on the relay terminals (10, 11) even if the frequency inverter is not being supplied with line voltage (e.g., integration of relay contacts in control systems with voltage  $>$  48 V AC / 60 V DC).

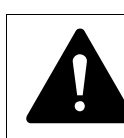

**DANGER**<br>
The components in the frequency inverter's power section<br>
remain energized up to five (5) minutes after the supply voltage<br>
has been outtabed of (intermadiate size); conseits displays The components in the frequency inverter's power section has been switched off (intermediate circuit capacitor discharging time).

Pay attention to hazard warnings!

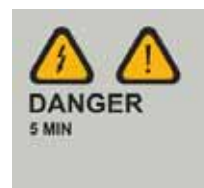

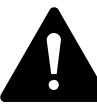

**DANGER**<br>
Following a shutdown (fault, mains voltage off), the motor can<br>
start automatically (when the supply voltage is switched back<br>
and if the suterratio restart function has been enabled ( Following a shutdown (fault, mains voltage off), the motor can on) if the automatic restart function has been enabled  $\rightarrow$ parameters P-31).

4.3 Commissioning with control signal terminals (default settings)

### *NOTICE*

Any contactors and switching devices on the power side are not to be opened during motor operation. Inching operation using the power switch is not permitted.

Contactors and switchgear (repair and maintenance switches) on the motor side must not be opened while the motor is in operation.

Inching operation of the motor with contactors and switching devices in the output of the frequency inverter is not permitted.

### *NOTICE*

Make sure that there is no danger in starting the motor. Disconnect the driven machine if there is a danger in an incorrect operating state.

If motors are to be operated with frequencies higher than the standard 50 or 60 Hz, then these operating ranges must be approved by the motor manufacturer. The motors could be damaged otherwise.

### **4.3 Commissioning with control signal terminals (default settings)**

DC1 frequency inverters are set in the factory and can be started directly via the control signal terminals by connecting the motor outputs allocated for the mains voltage (see connection example below).

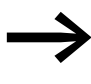

You can skip this section if you want to set up the parameters<br>directly for optimal operation of the frequency inverter based on the motor data (rating plate) and the application.

Following are a series of simplified connection examples that use the default configuration:

4.3 Commissioning with control signal terminals (default settings)

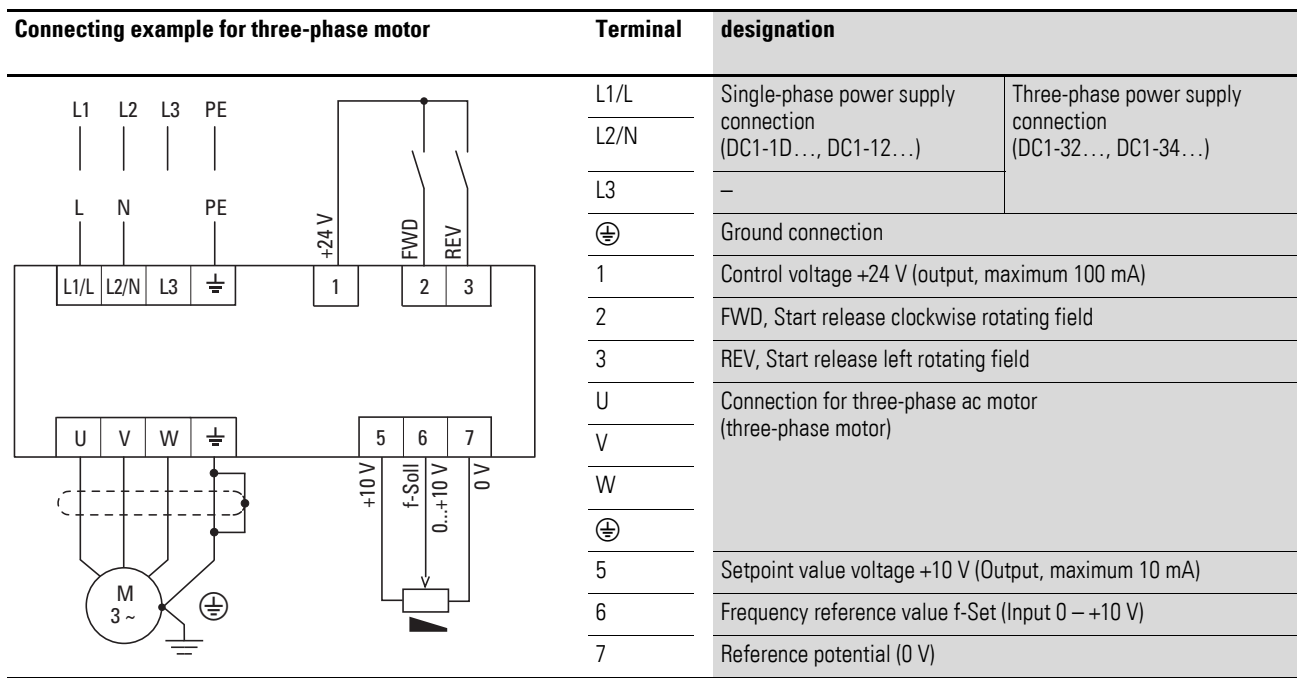

### **Connecting example for three-phase motor**

▶ Connect the frequency inverter according to the connection example above for the simple commissioning with the specified default settings (see connecting example above).

The potentiometer should have a fixed resistance (connection to control signal terminals 5 and 7) of at least 1 kΩ, up to a maximum of 10 kΩ. A standard fixed resistance of 4.7 kΩ is recommended.

Make sure that the enable contacts (FWD/REV) are open before switching on the mains voltage.

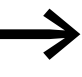

If the connections for the setpoint value potentiometer cannot be clearly allocated with terminals 5, 6 and 7, you should set the potentiometer to about 50 % before giving the start release (FWD/REV) for the first time.

When the specified supply voltage is applied at the mains connection terminals (L1/L, L2/N, L3), the switched-mode power supply unit (SMPS) in the internal DC link will be used to generate the control voltage and light up the 7-segment LED display (STOP). At this point, the frequency inverter will be ready for operation (correct operating status) and in Stop mode. The start enable signal is sent by activating one of the digital inputs with +24 V:

- Terminal 1: FWD = Clockwise rotating field (Forward Run)
- Terminal 2: REV = Counterclockwise rotating field (Reverse Run); no function in DC1-S2… (no start enable)

The FWD and REV control commands are interlocked (exclusive OR) and require a rising voltage edge.

# 4 Operation 4.3 Commissioning with control signal terminals (default settings)

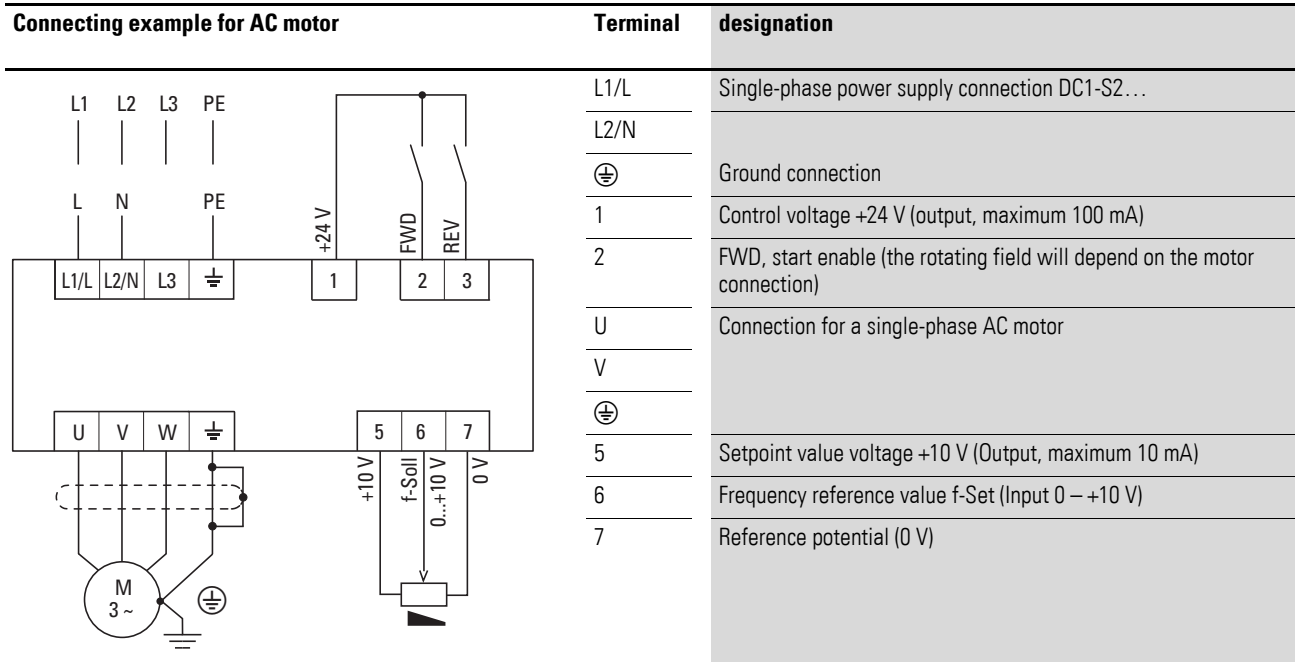

### **Connecting example for AC motor**

The frequency is shown with a minus sign with a start release with a left rotating field (not for DC1-S2...).

You can now set the output frequency (0 - 50 Hz) and, as a result, the speed of the connected three-phase motor  $(0 - n_{Motor})$  by using the potentiometer via terminal 6 (0 - +10 V proportional voltage signal). The change in output frequency here is delayed based on the specified acceleration and deceleration ramps. In the factory settings, these times are set to 5 seconds and to 10 seconds from a frame size FS4.

The acceleration and deceleration ramps specify the time change for the output frequency: from 0 to  $f_{max}$  (WE = 50 Hz) or from  $f_{max}$  back to 0.

[Figure55](#page-91-0) on [Page 88](#page-91-0) shows a good example of the process, if the release signal (FWD/REV) is switched on and the maximum setpoint voltage (+10 V) is applied. The speed of the motor follows the output frequency depending on the load and moment of inertia (slip), from zero to  $n_{\text{max}}$ .

If the release signal (FWD, REV) is switched off during operation, the inverter is blocked immediately (STOP). The motor comes to an uncontrolled stop  $(see (1)$  in Figure 55).

The acceleration time is set in parameter P-03.

Information on settings and the description of the parameters used here is provided in [section "Drives control",](#page-121-0) [Page 118.](#page-121-0)

4.3 Commissioning with control signal terminals (default settings)

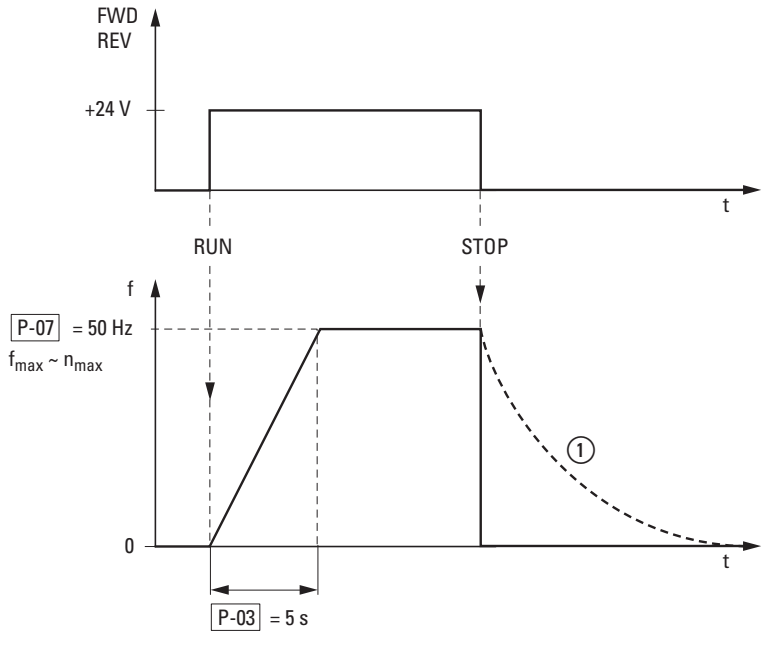

<span id="page-91-0"></span>Figure 55: Start-Stop command with maximum setpoint value voltage, acceleration ramp 5 s

# **5 Error messages**

# **5.1 Introduction**

DC1 series frequency inverters come with several internal monitoring functions. When a deviation from the correct operating status is detected, an error message will be displayed; in the inverter's default settings, the relay contact will open (control signal terminals 10 and 11).

### **5.1.1 Error Messages**

The most recent four error messages will be stored in the order in which they occurred (with the most recent one in the first place). Error messages can be read from parameter P-13 and the PO monitor values.

### **5.1.2 Acknowledge fault (Reset)**

To acknowledge and reset the current error message, you can either switch off the supply voltage or press the STOP button. Error messages (a maximum of four) are stored in parameter P-13.

### **5.1.2.1 Fault log**

The fault log (P-13) stores the most recent four error messages in the order in which they occurred. The most recent error message will always be shown as the first value when P-13 is accessed. To see the remaining error messages one after the other, press the ▲ (Up) button. Their order will be indicated by means of flashing dots in the 7-segment digital display assembly.

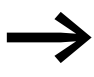

To get more information regarding the fault, go to the "Monitor" menu (P0-…).

The values in the fault log (P-13) will not be deleted if the frequency inverter is reset to its default settings!

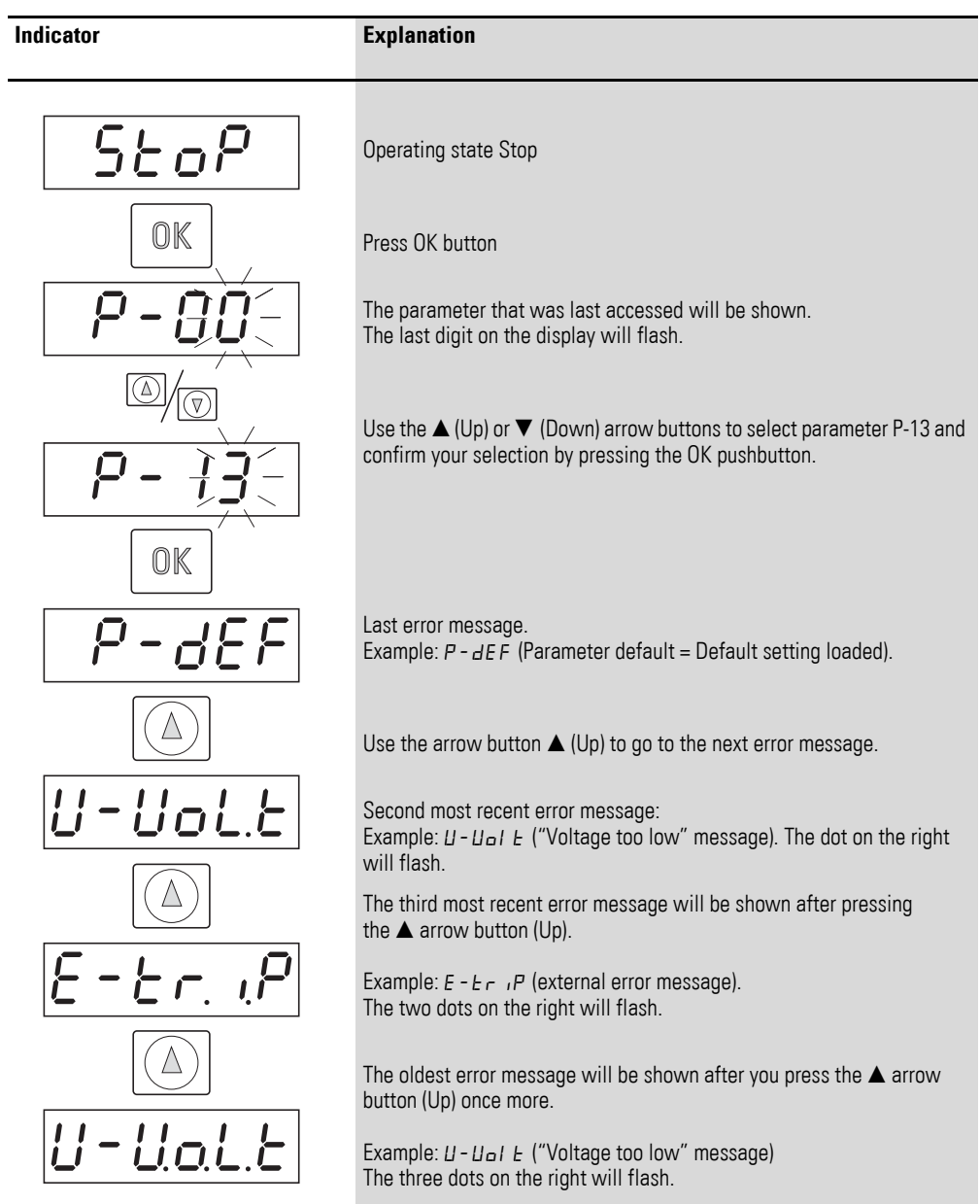

# The example below shows how to access the fault log.

# **5.1.3 Error list**

The following table shows the failure codes, the possible causes and indicates corrective measures.

| Table 11:<br>Error messages list |                                          |                                                                                                    |                                                                                                    |  |  |
|----------------------------------|------------------------------------------|----------------------------------------------------------------------------------------------------|----------------------------------------------------------------------------------------------------|--|--|
| Indicator                        | designation                              | <b>Possible cause</b>                                                                                                    | <b>Notes</b>                                                                                                    |  |  |
| $P-dEF$                          | Parameter default                        | The parameter's default setting has been loaded.                                                                                     | Press the STOP pushbutton.<br>The DC1 frequency inverter is ready for an application-<br>specific configuration.                                                                                                    |  |  |
| ו - ם                            | Overcurrent motor                        | Overcurrent at output<br>$\bullet$<br>Overload at motor<br>$\bullet$<br>Overtemperature at heat sink<br>$\bullet$                    | Motor with constant speed: Determine the overload or<br>fault.<br>Motor starts: The load stalled or has seized. Check<br>whether there is a star/delta motor wiring error.<br>Motor accelerates/decelerates: The excessively short<br>acceleration/deceleration time is requiring too much<br>power. If P-03 or P-04 cannot be increased, a more<br>powerful frequency inverter is required.<br>Cable fault between frequency inverter and motor. |  |  |
| $1.5 - 5.5$ F                    | Thermal motor overload                   | The DC1 frequency inverter was switched off<br>after more than 100 % of the value set in P-08<br>was delivered for a period of time. | Check whether the decimal places are flashing<br>(frequency inverter overloaded) and either raise the<br>acceleration ramp (P-03) or reduce the motor load.<br>Make sure that the cable length matches the frequency<br>inverter specifications.<br>Check the load mechanically in order to make sure that<br>it is free, that nothing is getting jammed or locked, and<br>there are no other mechanical faults.                                  |  |  |
| 01 - Ь                           | Overcurrent braking resis-<br>tance      | Brake chopper overcurrent                                                                                                    | Overcurrent in braking resistor circuit.<br>Check the wiring to the braking resistor.<br>Check the brake resistor value. Make sure that the<br>minimum resistance values are being adhered to.                                                                                                    |  |  |
| $II - b$ r                       | Thermal overload braking<br>resistance   | Overload braking resistance                                                                                                    | Increase the deceleration time, reduce the load's<br>moment of inertia, or connect additional braking resis-<br>tors in parallel.<br>Make sure that the minimum resistance values are<br>being adhered to.                                                                                                    |  |  |
| $P5 - E F$                       | Fault in power section                   | Fault in power section                                                                                                    | Check the wiring to the motor.<br>Check whether there is a short-circuit between the<br>phases or an earth fault in a phase.<br>Check the frequency inverter's ambient air tempera-<br>ture. Check whether additional clearance or cooling is<br>required.<br>Make sure that the frequency inverter is not being<br>overloaded.                                                                                                    |  |  |
| O.Uol E                          | Overvoltage DC link                      | Overvoltage at DC link                                                                                                    | Power supply problem<br>Increase the deceleration ramp time P-04.                                                                                                    |  |  |
| UUol E                           | DC link undervoltage                     | DC link undervoltage                                                                                                    | Normally occurs if the power is switched off. If it<br>occurs during running, check the power supply voltage.                                                                                                    |  |  |
| 0 - E                            | Overtemperature                          | Heat sink overtemperature                                                                                                    | Check the frequency inverter's ambient air tempera-<br>ture. Check whether additional clearance or cooling is<br>required.                                                                                                    |  |  |
| $U - E$                          | Excessively low tempera-<br>ture (frost) | Under-temperature                                                                                                    | The frequency inverter will be switched off if the<br>ambient air temperature is lower than -10 °C.<br>Raise the temperature over -10 °C in order to start the<br>frequency inverter.                                                                                                    |  |  |
| $k h - F r k$                    | Thermistor fault                         | Defective thermistor on heat sink                                                                                                    | Please contact your closest Eaton representative.                                                                                                    |  |  |

# 5 Error messages

5.1 Introduction

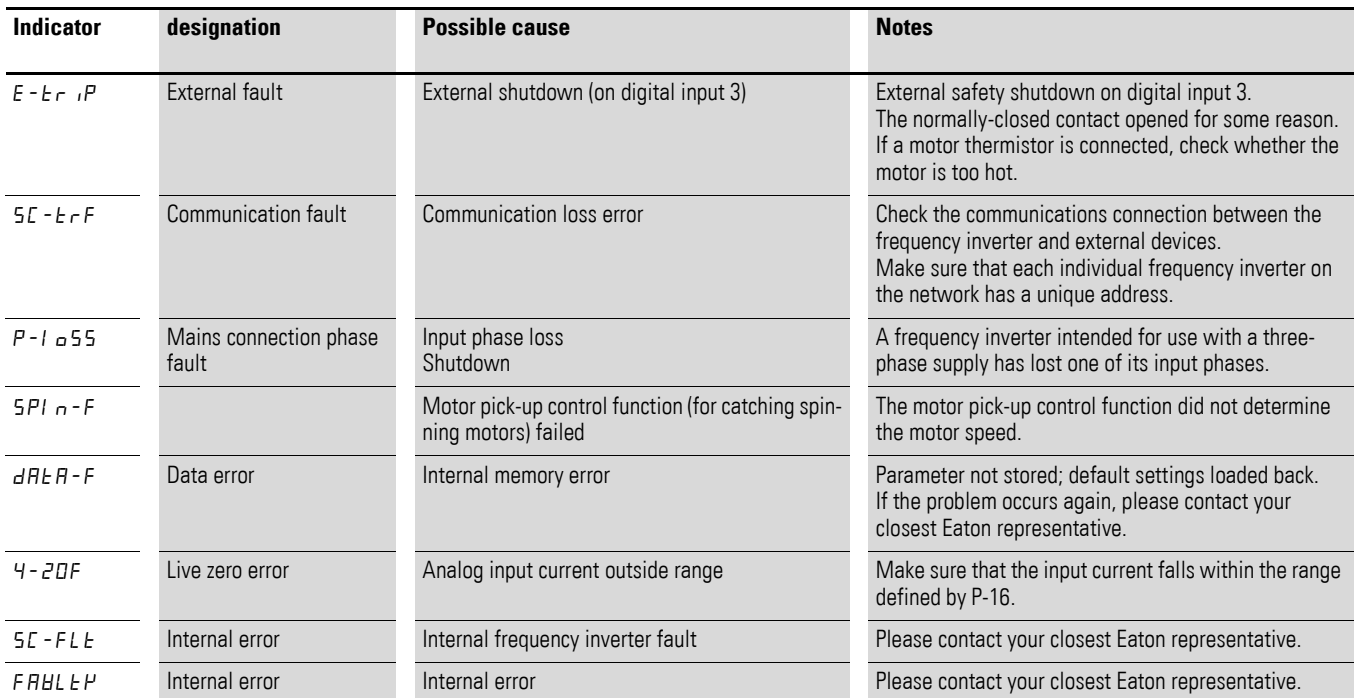

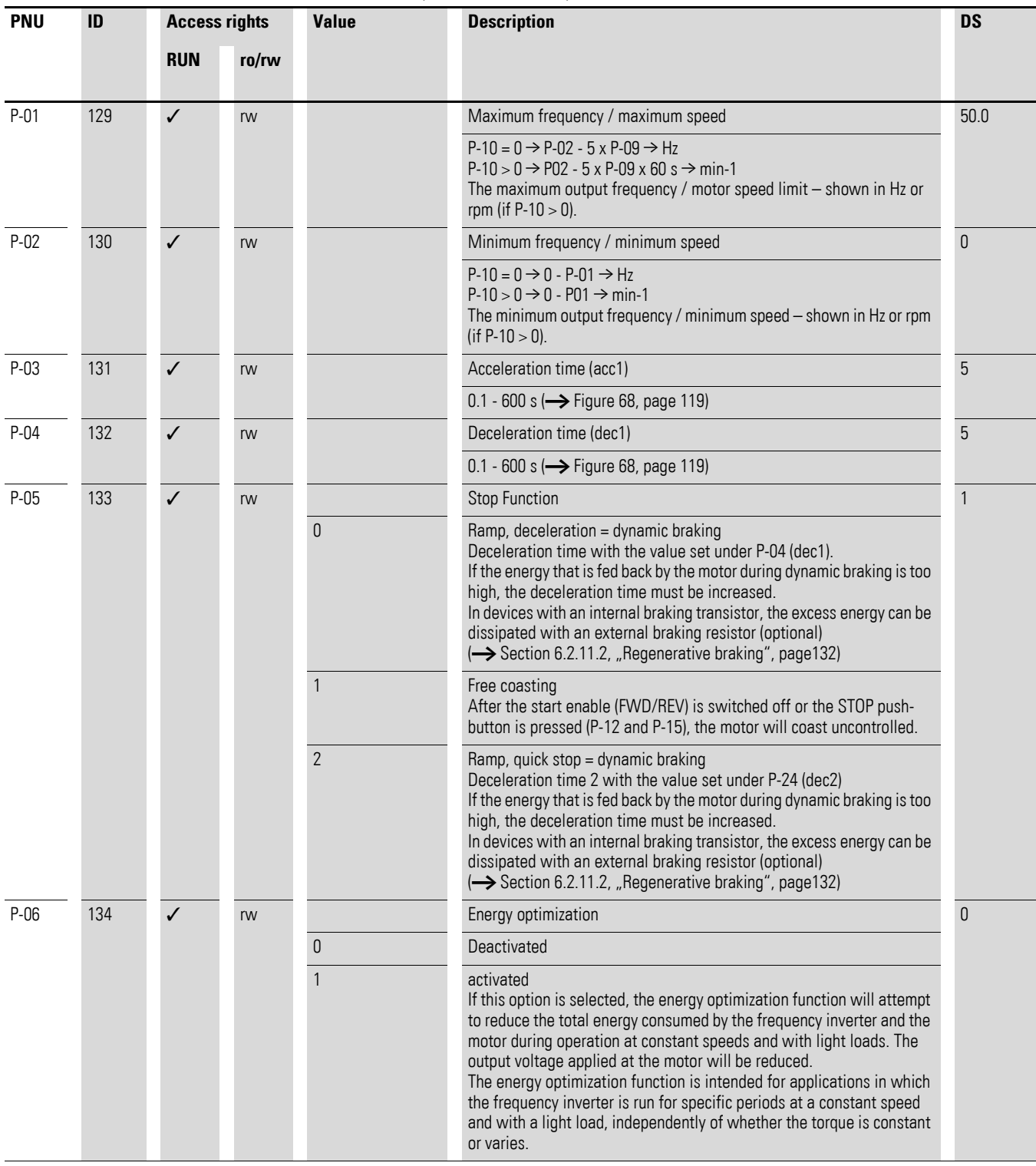

<span id="page-96-0"></span>Table 12: Description list for DC1 parameters

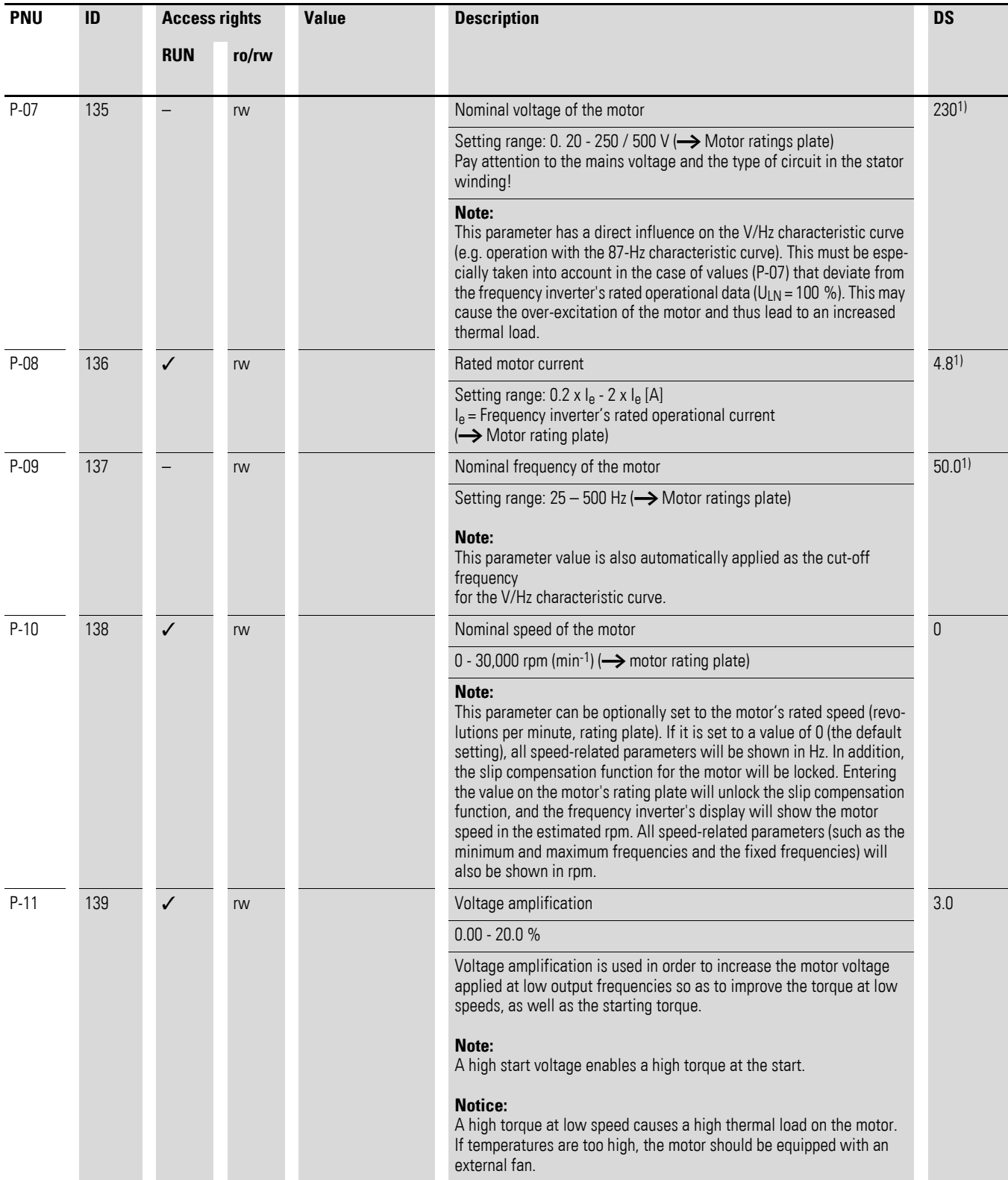

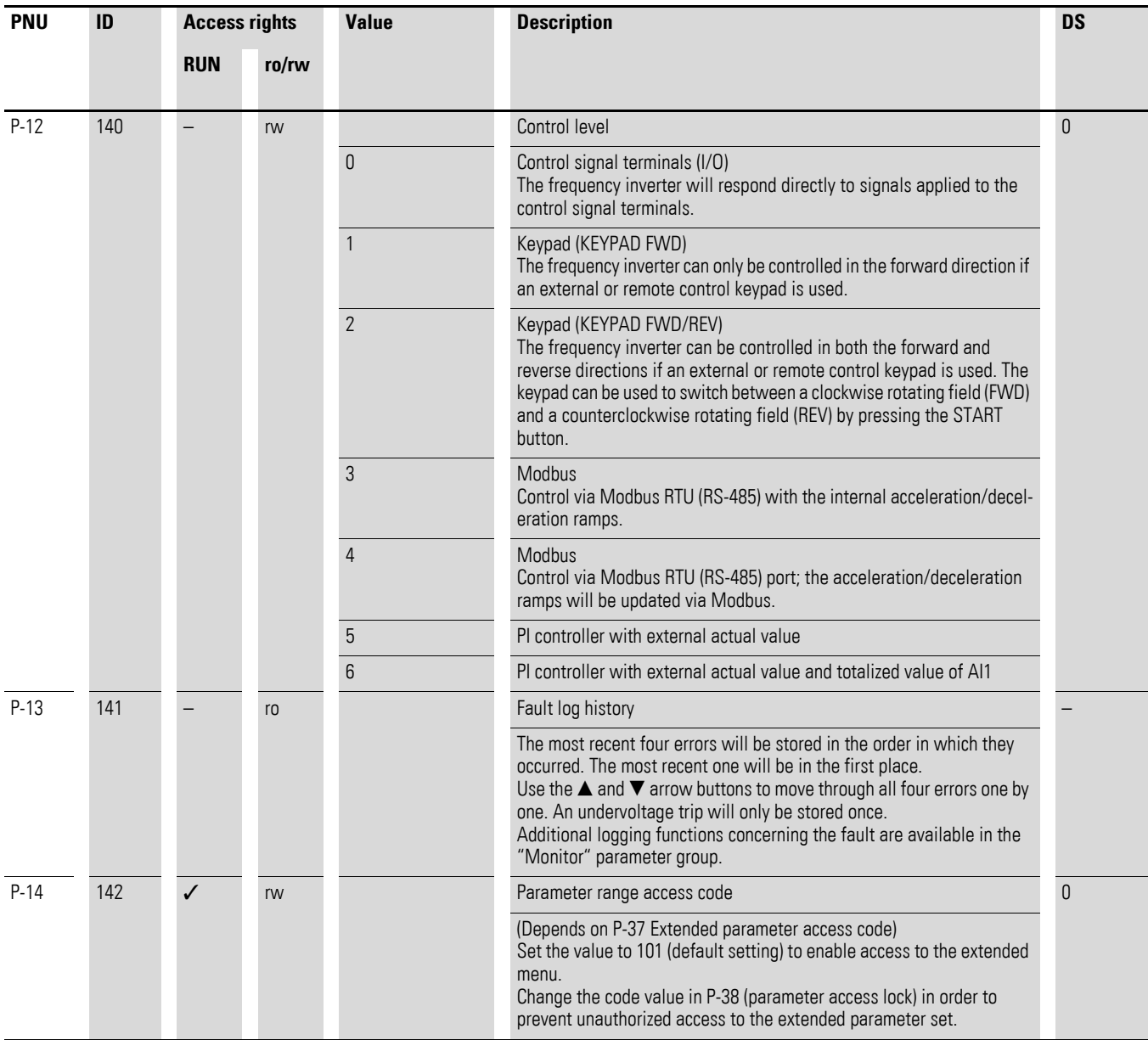

<span id="page-99-0"></span>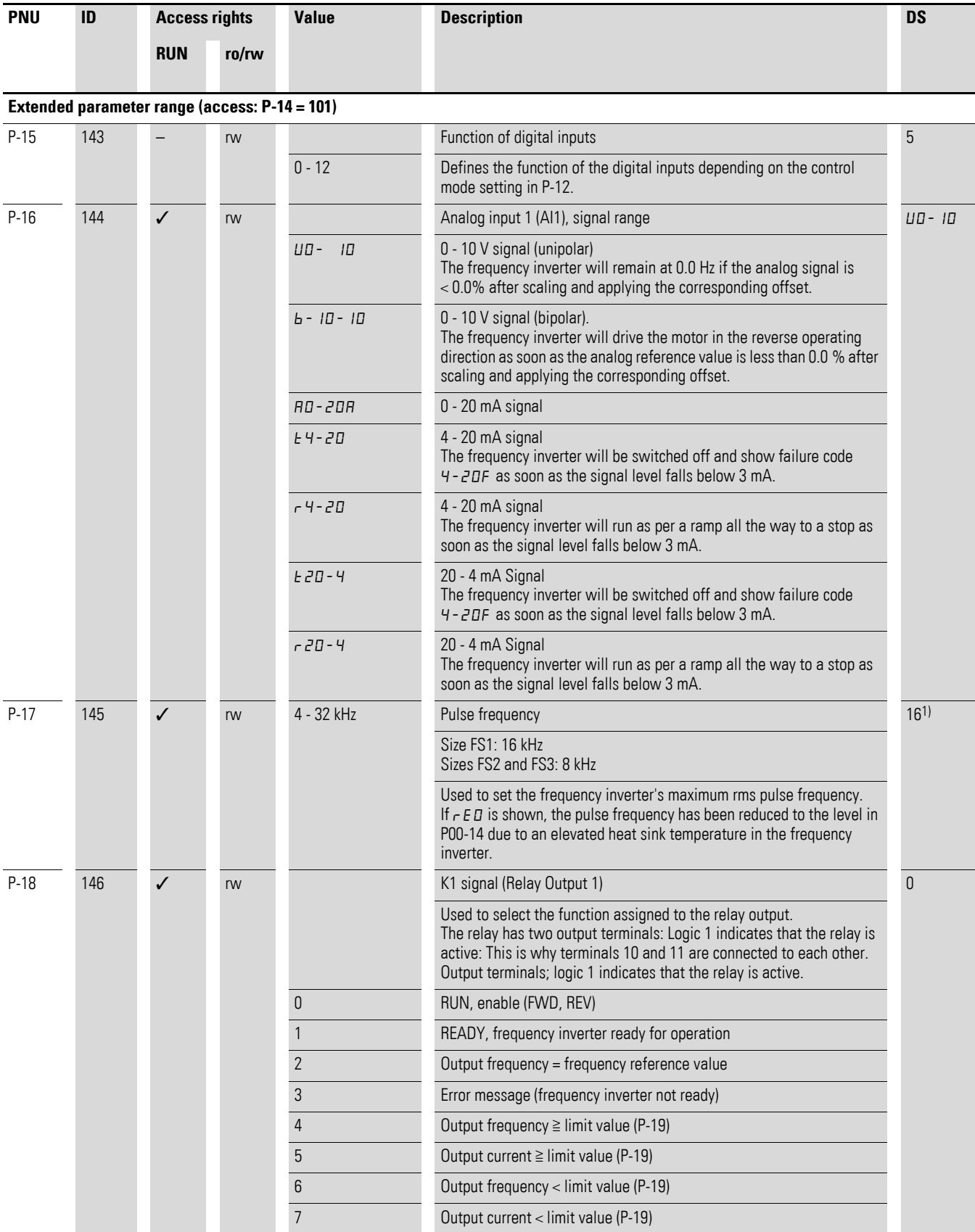

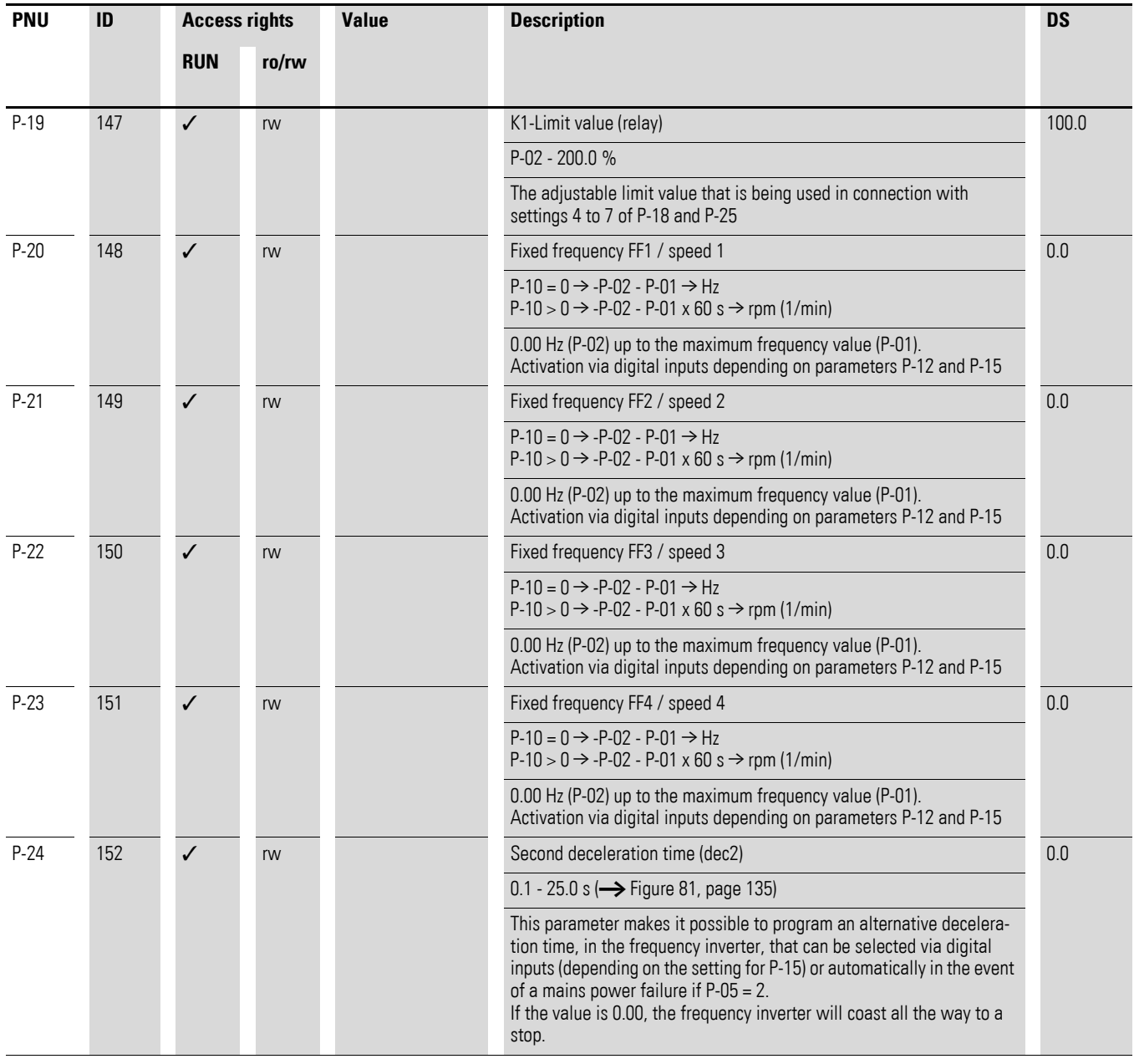

<span id="page-101-0"></span>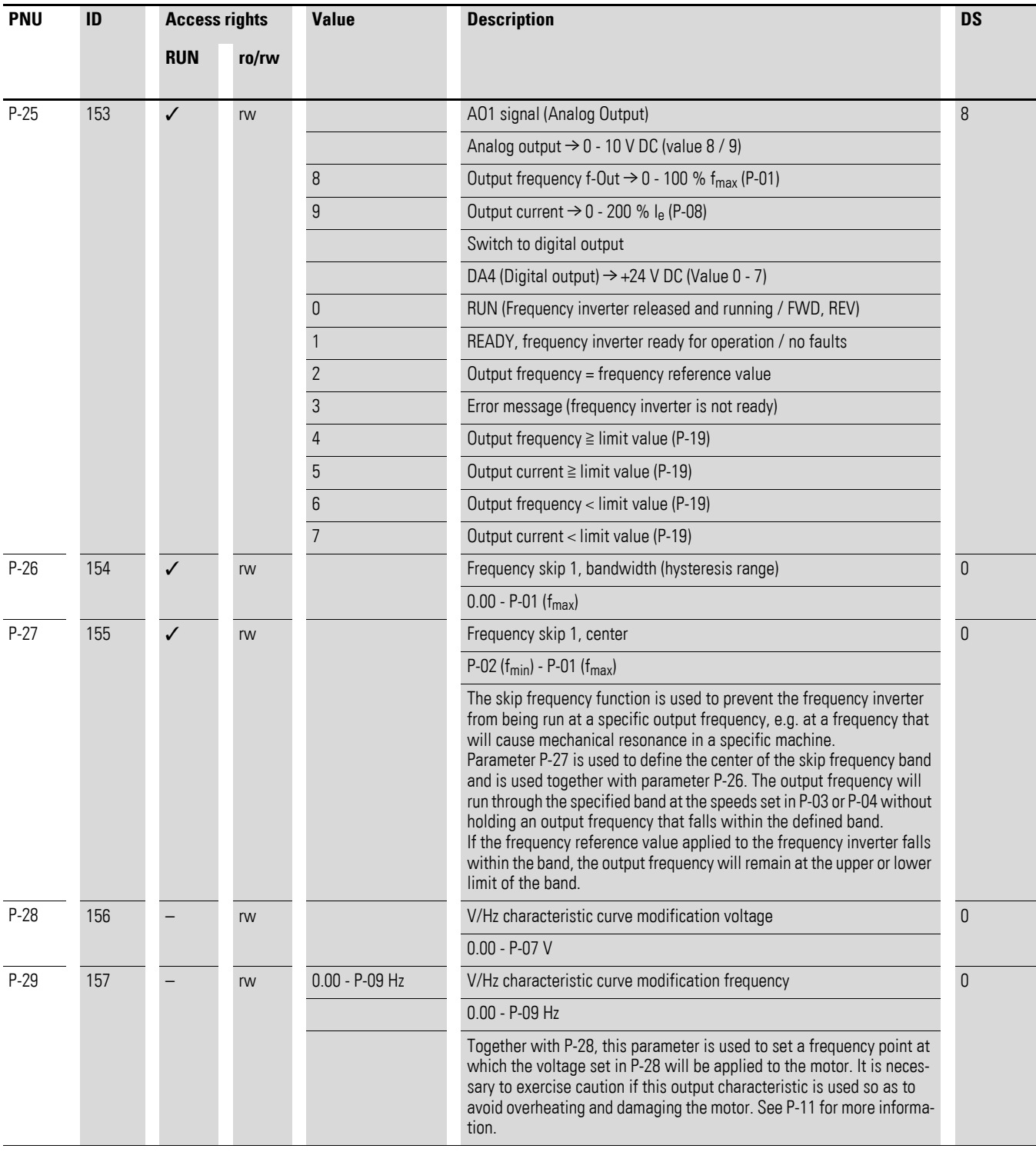

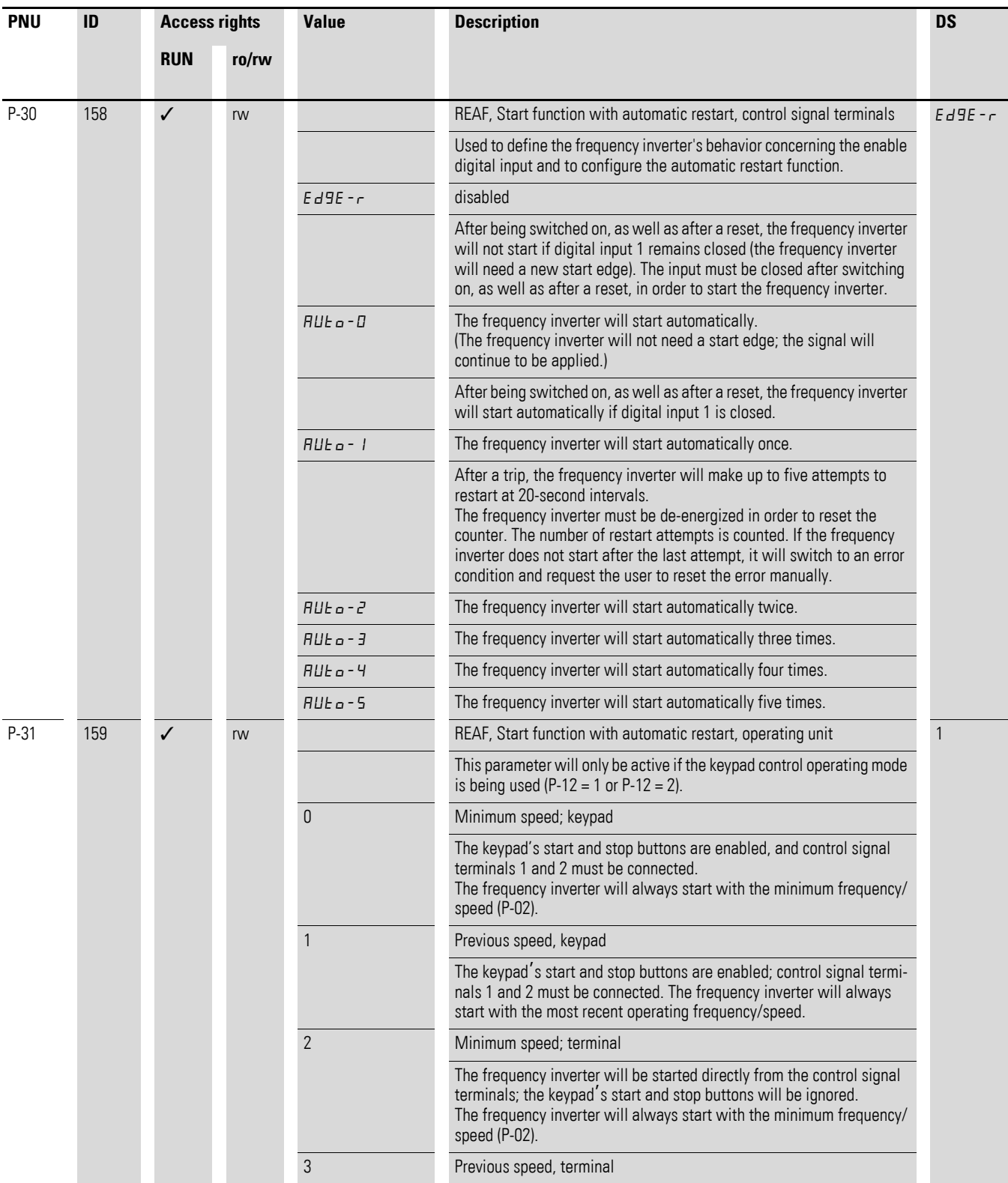

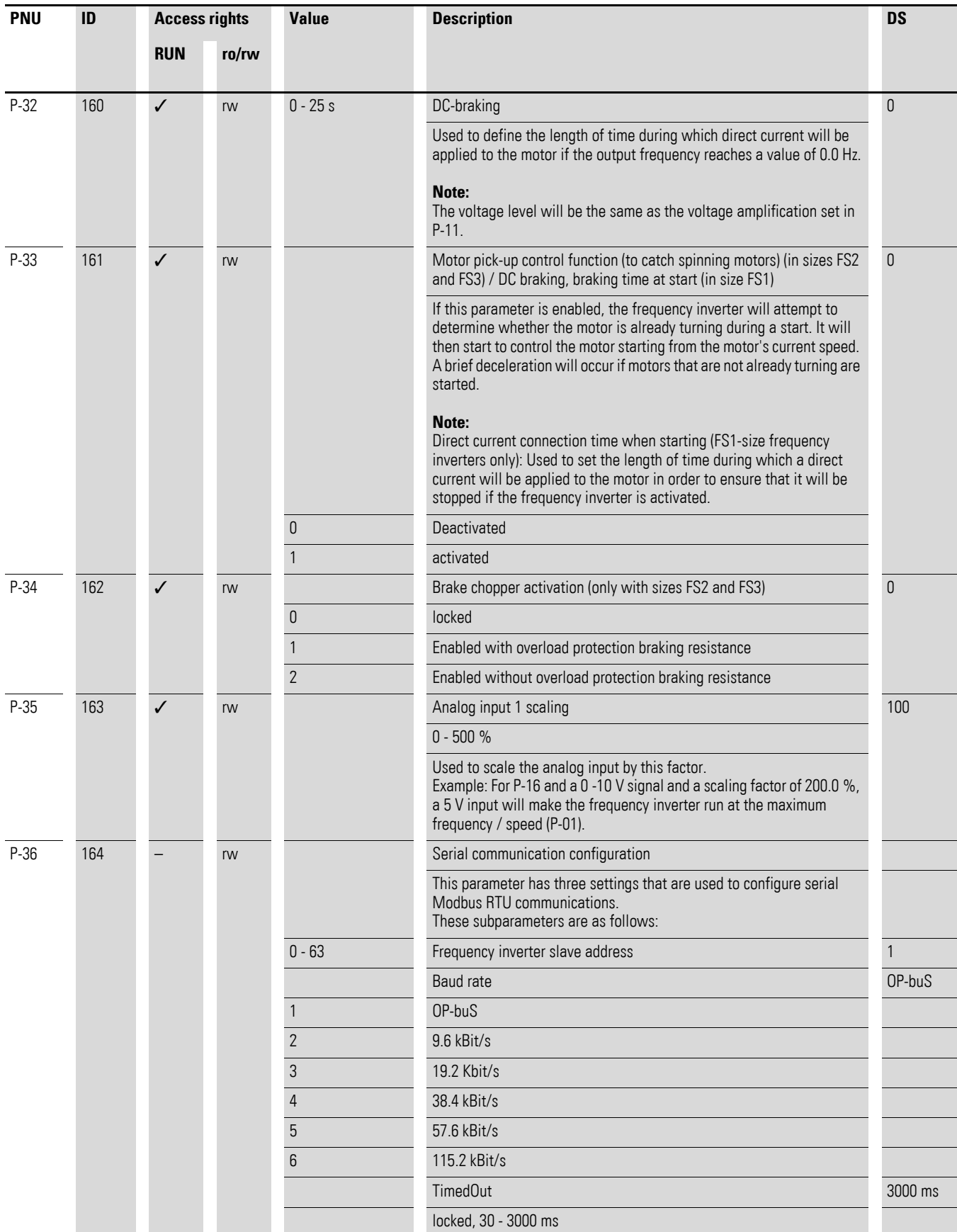

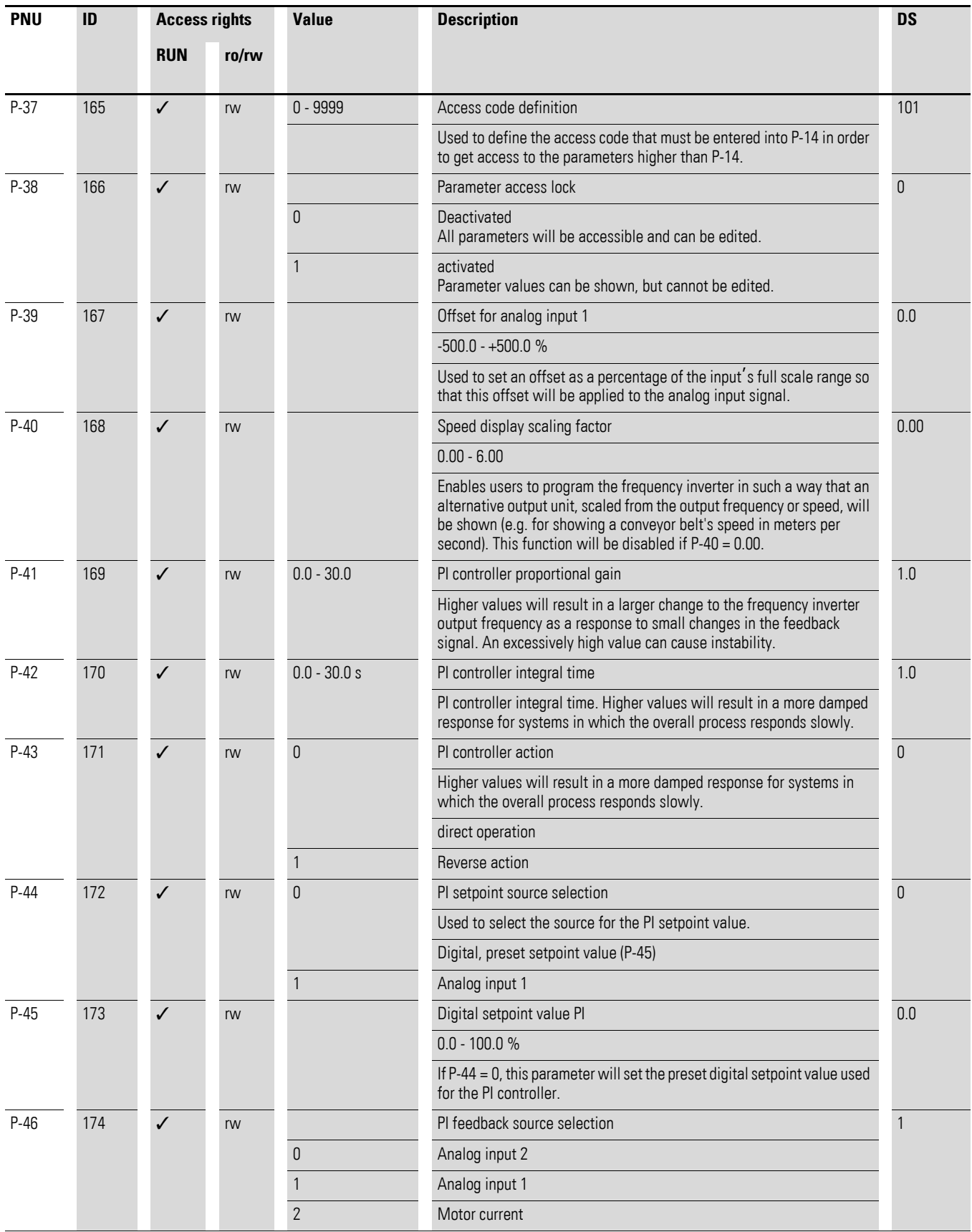

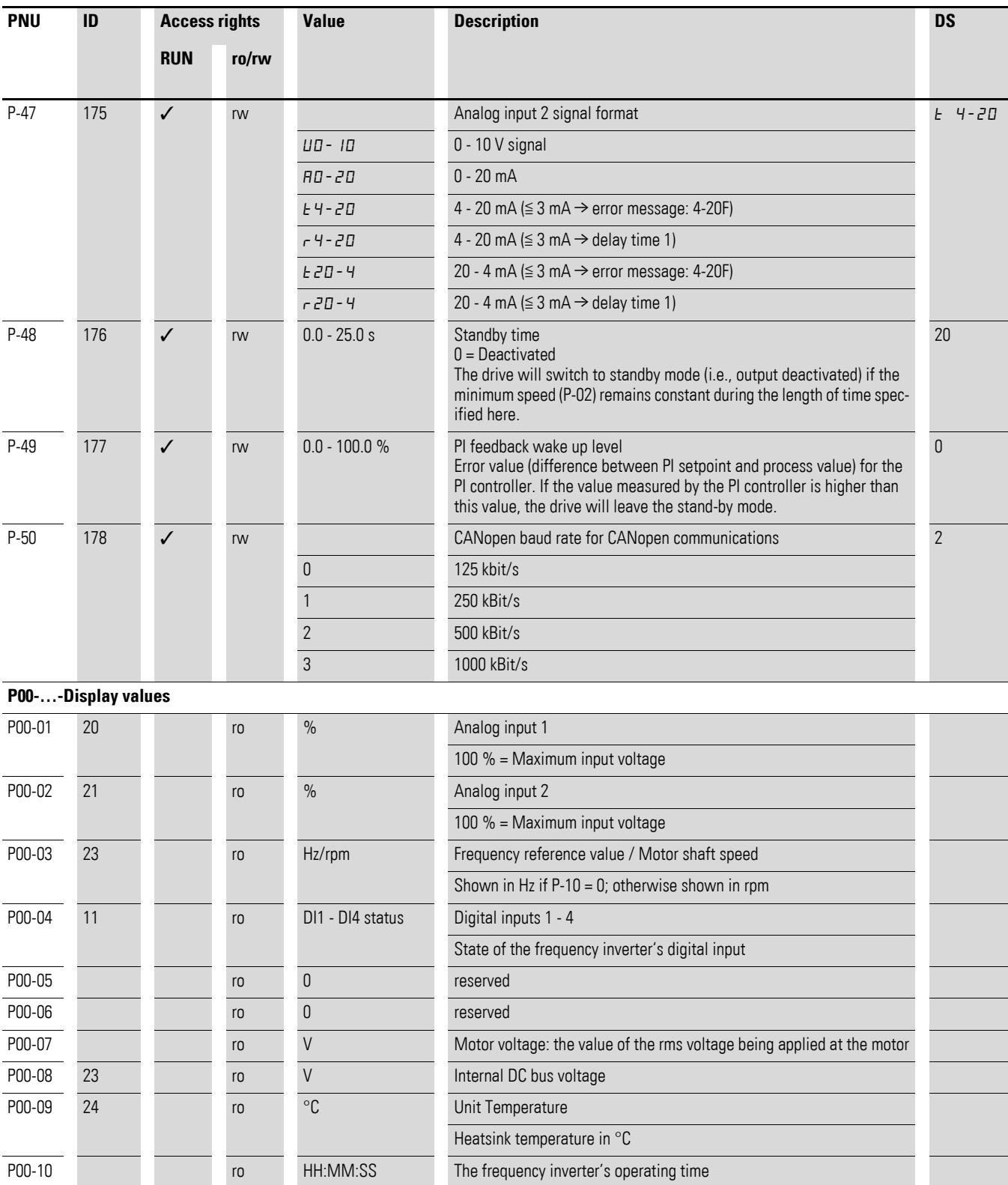

Not affected when the parameters are reset to their default settings.

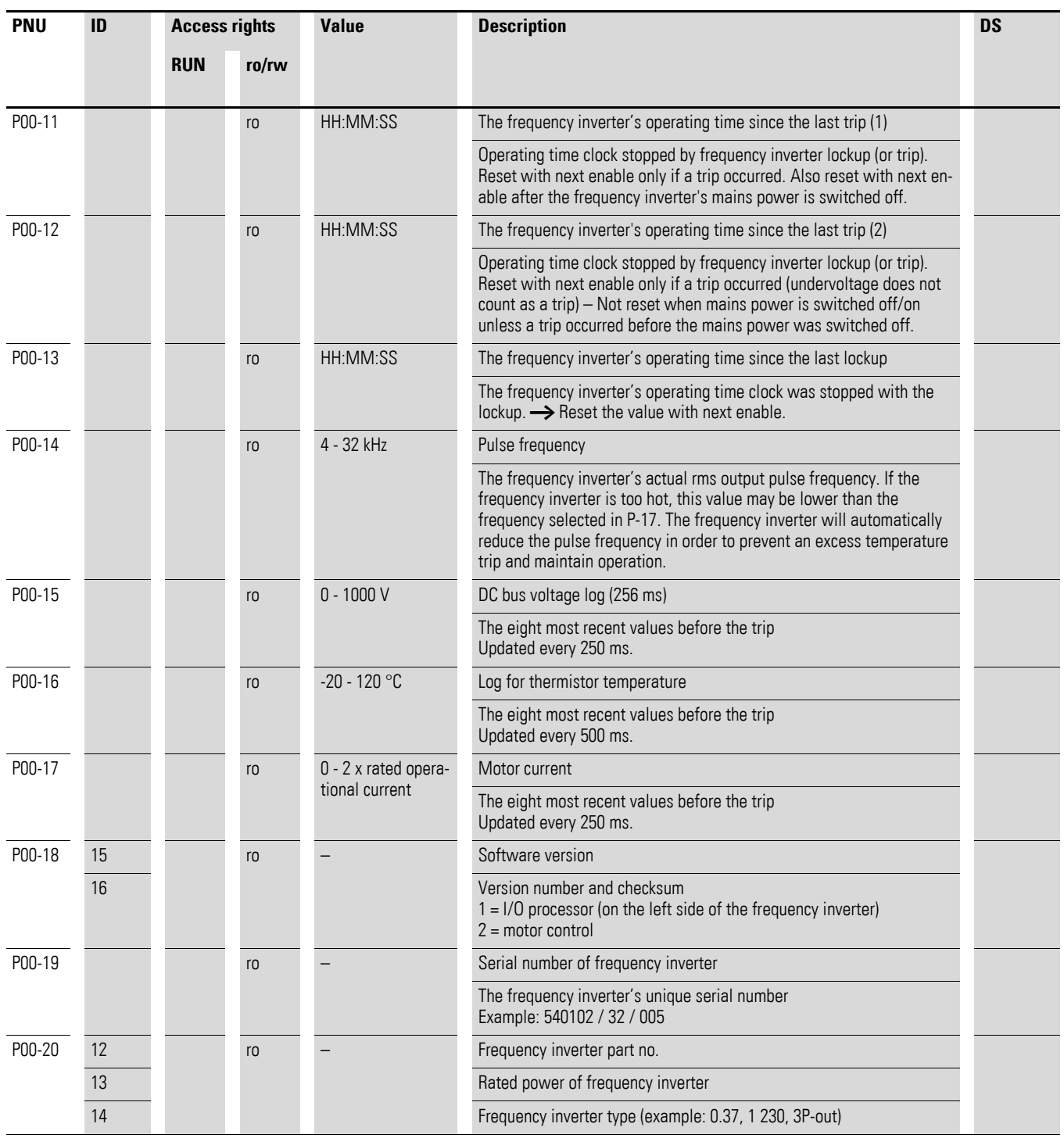

6.1 Operating unit

# **6.1 Operating unit**

The following figure shows the elements of the DC1 frequency inverter integrated operating unit.

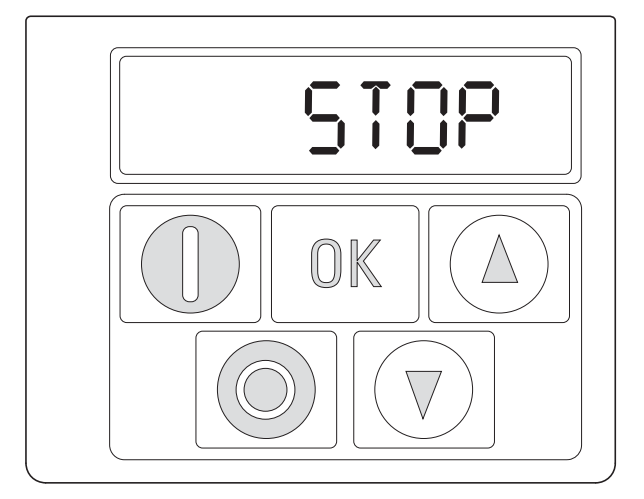

Figure 56: Operating unit view

### Table 13: Operating unit elements

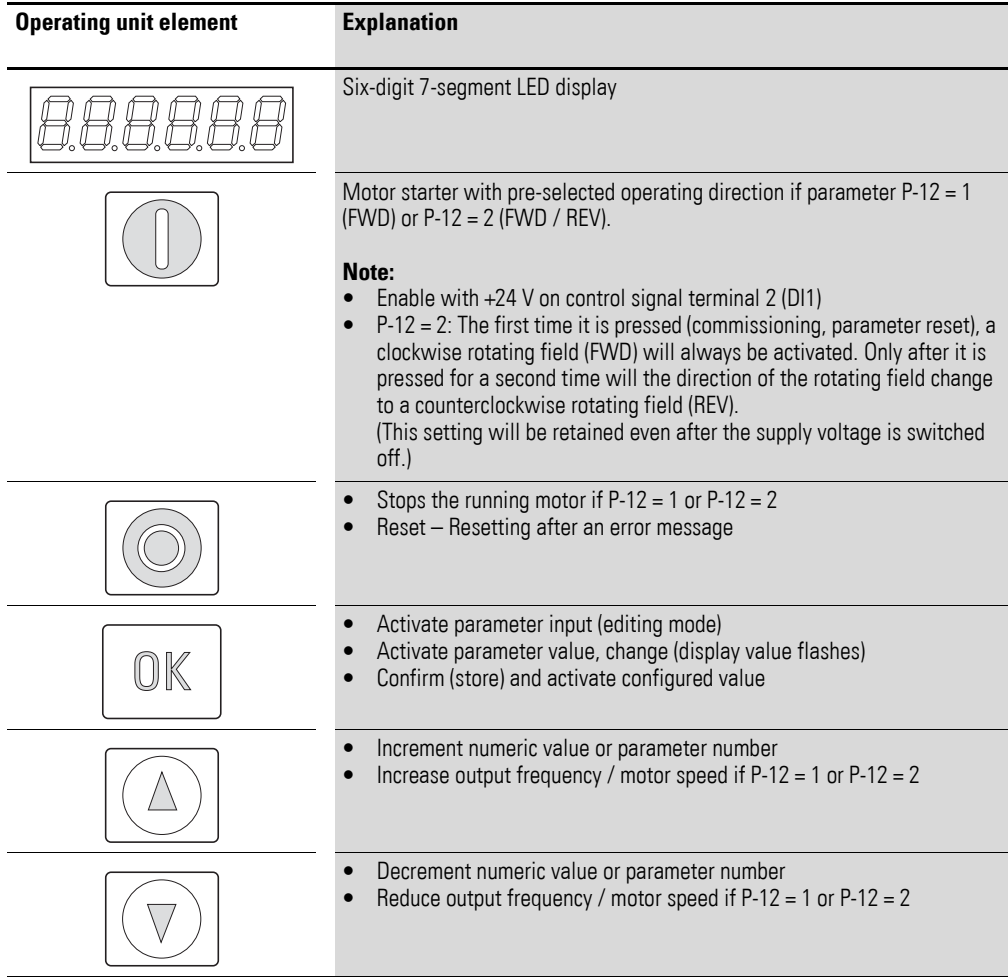
### **6.1.1 Display unit**

The display unit is a 7-segment LED display with five decimal points. The LED segments are red.

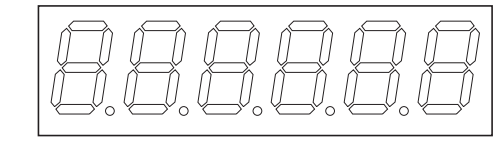

Figure 57: 7-segment LED display

#### **6.1.2 Menu Navigation**

When the specified supply voltage (L1/L, L2/N, L3 connection terminals) is applied, the DC1 frequency inverter will automatically perform a self-test: The LED display will light up and, depending on the selected operating mode, will display "Stop" or the appropriate value.

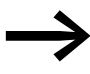

When operating values are displayed (i.e. STOP is not displayed),<br>the frequency inverter will issue an automatic start command.

#### **6.1.3 Setting parameters**

The following table shows a good example of the general execution for selecting and setting parameters.

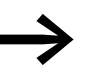

→ The flashing digit on the right indicates that the value being dis-played can be changed with the arrow buttons (Up ▲ or Down ▼).

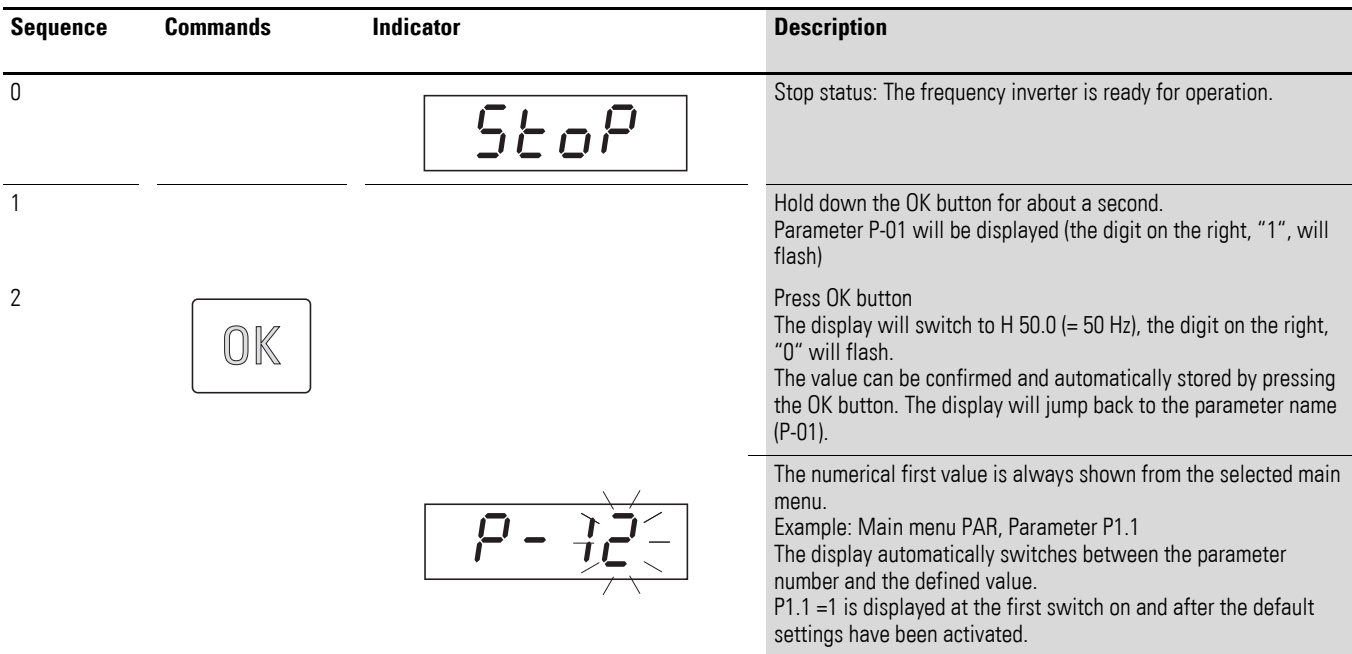

6 Parameters 6.1 Operating unit

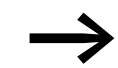

Press the OK button to activate and store changes and values.

### **6.1.4 Parameter selection**

Parameter P-14 is used to select between a limited range of parameters  $(P-14 = 0)$  or all parameters  $(P-14 = P-37)$ , WE = 101).

Parameter P-37 is used to change the access code used to access all the parameters. Once you confirm parameter P-37, the extended parameters will be locked.

You can use parameter P-38 to block access to all parameters, with the exception of parameter P-14 (read-only).

### **6.2 Digital and analog inputs**

Parameter P-15 is used to configure the mode of operation and function of both the digital and analog inputs. The configured value will depend on parameter P-12.

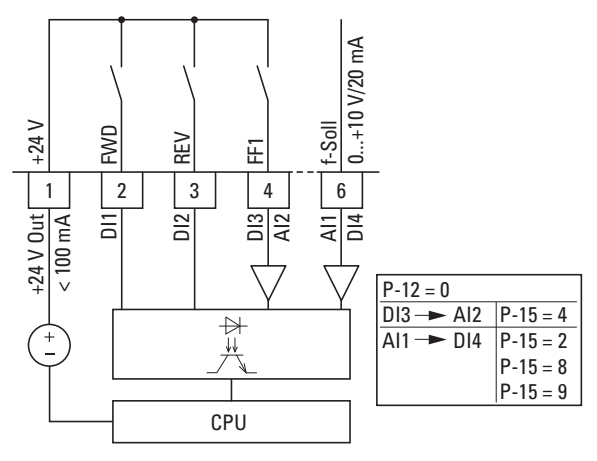

Figure 58: Digital and analog inputs

The operation of the DC1 frequency inverter via control signal terminals  $(P-12 = 0, P-15 = 5)$  is active with default settings:

- DI1 (control signal terminal 2): FWD (Start enable clockwise rotating field)
- DI2 (control signal terminal 3): REV (Start enable anti-clockwise rotating field)
- DI3/AI2 (control signal terminal 4): FF1 (fixed frequency 1= P-20;  $DS = 15 Hz$
- AI1/DI4 (control signal terminal 6): analog setpoint input (0 10 V)

When control signal terminal 2 (FWD) and control signal terminal 3 (REV) are activated at the same time, the default configuration will activate quick stop dec2 (P-24).

6.2 Digital and analog inputs

## **6.2.1 Digital Input (DI)**

Control signal terminals 2, 3, 4, and 6 can be used as digital inputs (DI). The digital inputs' function and mode of operation are configured in parameter P-15.

#### **Example**

Desired options:

- Clockwise rotating field (FWD),
- Anticlockwise rotating field (REV),
- external fault,<br>• Setpoint value
- Setpoint value via Al1.

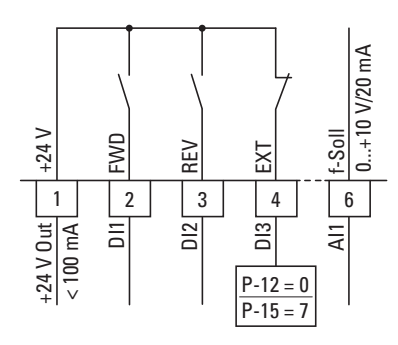

Figure 59: Example of an external fault (EXT)

| Table 14: | Digital input wiring |  |  |
|-----------|----------------------|--|--|
|-----------|----------------------|--|--|

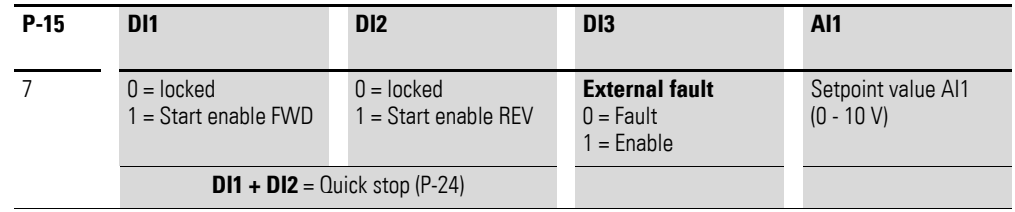

- DI1 (control signal terminal 2): FWD (Forward = Start enable clockwise rotating field)
- DI2 (control signal terminal 3): REV (Reverse = Start enable anti-clockwise rotating field)
- DI3 (control signal terminal 4): external fault
- AI1 (control signal terminal 6): analog setpoint value

### **6.2.2 Analog Input (AI)**

Control signal terminals 4 and 6 can be used as analog inputs (AI). The corresponding signal range will depend on parameter P-16 for analog input AI1 and parameter P-47 for analog input AI2.

The reference potential for the two analog inputs (AI1, AI2) is 0 V (control signal terminals 7 and 9).

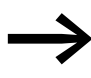

The function of control signal terminals 4 and 6 is defined by the selection made in parameter P-15 and depends on the control mode in parameter P-12.

With the default settings, control signal terminal 6 (AI1) will be configured for a setpoint voltage of 0 to +10 VDC and control signal terminal 4 as a digital input (DI3).

#### **Example**

Desired options:

- Analog input AI2 suitable for 4 to 20 mA with open-circuit monitoring
- Switching the setpoint source between AI1 and AI2 via DI2.

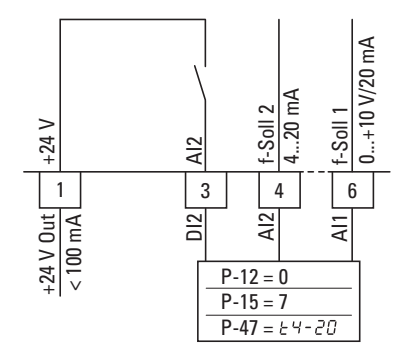

Figure 60: Switching setpoint sources

Table 15: Analog and digital input wiring

| $P-15$ | D <sub>11</sub><br>D <sub>12</sub>     |                        |                                    |                                     |
|--------|----------------------------------------|------------------------|------------------------------------|-------------------------------------|
|        |                                        |                        | Al1                                | AI2                                 |
|        | $0 =$ locked<br>$1 =$ Start enable FWD | $0 = A11$<br>$1 = AI2$ | Setpoint value Al1<br>$(0 - 10 V)$ | Setpoint value AI2<br>$(4 - 20$ mA) |

- DI1 (control signal terminal 2): FWD (Forward = Start enable clockwise rotating field)
- DI2 (control signal terminal 3): AI1/AI2 (change of setpoint source from AI1 to AI2)
- AI1 (control signal terminal 6): analog setpoint value 1
- AI2 (control signal terminal 4): analog setpoint value 2

6.2 Digital and analog inputs

## **6.2.2.1 Scaled value range (AI1)**

The following graphs show examples of the curve characteristics of the scaled and non-scaled input signals.

#### **Example: P-35 = 200 %**

If parameter P-16 is configured for a 0 - 10 V signal and parameter P-35 is set to 200 %, a 5 V input will result in the frequency inverter running at its maximum frequency/speed (P-01). Values lower than 100 % limit the maximum frequency; values greater than 100 % are used for low signal levels, e.g. for sensors with a 0 to 5 V output.

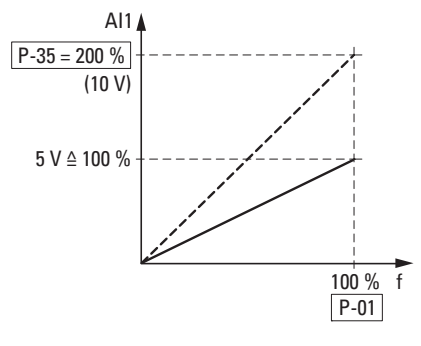

Figure 61: Scaled input signal

#### **6.2.2.2 Motor potentiometer**

The function of an electronic motor potentiometer for entering setpoints can be set with parameters P-12, P-15 and P-31.

#### **Example**

 $P-12 = 2$ ;  $P-15 = 0$ ;  $P-31 = 2$  or  $= 3$ 

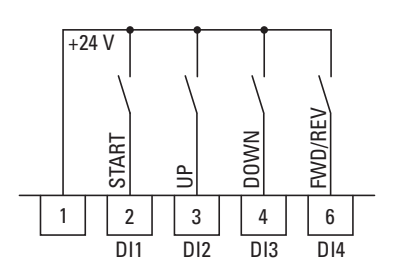

Figure 62: Motor potentiometer for both operating directions (FWD / REV)

The start enable is applied with a permanent contact on control signal terminal 2 (DI1); the operating direction (FWD or REV) is chosen with control signal terminal 6 (DI4) – only if P-12 = 2. If P-12 = 1, the operating direction cannot be changed. The frequency reference value can then be increased with a control command (pulse) on terminal 3 (DI2) (UP). The acceleration will take place using the time set in P-03 (acc1) all the way to the maximum output frequency set in P-01.

Parameter P-31 is used to define the behavior of the frequency inverter in the event of a restart:

- $P-31 = 2$ : The DC1 frequency inverter will start off from the minimum frequency (P-02).
- $P-31 = 3$ : The frequency inverter will store the set value and move to the previously set frequency reference value when starting. The frequency reference value set here will be retained even after the supply voltage is switched off.

Control signal terminal 4 (DI3) can be used to reduce the configured frequency reference value of the motor potentiometer (DOWN). The deceleration will take place using the time set in P-04 (dec1) all the way to 0 Hz if a minimum frequency has not been set in P-02.

6.2 Digital and analog inputs

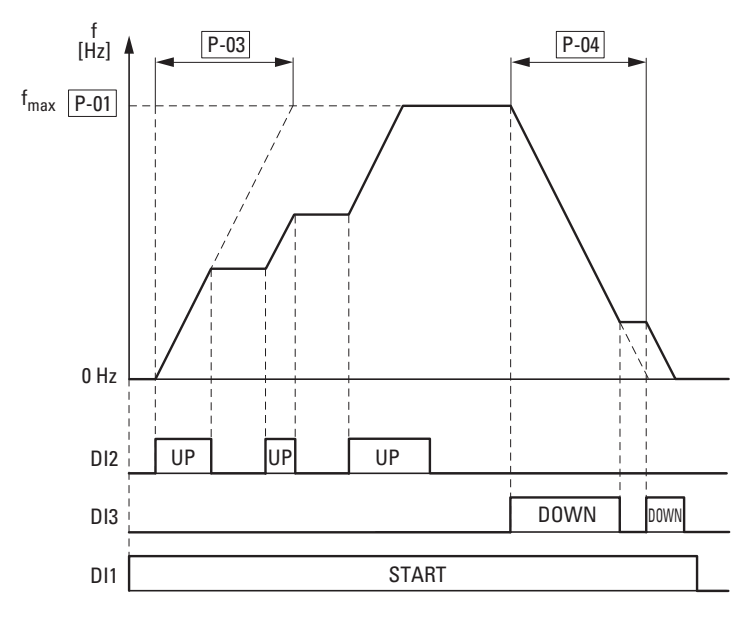

Figure 63: Motor potentiometer example

If a minimum frequency has been configured (P-02), the motor potentiometer will always start at  $f = 0$  Hz. After the configured minimum frequency is exceeded, the motor potentiometer will work within the range up to the maximum frequency (P-01). The frequency will not fall below the minimum frequency value unless the start enable (DI1) is switched off.

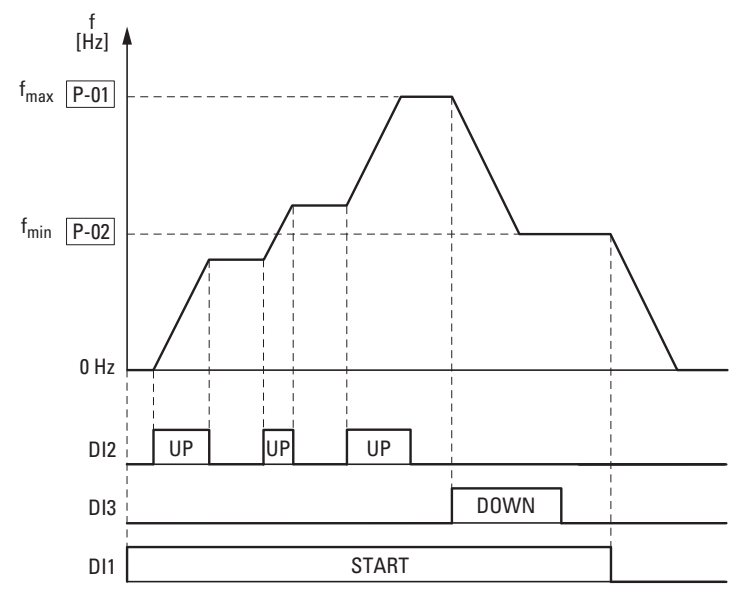

Figure 64: Motor potentiometer with f<sub>min</sub> limit

### **6.2.2.3 Two-wire control**

For two-wire control, the parameters must be configured as shown in the following tables:

- $P-12 = 0 \rightarrow P-15 = 0, 6, 8$
- P-12 = 1 or =  $2 \rightarrow P-15 = 0, 1, 5, 6, 8, 9, 10, 11, 12$
- $P-12 = 5 \rightarrow P-15 = 8$

#### **Control signal terminal (P-12 = 0)**

| $P-15$       | <b>DI1</b>              | D <sub>12</sub>        | <b>DI3 / AI2</b>                                                         | AI1 / DI4          | <b>Explanation</b>       |
|--------------|-------------------------|------------------------|--------------------------------------------------------------------------|--------------------|--------------------------|
| $\mathbf{0}$ | $0 = Stop$<br>$1 = Run$ | $0 = FWD$<br>$1 = REV$ | $0 =$ Selected setpoint<br>source<br>$1 =$ Fixed frequency 1<br>$(P-20)$ | Setpoint value Al1 |                          |
| 6            | $0 = Stop$<br>$1 = Run$ | $0 = FWD$<br>$1 = REV$ | external fault:<br>$0 = \text{Fault}$<br>$1 = Run$                       | Setpoint value Al1 |                          |
| 8            | $0 = Stop$<br>$1 = Run$ | $0 = FWD$<br>$1 = REV$ | $\theta$                                                                 | $\mathbf 0$        | Fixed frequency 1 (P-20) |
|              |                         |                        |                                                                          | $\theta$           | Fixed frequency 2 (P-21) |
|              |                         |                        | $\theta$                                                                 |                    | Fixed frequency 3 (P-22) |
|              |                         |                        |                                                                          |                    | Fixed frequency 4 (P-23) |

**Operating unit (P-12 = 1 or P-12 = 2)**

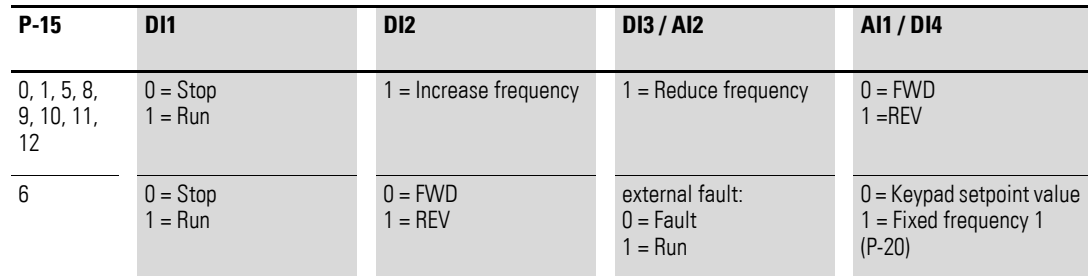

#### **PI controller with external actual value (P-12 = 5)**

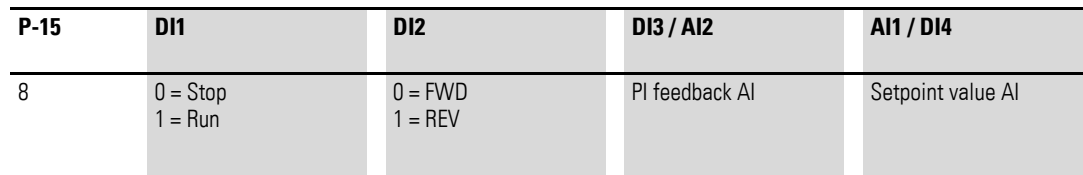

6.2 Digital and analog inputs

#### **Example**

 $P-12 = 0$ ;  $P-15 = 0$ 

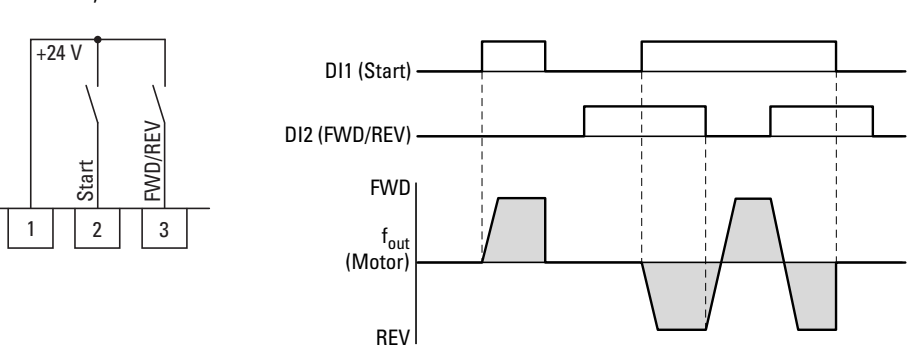

Figure 65: DI1 (Start), Two-wire control DI1 + DI2 = REV

The start enable via control signal terminal 3 (DI1) is always required for operation:

- Actuation control signal terminal  $3$  (DI1) = Start enable, clockwise rotating field (FWD)
- Actuation control signal terminal 3 (DI1) plus control signal terminal 4 (DI2) = Start enable anticlockwise rotating field (REV)

The separate actuation of control signal terminal 4 (DI2) does not allow any start enable.

### **6.2.2.4 Three-wire control**

With the so-called three-wire control, the start and stop commands are set via spring-return switches (pulse) - similar to a contactor control.

The parameters must be configured as follows:

 $P-12 = 0 \rightarrow P-15 = 10, 11$ ;  $P-12 = 5 \rightarrow P-15 = 4, 5, 6$ 

#### **Keypad Mode (P-12 = 0)**

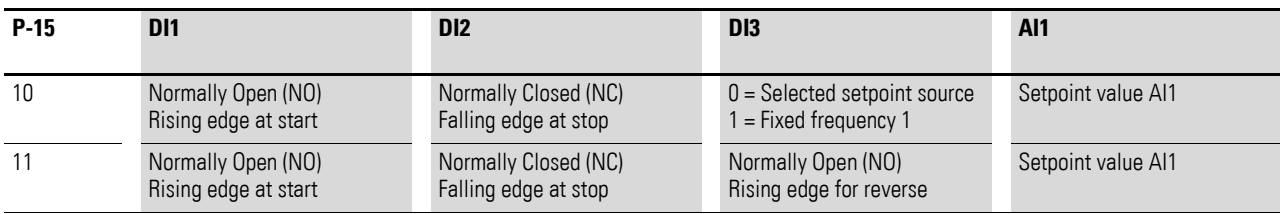

#### **User PI control mode (P-12 = 5)**

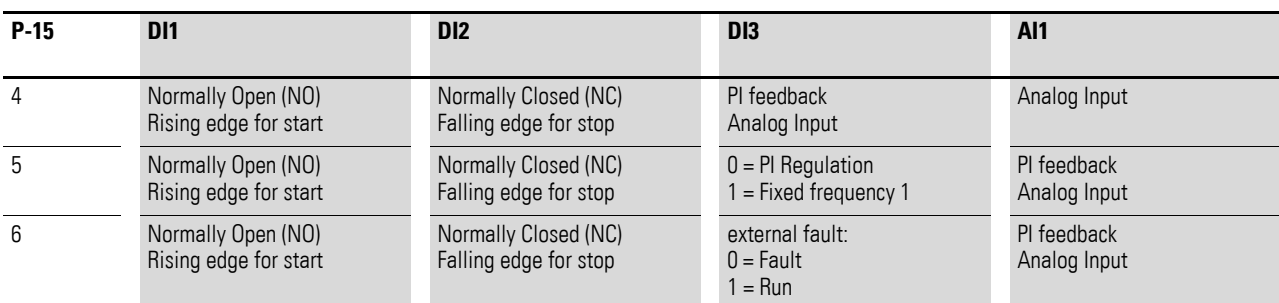

#### **Example**

$$
P-12 = 0; P-15 = 11
$$

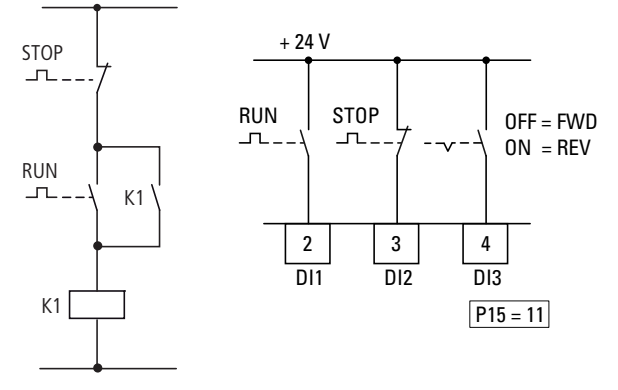

Figure 66: Example of contactor control and three-wire control

Standard control section for a drive with spring-return switch (N/C, N/O) and latching:

If parameter  $P-15 = 11$ , this control section can be recreated with control signal terminals 2 (DI1) and 3 (DI2), and control signal terminal 4 (DI3) can be used to activate an operating direction change (FWD  $\leftrightarrow$  REV) (reversing starter).

6.2 Digital and analog inputs

## **6.2.3 Digital / analog outputs**

DC1 series frequency inverters feature a digital/analog output and a relay output with different characteristics.

- Digital / analog output:
	- Transistor output DO (+24 V):
		- control signal terminals 8 and 9 ( $P-25 = 0, \ldots, 7$ )
	- Analog output AO: (0 +10 VDC, max. 20 mA): control signal terminals  $8$  and  $9$  (P-25 =  $8$ ,  $9$ )
- Relay output K1 (250 V, 6 A AC / 30 V 5 A DC NO): control signal terminals 10 and 11 (P-18)

In the default settings (P-25 = 8), the analog output's voltage signal (0 - 10 V) will be proportional to output frequency  $f_{Out} = 0 - f_{max}$  (P-01).

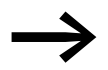

The output signal at control signal terminal 8 (AO) is not monitored by the frequency inverter.

### **Example**

Desired options:

- Relay output K1 should output an alarm message if there is a 10 % overcurrent.
- Analog output AO should show the rated motor current within a range of 0 to 10 V for more precise monitoring  $(5 V =$  motor rated current  $(P-08)$ ).

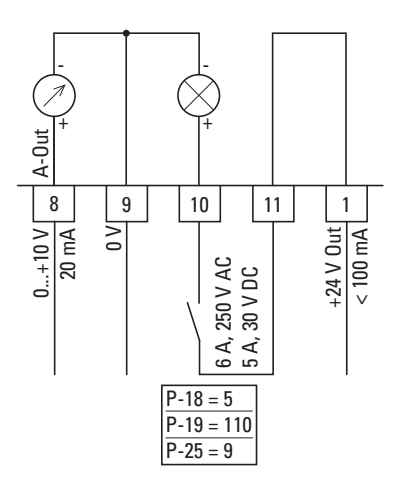

Figure 67: Example: Overcurrent monitor

If the motor ( $I_e = 2.3$  A) from  $\rightarrow$  [Section "6.2.8 Motor"](#page-126-0) is used as an example, relay K1 will switch as soon as the motor draws a current of 2.53 A. The analog output will output a voltage of 5.5 V. The frequency inverter will then switch off automatically due to an overload ( $I_e > 100$  %). The following error message will be displayed:  $I.E-E\tau P$ 

## 6 Parameters 6.2 Digital and analog inputs

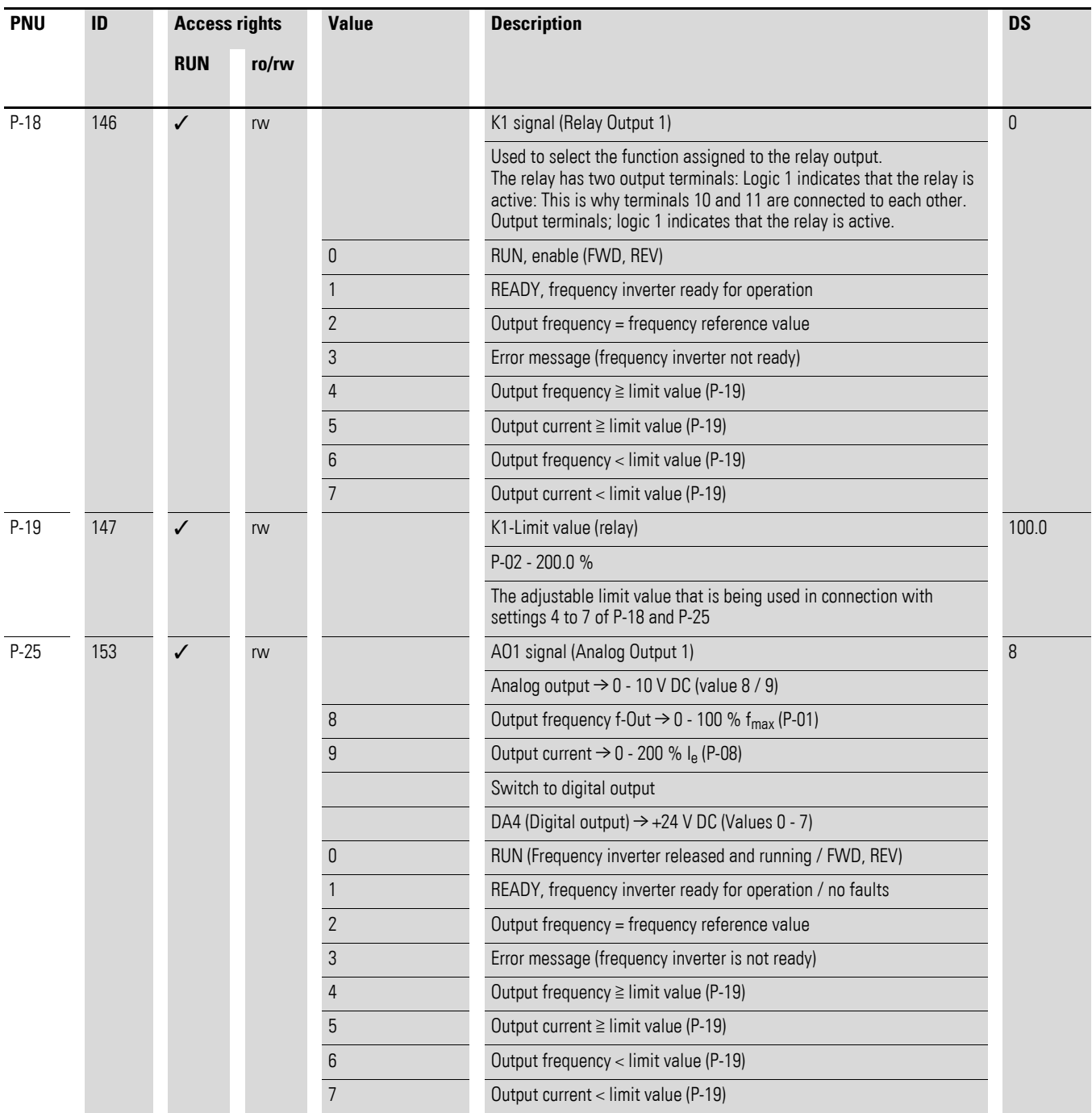

6.2 Digital and analog inputs

## **6.2.4 Drives control**

Parameter P-12 can be used to define the control level for the DC1 frequency inverter.

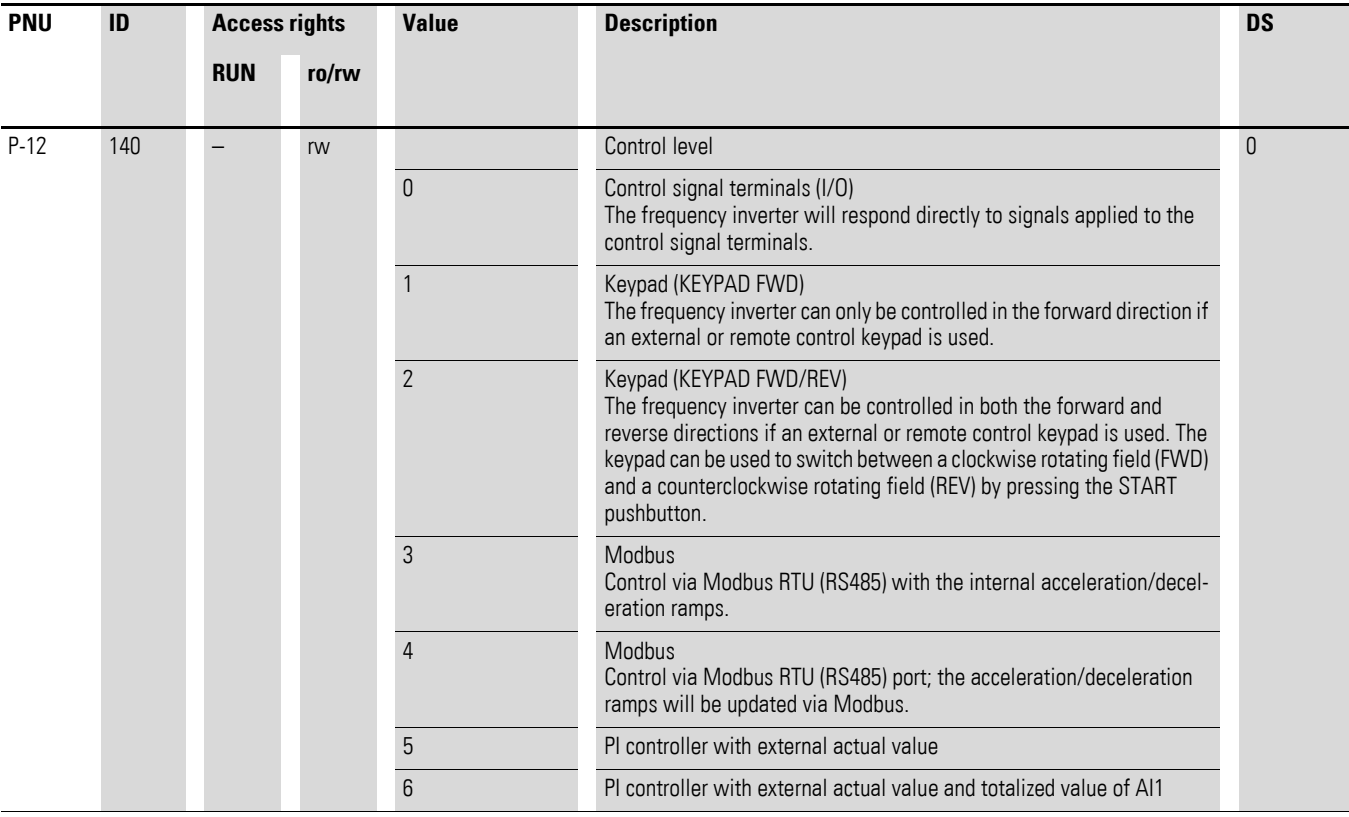

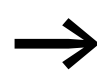

If the control level changes, the inputs' mode of operation and function (P-15) via the control signal terminals will change.

### **6.2.5 Second acceleration and deceleration time**

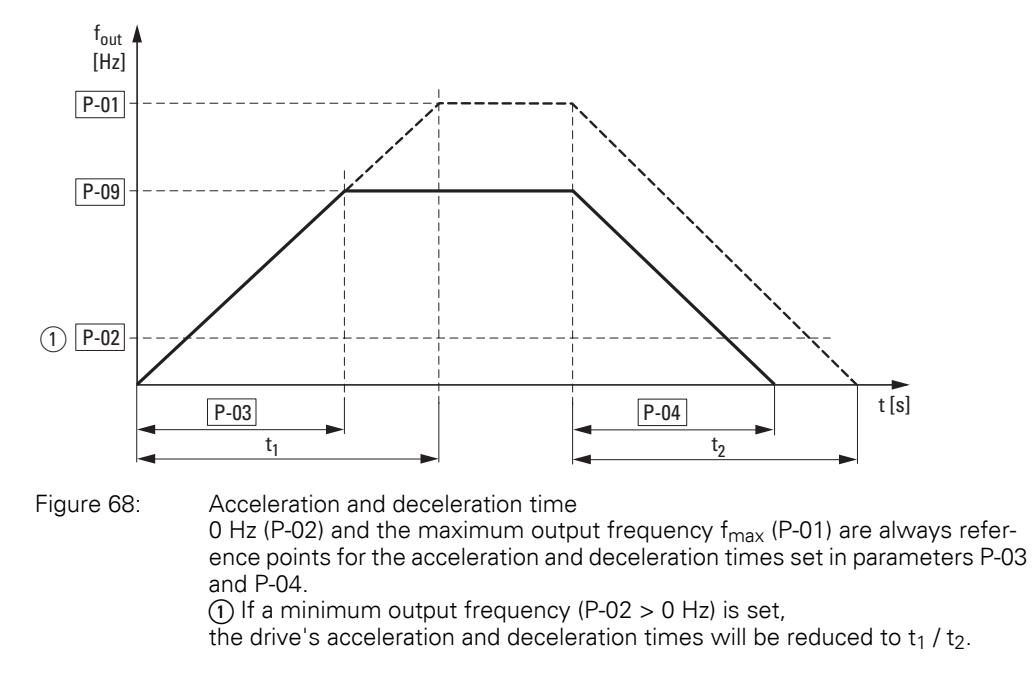

<span id="page-122-0"></span>The values for the acceleration time  $t_1$  and the deceleration time  $t_2$  are calculated as follows:

$$
t_1 = \frac{(P-01 - P-02) \times P-03}{P-01}
$$

$$
t_2 = \frac{(P-01 - P-02) \times P-04}{P-01}
$$

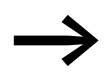

The defined acceleration (P-03) and deceleration times (P-04) apply for all changes to the frequency reference value. If the start-release (FWD, REV) is switched off, the output frequency  $(f_{\text{Out}})$  is immediately set to zero. The motor runs down uncontrolled.

If a controlled run-down is requested (with value from P-04), parameter P-05 must be 0.

Starting friction and load inertia can lead to longer acceleration times for the drive than those configured in P-03. Large gyrating masses and the load being driven can lead to longer deceleration times for the drive than that configured in P-04.

6.2 Digital and analog inputs

# **6.2.6 frequency jump**

In systems with mechanical resonances, you can skip this frequency range for stationary operation.

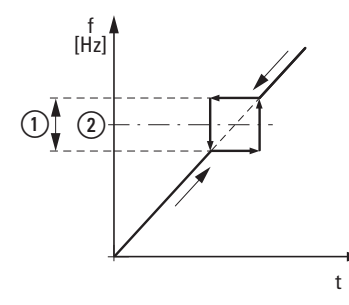

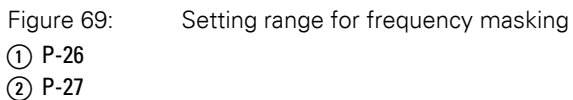

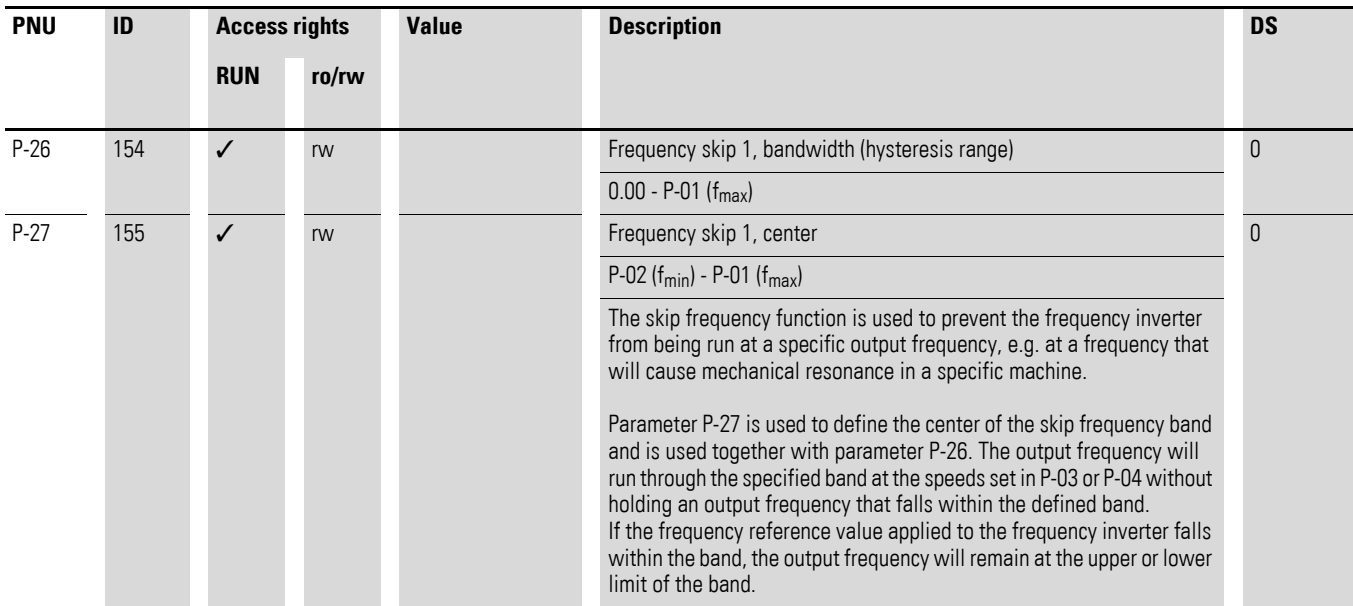

## **6.2.7 Start Function**

#### **Example**

P-30: AUto-2

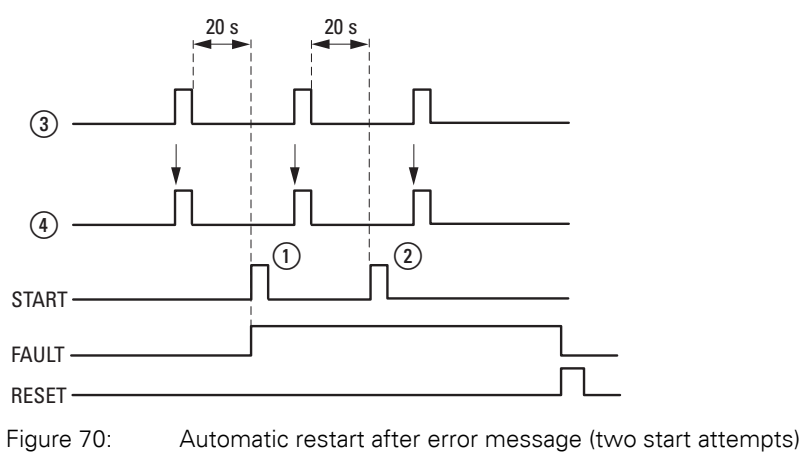

(1) First automatic restart  $\widetilde{a}$  Second automatic restart 4) Motor Stop Signal

TEST = monitored test time

- $\overline{3}$  Switch-off when error detected
- FAULT = shut-off when error message occurs
- RESET = reset error message (FAULT)

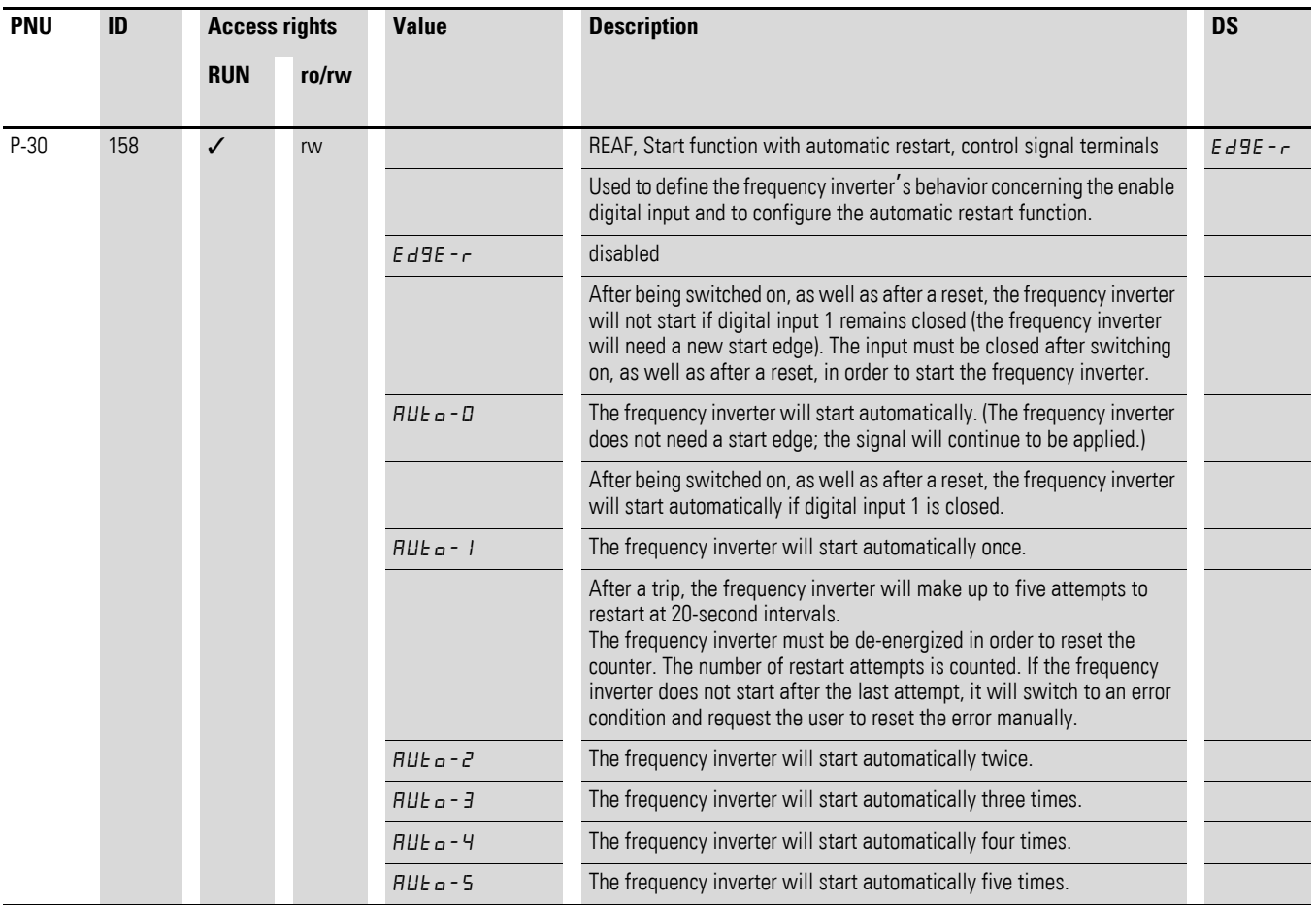

6.2 Digital and analog inputs

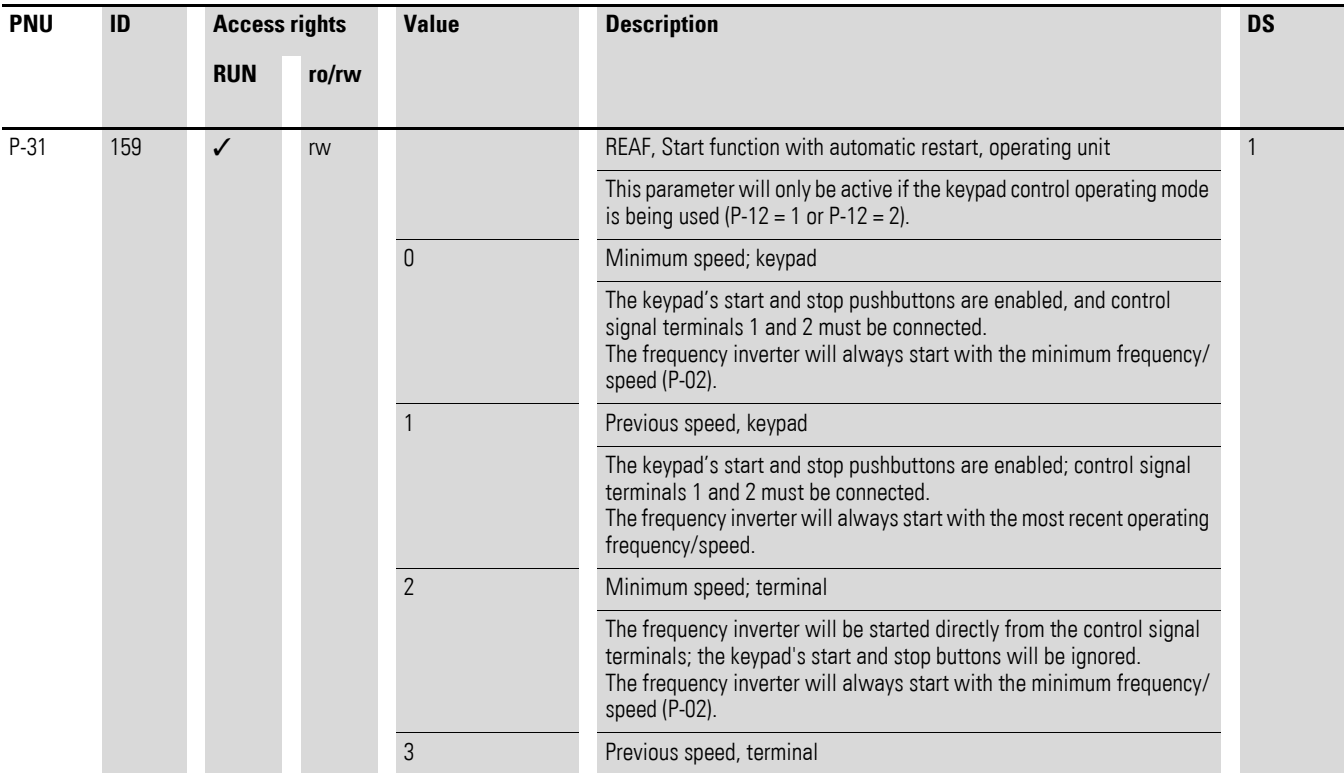

#### <span id="page-126-0"></span>**6.2.8 Motor**

For optimum operating behavior, you should enter the specifications on the motor's rating plate here. They are the base values used to control the motor.

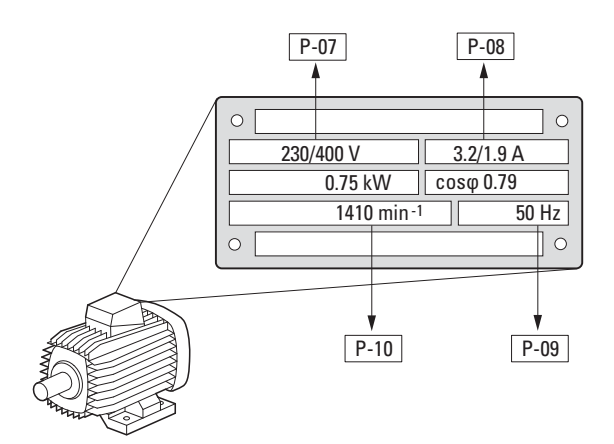

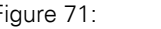

<span id="page-126-1"></span>Figure 71: Motor parameters from ratings plate

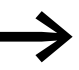

The motor data is set to the rated operational data for the fre-<br>quency inverter and depends on the performance variables in default settings.

### **6.2.8.1 Circuit types for motor stator windings**

When selecting the rating data, take the dependency of the type of switching on the strength of the feeding mains voltage into account:

- 230 V (P-07)  $\rightarrow$  delta circuit  $\rightarrow$  P-08 = 4 A
- 400 V (P-07)  $\rightarrow$  star-connected circuit  $\rightarrow$  P-08 = 2.3 A

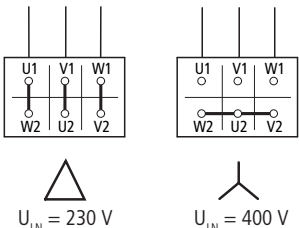

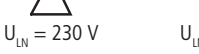

Figure 72: Circuits (delta, star)

### **Example**

Single-phase connection of DC1-124D8… frequency inverter to a mains voltage of 230 V. The motor's stator winding has a delta connection (motor rated current of 4 A as per rating plate in [Figure71](#page-126-1)). See <sup>1)</sup> in the default settings.

Required changes for electrically mapping the motor:  $P-07 = 230$ ,  $P-08 = 4.0$ ,  $P-09 = 50$ 

6.2 Digital and analog inputs

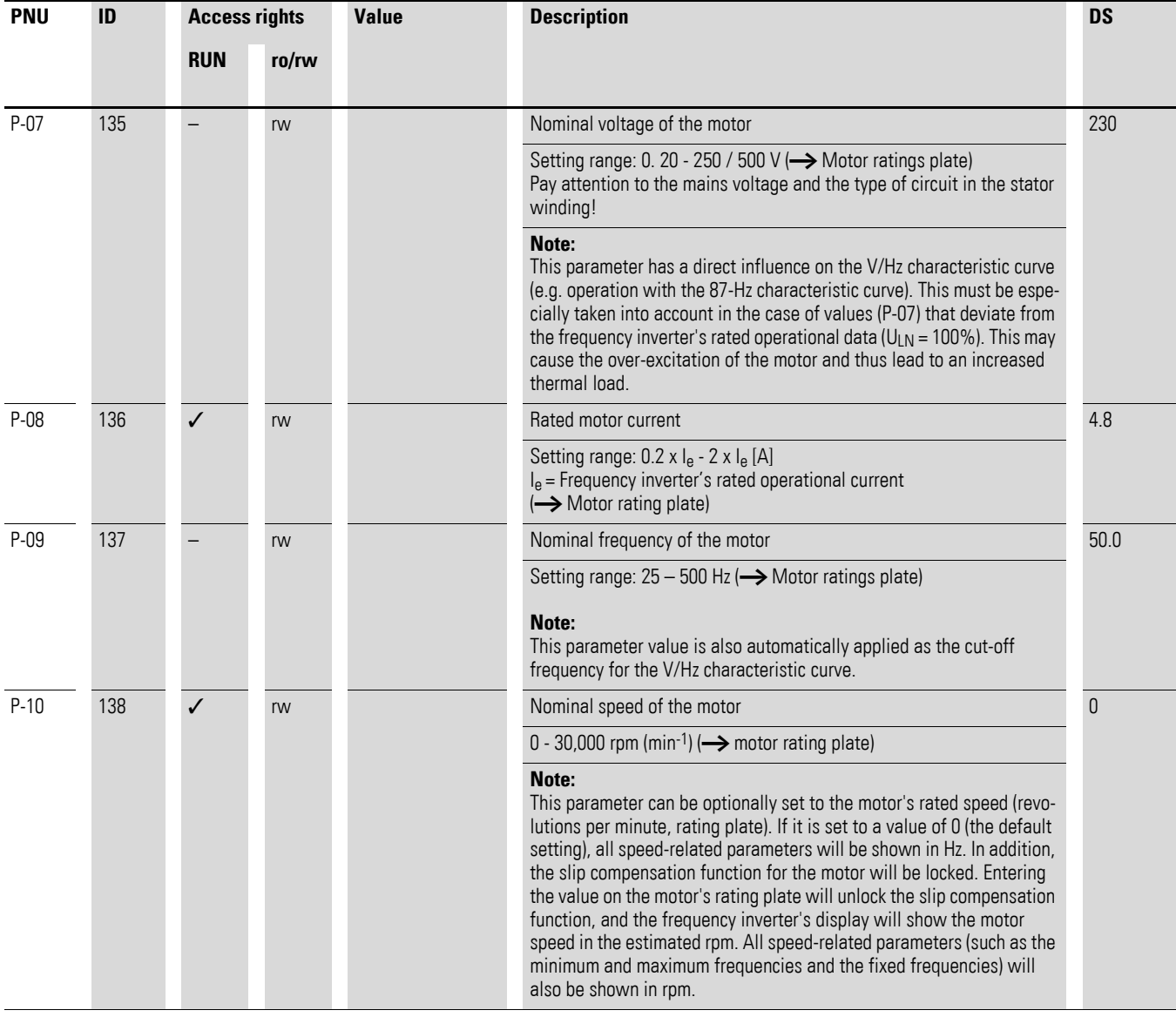

#### **6.2.9 Fixed frequency setpoint values**

Fixed frequency reference values have a higher priority than other frequency reference values. They can be accessed individually, or in binary code, via digital inputs DI1 to DI4.

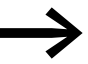

The maximum permitted set value for a fixed frequency is limited by parameter P-01 (maximum frequency). A fixed frequency value cannot go below a minimum limit frequency set at parameter P-02. If a fixed frequency is lower than the minimum frequency (P-02), the DC1 frequency inverter will move to the minimum frequency.

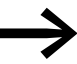

The fixed frequency values can be changed during operation (RUN).

#### **6.2.9.1 Fixed frequency**

Four different fixed frequency reference values can be set in parameters P-20 to P-23 (FF1 to FF4).

In the default settings, fixed frequency  $FF1 = 15$  Hz can be accessed via digital input DI3 (control signal terminal 4).

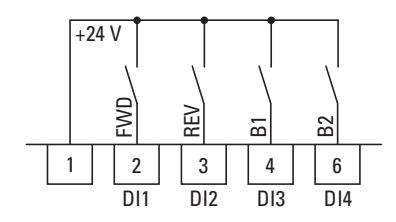

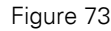

Figure 73: Example: fixed frequencies FF1 to FF4

6.2 Digital and analog inputs

#### **Example**

 $P-12 = 0$ ;  $P-15 = 9$ ;  $P-21 = 20$ ;  $P-22 = 30$ ;  $P-23 = 40$ 

| h1 | m2 | <b>Fixed frequency</b> |
|----|----|------------------------|
| N  | Π  | FF1 (P-20)             |
| 1  | N  | FF2 (P-21)             |
| Λ  |    | FF3 (P-22)             |
|    |    | FF4 (P-23)             |
|    |    |                        |

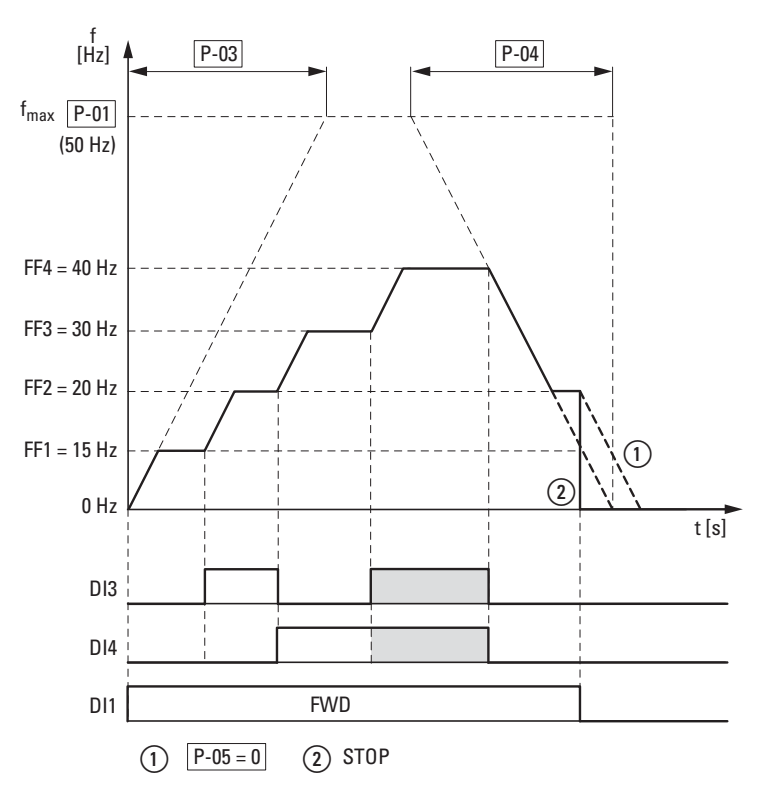

<span id="page-129-0"></span>Figure 74: Example: Activation of the fixed frequencies with acceleration and deceleration ramps

The change between the individual fixed frequencies is done with the acceleration times and deceleration times set at P-03 and P-04.  $(\rightarrow)$  [Figure 74](#page-129-0)). When the FWD or REV enables are revoked, the output frequency is inhibited directly  $(2)$  (coasting to halt). When P-05 = 0, the drive performs a controlled deceleration ①.

### **6.2.10 V/f characteristic curve**

The inverter in the DC1 frequency inverter works with sinusoidal pulse width modulation (PWM). The IGBTs are switched with two control methods based on V/Hz control:

#### **V/f (P-10 = 0)**

- Frequency control (Hz),
- Parallel connection of several motors,
- Large power difference  $(P_{FU} >> P_{Motor})$ ,
- Switching in the output.

#### **V/f with slip compensation (P-10 > 0)**

- Speed control ( $min^{-1}$ , rpm) with slip compensation,
- Single operation (only one motor),
	- maximum one power rating smaller  $P_{FU} > P_{Motor}$
- High torque (requirement: exact motor data for the motor model).

The V/f-characteristic curve (voltage/frequency characteristic curve) designates a control process for the frequency inverter, with which the motor voltage is controlled in a certain ratio to the frequency. If the voltage/frequency ratio is constant (linear characteristic curve), the magnetizing flux and the torque behavior of the connected motor is virtually constant.

In a standard application, the benchmark values for the V/Hz characteristic curve match the rated operational data of the connected motor (see the motor's rating plate):

- Output voltage P-28 = Nominal motor voltage P-07
- Cut-off frequency  $P-29$  = Rated motor frequency  $P-09$  = Maximum frequency P-01

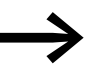

The rating data of the V/f-characteristic curve is assigned automatically and corresponds with the values of parameter P-07 (nominal motor voltage) and P-09 (rated motor frequency).

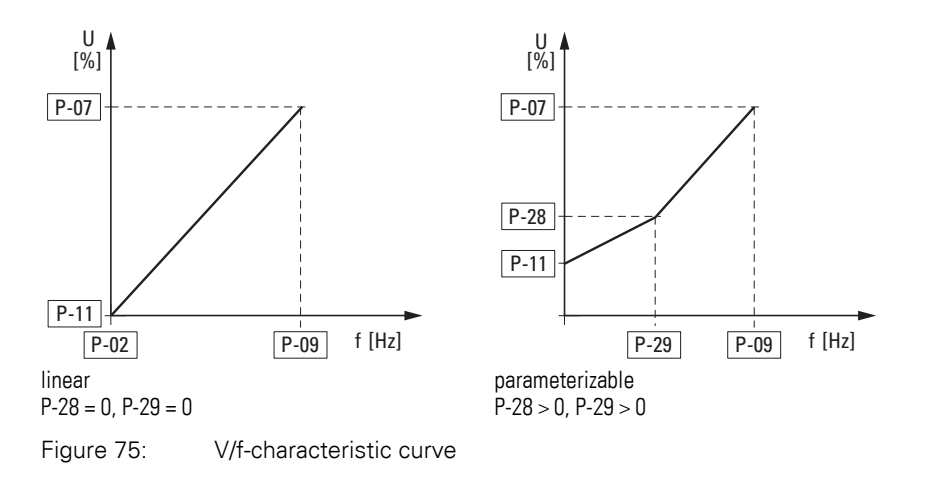

6.2 Digital and analog inputs

### **6.2.10.1 Speed behavior without slip compensation**

On the constant three-phase AC supply, the three-phase asynchronous motor has a constant rotor speed ( $n_1$ , P-10, rating plate specifications) according to the number of pole pairs and mains frequency. The slip here represents the difference between the rotating field of the stator and that of the rotor. In static operation, the slip is constant.

Load changes  $(1)$  at the motor shaft cause a larger slip  $(\Delta n)$  and thus a reduced rotor speed  $(2)$ .

In controlled operation (V/F characteristic curve), the frequency inverter cannot compensate this load-related speed difference. The speed behavior of the motor corresponds to that of a motor in a constant AC supply system.

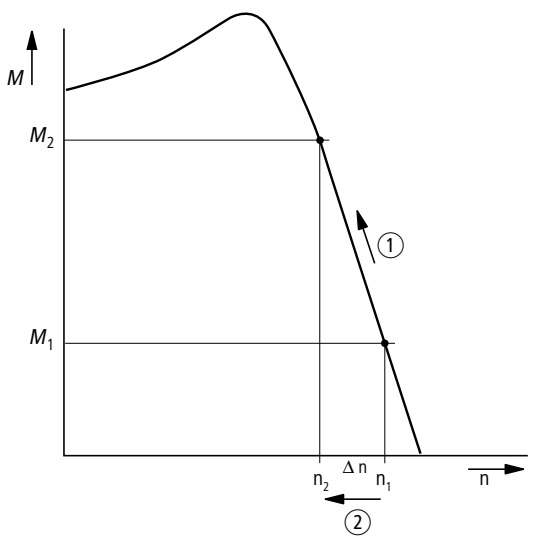

Figure 76: Speed behavior without slip compensation

#### **6.2.10.2 Speed behavior with slip compensation**

In the control mode (V/Hz with slip compensation,  $P-10 > 0$ ), the frequency inverter can compensate for fluctuations caused by the load's characteristics. To do this, the internal motor model uses the measured voltage and current values of the stator winding  $(u_1, i_1)$  to calculate the required manipulated values for flux variable  $i<sub>u</sub>$  and torque variable  $i<sub>w</sub>$ . In the three-phase motor's equivalent circuit diagram, the load-related slip is shown as resistor  $R'/2/s$ . During no-load operation, this resistance approaches infinity, and approaches zero as the load increases.

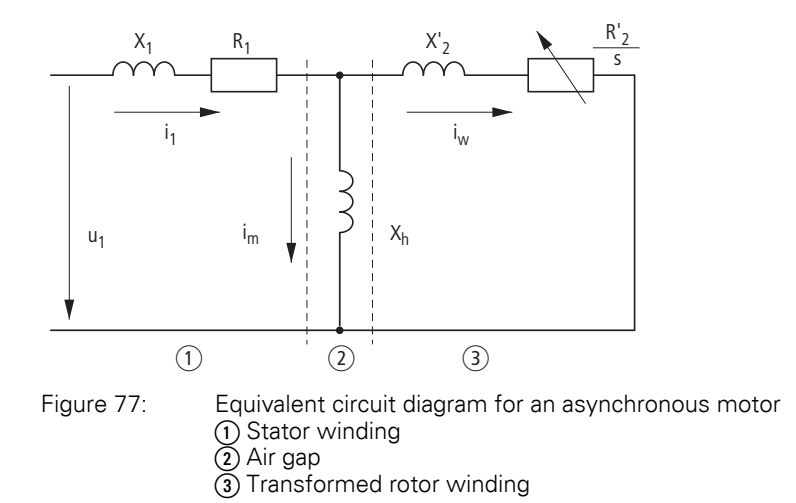

An exact calculation requires the precise rating specifications of the motor P-07, P-08, P-09). The speed control P-10  $>$  0) can then compensate the loadrelated slip deviations.

The simple illustration shows that, as the load torque increases  $(1)$ , the resulting speed reduction is compensated by an increase in the output frequency  $(2)$   $(\rightarrow)$  [Figure 78\)](#page-132-0).

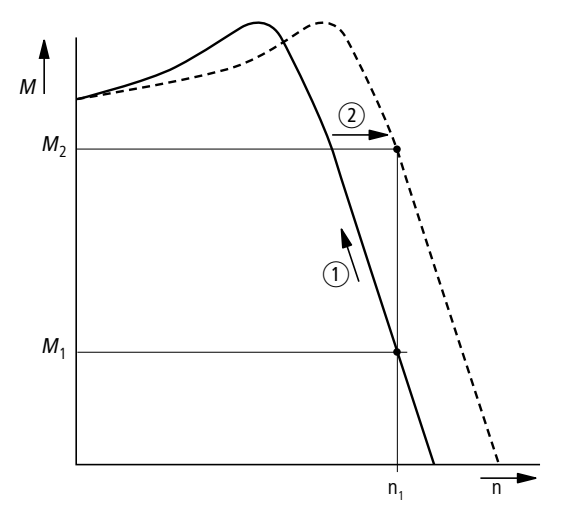

<span id="page-132-0"></span>Figure 78: Speed behavior with slip compensation

6.2 Digital and analog inputs

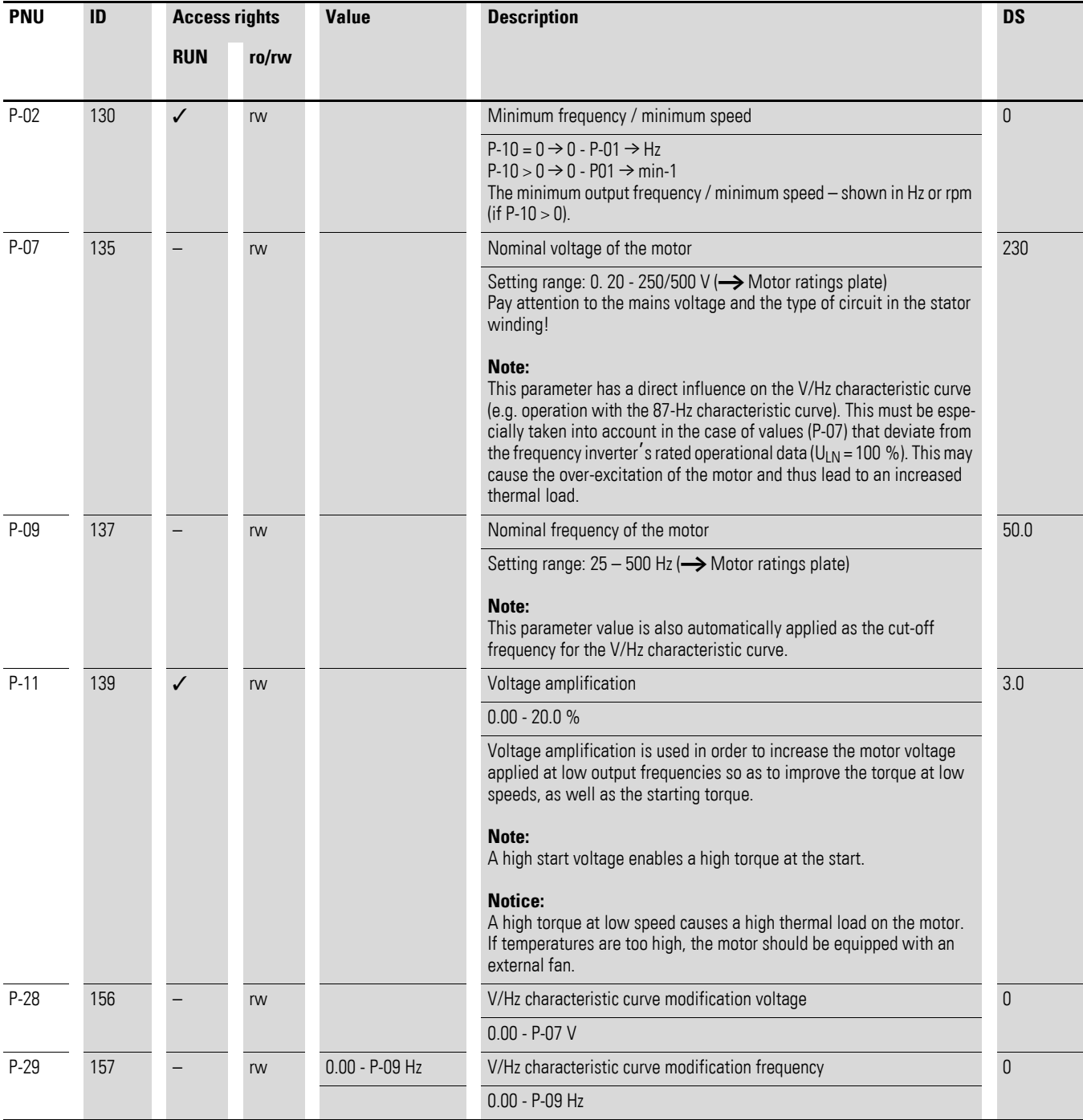

## **6.2.11 Braking**

Various braking functions can be configured:

- DC braking,
- Generative braking (brake chopper),
- mechanical braking (actuation).

The brake functions allow you to reduce undesired coasting and long coasting times. Mechanical braking also ensures safe operating states.

### **6.2.11.1 DC-braking**

With DC braking, the frequency inverter supplies the three-phase stator winding of the three-phase motor with DC current. This generates a stationary magnetic field which induces a voltage in the rotor while the rotor is in motion. As the electrical resistance of the rotor is very low, even small induction can generate high rotor currents and thus a strong braking effect.

As the speed slows down, the frequency of the induced voltage and with it the inductive resistance drops. The resistive load becomes more effective and increases the braking effect.

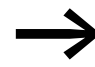

DC braking is not suitable for holding loads or for intermediate braking. Nor for intermediate braking.

### *NOTICE*

DC braking will cause increased motor heating. Accordingly, make sure to configure a braking torque that is as low as possible using the voltage amplification (P-11) and braking duration (P-32) parameters.

6.2 Digital and analog inputs

### <span id="page-135-0"></span>**6.2.11.2 Regenerative braking**

If the rotor of an asynchronous motor is driven oversynchronously in the operating direction of the rotating field, it generates electric power via its stator windings. The motor then becomes a generator. In the frequency inverter, this generative energy causes an increase in the DC link voltage.

Oversynchronous speeds occur, for example, when the output frequency in frequency inverter operation is reduced with short deceleration times, the connected machine has a large flywheel mass or when the flowing medium in pumps and fans works against the speed reduction.

The increase in the DC link voltage is monitored by the DC1 frequency inverter and always enables a braking torque of approx. 30 % of the rated motor torque. A higher braking torque can be achieved with a more powerful frequency inverter. A brake chopper is integrated into DC1 frequency inverters of size FS2 and larger. When used in conjunction with an external highcapacity resistor, this brake chopper makes it possible to achieve braking torques of up to 100 % of the rated motor torque.

The external braking resistor is connected via terminals DC+ and BR.

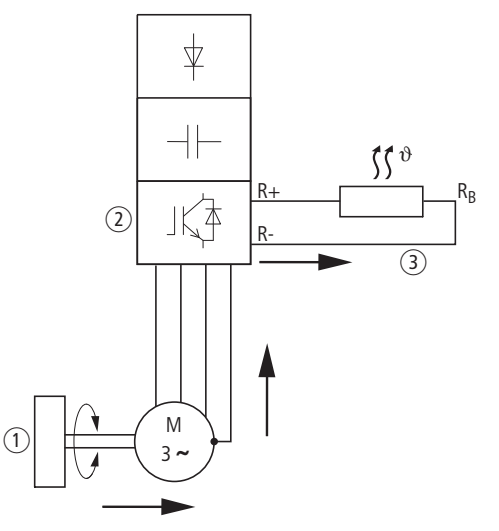

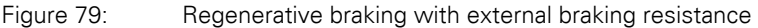

a Machine flywheel mass

 $\Omega$  Inverter with brake chopper (braking transistor)

 $\Omega$ ) Braking resistance (R<sub>B</sub>) Energy flow (braking torque)

The brake chopper can be activated in parameter P-34. This function is only available in frequency inverters of size FS2 and FS3.

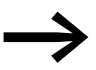

In frequency inverters without a braking transistor, parameter P-34 has no function.

## **6.2.11.3 Mechanical brake (actuation)**

An external mechanical brake can be actuated via a digital output:

- Transistor output DO: control signal terminals 8 and 9, maximum 24  $V$  DC, P-25 = 6
- Relay output K1: N/O control signal terminals 10 and 11, maximum 250 V AC / 6 A or 30 V DC / 5 A, P18 = 6

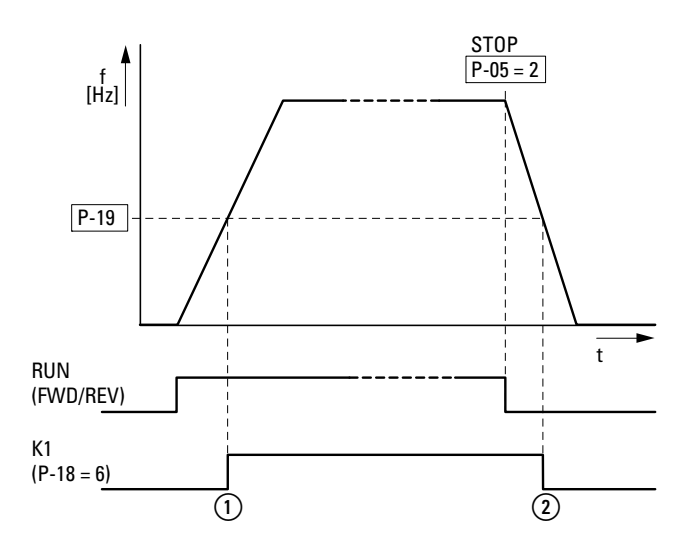

Figure 80: External brake actuated via K1

a Brake, released

2 Brake activates and brakes the drive mechanically.

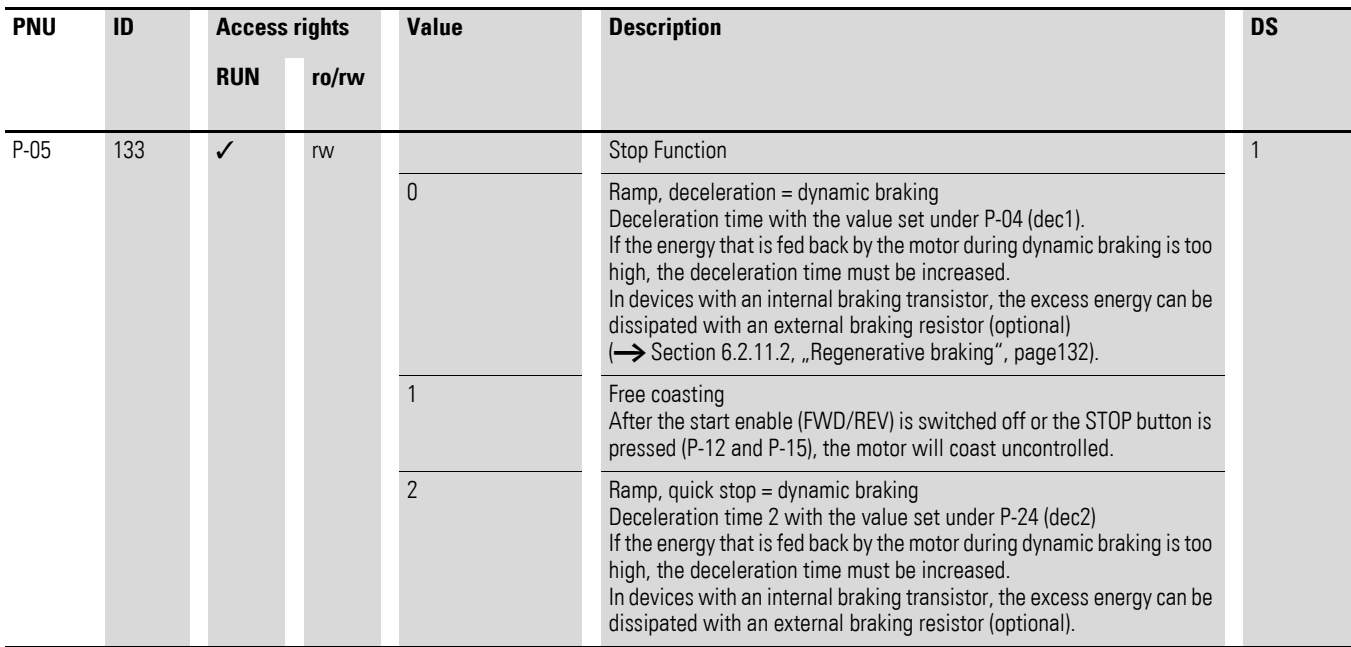

6.2 Digital and analog inputs

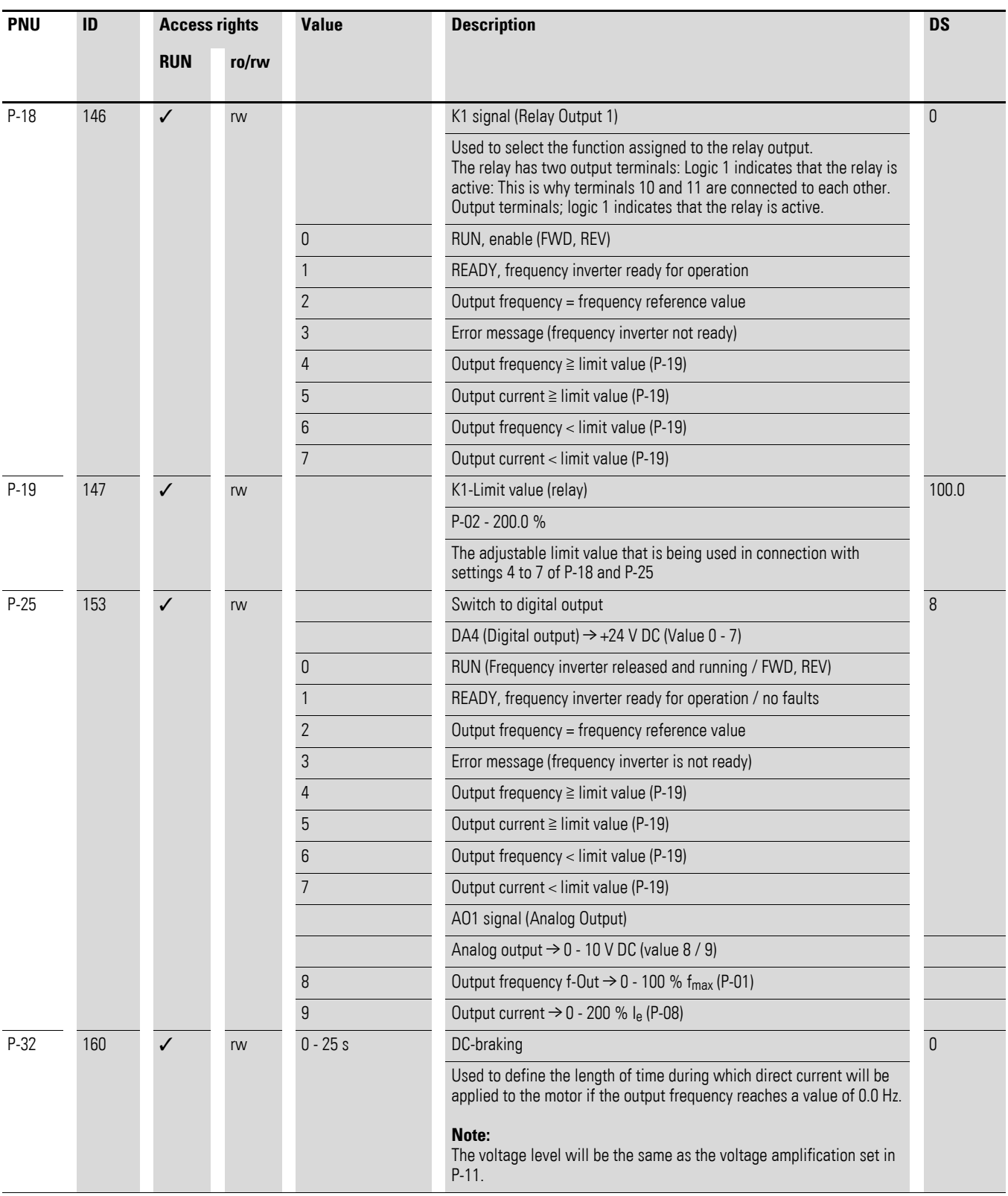

## 6 Parameters 6.2 Digital and analog inputs

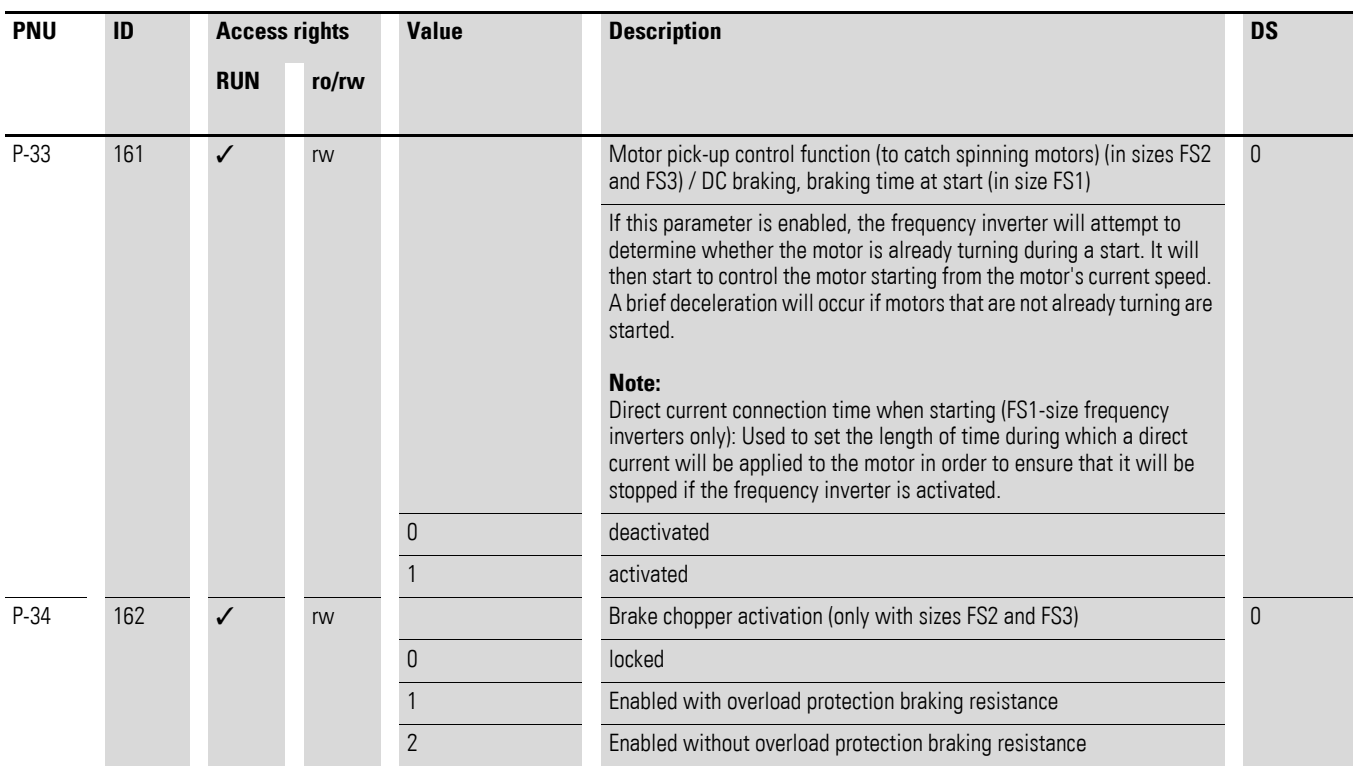

#### **Example Stop function with two different deceleration times**

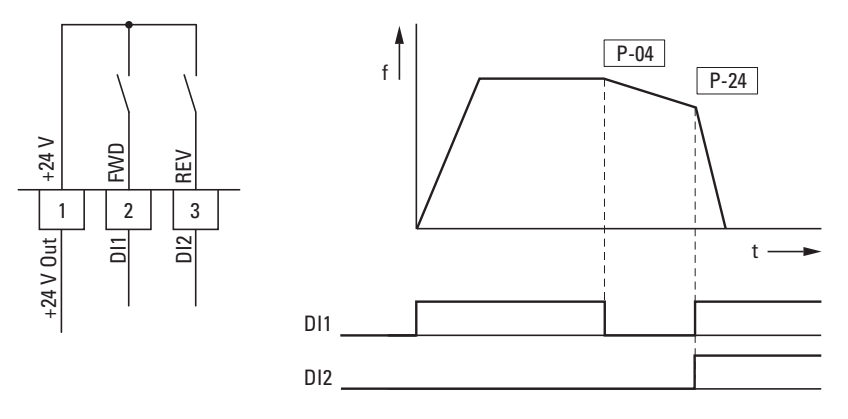

Figure 81: Stop function with two different deceleration times

You can activate the stop function with a deceleration time with P-05 = 0 or P-05 = 2. If the enable signal on digital input DI1 (FWD, control signal terminal 2) is switched off, the frequency inverter's output frequency will be reduced as per the deceleration time (dec1) configured in P-04.

Use parameter P-24 to set the second deceleration time. In the default settings, the second deceleration time is activated via DI1 and DI2 (control signal terminals 2 and 3).

6.3 Operational data indicator

## **6.3 Operational data indicator**

When the specified supply voltage is applied (L1/L, L2/N, L3), the 7-segment LED display will be illuminated (Power ON); the display will show "Stop".

You can use arrow buttons **▲** and ▼ to select the operational data indicator you want (parameter number P00-…) in the "Monitor" (P-00…) menu. You can tell the display to stop alternating between the parameter number and the display value and only show the display value instead by pressing the OK button. If you want to access a different operational data indicator, press the OK button again. You can then make your selection using the **▲** and ▼ arrow buttons and confirm it with the OK button.

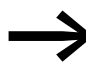

The values of the operating data display cannot be changed by hand (i. e. by value entry).

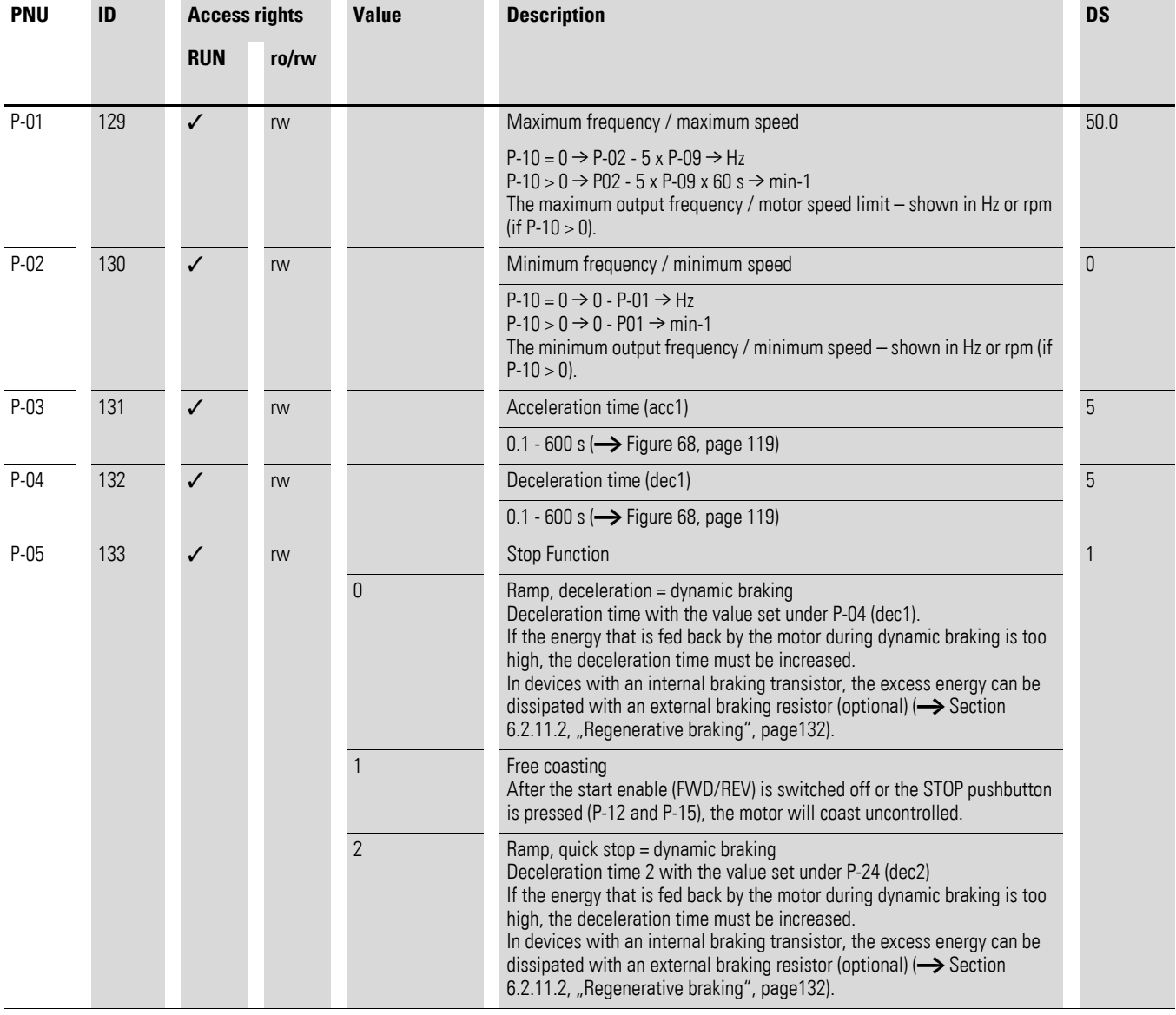

## 6 Parameters 6.3 Operational data indicator

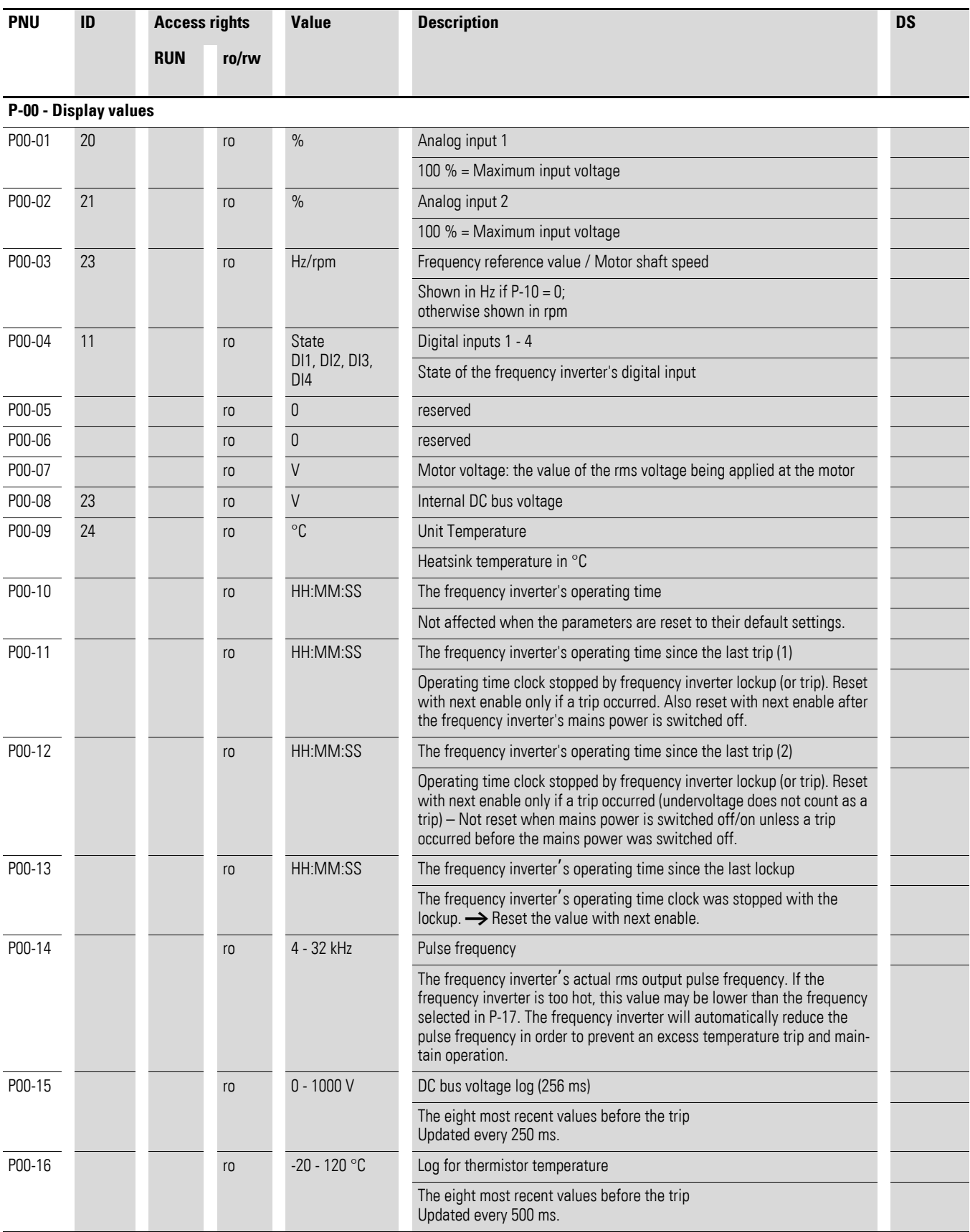

6.3 Operational data indicator

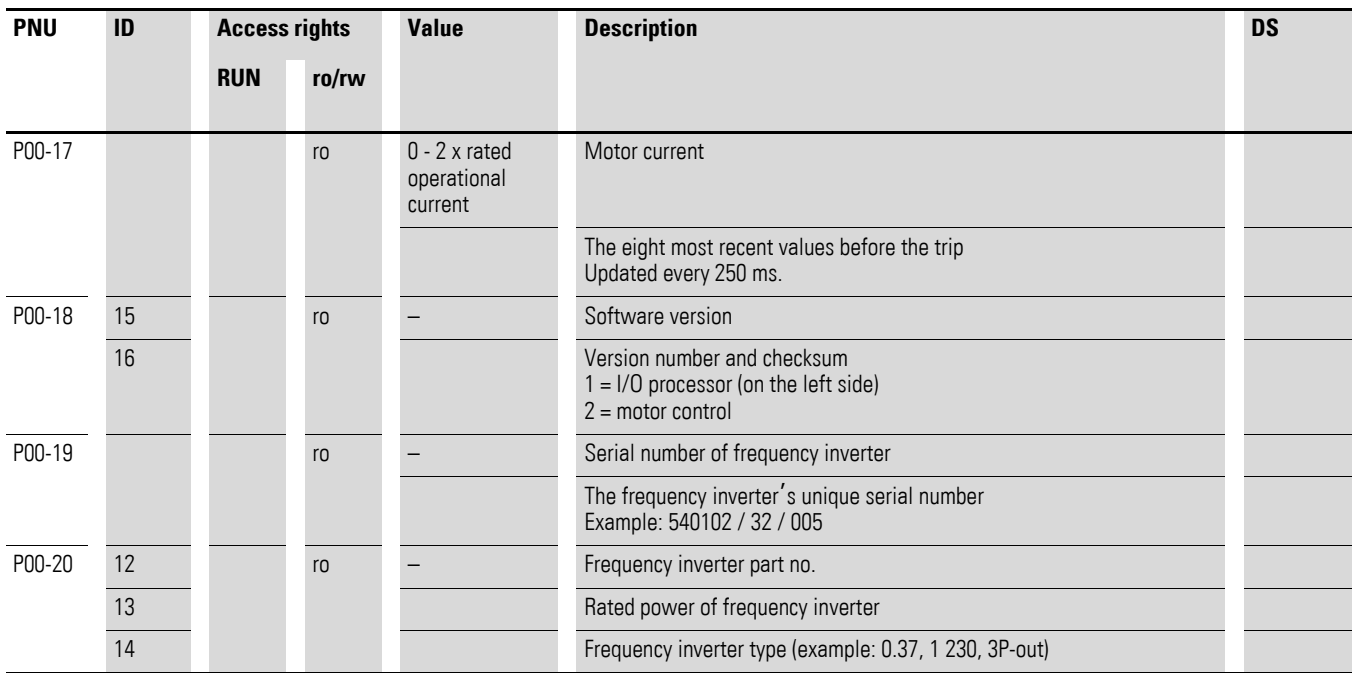

#### **Example: Status displays**

The status displays of the digital inputs and outputs are equivalent. They can be used to check whether an output control signal (e.g. from an external controller) activates the frequency inverter's inputs (DI1 to DI4). This provides you with an easy way to check the wiring (wire breakage).

The following table shows a few examples.

Display value:

- $\bullet$  1 = activated = High
- $\bullet$  0 = not activated = Low

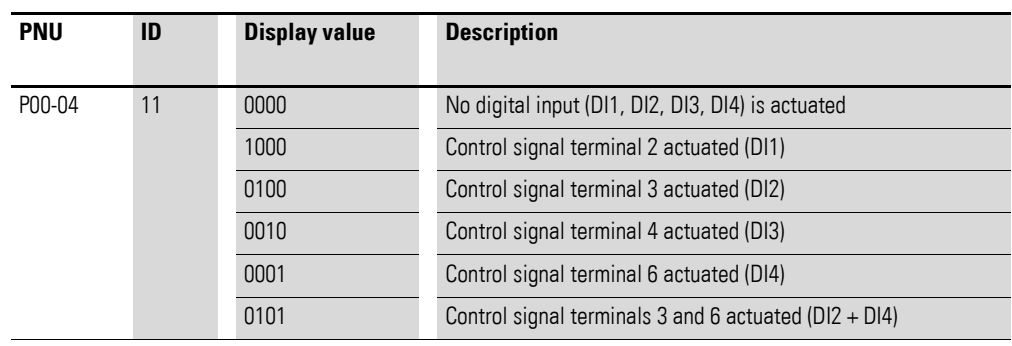

### **6.4 Setpoint input (REF)**

REF: Setpoint value definition (Reference) via the operating unit

The frequency reference value settings configured via the keypad have the same effect as the function of an electronic motor potentiometer. The value set with the ▲ and ▼ buttons will be retained even after the supply voltage is switched off.

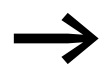

For control via the keypad, control signal terminal 1 must be connected to control signal terminal 2 in order to get an enable.

The following table shows a good example of specifying the frequency reference value via the operating unit.

Note: The information in the table may vary depending on the setting configured for P-15.

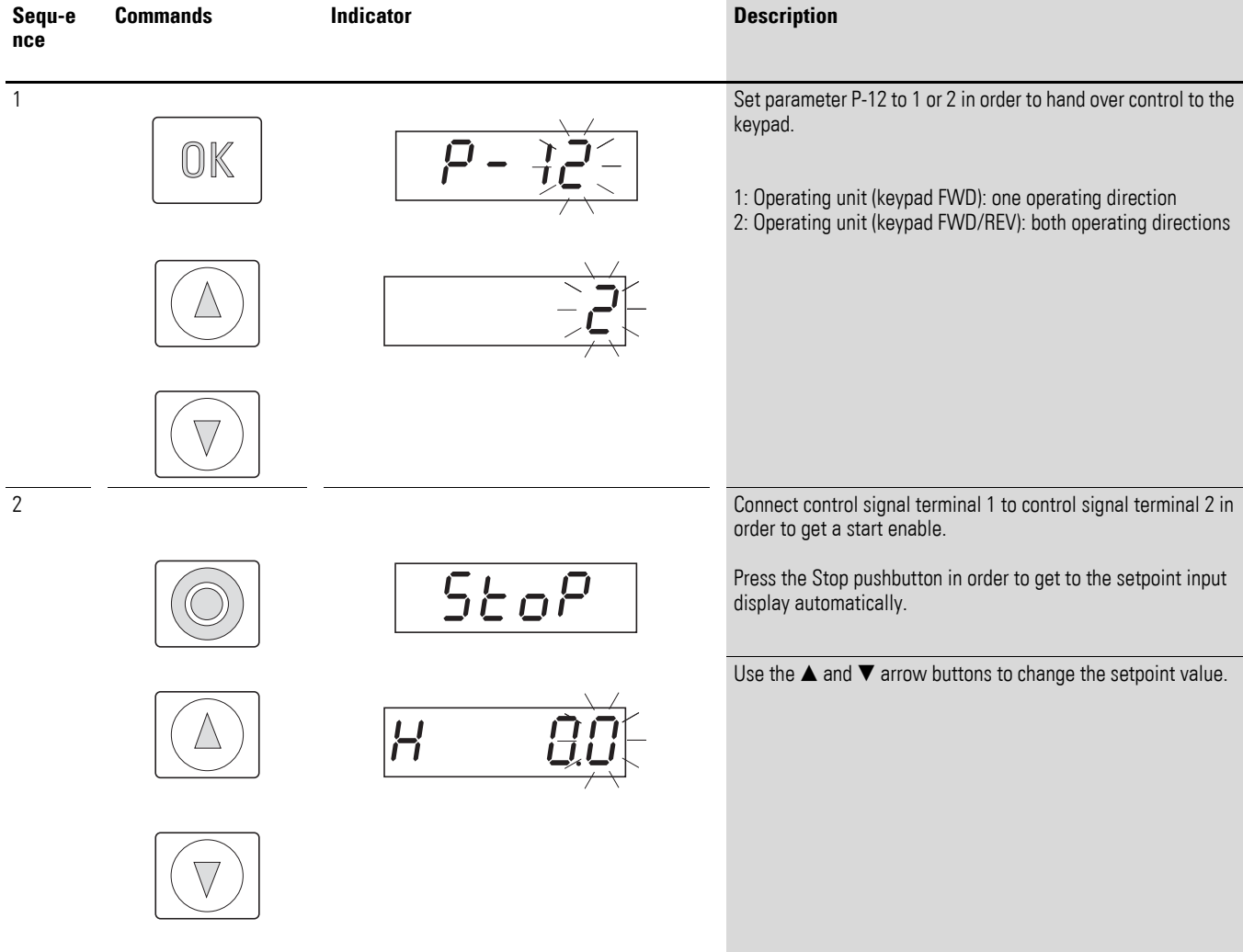

6.4 Setpoint input (REF)

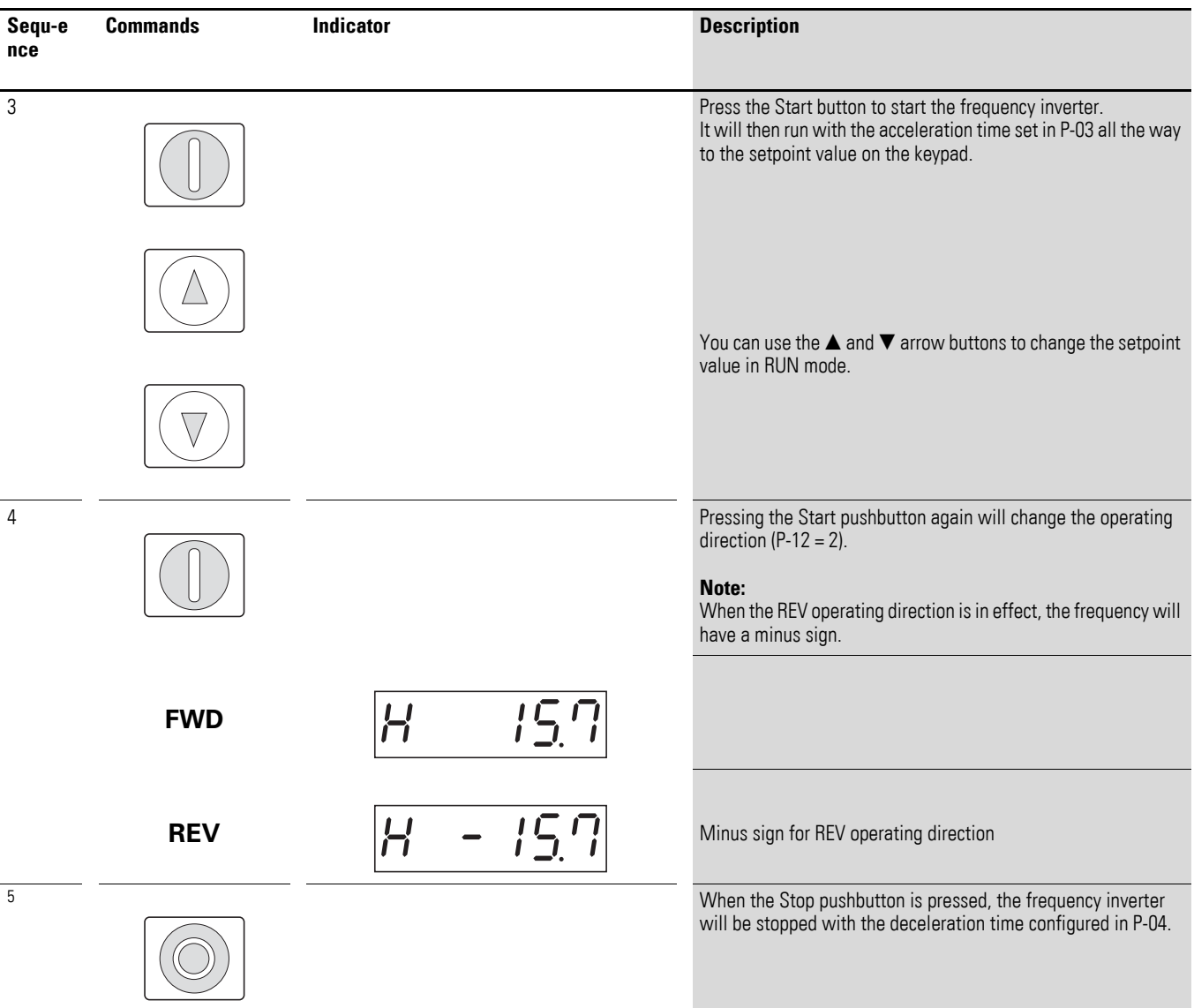
# **7 Serial interface (Modbus RTU)**

## **7.1 General**

Modbus is a centrally polled bus system in which a so-called master (PLC) controls the entire data transfer on the bus. Cross-traffic between the individual modules (slaves) is not possible.

Every single data transfer operation is initiated by the master with a request. Only one request can be sent on the cable at a time. Slaves are not able to initiate transfers, and are only able to respond to requests.

Two types of dialog are possible between master and slave:

- The master sends a request to a slave and waits for a response.
- The master sends a request to all slaves and does not wait for a response (broadcast).

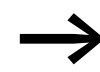

More information on Modbus can be found under www.modbus.org.

## **7.1.1 Communication**

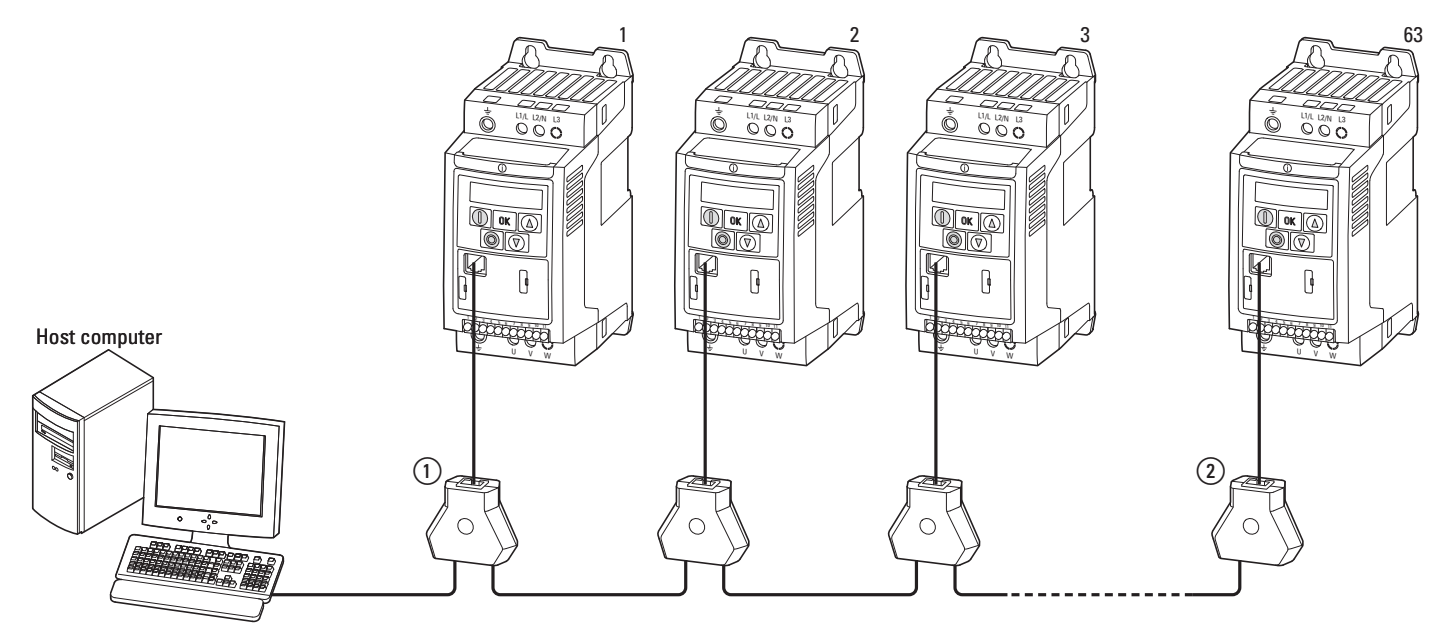

Figure 82: Modbus network with DC1

The figure shows a typical setup with a host computer (master) and any number (a maximum of 63 modules) of DC1 frequency inverters (slaves) . Each frequency inverter has a unique address on the network. Addresses are assigned individually to each DC1 frequency inverter with the P-36 parameter and are independent of their physical connection (position) within the network.

## 7 Serial interface (Modbus RTU)

7.1 General

## **7.1.2 Serial interface A-B**

The electrical connection between the master and the slaves is established with RJ-45 cables. If multiple slaves are being used, they are connected in parallel by using RJ-45 cables and DX-SPL-RJ45-3SL splitters.

The DC1 frequency inverter built-in RJ45 port supports the Modbus RTU protocol and therefore allows a direct network connection without an additional interface module. The network cable must be provided at each physical end (last station) with a bus termination resistor of 120  $\Omega$  in order to prevent signal reflections and the resulting transfer errors.

Splitter model DX-CBL-TERM includes the required resistor mentioned above.

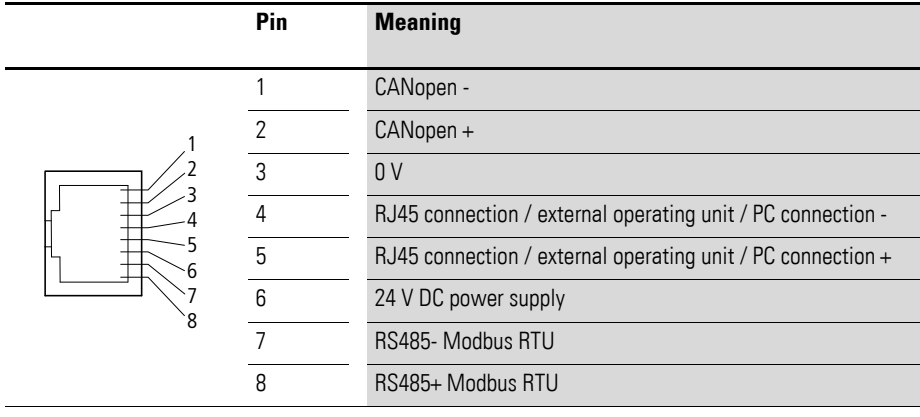

Figure 83: RJ-45 socket wiring

## **7.2 Modbus parameters**

The following table [16](#page-146-0) shows the Modbus parameters in the DC1 frequency inverter.

**RUN** Indicates the access right during operation (FWD or REV)

- = No parameter change possible,
- $\mathsf{v}$  = Parameter change possible.

#### **ro/rw** Indicates the access right via the field bus

- ro = Read only possible,
- rw = Read and write possible.

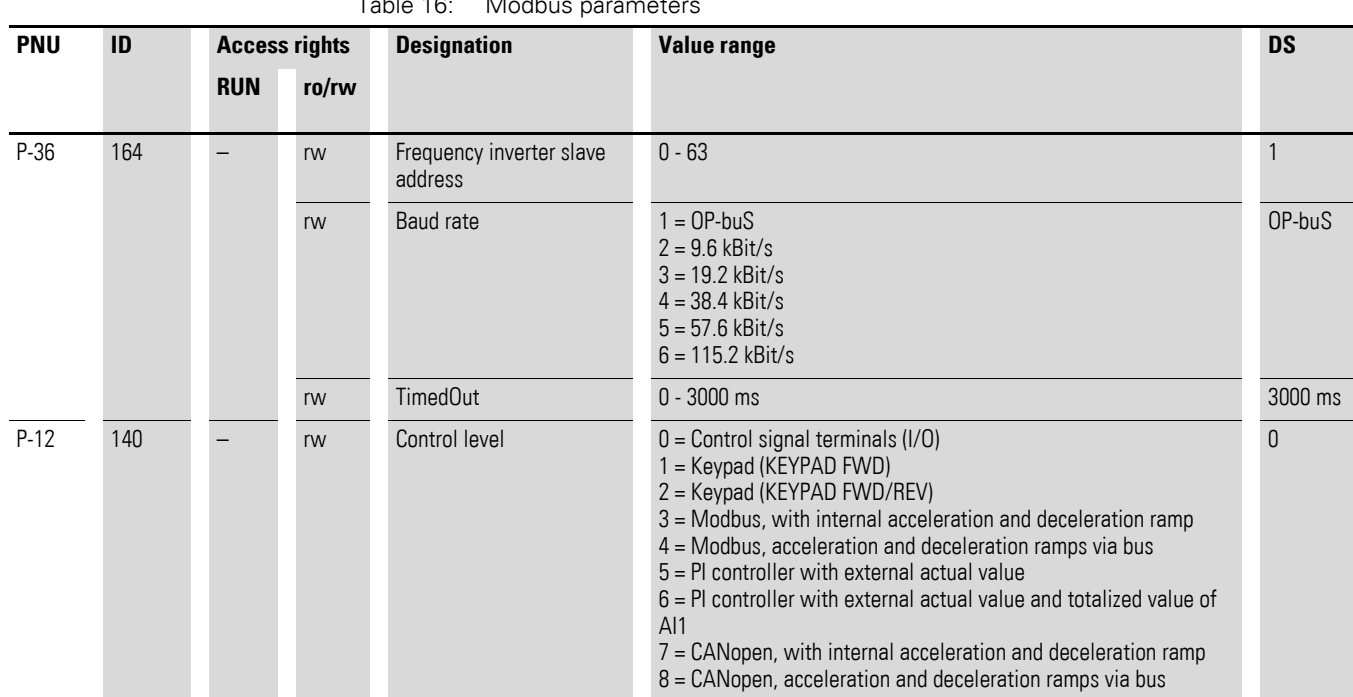

## <span id="page-146-0"></span> $Table 16: 10$

7 Serial interface (Modbus RTU)

7.3 Operating mode Modbus RTU

## **7.3 Operating mode Modbus RTU**

Operating mode Modbus RTU (Remote Terminal Unit) transfers the data in binary format (faster data rate) and determines the transfer format for the data request and the data response. Each message byte that is sent contains two hexadecimal characters (0 … 9, A … F).

The data transfer between a master (PLC) and the DC1 frequency inverter is carried out according to the following sequence:

- Master request: the master sends a Modbus frame to the frequency inverter.
- Slave response: the frequency inverter sends a Modbus frame as a response to the master.

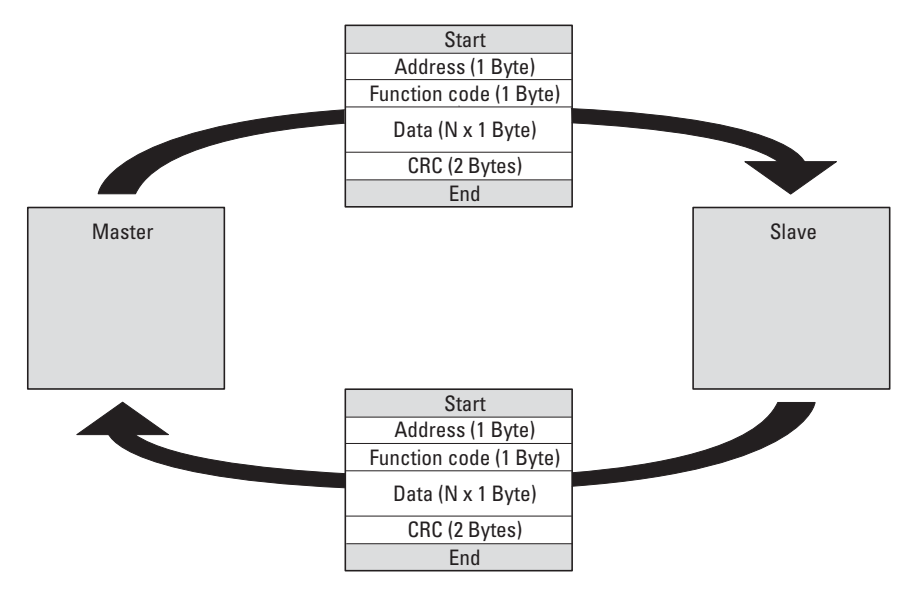

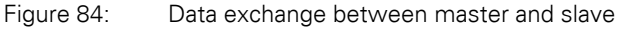

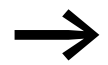

The frequency inverter (slave) only sends a response if it has received a request from the master beforehand.

## **7.3.1 Structure of the master request**

#### **7.3.1.1 Address**

- P-36 is used to enter the address (1 to 63) of the frequency inverter to which the request is being sent. Only the frequency inverter with this address can respond to the request.
- Address 0 is used as a so-called Broadcast (message to all bus users) from the master. In this mode, individual slaves cannot be addressed and data cannot be output from the slaves.

#### **7.3.1.2 Function code**

The function code defines the type of message. The following actions can be performed in the case of DC1 frequency inverters:

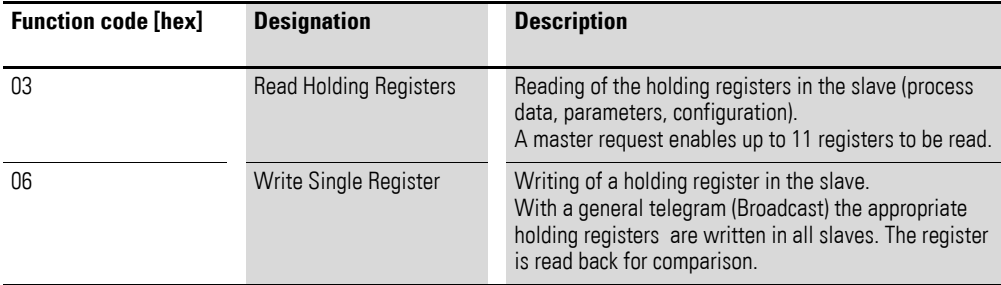

#### **7.3.1.3 Data**

The length of the data block (data:  $N \times 1$  bytes) depends on the function code. The function code is made up of two hexadecimal values and has a range of 00 to FF. The data block contains additional information for the slave that will enable the latter to perform the operation specified by the master in the function code (this information may specify the parameters that need to be processed, for example).

#### **7.3.1.4 Cyclic redundancy check (CRC)**

Frames in the Modbus RTU operating mode include a cyclic redundancy check (CRC). The CRC field is made up of two bytes that contain a binary 16 bit value. The CRC is always performed independently of the parity check for the frame's individual values. The CRC result is appended to the frame by the master. While receiving the frame, the slave performs a new calculation and compares the calculated value to the actual value in the CRC field. If the values do not match, an error will be set.

7 Serial interface (Modbus RTU)

7.3 Operating mode Modbus RTU

## **7.3.2 Structure of the slave response**

#### **7.3.2.1 Required transfer time**

- The time between receiving a request from the master and the response of the frequency inverter is at least 3.5 characters (rest time).
- Once the master has received a response from the frequency inverter, it must wait for at least the rest time before it can send a new request.

#### **7.3.2.2 Normal slave response**

- If the master request contains a write register function (function code 06), the frequency inverter immediately returns the request as a response.
- If the master request contains a read register function (function code 03), the frequency inverter returns the read data with the slave address and the function code as a response.

#### **7.3.2.3 No slave response**

In the following cases, the frequency inverter ignores the request and does not send a reply:

- on receiving a broadcast request.
- if the request contains a transmission error.
- If the slave address in the request does not match the frequency inverter's address.
- With a CRC or parity error.
- If the time interval between the messages is less than 3.5. characters.

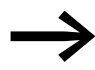

The master must be programmed to repeat the request if it does not receive a response within a specified time.

#### **7.3.3 Modbus: Register mapping**

Register mapping makes it possible to process, in DC1 frequency inverters, the contents in the following table via Modbus RTU.

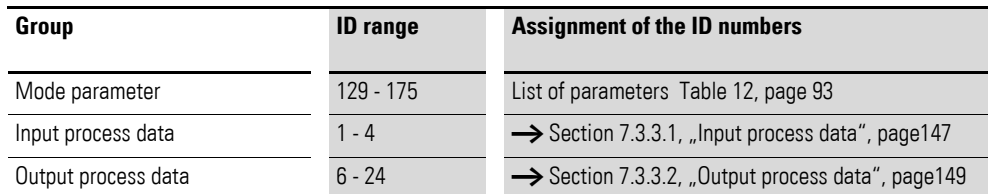

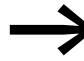

The interface driver in certain controllers (e.g. PLCs) may have an offset of +1 for Modbus RTU communications

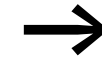

The decimal point is not taken into account when processing values!

For example, if the motor current (ID 8) shown on the DC1 frequency inverter's display is 0.3 A, it will be transmitted as 003<sub>dez</sub> via Modbus.

#### <span id="page-150-0"></span>**7.3.3.1 Input process data**

The input process data is used to control the DC1 frequency inverter.

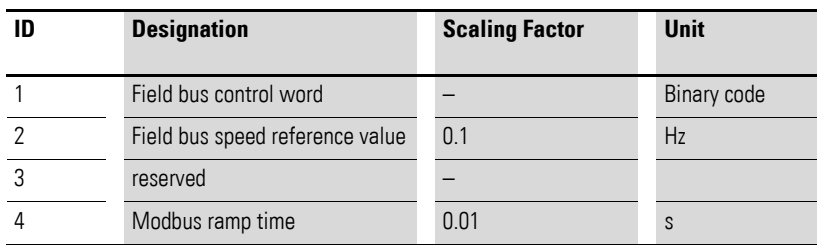

## 7 Serial interface (Modbus RTU)

7.3 Operating mode Modbus RTU

#### **Control word (ID 1)**

These bits are used to control the DC1 frequency inverter. You can modify the content as required for your own specific application and then send it as a control word to the frequency inverter.

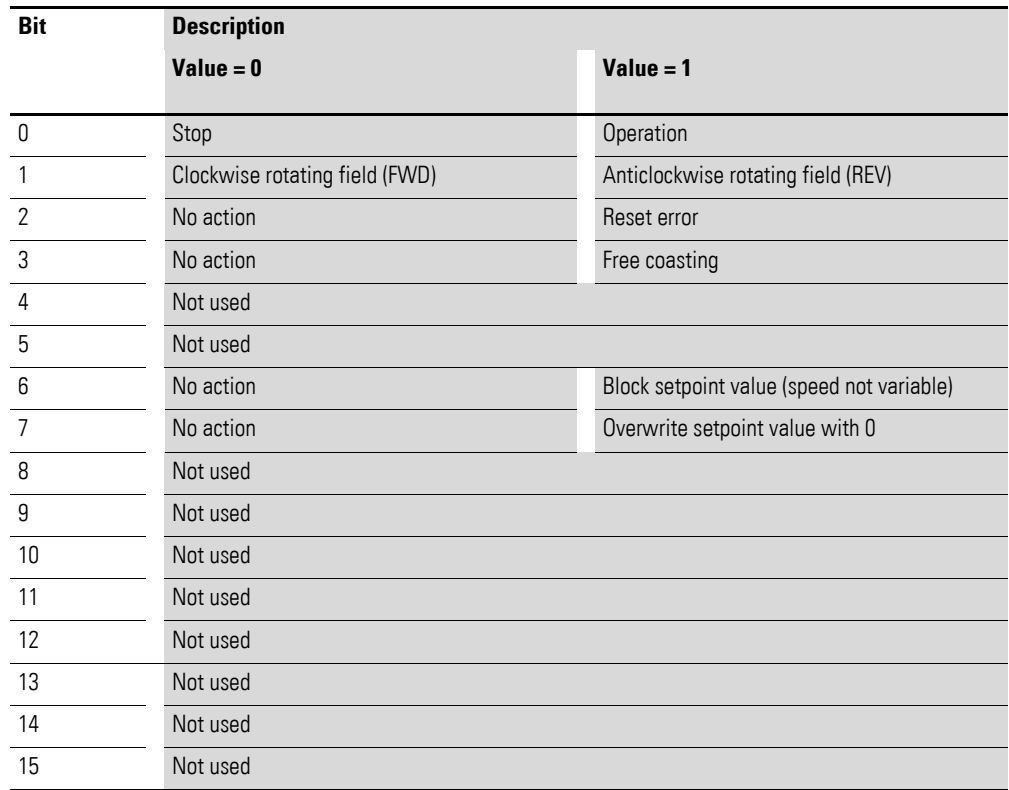

#### **Field bus speed reference value (ID 2)**

The permissible values fall within a range of 0 to P-01 (max. frequency). This value will be scaled with a factor of 0.1 in the application.

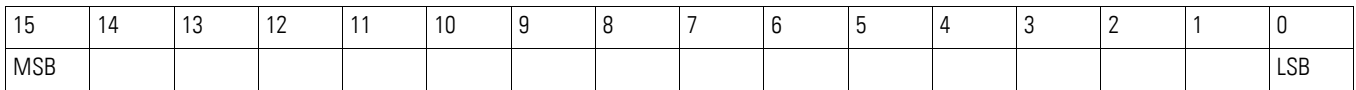

## <span id="page-152-0"></span>**7.3.3.2 Output process data**

The output process data is used to monitor the frequency inverter.

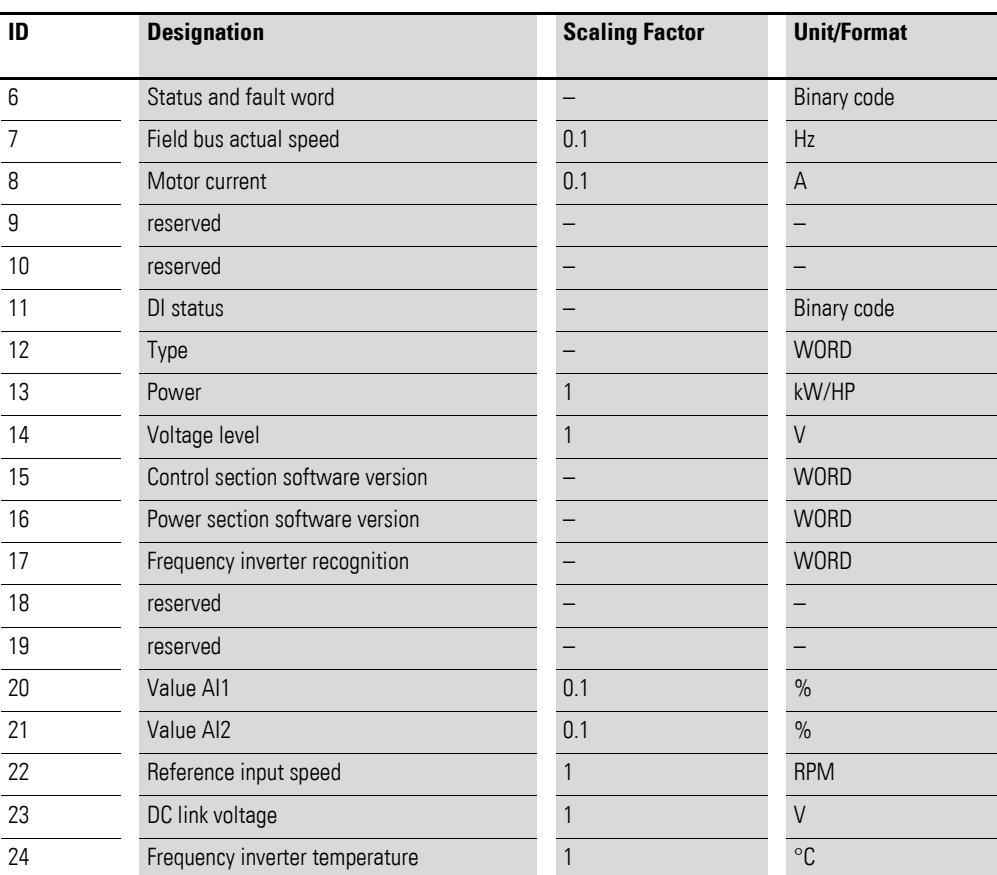

#### **Status and fault word (ID 6)**

Information regarding the device status and error messages is specified in the status and fault word.

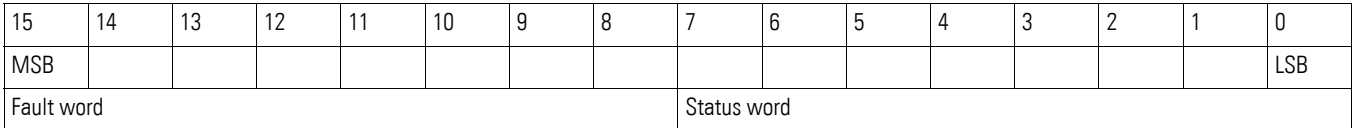

## 7 Serial interface (Modbus RTU)

7.3 Operating mode Modbus RTU

#### **Statusword**

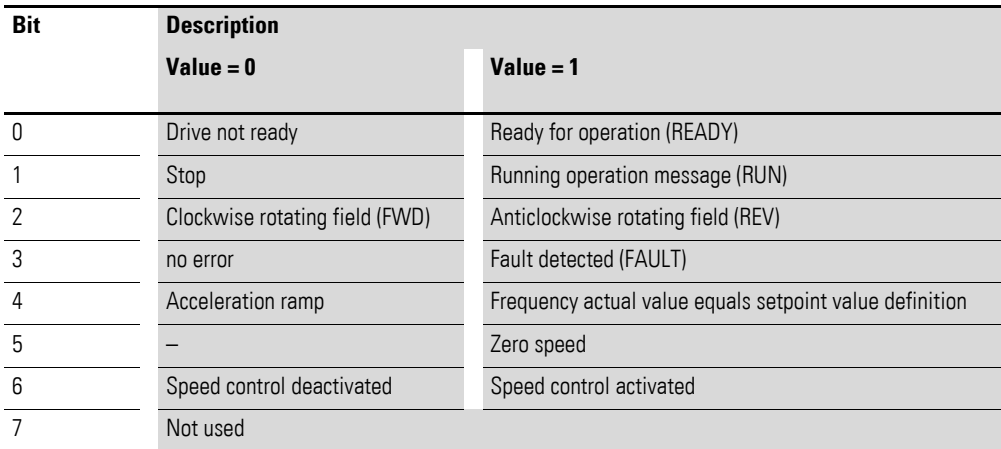

#### **Fault word**

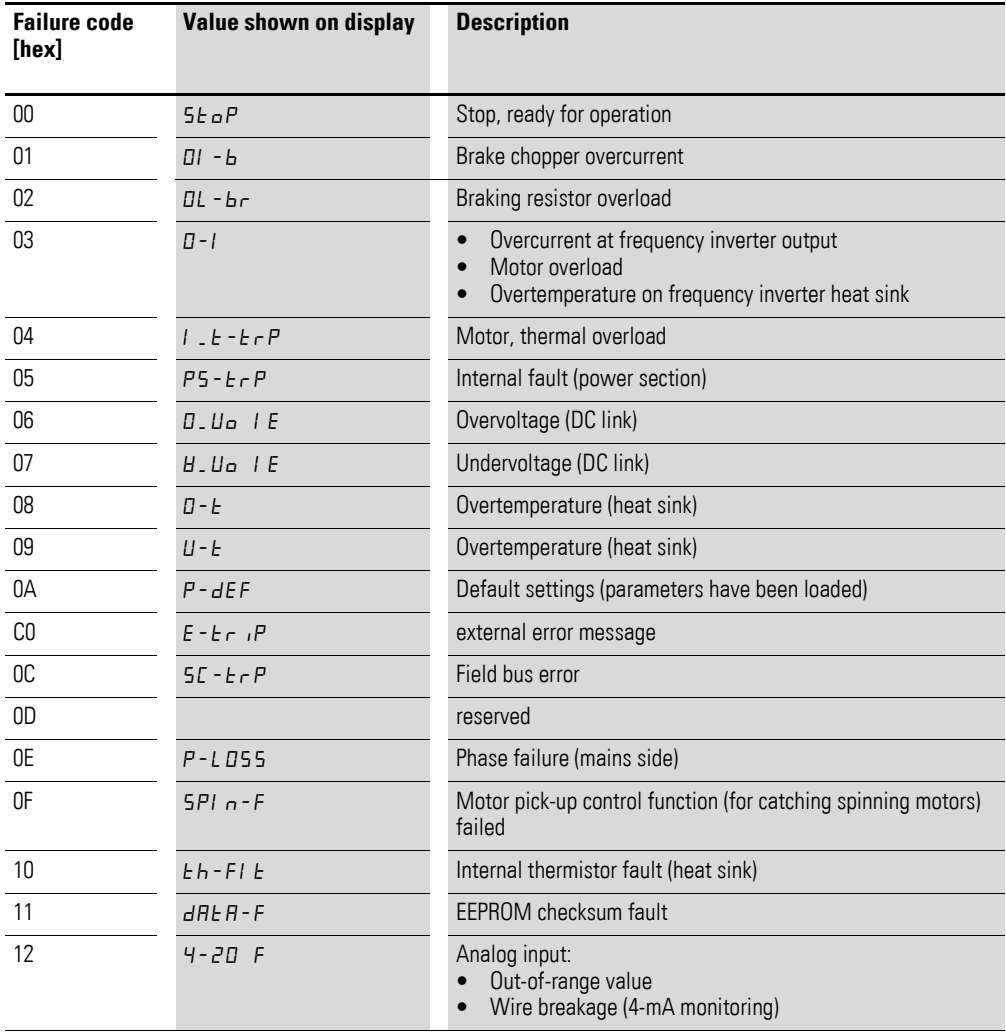

#### **Actual speed (ID 7)**

The frequency inverter's actual speed falls within a value range of 0 to P-01 (max. frequency). This value is scaled with a factor of 0.1 in the application.

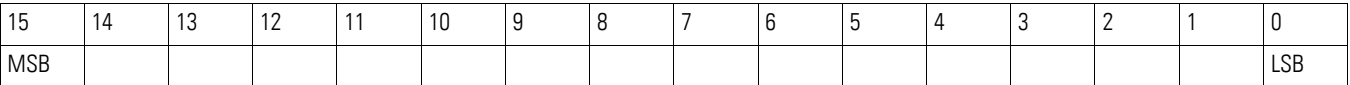

#### **Current (ID 8)**

The current is specified with one decimal place.

Example: 34 ≙ 3.4 A.

#### **Status DIs (ID 11)**

This value indicates the digital inputs' state. The lowest bit indicates the state of DI 1.

#### **Type (ID 12)**

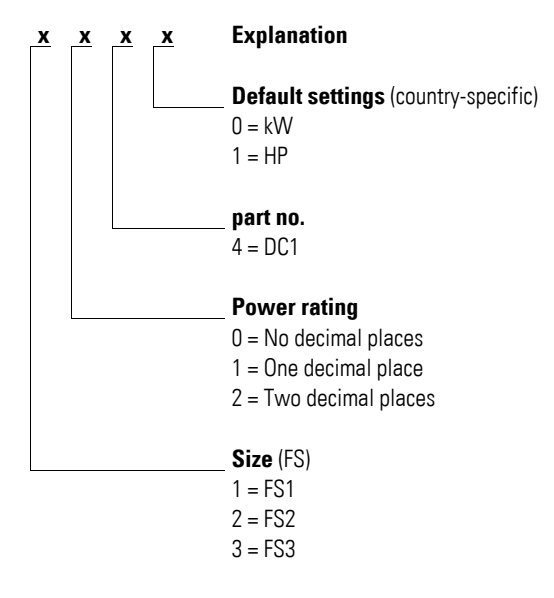

#### **Rated outputs (ID 13)**

Together with the second value from register 12, the value in this register gives the device's output.

Example:

Register  $12 = x1x0h$ ; register  $13 = 15 \rightarrow$ The device has an output of 1.5 kW.

#### **Voltage (ID 14)**

Specifies the device's specified input voltage.

Example: 230 ≙ 230 V

7 Serial interface (Modbus RTU) 7.3 Operating mode Modbus RTU

#### **Control part software version (ID 15)**

Specifies the software version of the control section with two decimal places.

#### **Power section software version (ID 16)**

Specifies the software version of the power section with two decimal places.

#### **Frequency inverter recognition (ID 17)**

The device's unique serial number.

## **7.3.4 Explanation of function code**

# **7.3.4.1 Function code 03hex: Reading of holding registers**

This function reads the content of a number of consecutive holding registers (specified register addresses).

#### **Example**

Reading the status and fault word (ID 6) of the DC1 frequency inverter with slave address 1.

Master request: 01 03 0005 0001 940Bhex

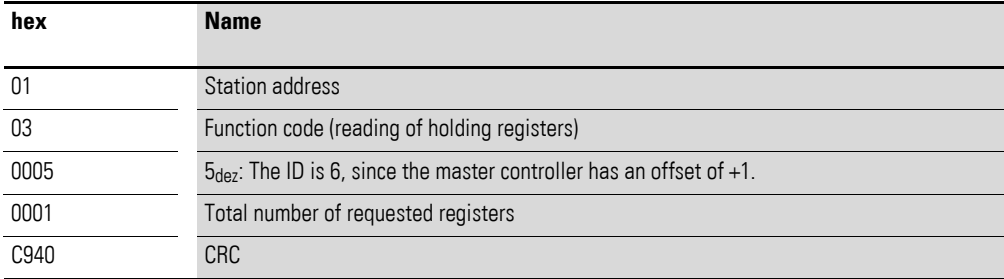

#### Slave response: 01 03 02 0000 B844hex

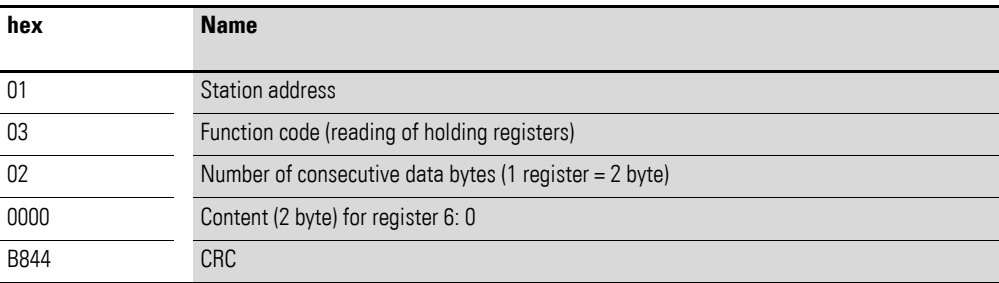

#### 7 Serial interface (Modbus RTU)

7.3 Operating mode Modbus RTU

## **7.3.4.2 Function code 06hex: Writing a holding register**

This function writes data to a holding register.

#### **Example**

Writing of the control word (ID 1) of a DC1 frequency inverter with the slave address 1.

Master request: 01 06 0000 0001 480Ahex

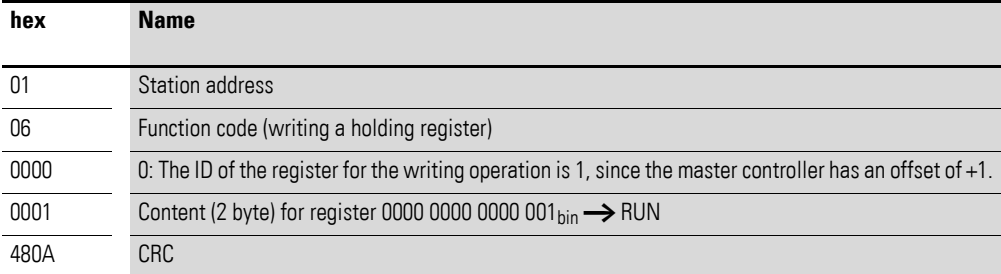

Slave response: 01 06 0000 0001 480hex

The slave response is a copy of the master request if it is a normal response.

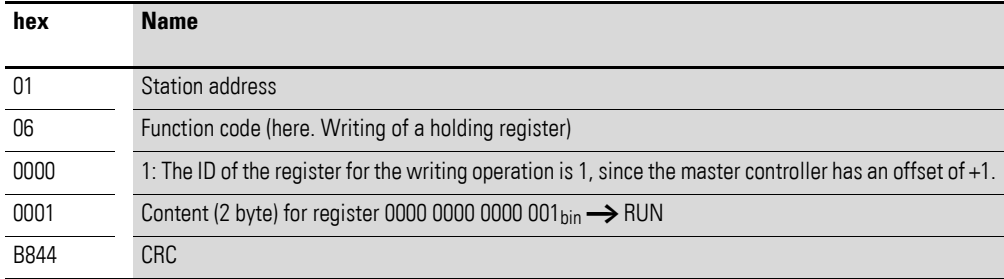

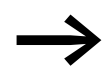

Function code 06hex can be used for a broadcast.

# **8 CANopen**

This chapter is intended for automation experts and engineers. It is expected that readers will be thoroughly familiar with the CANopen field bus and with how to program a CANopen master controller. In addition, readers must be familiar with how to use the DC1 frequency inverter.

#### **References**

[1] CANopen – Application Layer and Communication Profile CiA Draft Standard DS301, Version 4.02, February, 13, 2002

#### **8.1 Data Types**

CANopen has specifications for its own data types. The following types are used for the DC1 frequency inverter's CANopen protocol handler.

| <b>Name</b>     | <b>Description</b>                            | Range          |                   |
|-----------------|-----------------------------------------------|----------------|-------------------|
|                 |                                               | <b>Minimum</b> | <b>Max Length</b> |
| UNSIGNED8       | 8-bit unsigned integer (b7 to b0)             | 0              | 255               |
| UNSIGNED16      | 16-bit unsigned integer (b15 to b0)           | $\Omega$       | 65535             |
| UNSIGNED32      | 32-bit unsigned integer (b31 to b0)           | $\Omega$       | 4294967295        |
| <b>INTEGER8</b> | 8-bit signed integer (b7 to b0)               | $-128$         | 127               |
| INTEGER16       | 16-bit signed integer (b15 to b0)             | $-32768$       | 32767             |
| INTEGER32       | 32-bit signed integer (b31 to b0)             | $-2147483648$  | 2147483647        |
| RECORD          | Data structure with fixed number of any types |                |                   |

Table 17: CANopen data types

The following abbreviations are used throughout this chapter:

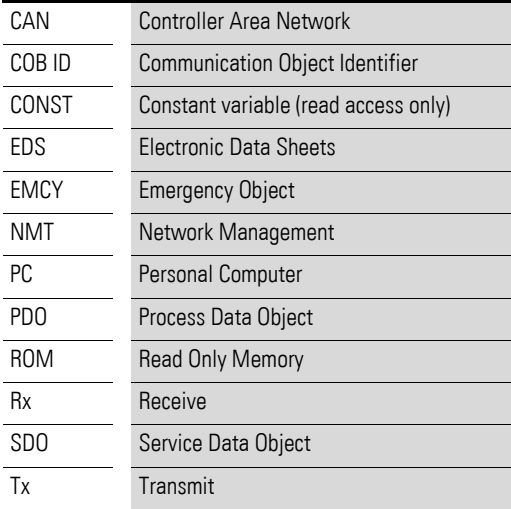

#### 8 CANopen

8.2 System overview

#### **8.2 System overview**

The DC1 frequency inverter's CANopen slaves are integrated into a CANopen fieldbus system.

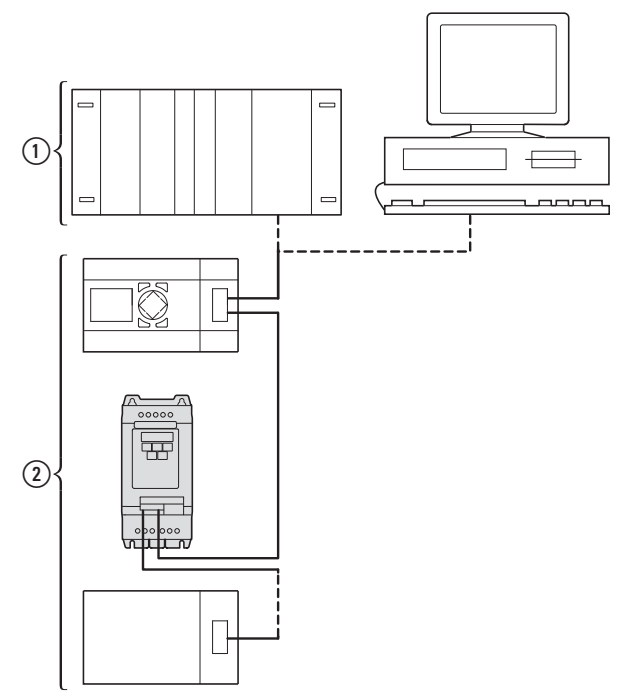

Figure 85: Integration into the CANopen network a Master area, PLC (e. g.: XC100, XC200) or PC with CANopen card

b Slave area: Frequency inverters with CANopen interface

The RJ-45 connector enables DC1 series frequency inverters to connect to a CANopen communication network. The CiA DS-301 CANopen communication profile documents the "How" of communications.

The CANopen communications protocol draws a distinction between process data objects (PDOs) and service data objects (SDOs). The frequency inverter is controlled with fast, cyclic process data (PDOs). The process data channel can be used not only to specify the speed setpoint, but also to trigger various drive functions, such as enables, operating directions, and resets. At the same time, it can also be used to read actual values, such as the actual speed, current, and device status, from the frequency inverter. As a general rule, the frequency inverter's parameters are configured using SDOs. The parameter data channel makes it possible to store all application-related drive parameters in the higher-level automation system and transfer them to the frequency inverter if necessary. All of the frequency inverter's parameters can be transferred with CANopen by using the appropriate SDO/PDO selection.

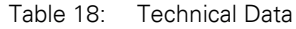

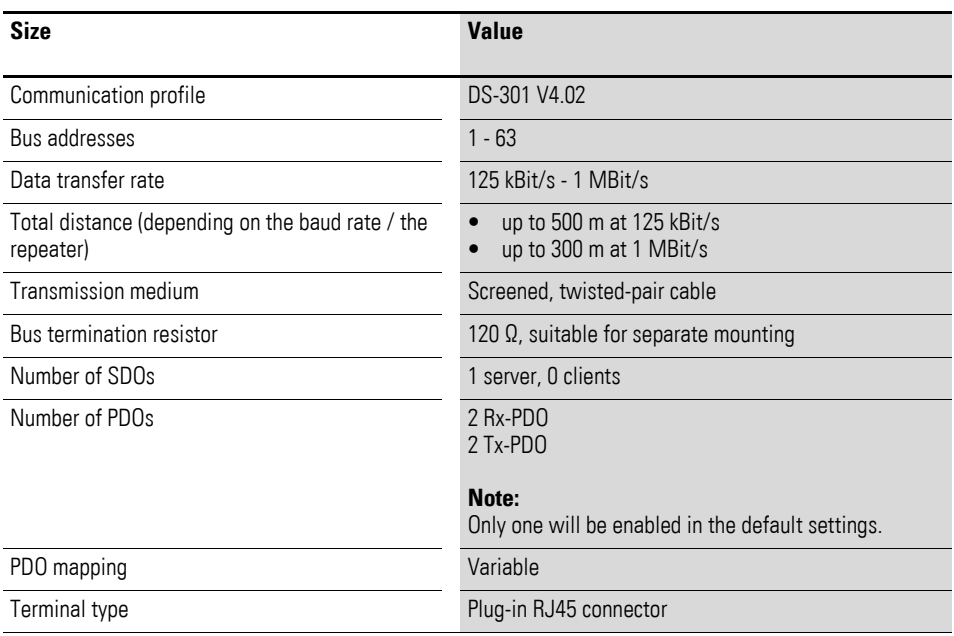

## **8.2.1 Bus termination resistors**

The first and last module of a CANopen network must be terminated by means of a 120 Ω bus termination resistor. This device is interconnected between the CAN\_H and CAN\_L terminals.

Splitter DX-CBC-TERM1 can be used for this purpose.

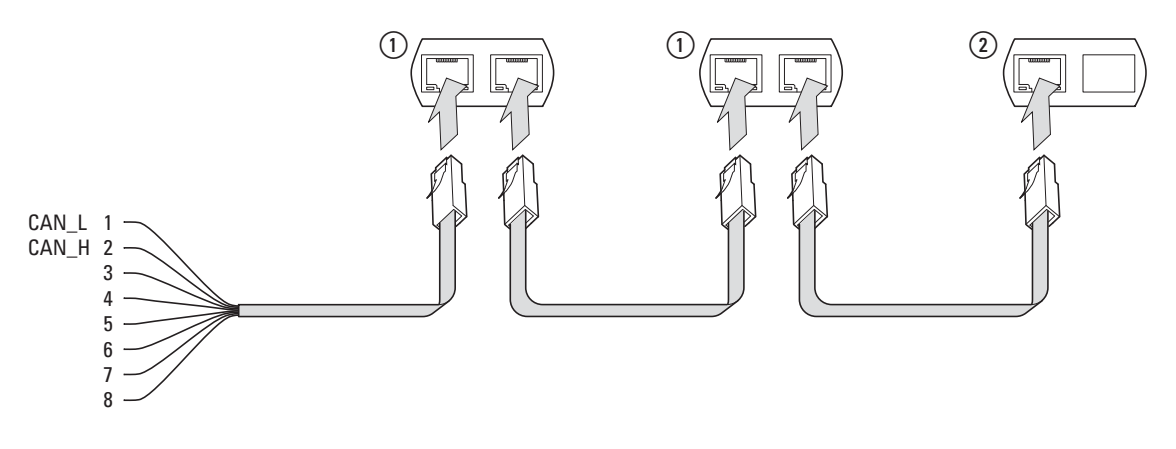

Figure 86: Bus termination resistors

#### **8.2.2 Baud rate**

The baud rate is configured with parameter P5-02. It must be set to the same value for all communication modules on the CANopen bus.

8 CANopen 8.2 System overview

## **8.2.3 Set CANopen station address**

Every CANopen module needs a unique address (node ID) within the CANopen structure. All node IDs must be unique within the entire bus structure. A maximum of 127 addresses (1 to 127) can be assigned within a CANopen structure.

Parameter P-36 is used to configure the CANopen address in D1 frequency inverters.

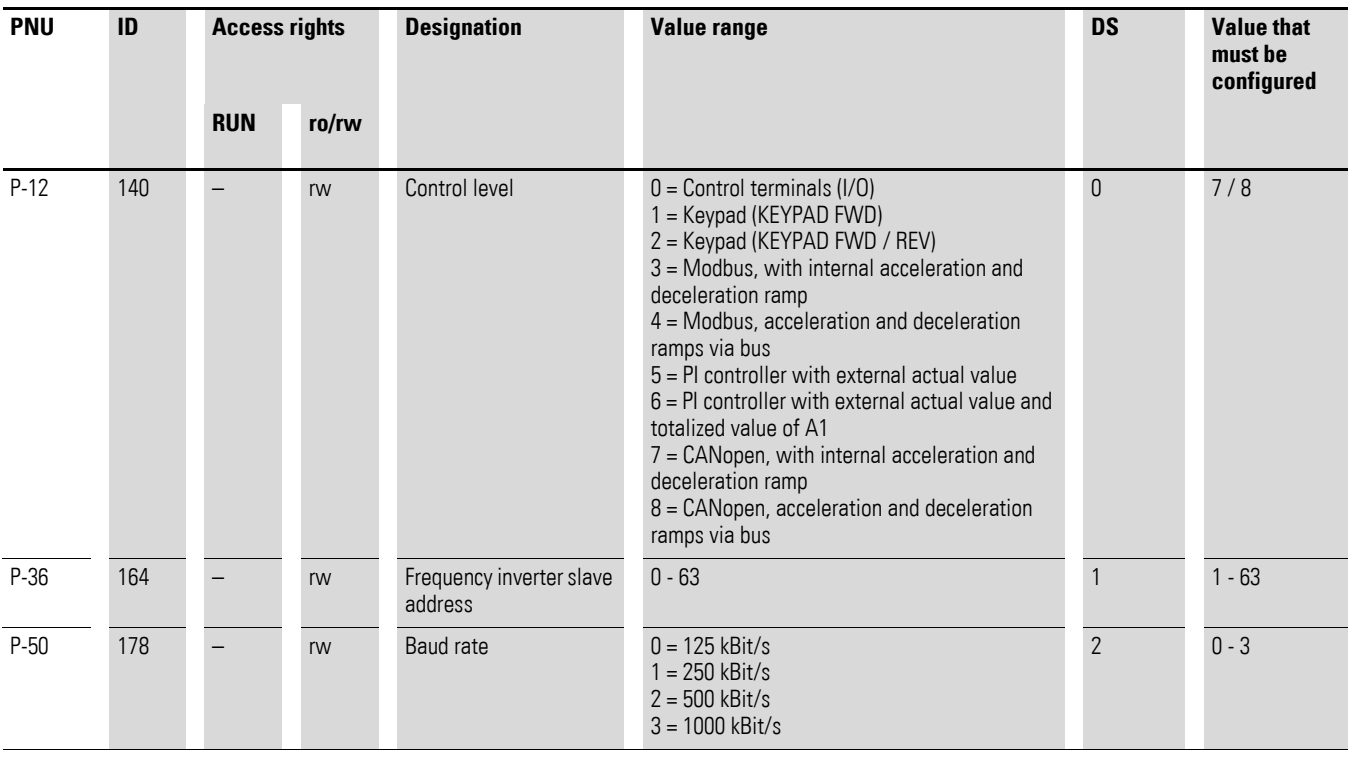

## **8.2.4 Parameters that need to be configured**

## **8.3 Object list**

#### **8.3.1 EDS file**

The DC1 frequency inverter can be integrated into a CANopen structure with the help of a standardized EDS (Electronic Data Sheet) file. EDS describes the functionality of a CANopen device in a machine-readable format. EDS files list all objects, the supported baud rates, the manufacturer, and other information as well.

The latest version of the EDS file is included in the CD-ROM enclosed with every frequency inverter.

It can also be downloaded from Eaton's website at:

http://www.eaton.com/moeller →**Support**

The object dictionary contains all the objects corresponding to a CANopen module. Objects are used to map a device's functionality/parameters. They are accessed with SDOs or PDOs. As per the corresponding specification, the object dictionary is subdivided into the following ranges:

Table 19: Object dictionary ranges

| Range |                                  | <b>Description</b>                                                  |  |  |  |  |
|-------|----------------------------------|---------------------------------------------------------------------|--|--|--|--|
|       | $0000hex - 1FFFhex$              | Communication-specific objects                                      |  |  |  |  |
|       | $2000hex - 5F$ FF <sub>hex</sub> | Manufacturer-specific objects (the frequency inverter's parameters) |  |  |  |  |

The object dictionary for the DC1 frequency inverter contains the entries described below.

## 8 CANopen

8.3 Object list

# **8.3.2 Communication-specific objects**

A detailed description of the communication parameters is provided in the CiA specification [1] Section 9.6.3.

Objects 1000hex, 1001hex, and 1018hex are required for all CANopen devices; all other objects are optional. The DC1 frequency inverter supports the objects listed in the following tables.

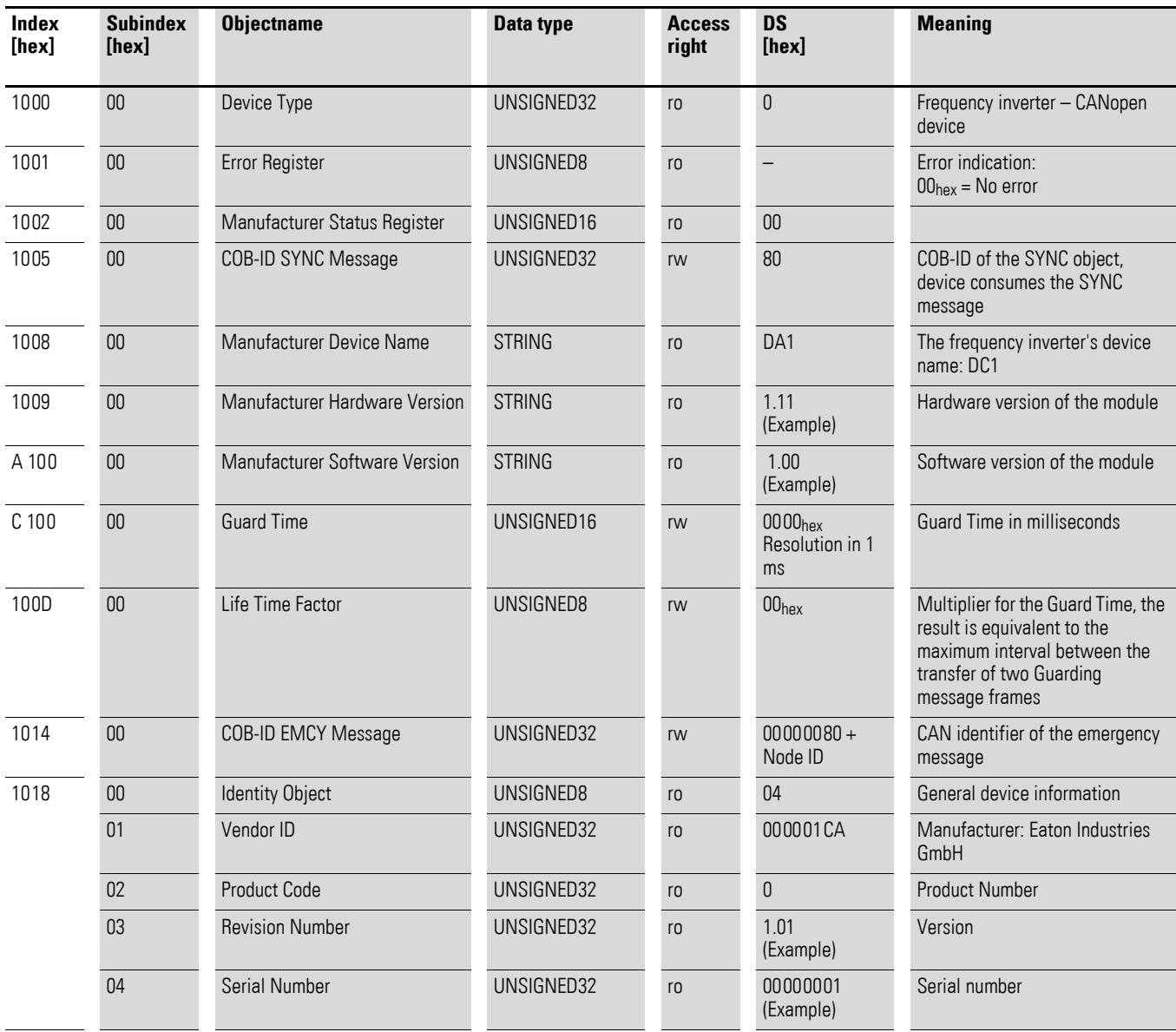

## **8.3.3 Server SDO Parameter**

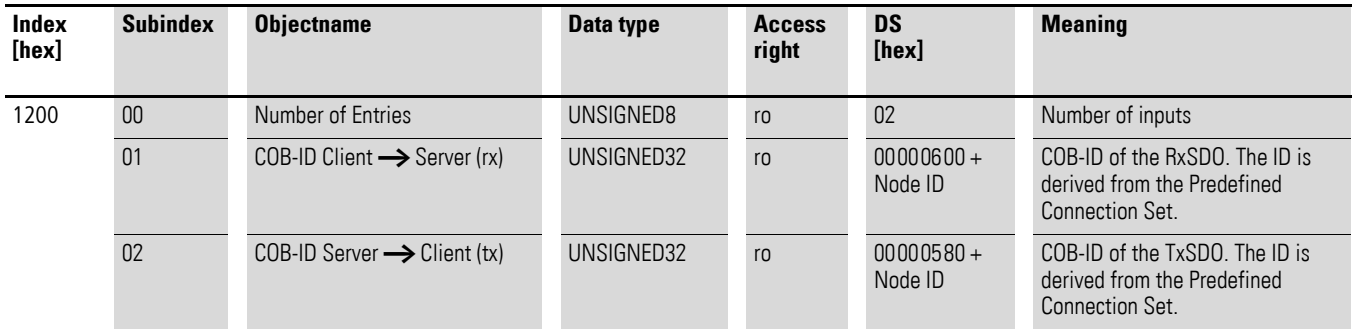

The DC1 frequency inverter supports two receive PDOs (receive PDO communication parameters  $1400_{hex}$  and  $1401_{hex}$ ). Objects  $1600_{hex}$  and  $1601_{hex}$ contain the mapping parameters for the Rx PDOs.

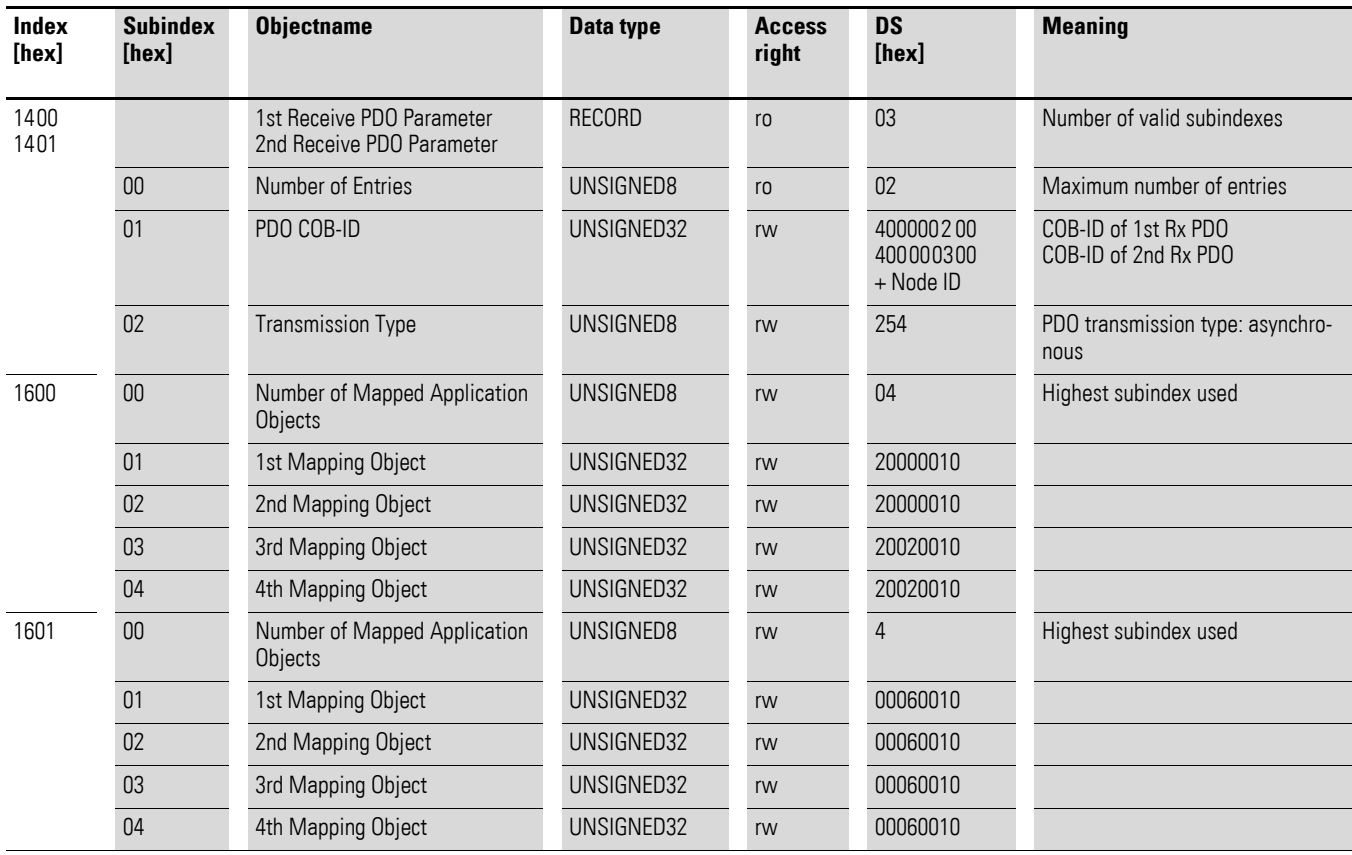

DC1 frequency inverter supports two transmit PDOs (transmit PDO communication parameters 1800<sub>hex</sub> and 1801<sub>hex</sub>). Objects 1A00<sub>hex</sub> and 1A01<sub>hex</sub> contain the mapping parameters for the Tx PDOs.

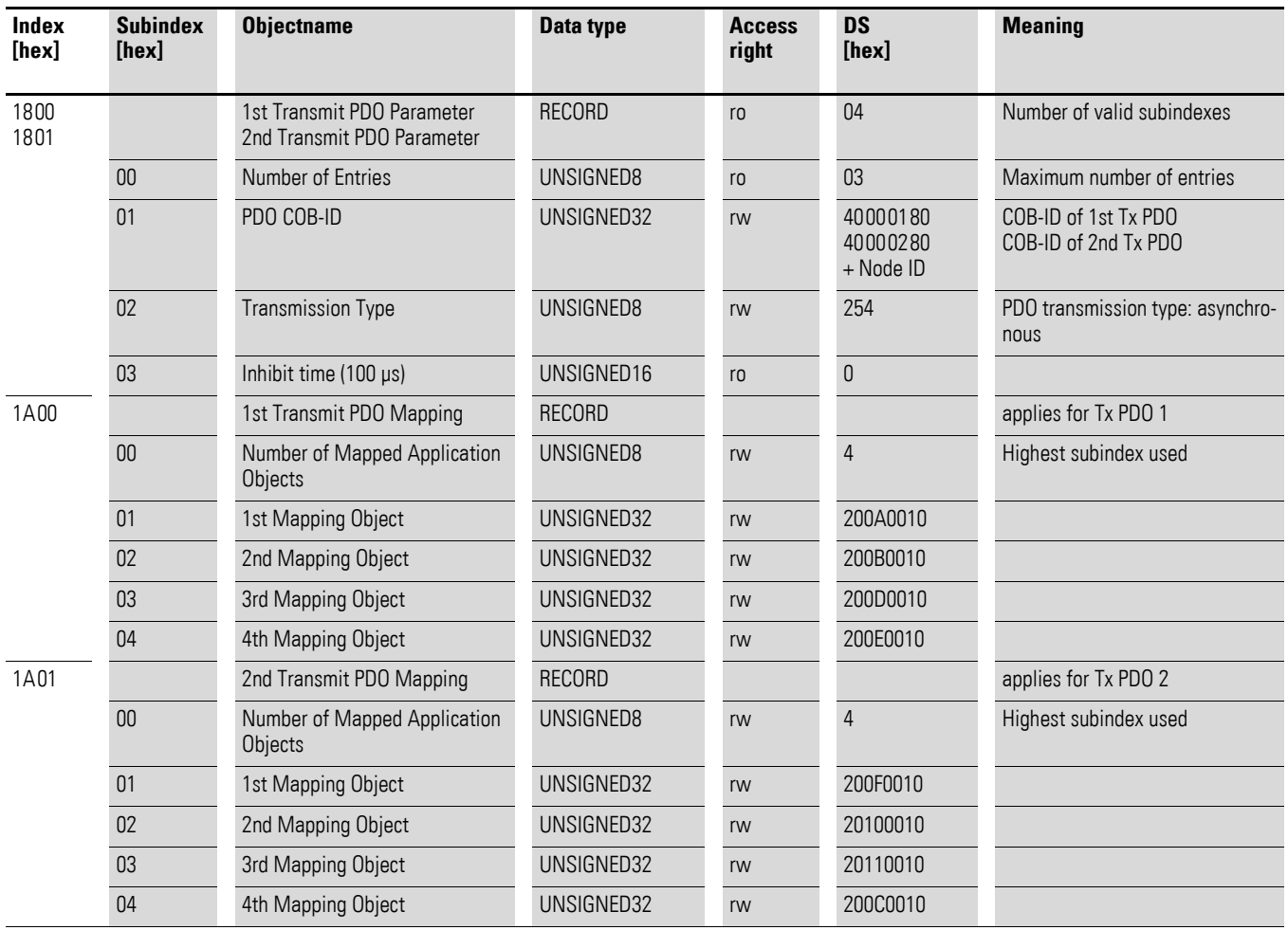

## **8.3.4 Manufacturer-specific objects**

In addition to communication-specific objects, manufacturer-specific objects are also defined in the object dictionary. These objects fall within the range between index 2000<sub>hex</sub> and index 2096<sub>hex</sub> in the DC1 frequency inverter's object dictionary.

Table 20: Manufacturer-specific objects

| <b>Index</b><br>[hex] | <b>Property Name</b>      | Data type  | <b>Access</b><br>rights | <b>Description</b>                           |
|-----------------------|---------------------------|------------|-------------------------|----------------------------------------------|
| 2000                  | Control command register  | UNSIGNED16 | rw                      | Control word                                 |
| 2001                  | Speed reference           | Integer16  | rw                      | Frequency reference value                    |
| 2003                  | User ramp reference       | UNSIGNED16 | rw                      | User ramp time                               |
| 2004                  | Speed ref (internal)      | Integer16  | rw                      | IDL speed reference                          |
| 200A                  | Drive status register     | UNSIGNED16 | ro                      | Statusword                                   |
| C200                  | Motor speed Hz            | UNSIGNED16 | ro                      | Actual value in Hertz (Hz)                   |
| 200C                  | Motor speed (internal)    | UNSIGNED16 | ro                      | IDL actual speed                             |
| 200D                  | Motor current             | UNSIGNED16 | ro                      | Motor current                                |
| 2010                  | Drive temperature         | Integer 16 | ro                      | Frequency inverter temperature               |
| 2011                  | DC bus value              | UNSIGNED16 | ro                      | DC link voltage                              |
| 2012                  | Digital input status      | UNSIGNED16 | ro                      | State of digital inputs                      |
| 2013                  | Analog input 1 (%)        | UNSIGNED16 | ro                      | Analog input 1 in %                          |
| 2014                  | Analog input 2 (%)        | UNSIGNED16 | r <sub>0</sub>          | Analog input 2 in %                          |
| 2015                  | Analog input 1            | UNSIGNED16 | ro                      | Analog input 1                               |
| 2017                  | Relay output 1            | UNSIGNED16 | ro                      | Relay output 1                               |
| 203E                  | Total run hours           | UNSIGNED16 | r <sub>0</sub>          | Operating time in hours                      |
| 203F                  | Total run minute/second   | UNSIGNED16 | ro                      | Operating time in<br>minutes/seconds         |
| 2040                  | Current run hours         | UNSIGNED16 | ro                      | Current operating time in hours              |
| 2041                  | Current run minute/second | UNSIGNED16 | r <sub>0</sub>          | Current operating time<br>in minutes/seconds |
| 2065                  | $P - 01$                  |            | rw                      | DC1 frequency inverter parame-               |
| 2066                  | $P-02$                    |            | rw                      | ters                                         |
|                       | $\cdots$                  | .          | .                       |                                              |
| 2095                  | $P-49$                    |            | rw                      |                                              |
| 2096                  | $P-50$                    |            | rw                      |                                              |

#### Control word (Index 2000<sub>hex</sub>)

The "control word" object is used to control the frequency inverter. It contains manufacturer-specific commands.

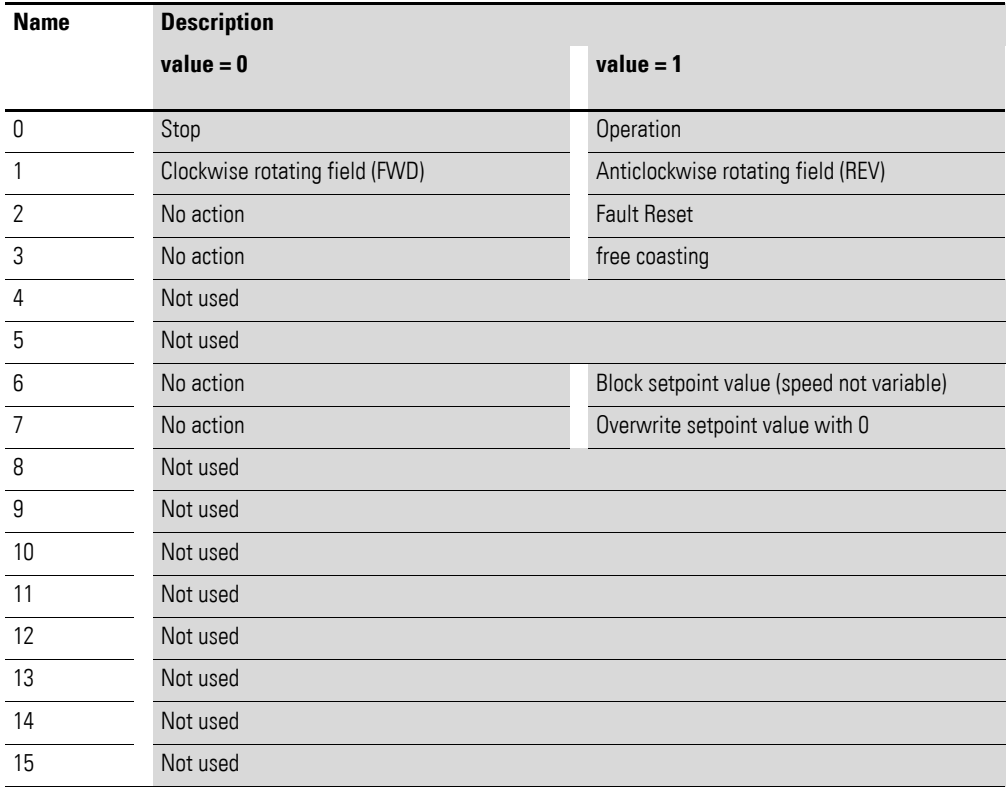

#### **Frequency reference value (Index 2001<sub>hex</sub>)**

The frequency reference value is specified in hertz with a single decimal place.

Example:  $258_{\text{dez}} \triangleq 25.8 \text{ Hz}$ 

#### **User ramp time (Index 2003hex)**

The user ramp time is specified in seconds with two decimal places.

## **Status word (Index 200Ahex)**

Information regarding the frequency inverter's device status and error messages is specified in the status word.

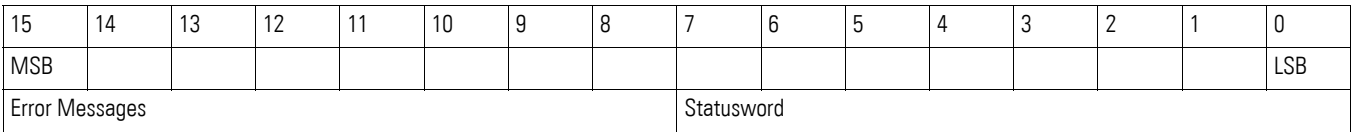

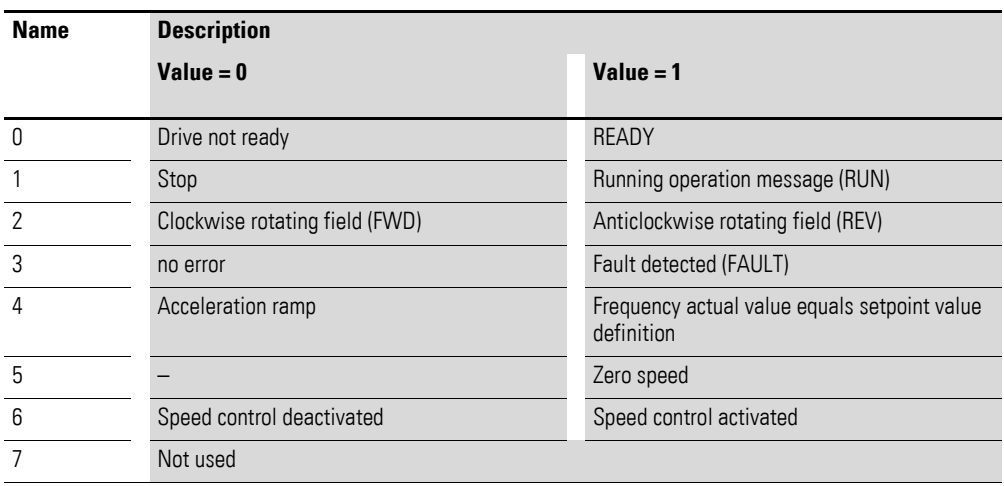

## 8 CANopen

8.4 Error Messages

## **8.4 Error Messages**

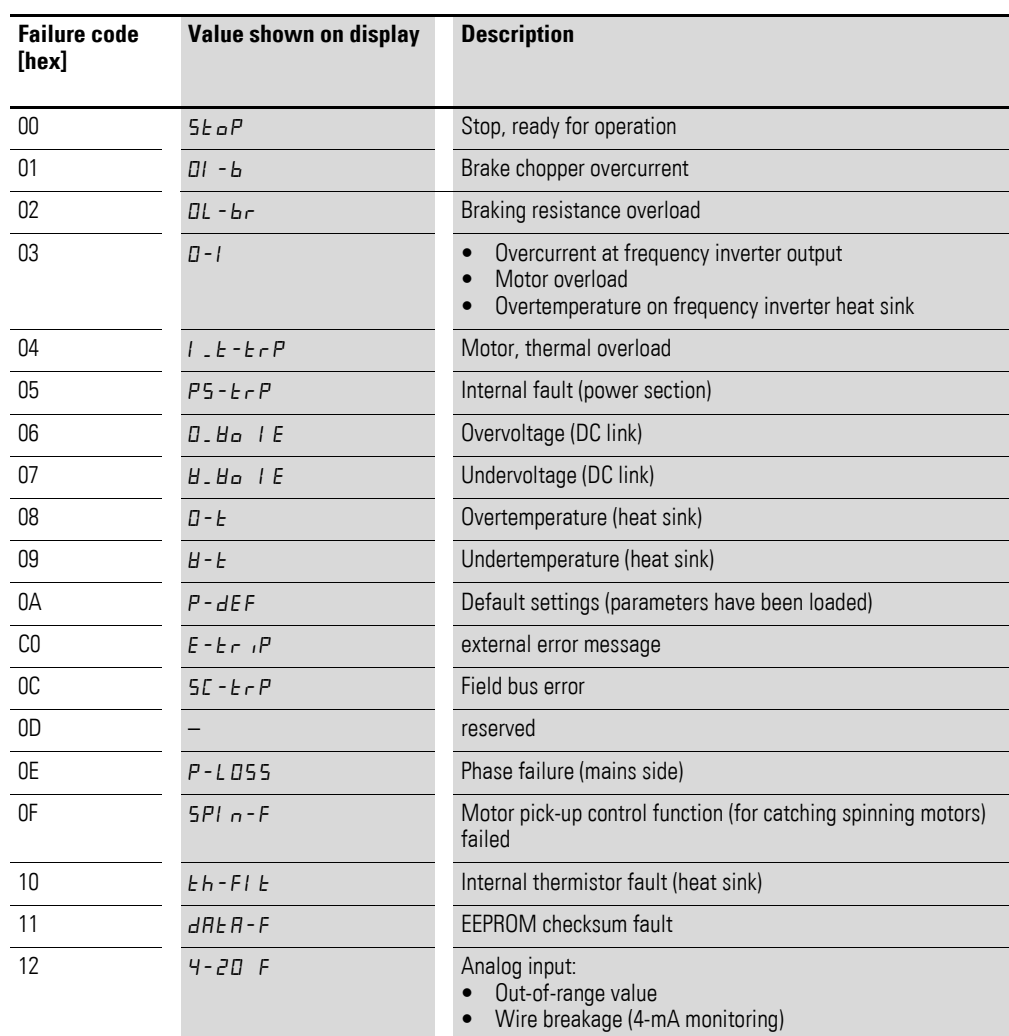

## **Frequency actual value (Index 200B**<sub>hex</sub>)

The frequency reference value is specified in hertz with a single decimal place.

Example:  $125_{\text{dez}} \triangleq 12.5 \text{ Hz}$ 

#### **Current (Index 200Dhex)**

The current is specified with one decimal place.

Example: 34 ≙ 3.4 A

# **9 Appendix**

#### **9.1 Special technical data**

The following tables show the technical data of the frequency inverter DC1 in the individual power classes with the allocated motor output.

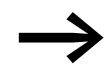

The motor output allocation is based on the rated operational current.

The motor output designates the respective active power out-<br>put to the drive shaft of a normal, four pole, internally or externally ventilated alternating current asynchronous motor with 1.500 rpm at 50 Hz or 1.800 rpm at 60 Hz.

## **9.1.1 DC1-1D**

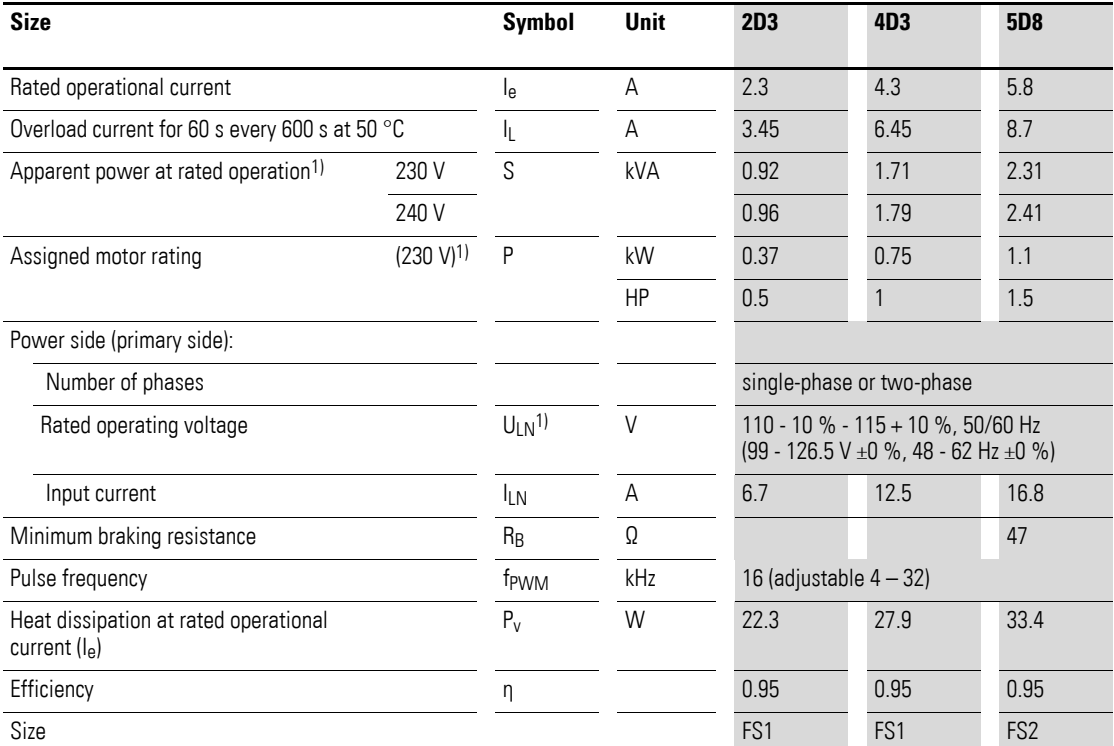

1) Internal voltage doubler connection:  $U_{LN} = 115 \text{ V} \rightarrow U_2 = 230 \text{ V}$ ;  $U_{LN} = 120 \text{ V} \rightarrow U_2 = 240 \text{ V}$ 

2) recommended value (calculated), no standard rating

# 9 Appendix

9.1 Special technical data

# **9.1.2 DC1-S2**

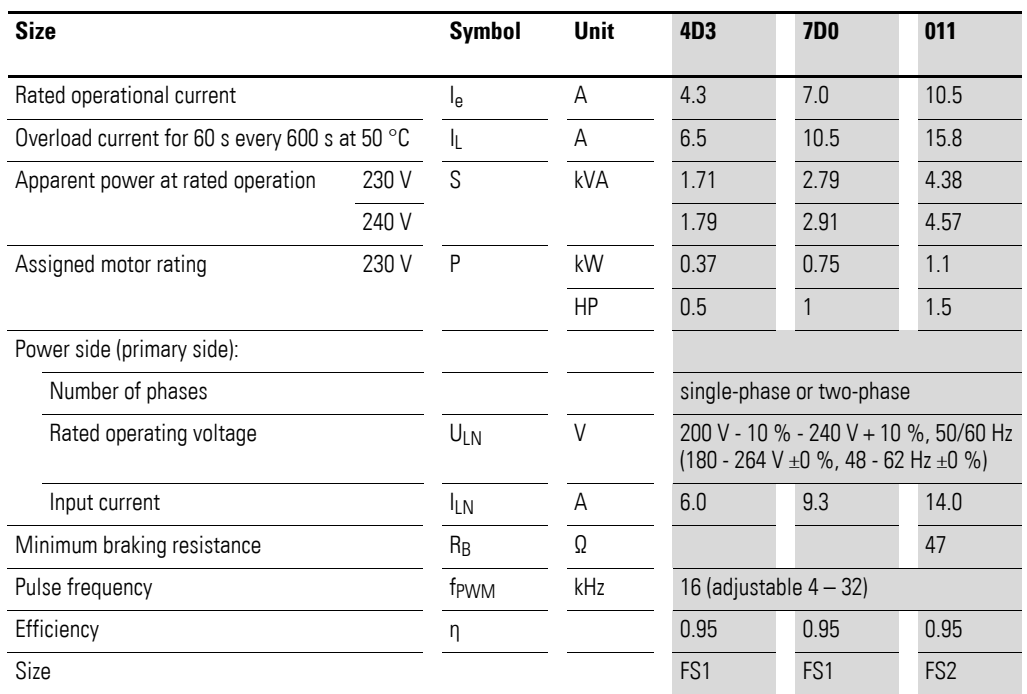

# **9.1.3 DC1-12**

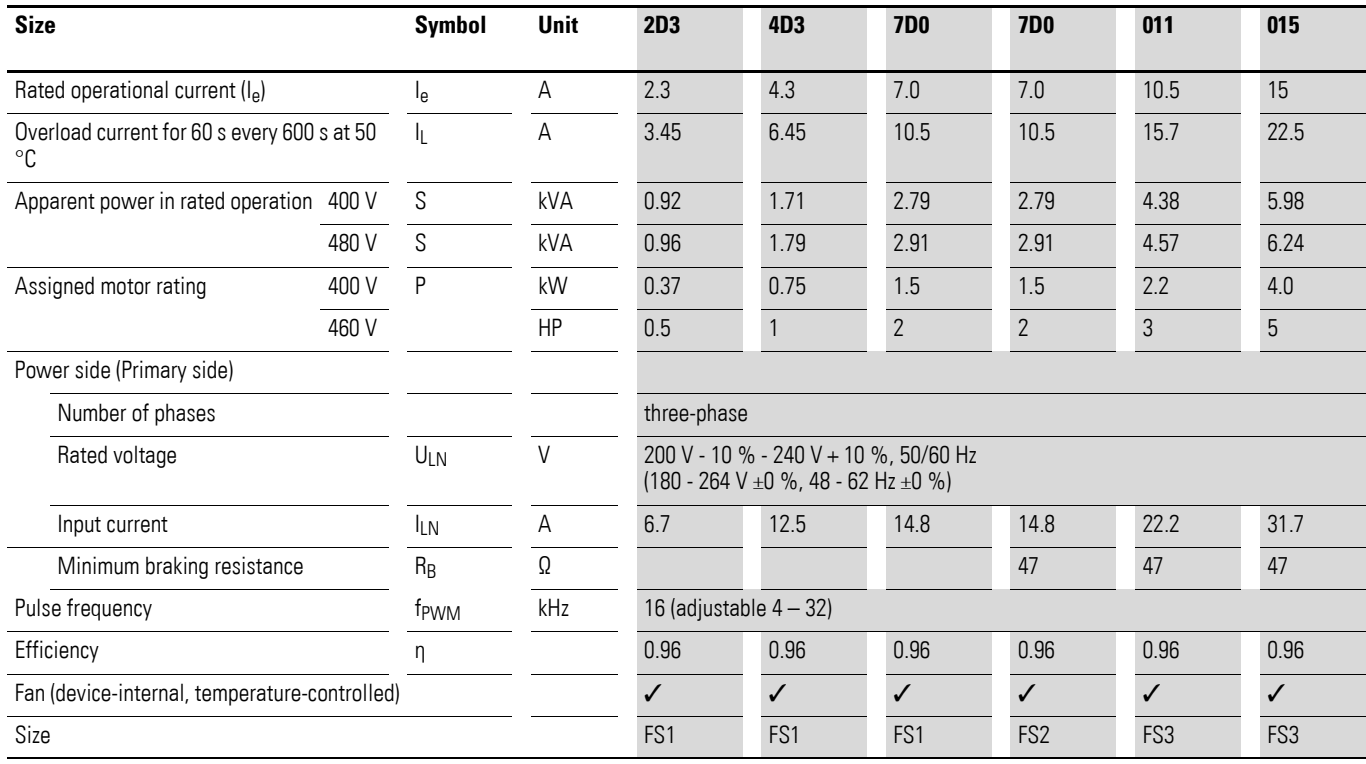

# 9 Appendix 9.1 Special technical data

# **9.1.4 DC1-32**

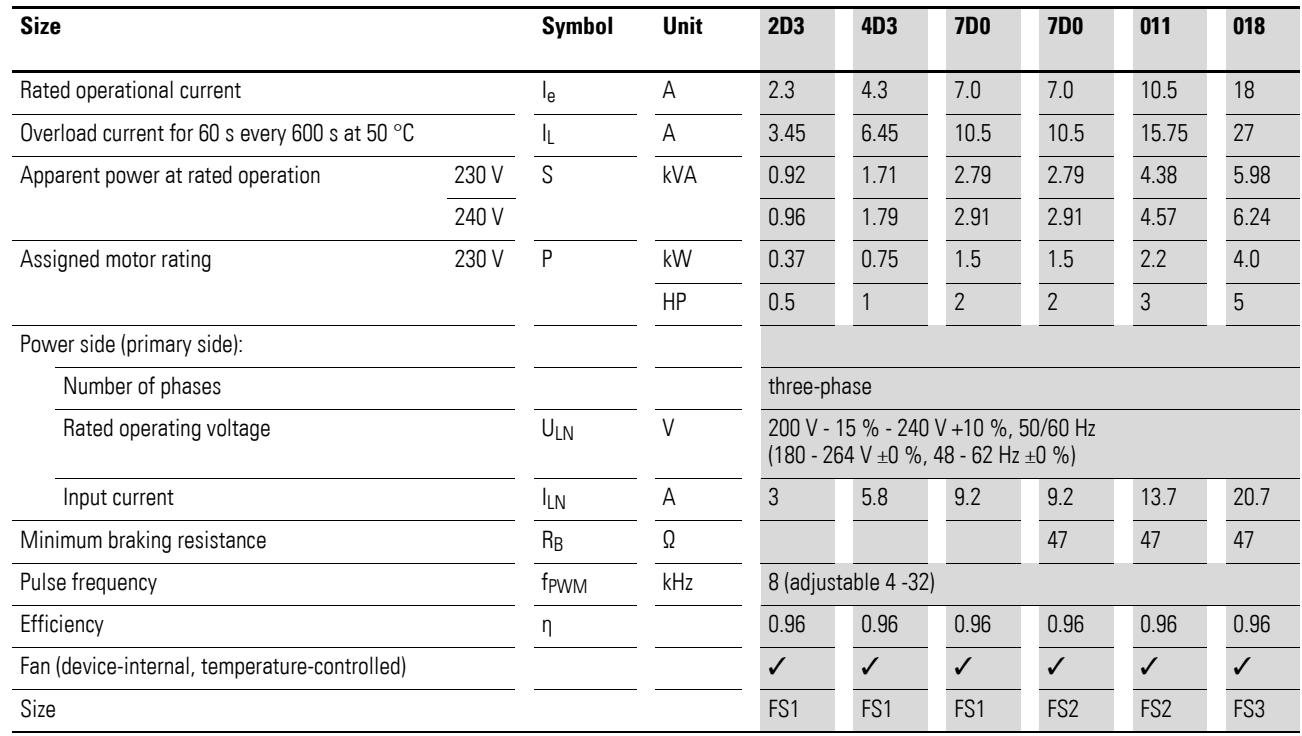

## **9.1.5 DC1-34**

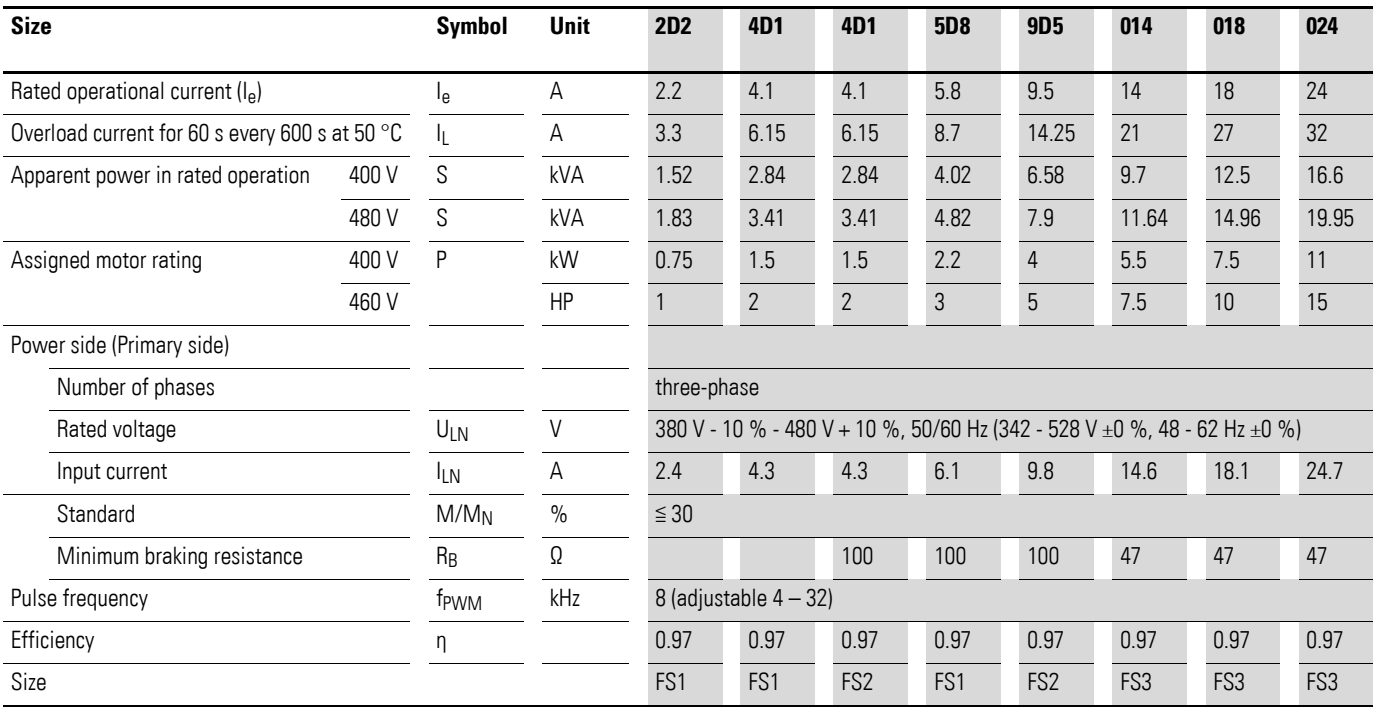

## 9 Appendix

9.2 Dimensions and frame size

## **9.2 Dimensions and frame size**

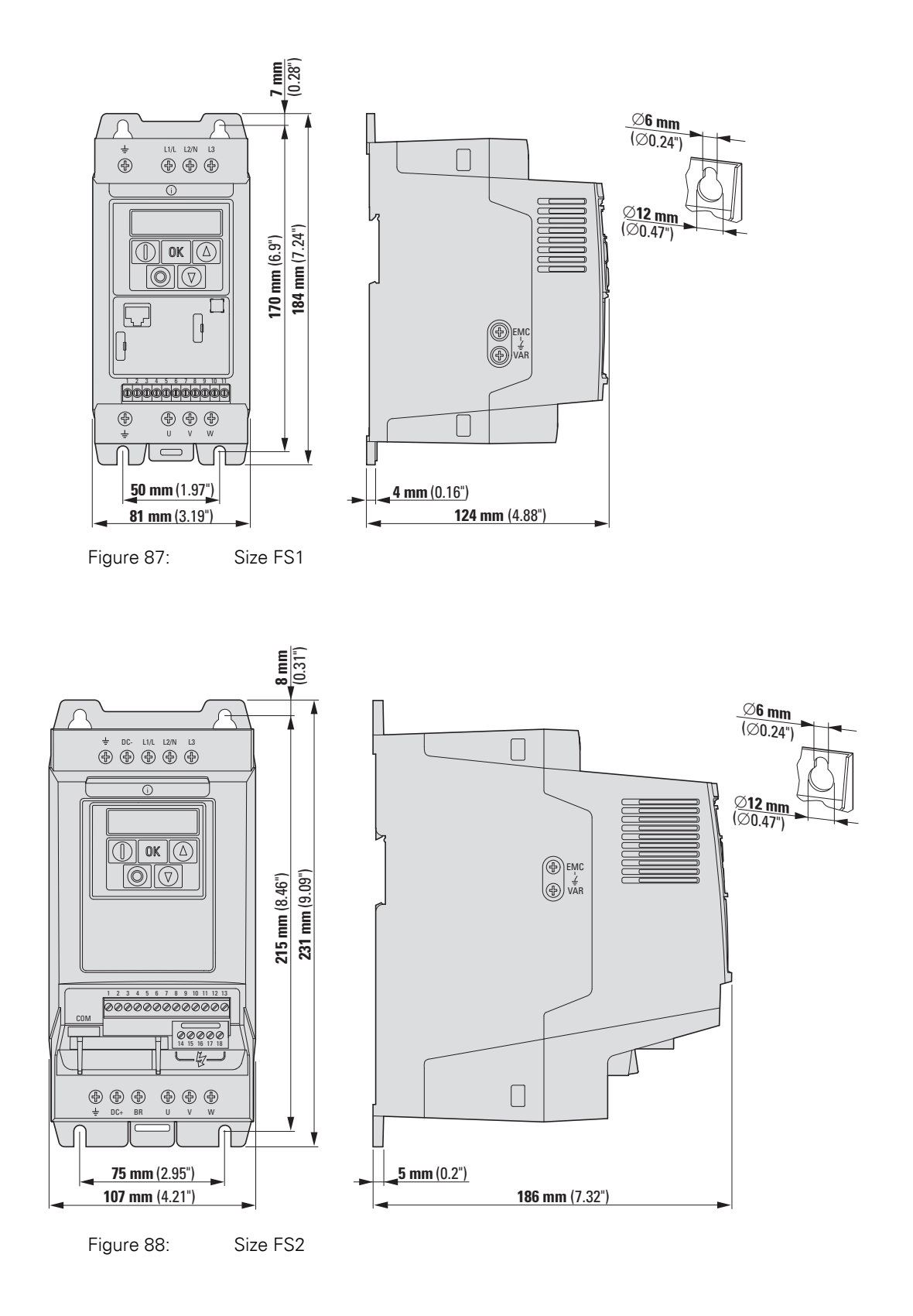

## **9.3 PC interface card**

## **9.3.1 DX-COM-STICK**

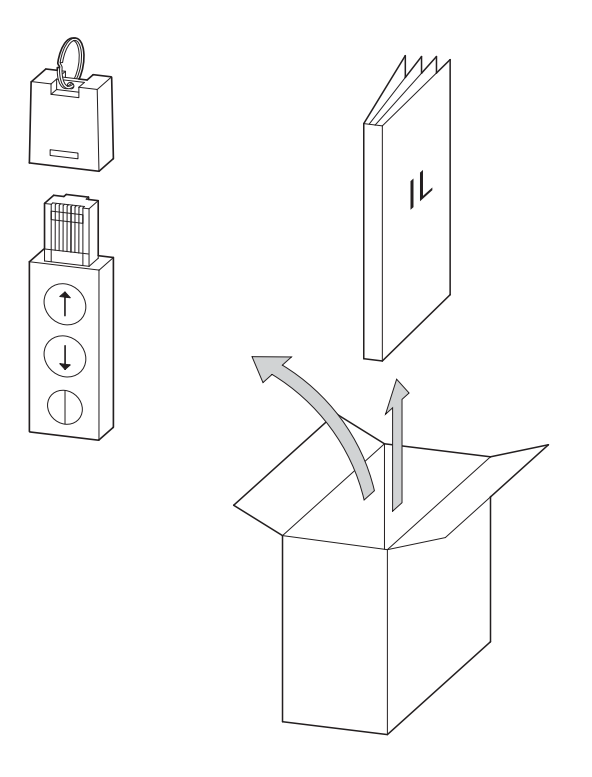

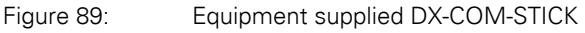

- DX-COM-STICK PC connection module
- Instructional leaflet
- drivesConnect parameter configuration software and driver software

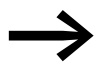

The DX-COM-STICK PC connection card is not supplied with the DC1 frequency inverter.

The DX-COM-STICK computer interface module is designed to enable communications between a DC1 series frequency inverter and a computer with a Windows operating system (point-to-point connection). Together with the drivesConnect parameter configuration software, you can:

- Upload and download all parameters
- Save parameters and compare them to each other
- Print parameter lists
- Show graphs vs. time with the monitor display function. You can then save the oscillograms on your computer and print them.

The DX-COM-STICK computer interface module can be installed and connected without tools. DX-COM-STICK is plugged into the front of the DC1 frequency inverter.

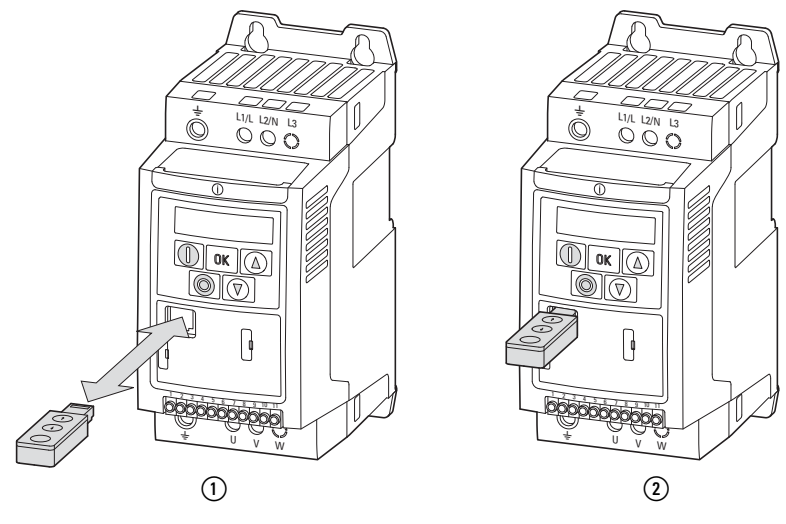

Figure 90: Mounting DX-COM-STICK

a Fitting DX-COM-STICK (2) ready for operation

The interface module can simply be pulled out in order to remove it.

When the supply voltage of the DC1 frequency inverter is switched on with the DX-COM-STICK fitted, the parameters can be copied via the two function keys:

- Upload: the parameters from the frequency inverter (AC-DRIVE) are loaded in DX-COM-STICK.
- Download: the parameters are loaded from the DX-COM-STICK to the frequency inverter (AC-DRIVES).

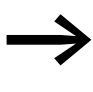

In order to upload or download the parameters, for example for the commissioning of series machines, the frequency inverter must be connected to the mains voltage.

The active data transfer is indicated by the green flashing LED.

| <b>Indicator</b>                    | <b>Explanation</b>                                                                                                    |
|-------------------------------------|----------------------------------------------------------------------------------------------------|
| $PBS5-r$                            | Parameter transfer to DX-COM-STICK interface module was successful                                                                                                    |
| $05 -$ Loc                          | DX-COM-STICK is interlocked.<br>In order to transfer data, check the switch position on the side.                                                                               |
| $F H L - r$                         | Error while attempting to read the parameters from the frequency inverter.                                                                                                    |
| $PBS5-F$                            | Parameter transfer to frequency inverter successful.                                                                                                    |
| $F H L - P$                         | The parameter set stored in the DX-COM-STICK is for a different output variable (different<br>motor current, motor output, etc.) than that of the connected frequency inverter. |
| $F H$ <sub><math>1 - E</math></sub> | Error when attempting to copy parameter set to frequency inverter                                                                                                    |
| nn-dBF                              | No data found in DX-COM-STICK.                                                                                                    |
| $dr - Lac$                          | Parameter set in frequency inverter locked. Unlock frequency inverter first.                                                                                                    |
| $dr - r$ $\theta$ n                 | The frequency inverter has an enable signal and cannot take new parameters.<br>Stop the frequency inverter.                                                                     |
| $FHPF-F$                            | The parameter set stored in the DX-COM-STICK does not match the frequency inverter.<br>Only transfers from the frequency inverter to the DX-COM-STICK are possible.             |
| $E$ ype - F                         | The DX-COM-STICK is not compatible with the frequency inverter.                                                                                                    |

Table 21: Values that the DC1 frequency inverter display may show after a data transfer

#### **9.3.2 drivesConnect**

The drivesConnect parameter software allows fast parameterization, operation, diagnostics and documentation (printout and storage of parameter lists) via a PC and the data transfer with an DC1 frequency inverter.

The drivesConnect program is found in the CD enclosed with the frequency inverter and can also be downloaded for free on the Internet.

The connection cable supplied with the DX-COM-PC-KIT, or a DX-COM-STICK, is required in order to connect to a computer. This connection cable features a galvanically isolated interface converter that makes it possible to connect the RJ45 connector to a USB port on a computer.

## 9 Appendix

9.4 Cables and fuses

#### **9.4 Cables and fuses**

Select all the cross-sectional cable areas and cable protection fuses that you will be using in such a way as to comply with all applicable local standards.

For an installation in accordance with UL Standards, the fuses and copper cable that are UL-approved and have a heat-resistance of +60/75 °C are to be used.

Use power cables with insulation according to the specified mains voltages for the permanent installation. A screened cable is not required on the mains side. On the motor side however, a complete (360°), low-impedance, screened cable is necessary.

The length of the motor cable depends on the RFI class.

#### *NOTICE*

When selecting fuses and cables, make sure to always comply with all the regulations that apply at the installation site.

## 9 Appendix 9.4 Cables and fuses

| <b>Device type</b> | $F1, Q1 =$      | $\qquad \qquad \Longleftrightarrow$ | L1/L, L2/N, L3  |                   | <b>U, V, W</b>  |                   | <b>PE</b>       |                   | DC+, DC-, BR    |                   |
|--------------------|-----------------|-------------------------------------|-----------------|-------------------|-----------------|-------------------|-----------------|-------------------|-----------------|-------------------|
|                    | $1 -$           | $3-$                                | mm <sup>2</sup> | AWG <sup>1)</sup> | mm <sup>2</sup> | AWG <sup>1)</sup> | mm <sup>2</sup> | AWG <sup>1)</sup> | mm <sup>2</sup> | AWG <sup>1)</sup> |
| DC1-1D2D3          | 10 <sup>°</sup> | $\overline{\phantom{a}}$            | $2 \times 1.5$  | $2 \times 14$     | $3 \times 1.5$  | $3 \times 14$     | 1.5             | 14                | 1.5             | 14                |
| DC1-1D4D3          | 16<br>$15^{2}$  | $\overline{\phantom{a}}$            | $2 \times 1.5$  | $2 \times 14$     | $3 \times 1.5$  | $3 \times 14$     | 1.5             | 14                | 1.5             | 14                |
| DC1-1D5D8          | $20\,$          |                                     | $2 \times 2.5$  | $2 \times 12$     | $3 \times 1.5$  | $3 \times 14$     | 2.5             | 12                | 1.5             | 14                |
| DC1-S24D3          | $6\overline{6}$ | $\qquad \qquad -$                   | $2 \times 1.5$  | $2 \times 14$     | $2 \times 1.5$  | $2 \times 14$     | 1.5             | 14                | 1.5             | 14                |
| DC1-S27D0          | 10              | $\overline{\phantom{m}}$            | $2 \times 1.5$  | $2 \times 14$     | $2 \times 1.5$  | $2 \times 14$     | 1.5             | 14                | 1.5             | 14                |
| DC1-S2011          | $16\,$          |                                     | $2 \times 2.5$  | $2 \times 12$     | $2 \times 1.5$  | $2 \times 14$     | 2.5             | 12                | $1.5\,$         | 14                |
| DC1-122D3          | $10\,$          |                                     | $2 \times 1.5$  | $2 \times 14$     | $3 \times 1.5$  | $3 \times 14$     | 1.5             | 14                | 1.5             | 14                |
| DC1-124D3          | 16              |                                     | $2 \times 1.5$  | $2 \times 14$     | $3 \times 1.5$  | $3 \times 14$     | 1.5             | 14                | 1.5             | 14                |
| DC1-127D0          | 25              | $\overline{\phantom{a}}$            | $2 \times 4$    | $2 \times 10$     | $3 \times 1.5$  | $3 \times 14$     | $\overline{4}$  | $10\,$            | 1.5             | 14                |
| DC1-12011          | 32<br>$35^{2}$  | $\overline{\phantom{a}}$            | $2 \times 4$    | $2 \times 10$     | $3 \times 1.5$  | $3 \times 14$     | $\overline{4}$  | $10\,$            | 1.5             | 14                |
| DC1-12015          | 40              |                                     | $2 \times 6$    | $2 \times 8$      | $3 \times 2.5$  | $3 \times 12$     | $\sqrt{6}$      | $\, 8$            | 2.5             | 12                |
| DC1-322D3          |                 | $6\,$                               | $3 \times 1.5$  | $3 \times 14$     | $3 \times 1.5$  | $3 \times 14$     | 1.5             | 14                | 1.5             | 14                |
| DC1-324D3          |                 | $10\,$                              | $3 \times 1.5$  | $3 \times 14$     | $3 \times 1.5$  | $3 \times 14$     | 1.5             | 14                | 1.5             | 14                |
| DC1-327D0          |                 | $16\,$<br>$15^{2}$                  | $3 \times 2.5$  | $3 \times 12$     | $3 \times 1.5$  | $3 \times 14$     | 2.5             | $12\,$            | 2.5             | 12                |
| DC1-32011          |                 | 20                                  | $3 \times 4$    | $3 \times 10$     | $3 \times 1.5$  | $3 \times 14$     | $\overline{4}$  | $10$              | $\overline{4}$  | $10$              |
| DC1-32018          |                 | 32<br>$35^{2}$                      | $3 \times 4$    | $3 \times 10$     | $3 \times 2.5$  | $3 \times 12$     | $\overline{4}$  | $10\,$            | $\overline{4}$  | $10\,$            |
| DC1-342D2          |                 | $6\,$                               | $3 \times 1.5$  | $3 \times 14$     | $3 \times 1.5$  | $3 \times 14$     | 1.5             | 14                | 1.5             | 14                |
| DC1-344D1          |                 | 10                                  | $3\times1.5$    | $3 \times 14$     | $3\times1.5$    | $3 \times 14$     | 1.5             | 14                | 1.5             | $14$              |
| DC1-345D8          |                 | 10                                  | $3 \times 2.5$  | $3 \times 12$     | $3 \times 1.5$  | $3 \times 14$     | 2.5             | 12                | 2.5             | 12                |
| DC1-349D5          |                 | 16<br>$15^{2}$                      | $3 \times 2.5$  | $3 \times 12$     | $3 \times 1.5$  | $3 \times 14$     | 2.5             | 12                | 2.5             | 12                |
| DC1-34014          |                 | 20                                  | $3 \times 2.5$  | $3 \times 12$     | $3 \times 2.5$  | $3 \times 12$     | 2.5             | 12                | 2.5             | 12                |
| DC1-34018          |                 | 25                                  | $3 \times 4$    | $3 \times 10$     | $3 \times 2.5$  | $3 \times 12$     | $\overline{4}$  | 10                | $\overline{4}$  | $10$              |
| DC1-34024          |                 | 35                                  | $3 \times 6$    | $3 \times 8$      | 3 × 6           | $3 \times 8$      | $\,6\,$         | $\,8\,$           | $\,6\,$         | $\, 8$            |

Table 22: Fusing and assigned cross-sectional areas

1) AWG = American Wire Gauge

2) UL fuse with AWG

## 9 Appendix 9.4 Cables and fuses

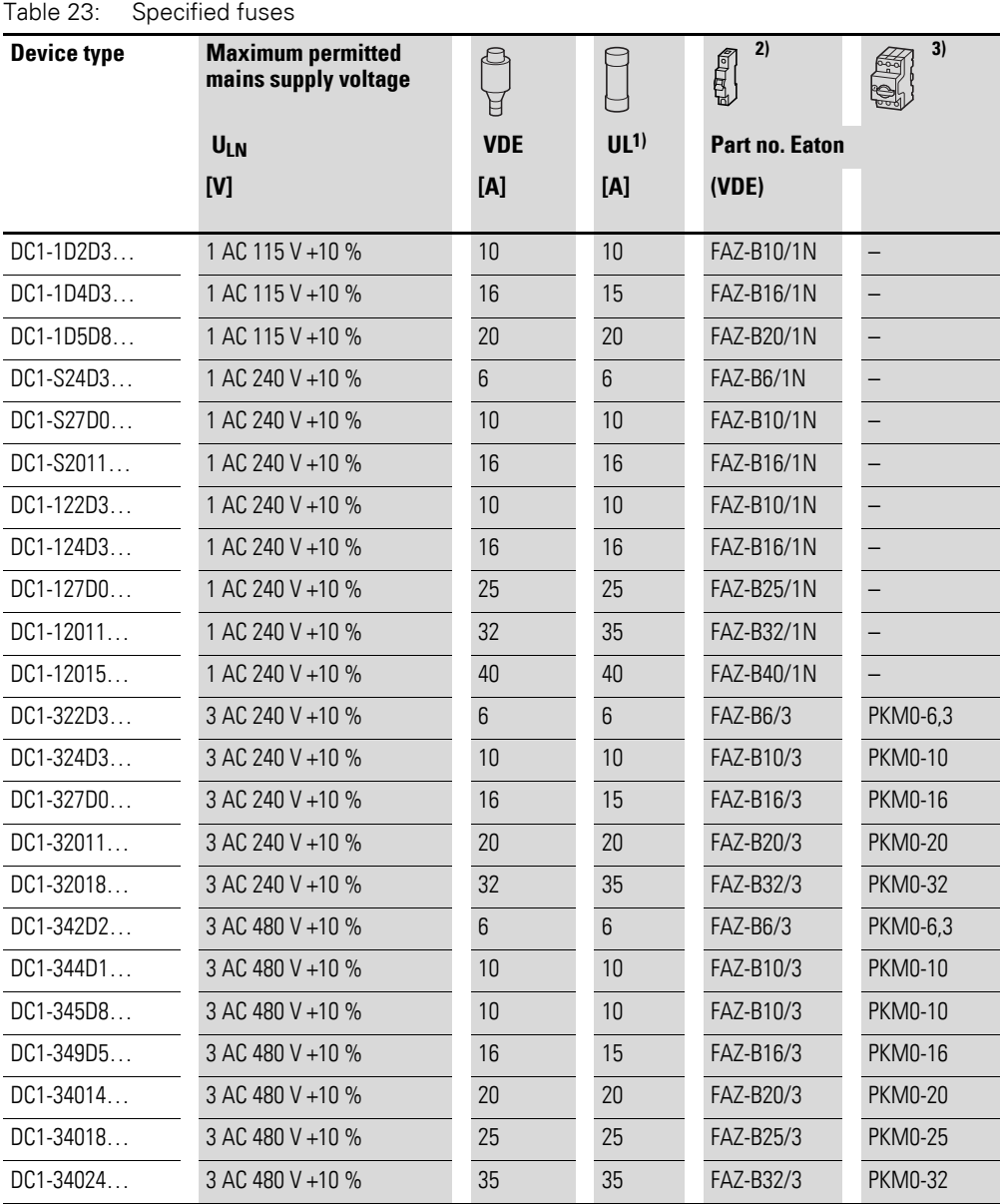

1) Fuse UL-rated, class J, 600 V

2) I<sub>cn</sub> = 10 kA

3) I<sub>cn</sub> = 50 kA
#### <span id="page-180-0"></span>**9.5 Mains contactors**

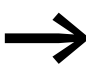

The mains contactors shown here allow for the input-side rated operating current  $I_{LN}$  of the frequency inverter without a main choke. The selection is based on the free air thermal current →  $I_{th} = I_e$  (AC-1) at the stated ambient temperature.

#### *NOTICE*

The inching operation is not permissible via the mains contactor (Pause time ≧ 60 s between switching off and on).

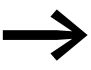

Technical data on the mains contactors can be found in the main catalog HPL, Contactors DILEM and DILM7.

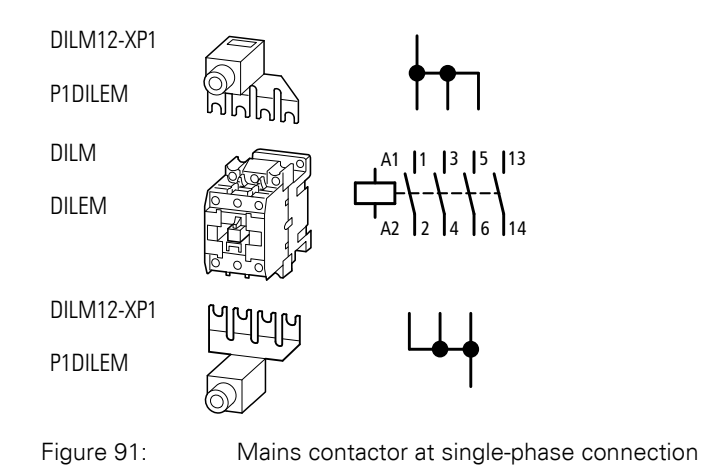

## 9 Appendix

9.5 Mains contactors

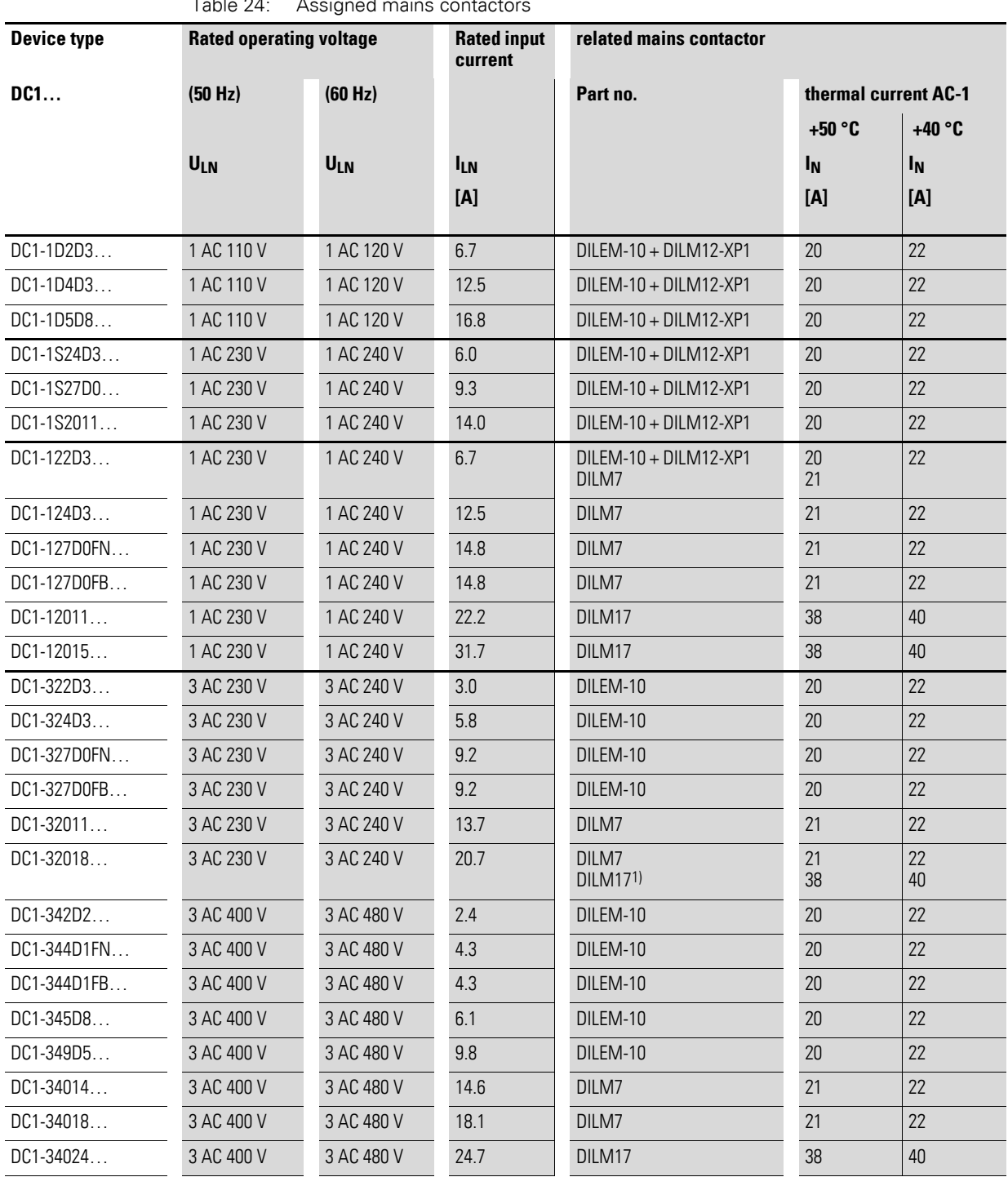

 $Table 24: A decimal major contact$ 

1) For UL<sup>®</sup> installation observe note → [Page 178](#page-181-0)

2) maximum operating temperature +40 °C

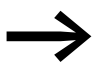

<span id="page-181-0"></span>For UL® compliant installation and operation, the mains side<br>switching devices must allow for a 1.25 times higher input current. The switching devices meets this requirement.

#### **9.6 Braking resistances**

DC1 series frequency inverters of size FS2 and larger come with an internal brake chopper. This brake chopper can be activated using parameter P-34.

A braking resistor connected to the DC+ and BR terminals of a DC1 frequency inverter will be automatically switched on if necessary. The magnitude of the DC link voltage can be read in parameter P00-08.

Braking resistors convert the mechanical braking energy produced during extended periods of dynamic operation or when braking large moments of inertia into heat.

#### 9 Appendix

9.7 Mains chokes

#### **9.7 Mains chokes**

<span id="page-183-1"></span>Allocating the mains chokes is done according to the rated input currents of the frequency inverter (without upstream main choke).

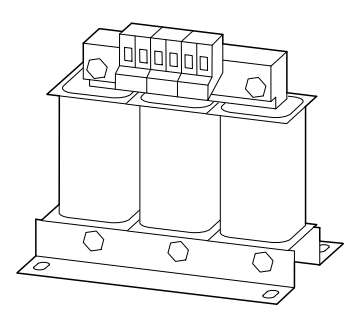

Figure 92: main chokes DEX-LN…

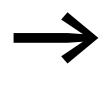

When the frequency inverter is operating at its rated current limit, the mains choke with a  $u_K$  value of around 4 % causes a reduction of the frequency inverter's maximum possible output voltage ( $U_2$ ) to about 96 % of the mains voltage ( $U_{LN}$ ).

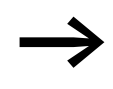

Mains chokes reduce the magnitude of the current harmonics<br>
up to about 30 % and increase the lifespan of frequency inverters and upstream-connected switching devices.

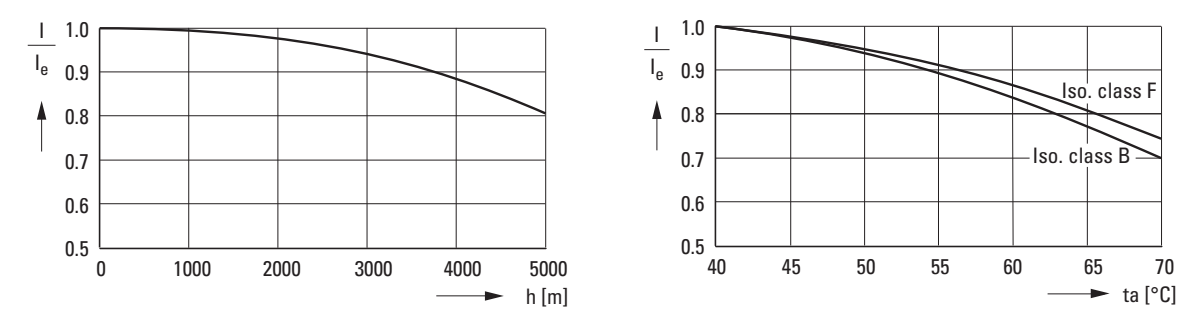

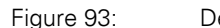

<span id="page-183-0"></span>T

Figure 93: Derating values for deviating installation altitudes and ambient air temperatures

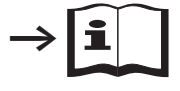

Further information and technical data on the mains chokes of the DX-LN… series is provided in instructional leaflet IL00906003Z.

| <b>Device type</b> | <b>Rated input current</b> | <b>Assigned motor reactor</b> |                                |                   |               |  |  |
|--------------------|----------------------------|-------------------------------|--------------------------------|-------------------|---------------|--|--|
| <b>DC1</b>         |                            | Part no.                      | Rated opera-<br>tional current | <b>Frequency</b>  |               |  |  |
|                    | <b>ILN</b>                 |                               | le.                            | f                 | <b>ULNmax</b> |  |  |
|                    | [A]                        |                               | [A]                            | [Hz]              | $[{\sf V}]$   |  |  |
| DC1-122D3          | 5                          | DX-LN1-006                    | 5.8                            | $50/60 + 10%$     | $260 + 0$ %   |  |  |
| DC1-S24D3          | 6                          |                               |                                |                   |               |  |  |
| DC1-124D3          | 8.5                        | DX-LN1-009                    | 8.6                            | $50/60 + 10%$     | $260 + 0$ %   |  |  |
| DC1-S14D3          | 8.5                        |                               |                                |                   |               |  |  |
| DC1-S27D0          | 9.3                        | DX-LN1-013                    | 13                             | $50/60 + 10%$     | $260 + 0$ %   |  |  |
| DC1-1D2D3          | 11                         |                               |                                |                   |               |  |  |
| DC1-S1011          | 12.5                       |                               |                                |                   |               |  |  |
| DC1-127D0          | 13.9                       | DX-LN1-018                    | 18                             | $50/60 + 10%$     | $260 + 0$ %   |  |  |
| DC1-S14D3          | 19                         | DX-LN1-024                    | 24                             | $50/60 + 10%$     | $260 + 0$ %   |  |  |
| $DC1-12011$        | 19.5                       |                               |                                |                   |               |  |  |
| DC1-1D5D8          | 25                         | DX-LN1-032                    | 32                             | $50/60 \pm 10 \%$ | $260 + 0$ %   |  |  |
| $DC1-12015$        | 30.5                       |                               |                                |                   |               |  |  |

Table 25: Compatible DX-LN1… single-phase main chokes

Table 26: Compatible DX-LN3… three-phase main chokes

| Device type | <b>Rated input current</b> | <b>Assigned motor reactor</b> |                                |                  |               |  |
|-------------|----------------------------|-------------------------------|--------------------------------|------------------|---------------|--|
| <b>DC1</b>  |                            | Part no.                      | Rated opera-<br>tional current | <b>Frequency</b> |               |  |
|             | <b>ILN</b>                 |                               | $I_{e}$                        | f                | <b>ULNmax</b> |  |
|             | [A]                        |                               | [A]                            | [Hz]             | [V]           |  |
| DC1-322D3   | 3                          | DX-LN3-004                    | $\overline{4}$                 | $50/60 + 10 %$   | $550 + 0$ %   |  |
| DC1-432D2   | 2.4                        |                               |                                |                  |               |  |
| DC1-324D3   | 4.5                        | DX-LN3-006                    | 6                              | $50/60 + 10%$    | $550 + 0$ %   |  |
| $DC1-324D1$ | 4.3                        |                               |                                |                  |               |  |
| DC1-345D8   | 6.1                        |                               |                                |                  |               |  |
| DC1-327D0   | 7.3                        | DX-LN3-010                    | 10                             | $50/60 + 10%$    | $550 + 0$ %   |  |
| DC1-349D5   | 9.8                        |                               |                                |                  |               |  |
| $DC1-32011$ | 11                         | DX-LN3-016                    | 16                             | $50/60 + 10 %$   | $550 + 0$ %   |  |
| DC1-32018   | 18.8                       | DX-LN3-025                    | 25                             | $50/60 + 10%$    | $550 + 0$ %   |  |
| DC1-34018   | 18.1                       |                               |                                |                  |               |  |
| DC1-34024   | 24.7                       |                               |                                |                  |               |  |

#### 9 Appendix

9.8 Motor reactors

#### <span id="page-185-1"></span>**9.8 Motor reactors**

The motor reactor is in the output of the frequency inverter. Its rated operational current must always be greater than/equal to the rated operational current of frequency inverter.

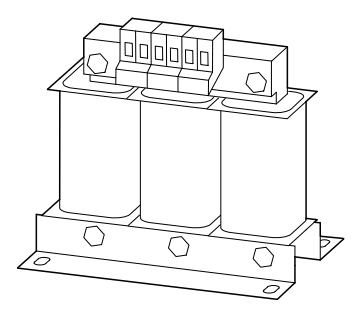

Figure 94: Motor reactors DX-LM3…

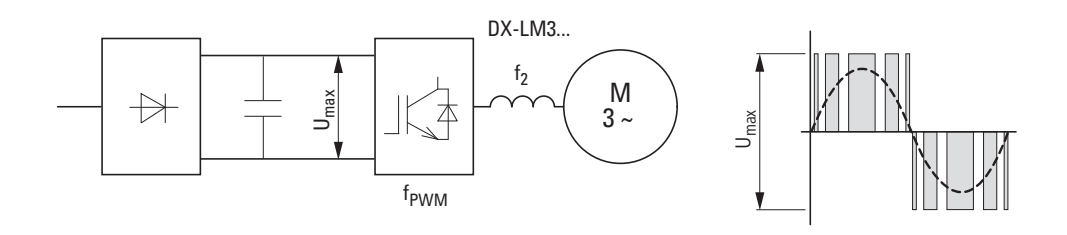

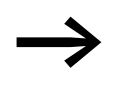

When multiple motors are connected in parallel in the motor reactor, the rated operational current of the motor reactor must be greater than the total current of all motors.

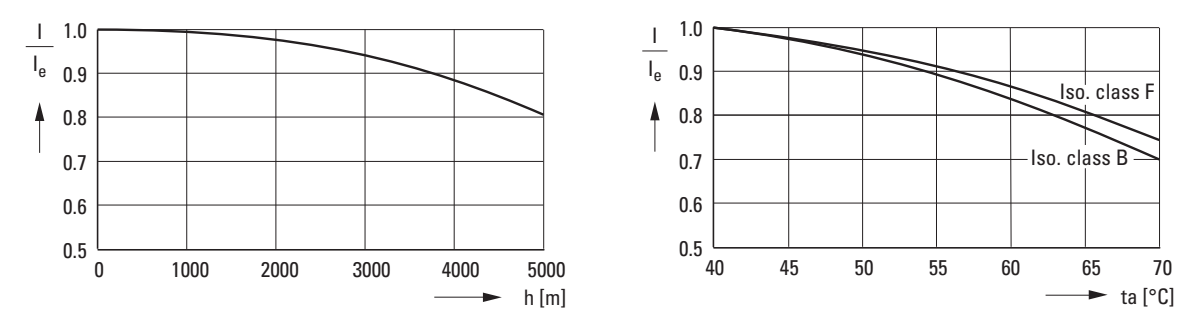

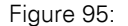

Figure 95: Derating values for deviating installation altitudes and ambient air temperatures

<span id="page-185-0"></span>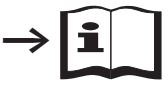

Further information and technical data on the motor reactors of the DX-LM3… series is provided in instructional leaflet IL00906003Z.

| <b>Device type</b> | Rated opera-<br>tional current | <b>Assigned motor reactor</b>                |                                | <b>Assigned motor power</b> |                |                        |         |
|--------------------|--------------------------------|----------------------------------------------|--------------------------------|-----------------------------|----------------|------------------------|---------|
|                    |                                | at ambient temperature<br>to +50 $\degree$ C | Rated opera-<br>tional current | (230 V, 50 Hz)              |                | $(220 - 240 V, 60 Hz)$ |         |
|                    | $I_{e}$                        |                                              | $I_{e}$                        | P                           | $I_{e}$        | P                      | $I_{e}$ |
|                    | [A]                            |                                              | [A]                            | [kW]                        | [A]            | [HP]                   | [A]     |
| DC1-122D3          | 2.3                            | DX-LM3-005                                   | 5                              | 0.37                        | $\overline{2}$ | 0.5                    | 2.2     |
| DC1-124D3          | 4.3                            | DX-LM3-005                                   | 5                              | 0.75                        | 3.2            | $\mathbf{1}$           | 4.2     |
| DC1-127D0          | $\overline{7}$                 | DX-LM3-008                                   | 8                              | 1.5                         | 6.3            | $\overline{2}$         | 6.8     |
| $DC1-12011$        | 10.5                           | DX-LM3-011                                   | 11                             | 2.2                         | 8.7            | 3                      | 9.6     |
| $DC1-12015$        | 15                             | DX-LM3-016                                   | 16                             | $\overline{4}$              | 14.8           | 5                      | 15      |
| DC1-1D2D3          | 2.3                            | DX-LM3-005                                   | 5                              | 0.37                        | $\overline{2}$ | 0.5                    | 2.2     |
| DC1-1D4D3          | 4.3                            | DX-LM3-005                                   | 5                              | 0.75                        | 3.2            | $\mathbf{1}$           | 4.2     |
| DC1-1D5D8          | 5.8                            | DX-LM3-008                                   | 8                              | 1.1                         | 4.6            | 1.5                    | 5.8     |
| DC1-322D3          | 2.3                            | DX-LM3-005                                   | $\overline{5}$                 | 0.37                        | $\overline{2}$ | 0.5                    | 2.2     |
| DC1-324D3          | 4.3                            | DX-LM3-005                                   | 5                              | 0.75                        | 3.2            | $\mathbf{1}$           | 4.2     |
| DC1-327D3          | $\overline{7}$                 | DX-LM3-008                                   | 8                              | 1.5                         | 6.3            | $\mathbf{2}$           | 6.8     |
| DC1-32011          | 10.5                           | DX-LM3-008                                   | 8                              | 2.2                         | 8.7            | 3                      | 9.6     |
| DC1-32018          | 18                             | DX-LM3-035                                   | 35                             | $\overline{4}$              | 14.8           | 5                      | 15.2    |

Table 27: Allocation of the motor reactors for frequency inverters of the 230-V class

Notes:

• max. power supply (U<sub>max</sub>): 750 V  $\pm$ 0 %

• Maximum permissible frequency: 200 Hz

• Maximum permissible pulse frequency  $(f_{PWM})$ : 12 kHz

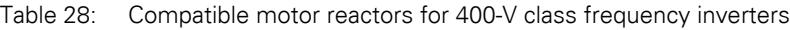

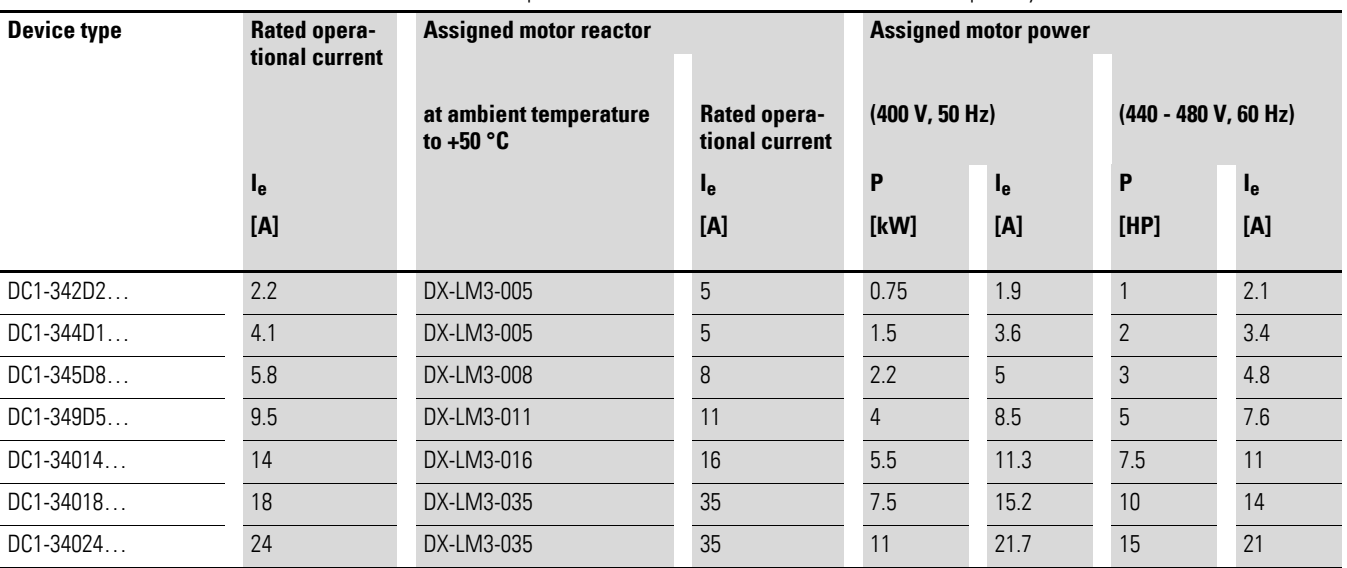

Notes:

• max. power supply (U<sub>max</sub>): 750 V  $\pm$ 0 %

• Maximum permissible frequency: 200 Hz

• Maximum permissible pulse frequency  $(f_{PWM})$ : 12 kHz

9 Appendix 9.9 Sinusoidal filter

#### **9.9 Sinusoidal filter**

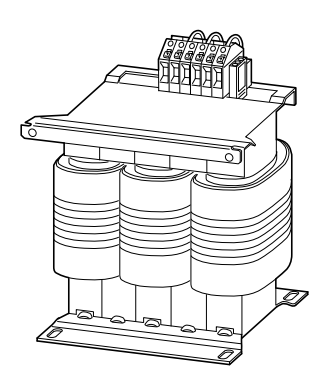

Figure 96: Sinusoidal filter DX-SIN3...

The DX-SIN3… sinusoidal filter removes high-frequency components from the frequency inverter's output voltage  $(U_2)$ . This reduces conducted and radiated interference. The sinusoidal filter's output voltage has a sine wave shape with a small superimposed ripple voltage.

The sinusoidal voltage's total harmonic distortion is typically 5 to 10 %. This reduces noise and losses in the motor.

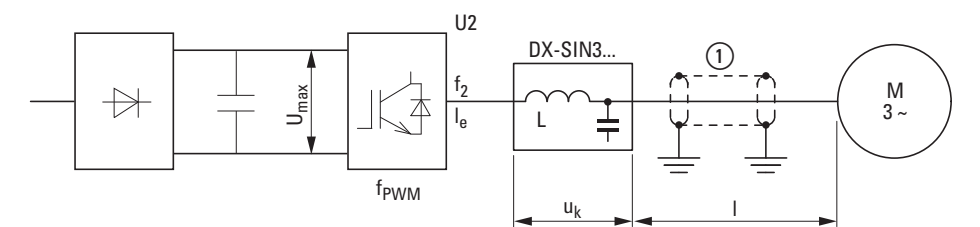

Figure 97: Maximum permissible motor cable lengths

(1) Screened motor cable: U<sub>2</sub> ≤ 230 V  $\rightarrow$  ≤ 200 m (656.17 ft); U<sub>2</sub> ≤ 500 V  $\rightarrow$  ≤ 150 m (492.13 ft) Unscreened motor cable: U<sub>2</sub> ≤ 230 V  $\rightarrow$  ≤ 300 m (924.25 ft); U<sub>2</sub> ≤ 500 V  $\rightarrow$  ≤ 200 m (656.17 ft

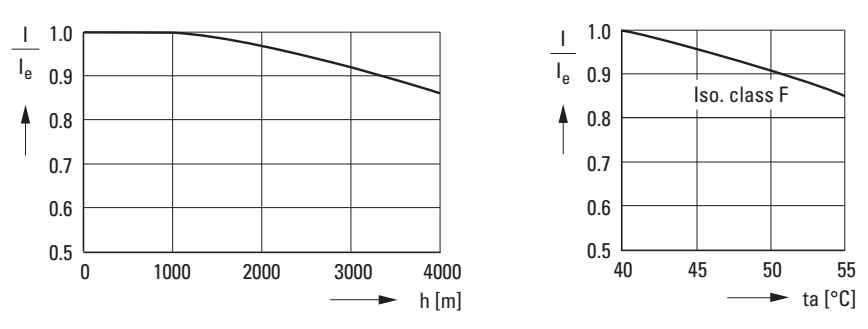

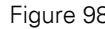

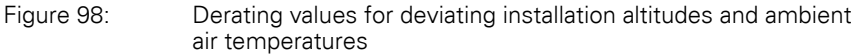

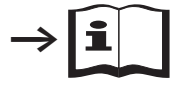

For more information and technical data regarding DX-SIN3… series sinusoidal filters, please consult instructional leaflet IL00906001Z.

#### 9 Appendix 9.9 Sinusoidal filter

| <b>Device type</b> | Rated opera-<br>tional current<br>Ie for DC1 | <b>Assigned</b><br>sinusoidal<br>filter | $I_e$          | f <sub>2</sub> | $U_k$          | $U_{e1}$    | f <sub>PWM1</sub> | $U_{e2}$                  | f <sub>PWM2</sub> |
|--------------------|----------------------------------------------|-----------------------------------------|----------------|----------------|----------------|-------------|-------------------|---------------------------|-------------------|
|                    | [A]                                          | Part no.                                | [A]            | [Hz]           | $[\%]$         | $[{\tt V}]$ | [kHz]             | $\left[\mathsf{V}\right]$ | [kHz]             |
| DC1-122D3          | 2.3                                          | DX-SIN3-004                             | $\overline{4}$ | $0 - 150$      | 7.5            | $0 - 440$   | $3 - 8$           | $0 - 520$                 | $4 - 8$           |
| DC1-1D2D3          | 2.3                                          |                                         |                |                |                |             |                   |                           |                   |
| DC1-322D3          | 2.3                                          |                                         |                |                |                |             |                   |                           |                   |
| DC1-432D2          | 2.2                                          |                                         |                |                |                |             |                   |                           |                   |
| DC1-124D3          | 4.3                                          | DX-SIN3-010                             | 10             | $0 - 150$      | $\overline{7}$ | $0 - 440$   | $3 - 8$           | $0 - 520$                 | $4 - 8$           |
| DC1-1D4D3          | 4.3                                          |                                         |                |                |                |             |                   |                           |                   |
| DC1-324D3          | 4.3                                          |                                         |                |                |                |             |                   |                           |                   |
| DC1-324D1          | 4.1                                          |                                         |                |                |                |             |                   |                           |                   |
| DC1-127D0          | $7\overline{ }$                              |                                         |                |                |                |             |                   |                           |                   |
| DC1-1D5D8          | 5.8                                          |                                         |                |                |                |             |                   |                           |                   |
| DC1-327D0          | $7\overline{ }$                              |                                         |                |                |                |             |                   |                           |                   |
| DC1-345D8          | 5.8                                          |                                         |                |                |                |             |                   |                           |                   |
| DC1-349D5          | 9.5                                          |                                         |                |                |                |             |                   |                           |                   |
| DC1-12011          | 10.5                                         | DX-SIN3-016                             | 16.5           | $0 - 150$      | 7.5            | $0 - 440$   | $3 - 8$           | $0 - 520$                 | $4 - 8$           |
| DC1-32011          | 10.5                                         |                                         |                |                |                |             |                   |                           |                   |
| DC1-12015          | 15                                           |                                         |                |                |                |             |                   |                           |                   |
| DC1-32018          | 18                                           | DX-SIN3-023                             | 23.5           | $0 - 150$      | $\, 8$         | $0 - 440$   | $3 - 8$           | $0 - 520$                 | $4 - 8$           |
| DC1-34018          | 18                                           |                                         |                |                |                |             |                   |                           |                   |
| DC1-34024          | 24                                           | DX-SIN3-032                             | 32             | $0 - 150$      | 8.7            | $0 - 440$   | $3 - 8$           | $0 - 520$                 | $4 - 8$           |

Table 29: Assignment of sinusoidal filters

**Note:**

Sinusoidal filter DX-SIN3… should only be operated with fixed pulse frequencies:

• Range f $_{\mathsf{PWM1}}$  at rated operating voltage  $\mathsf{U}_{\mathsf{e}1}$ 

• Range f $_{\rm{FWM2}}$  at rated operating voltage  $\rm{U}_{\rm{e2}}$ 

9 Appendix 9.9 Sinusoidal filter

# **Alphabetical index**

#### **Numericals**

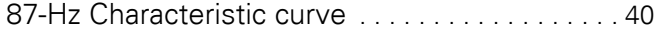

# **A**

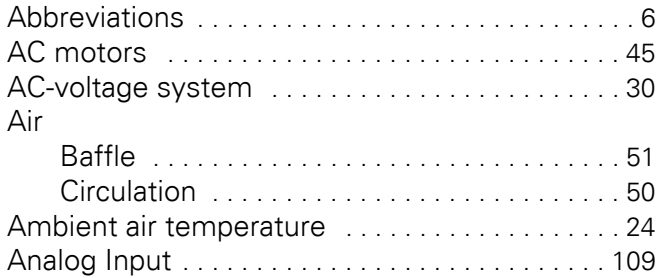

#### **B**

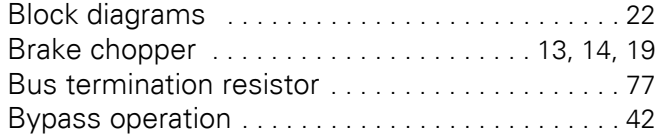

## **C**

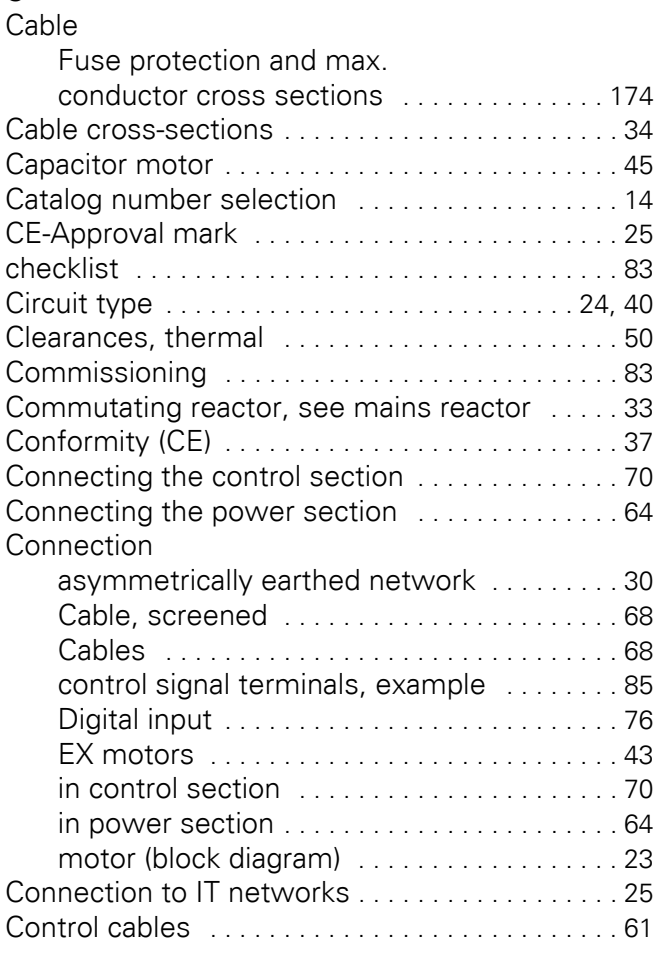

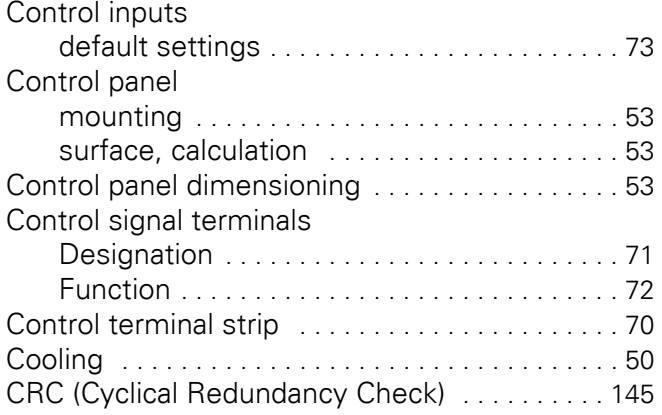

## **D**

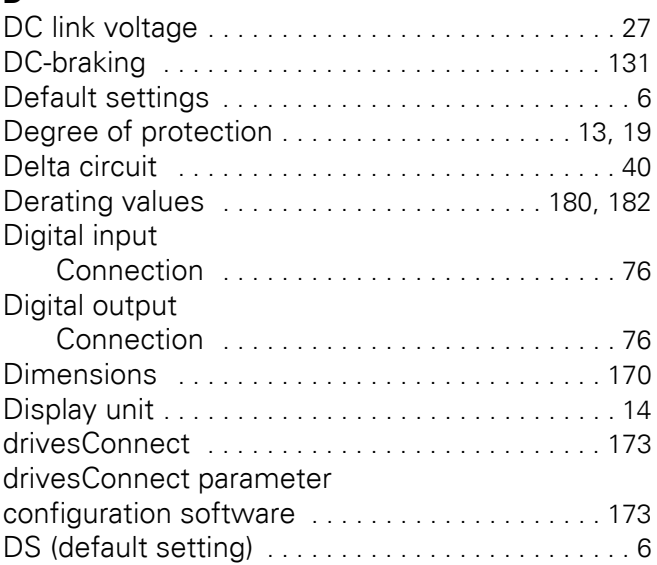

## **E**

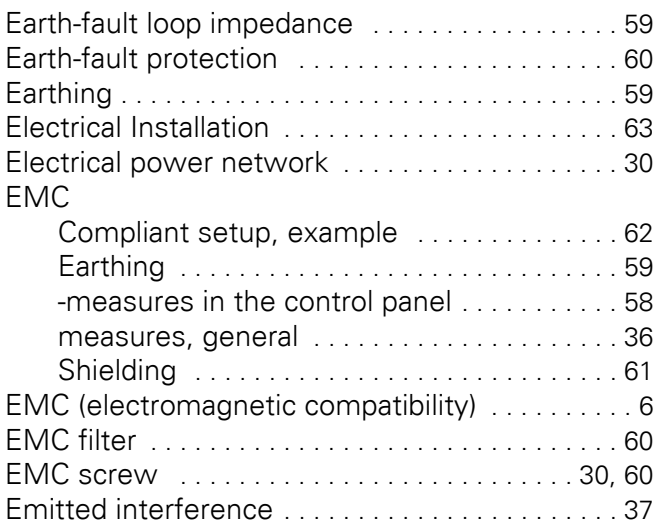

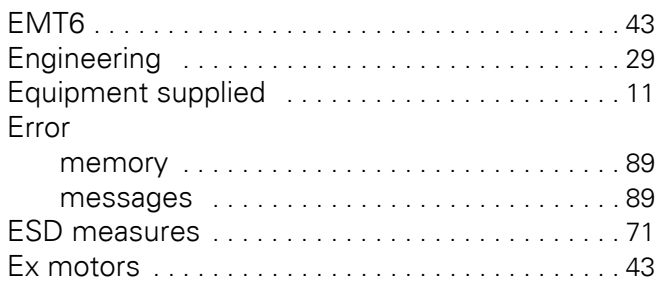

## **F**

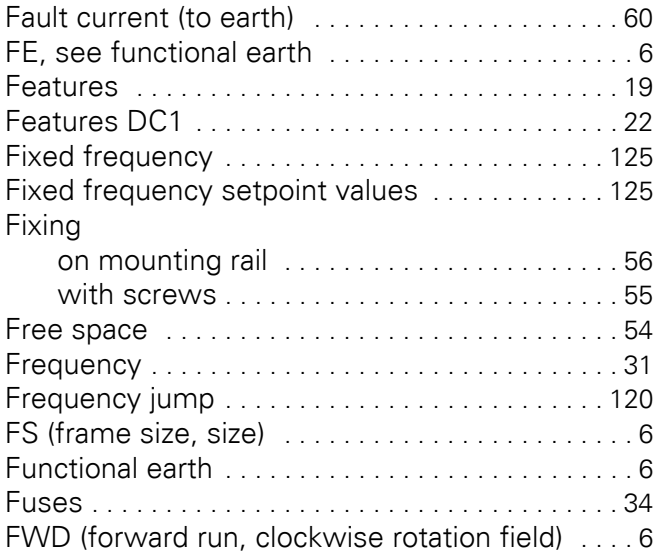

# **G**

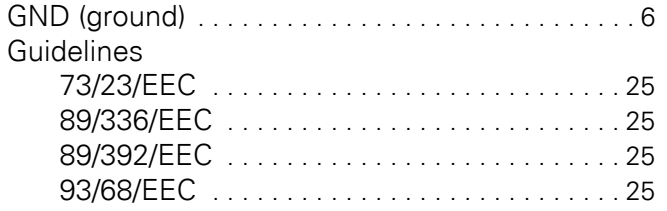

## **H**

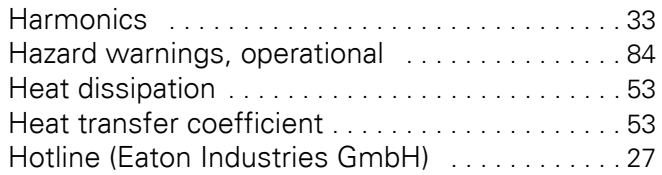

## **I**

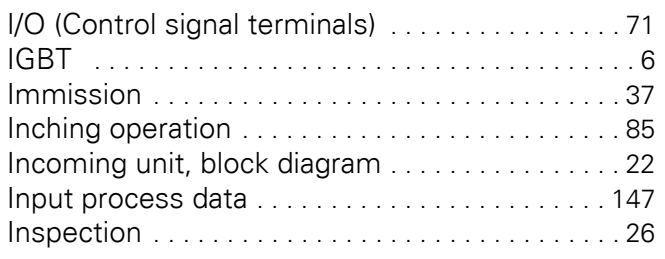

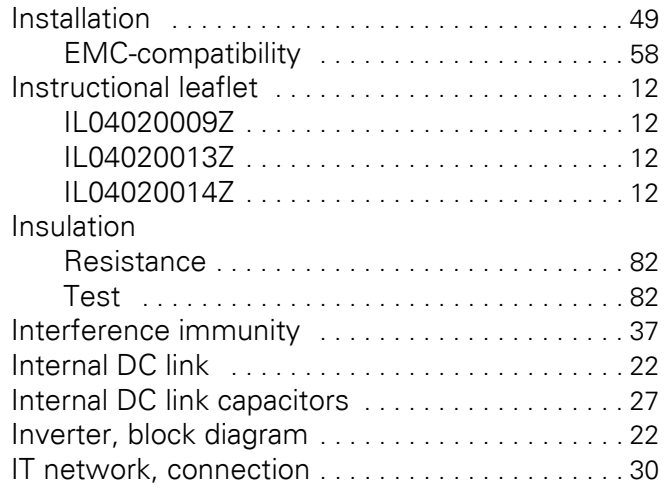

## **L**

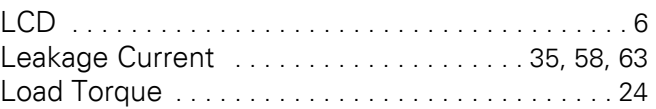

## **M**

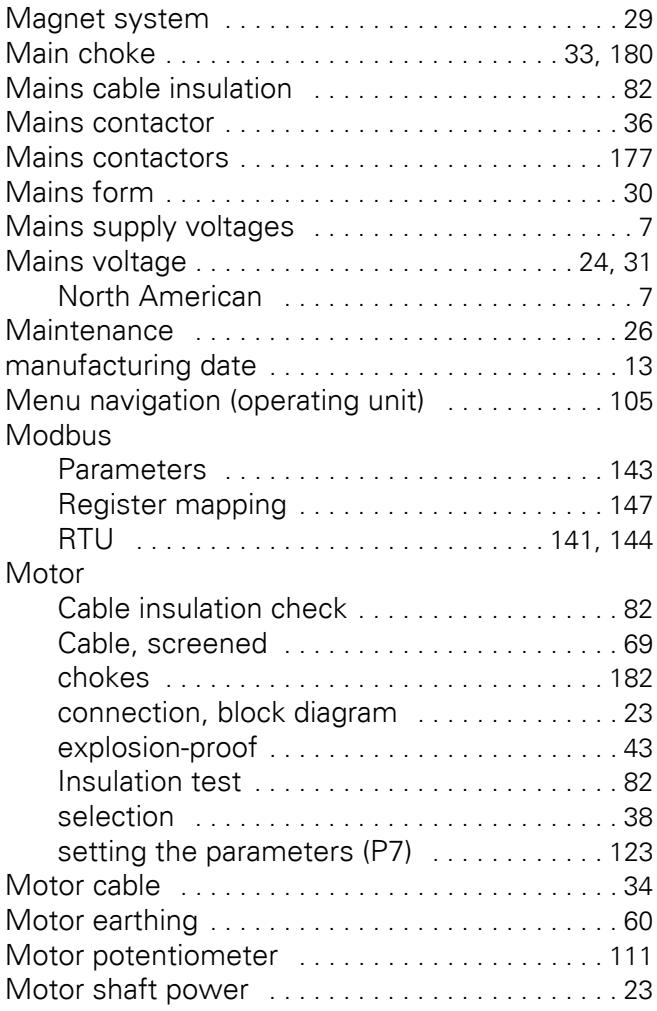

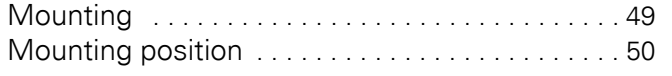

### **N**

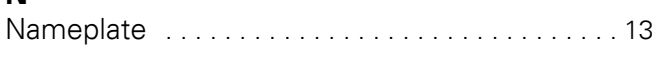

# **O**

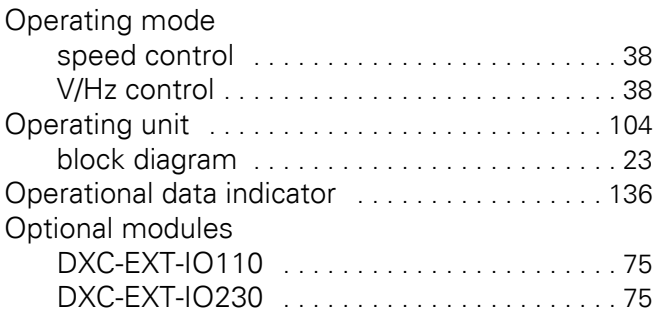

# **P**

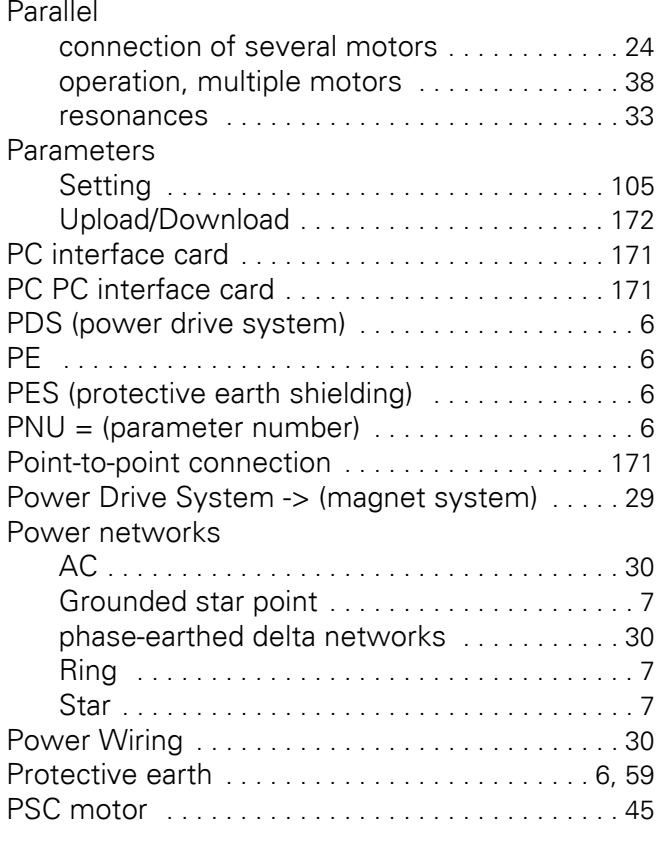

## **R**

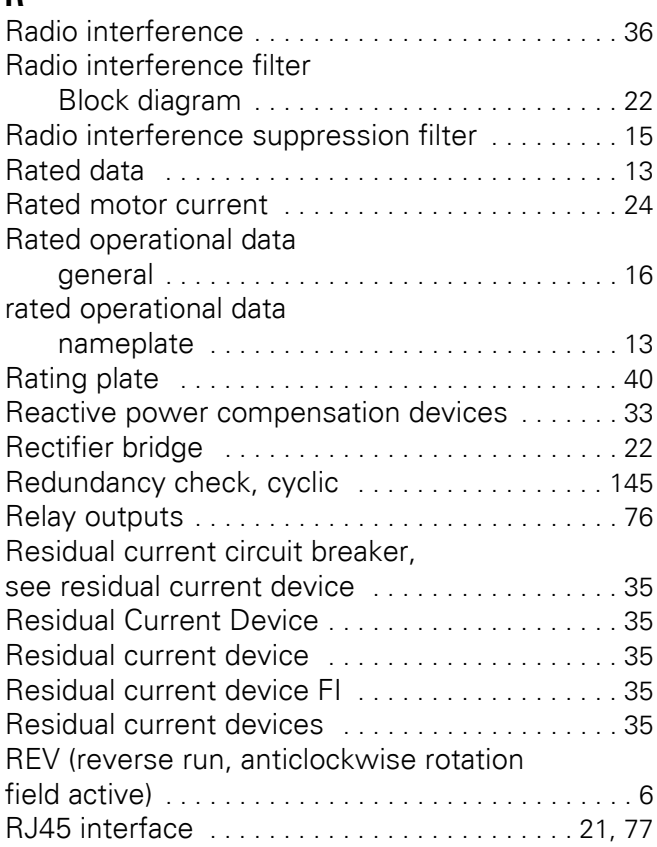

## **S**

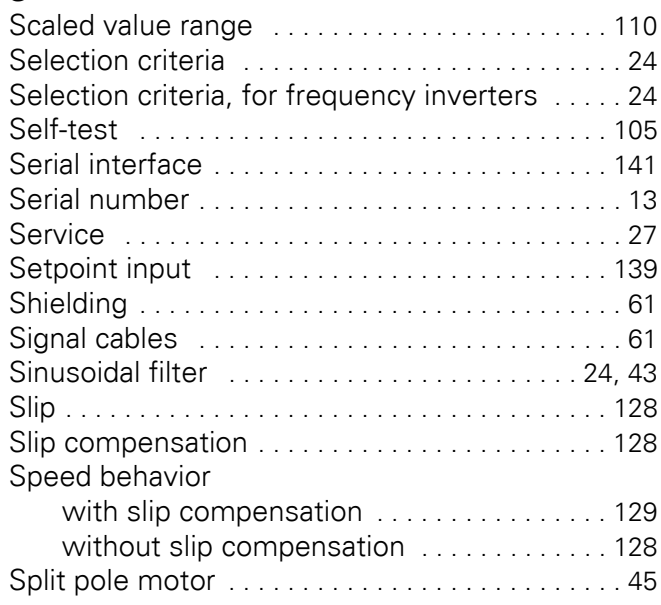

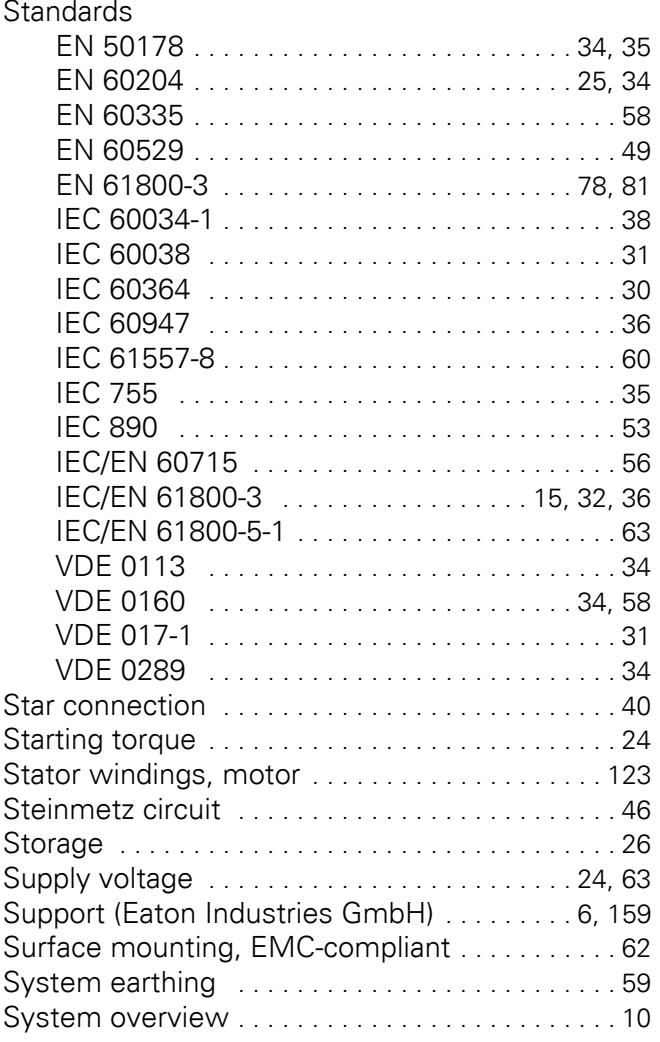

## **T**

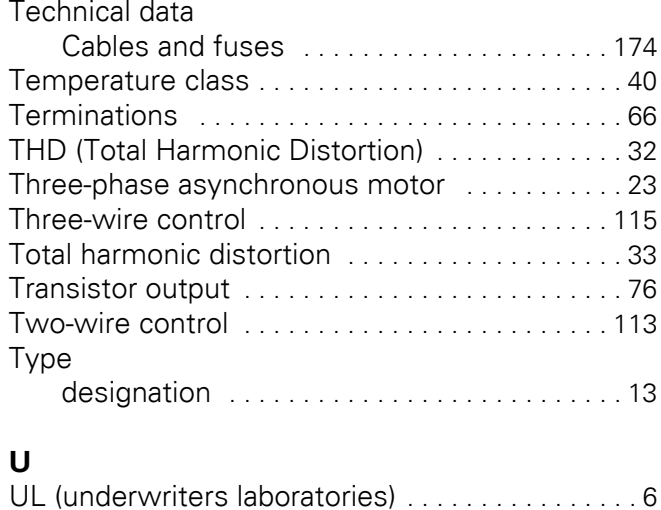

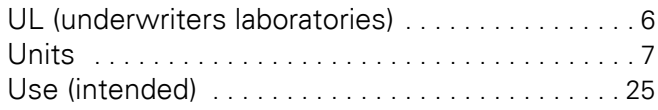

## **V**

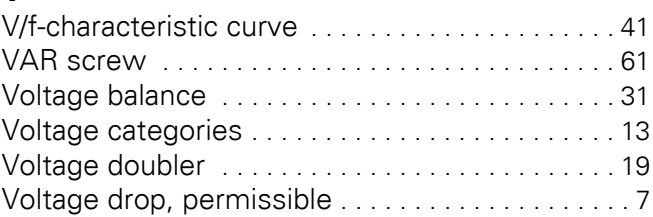

# **W**

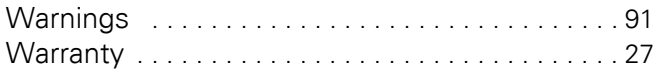